# DM 5.50 0548 SF 5.50 J

Jetry mit1b

Seiter

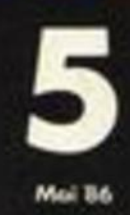

# Jackpot: 2000 für Elektra-CAD

**Großer Wettbevand** Gewinne für 6000 DM

loyte Sanderseiten

<u>vortex-Ecke:</u> **Trickfilmgrafik** 3,5" Laufwerk im Test **RAM-Bank Teil 2** 

**Adventure-Spieletips** 

**Was brachte** die CeBIT '86

# UND NICHTS WIRD MEHR WIE VORHER SEIN !

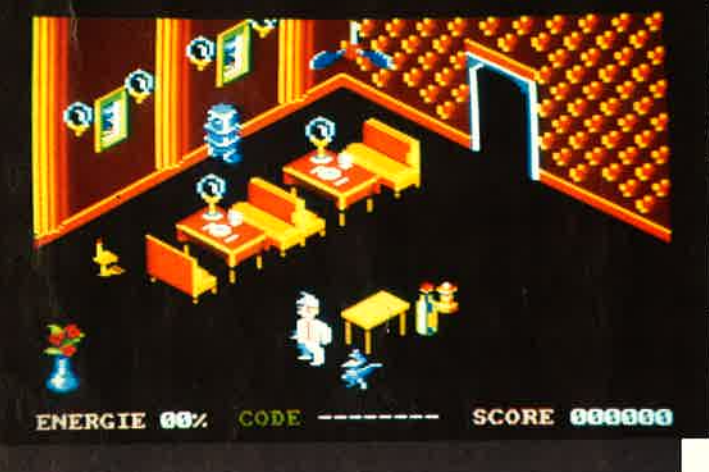

Graphismes : Michel RHO<br>Graphismes : Michel RHO<br>Musique : Jean-Louis VALERO

REMI HERBULOT

L

2912. Der Krieg beherrscht die Erde. Auf allen Kolonien in der Galaxis herrscht Angst: Falls der Zentralcomputer der<br>galaktischen Kontrolle zerstört wird, wäre dies das Ende allen Lebens auf dem nicht autonomen Planeten.<br>F Für CRAFTON, den Spezialandroiden für gefährliche Aufgaben, und XUNK, seinem lustigen PODOCEPHALEN,<br>geht es darum, das Rechenzentrum zu finden, das den Computer überwacht und die Katastrophe zu verhindern Die vielen Varianten dieses Spiels ( zu lösende Rätsel, auff inden von Objekten, eine Vielzahl unerwarteter qegner ), die Qualität der Grafik und ihie außergewöhnliche Schnelligkeit in drei Dimensionen, werden Sie herrliche Stunden erleben lassen.

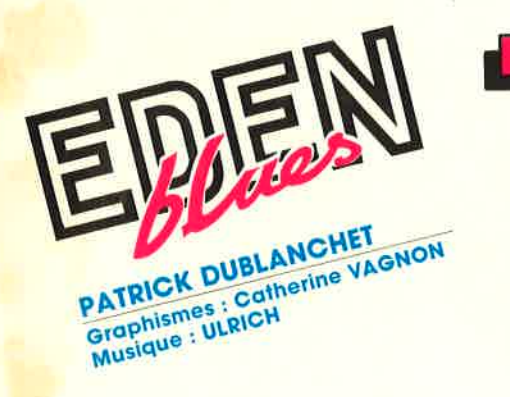

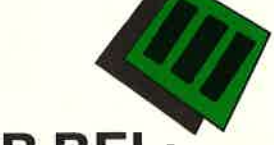

# IM VERTRIEB BEI :

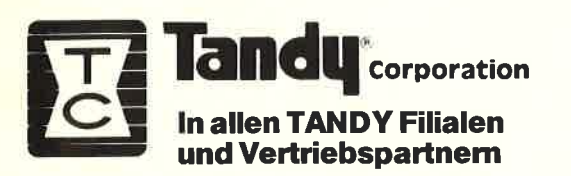

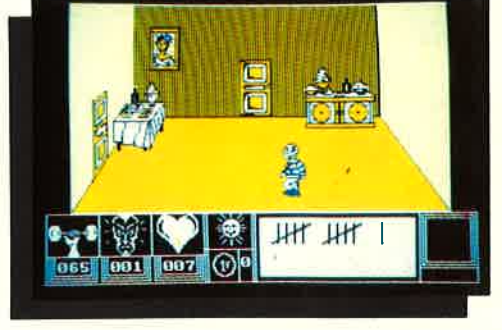

4.00 Uhr morgens. In der Zelle ist es noch dunkel<br>Hinter der Tür: Die Freiheit - oder der Tod. Nachdem Sie als einziger den Angriff der Roboter über-<br>ebt haben, werden Sie von ihnen beherrscht. Sie sind<br>in einer furchtbaren Strafanstaltfür immer eingeschlos-<br>sen. Es gibt ein einziges Ziel für Sie: Die Frau zu finden Gelingt es lhnen ?

Ein außergewöhnliches Spiel aus der Adventure - Reihe mit völlig dreidimensionalen Darstellungen.

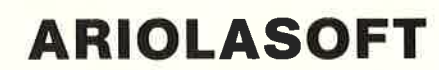

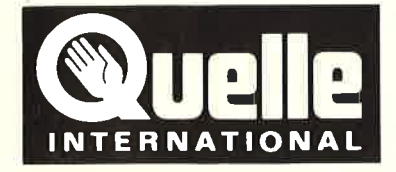

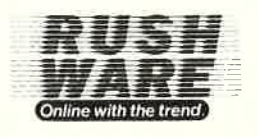

**GEPO - SOFT** LIZENZ:

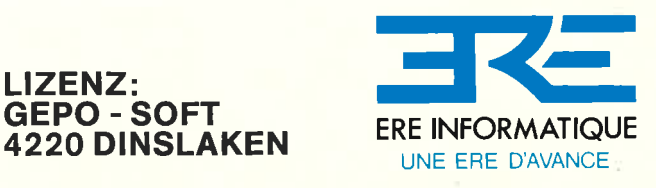

Alle Programme auf Diskette und Cassette für GPC 464166416128.

#### VORWORT 3

#### **Systemsoftware**

bei lhrem Händler Pizie Data MittelstraBe 61 <sup>4322</sup>Sprockhövel 2 **® 02339/7191** 

Wir haben unser Angebot er-

Liebe Leser,

unser Jackpot mit 2000 DM im letz-<br>ten Heft war ein voller Erfolg. Da<br>kam eine ganze Menge guter und<br>sehr guter Programme. Als Topproprogramm haben wir dann ein wirk-<br>liches Superprogramm ausgewählt,<br>das es in sich hat: Elektra-CAD, ein CAD-Programm für Elektrotechnik und Elektronik. Damit Iassen sich

komfortabel allgemeine Konstruktionszeichnungen sowie<br>spezielle elektrotechnische und elektronische Schalt-<br>pläne konstruieren und ausdrucken.

Eine tolle Sache ist auch unser Superwettbewerb, bei dem es schon über 100 Preise im Gesamtwert von 7000 DM zu gewinnen gibt. Und von Ausgabe zu Ausgabe werden es mehr. Also nicht vergessen: Ab der nächsten Ausgabe geht es los !

Was gibt es sonst noch neues in diesem Heft? Da wäre<br>zuerst einmal <u>die Joyce-Ecke</u>, wo wir regelmäßig über<br>alle Neuigkeiten berichten und ab und zu auch ein Pro-<br>gramm abdrucken werden. Weiter geht es natürlich auch gramm abdrucken werden. Weiter geht es natürlich auch<br>mit der vortex-Ecke, in der Sie allerlei Nützliches bisher werden wir im CPC Magazin <u>auch die Anfänger</u><br>berücksichtigen, denn vielen Lesern war das CPC Magazin<br>bisher zu schwierig. Deshalb jetzt <u>unser Kurs "Basic-</u><br>Stufen", der dazu speziell von einem Pädagogen ausge-<br>arb zu den Speichererweit in der Sie allerlei Nützliches erungen finden. Und noch mehr aIs

Bewährt haben sich auch unsere Leserfragen, die unser<br>Spezialist Andreas Zallmann für Sie beantwortet. Wenn Sie selbst einmal Fragen haben, schreiben Sie uns, wir<br>beantworten sie gerne.

Eine kleine Preisänderung hat es bei unserem Cassetten- abo gegeben: Hier haben wir den Preis für das Ausland wegen den höheren Portokosten etwas heraufsetzen müssen<br>Trotzdem, günstig ist der Preis allemal.

Diesmal sind es 116 Seite<mark>n geworden.</mark><br>jeden etwas dabei. Viel Spaß bis zum<br>vier Wochen. Diesmal sind es 116 Seiten geworden. Da ist sicher für nächsten MaI in

rE\*.. e\*

Bis zum nächsten Mal<br>Ihr

Thomas Eberle, Chefredakteur

#### weitert: SIG/M User Group NEUI Pico-Net U.G. ietzt 34 Disketten 3" je DM 31 .90 ausführlicher Katalog von SIG/M oder Pico-Net, auf<br>3" Diskette je DM 30.-3" Diskette je Wordstar, dBase, Multiplan (auchf. d. Joyce)ie DM 199.- Turbo Pascal 3.0 für CPC inkl. Graphikerweiterung auf 3"-Dis- kette DM 285.- Cobol-Compiler DM 129.-<br>Fortran-Compiler DM 129.-Fortran-Compiler DM 129.-<br>Pilot-Interpreter DM 129.-Pilot-Interpreter DM 129.-<br>C-Basic Compiler DM 188.-C-Basic Compiler Basic-Interpreter DM 129.-<br>Edit-Editor DM 129.-C/8O-Compiler DM 189.- SIG/M User Group (f. CP/M),<br>jetzt 240 Disks 3" je DM 31.90 5er Pack Schneider 3"-Disketten DM 65.-

Versand per Vorauskasse zuzügl. DM 5.-Versandkosten. lnfo gegen DM 2.- in Briefmarken. Händleranfragen erwünscht.

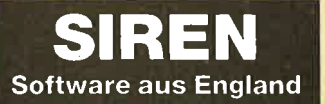

**X-BASIC**<br>● Das Profl-Basic für den CPC.● 58 neue Befehle <sup>●</sup> Fantastische neue Grafikmöglichkeiten tGss. 49.50 DM/Dlsk. 65.50 DM

#### PRO-SPRITE

● Das Sprite-Programm, mit dem in Eng-<br>land Spiele geschrieben werden (z. B.<br>Tombstown). Kass. 49.50 DM/Dlsk. 65.50 DM

#### **DISKON**

● Transferiert headerlose Programme ●<br>Tape to Disk Disk.59.50 DM

**DISCOVERY** 

<sup>a</sup>Universalkopierprogramm Kass.4g.- DM/Disk.59.90DM

SUPERFILE<br>● Modularer Aufbau/eigener Maskenge-<br>nerator ● Sequentielldateien (22 KByte) ●<br>Wählbar zwischen Grün- und Farbmonitor ● Freie Elngabernaske Disk 99.90 DM

UNPROTECT<br>• Für CPC 664 und 6128 • Hebt den List-.schutz bei geschützten Programmen auf<br>Disk. 33.90 DM

#### **UNIVERSALDATEI**

<sup>a</sup>Adressv6rualtung/Videoarchiv/Musik- archiv avsroinsveMattung mit Last-schrlftausdruck Dlsk.69.90 DM

Preise zzgl. Versandkosten

#### Exklusiv-Distributor:

Unicom-Computertechnik Pf. 21 04 05, 4100 Duisburg 1. a 0203/337383

# **INHALTSVERZEICHNIS**

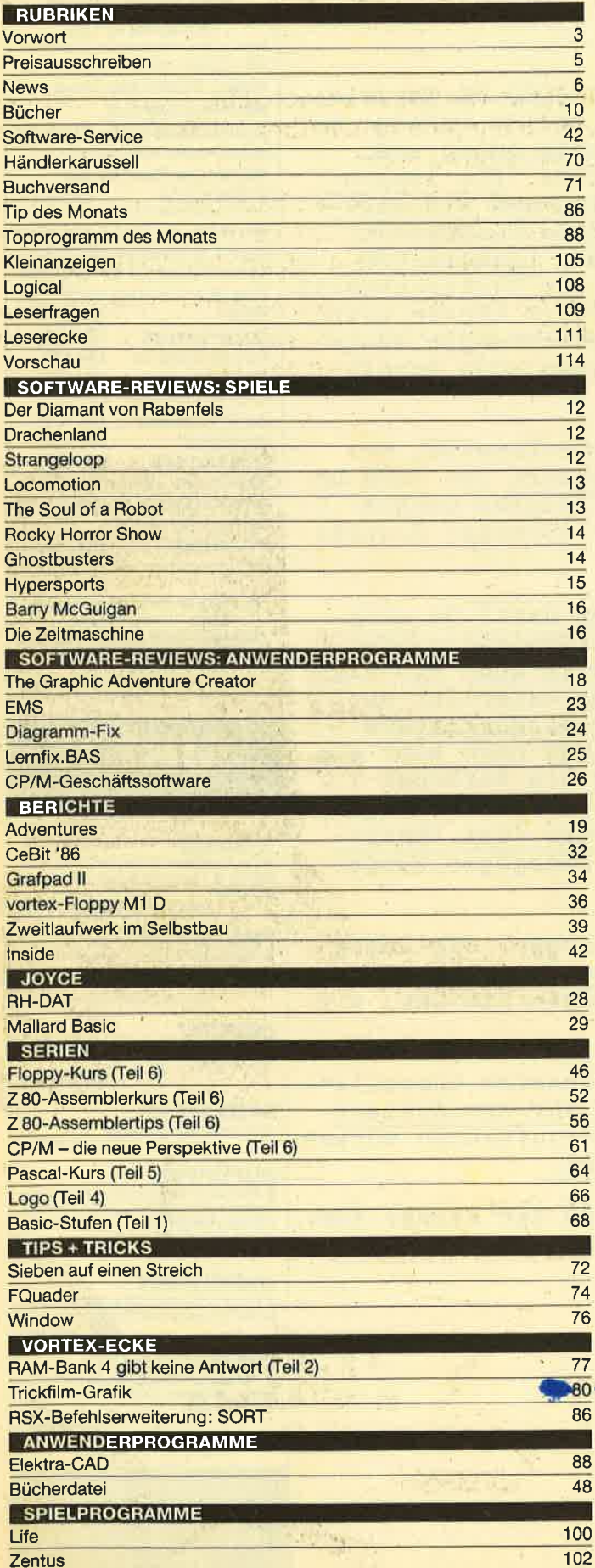

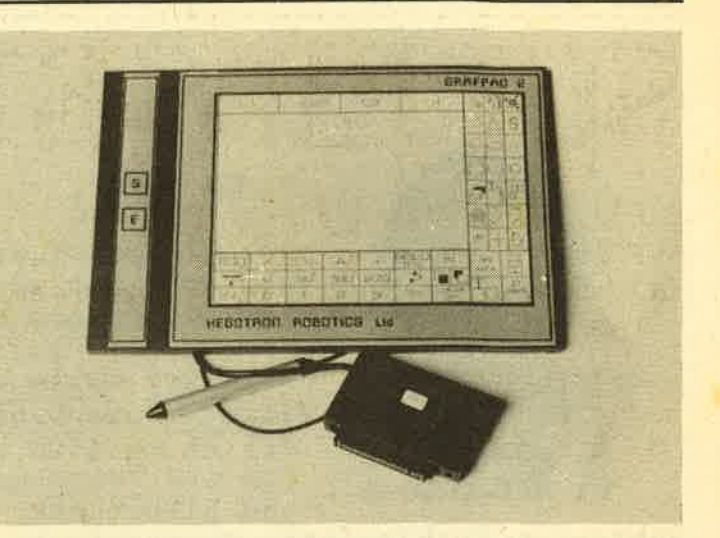

Seit einigen Wochen ist es auf dem Markt: Das neue Grafpad 2 der englischen Firma Hegotron Robotics Ltd. Wir haben es getestet.

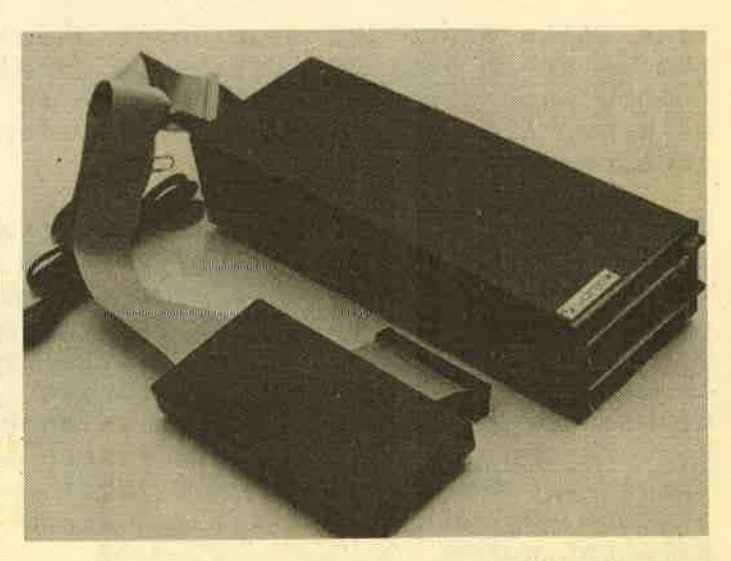

Die neue Floppy M1 D von vortex ist sozusagen der kleinere Bruder zu den F1 Laufwerken. Auch sie hat komplett 1,4 MByte formatierte Speicherkapazität.

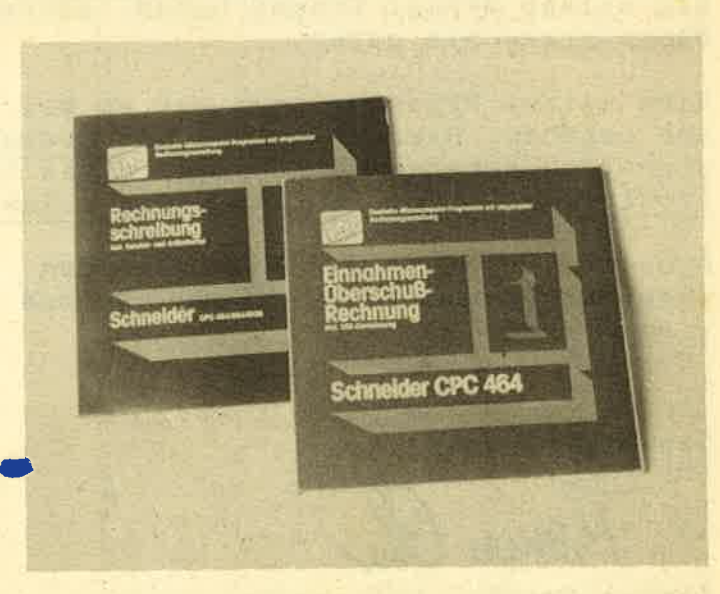

Von Microland gibt es drei neue Programme für Kleinbetriebe: Rech-<br>nungsschreibung, Einnahmen-/Überschußrechnung und Lagerbe standsverwaltung. Die Programme werden auf Diskette und zum Teil auf Kassette angeboten.

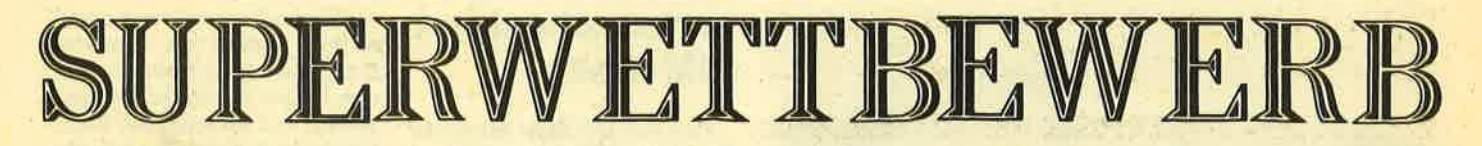

Für die nächsten Ausgaben haben wir uns wieder etwas Tolles ausgedächt: einen Ratekrimi in Fortsetzungen. Das gibt einen Riesenwettbewerb mit jetzt schon über 100 Preisen im Wert von ca. 7000.- DM und von Ausgabe zu Ausgabe werden es mehr.

Diesmal bringen wir nur die Ankündigung für unseren Ratekrimi, damit niemand im nächsten Heft den ersten Teil versäumt, denn nur wer alle drei Teile gelesen hat, kann nach dem letzten Teil im Augrust-Heft die Lösung finden. Die Vorstellung der Gewinner erfolgrt dann in Heft g/86.

Viele namhafte Firmen haben schon jetzt Preise für den Wettbewerb gestiftet, weitere kommen in jeder Ausgabe hinzu, so daß es am Schluß eine ganze Menge zu gewinnen gibt. Deshalb sollten Sie den ersten Teil in der nächsten Ausgabe auf keinen Fall versäumen.

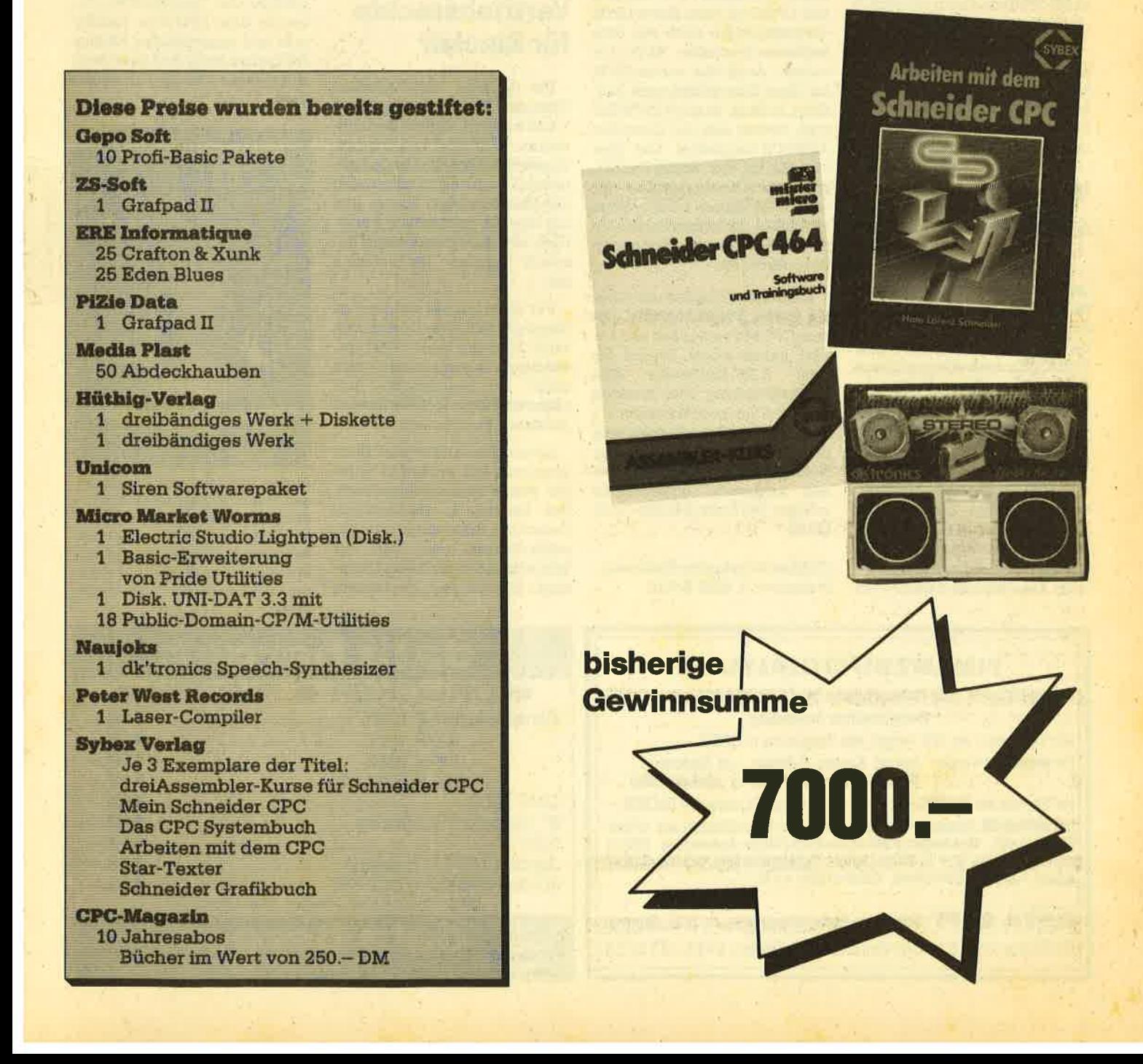

**NEWS** 

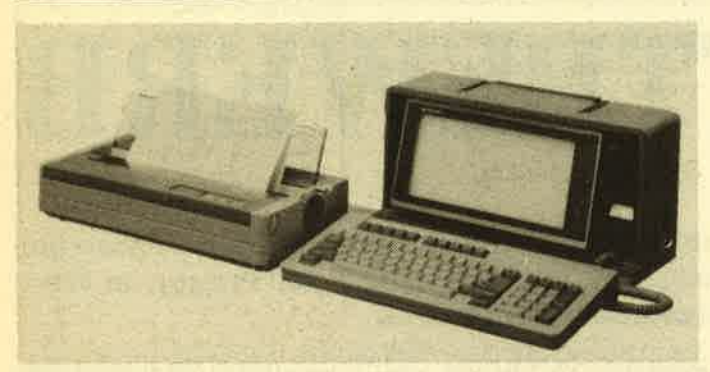

Der neue PC-7OOO von Sharp

### 16 Bit über der Schulter

Jetzt kann man sich 16 Bit über die Schulter hängen. 8,5 Kilogramm sind sie schwer. Verpackt sind sie IBM-kompatibel im PC-7000 von Sharp, der jetzt in großen Stückzahlen lieferbar ist.

Er vefügt über einen 320 KB Arbeitsspeicher - erweiterbar bis 704 KB - zwei  $5\frac{1}{4}$ "-Laufwerke mit je 320/360 (formatiert) KB und eine Leuchtkristallanzeigemit 2SZeilen zu 80 Zeichen.

### Vier Floppies am cPc

Der Disc-Controller von Schneider bedient nur zwei Laufwerke. Normalerweise geriügrt das auch. Für professionelle Datenverarbeitung ist die Schneider-3-Zoll-Philosophie doch etwas schwach auf der Brust. Für umfangreiche dBase-Programme wäre mehr Speicherkapazität auf einer Diskettenseite schon recht angenehm.

Die Dobbertin-Industrie-Elektronik in Brühl hilft aus der Klemme. Sie bietet einen Floppy-Disc-Controller an, der den Anschluß von vier Laufwerken erlaubt. Zwei können dann jeweils

zur aktuellen Arbeit angewählt werden, obne ügendwelche Kabel stöpseln zu müssen.

Der Controller wird ohne CP/M geliefert, ist jedoch nach Angaben des Unternehmens ohne Einschränkungen CP/M-fähig. Wer einen Schneider 3"-Controller inkl, CP/M hat, kann dieses CP/M -Betriebssystem auch mit dem Dobbertin-Controller "4LW" benutzen. Auch das vortex-CP/M sei ohne Einschränkungen lauffähig, heißt es.Imnicht CP/M-Betrieb verhält sich der Controller AMSDOS-kompatibel. Das gleiche gilt für das vortex-Format. Eine Grundvoraussetzung für den CP/M-Betrieb ist allerdings zu erfüllen: Es ist mindestens ein 80-Track-Laufwerk (doppelseitig) erforderlich.

Der Controller selbst wird über ein kurzes Flachbandkabel mit dem CPC 464 verbunden und besitzt neben einem Stqcker für zwei 5.25"-Laufwerke eine Steckverbindung zum direkten Anschluß von zwei Schneider 3"- Floppies. Die Betriebsspannung des Controllers muß dabei vom Netzteil eines der angeschlossenen Laufwerke übernommen werden. Der Preis : DM 285.- inkl. MwSt.

(Dobbertin-Industrie-Elektronik, Brahmsstr. 9, 6835 BrüN)

### vortex schneidert IBM-Welt

Eine MS-DOS-Karte hat vortöx für die Schneider-Computer angeKindigrt. Damit öffnet sich der bisher verschlossene Softwaremarkt der IBM-Welt. vortex dazu: "Software Highlights wie Open Access und Lotus 1, 2, <sup>3</sup> werden dann einsetzbar. " In diesem Zusammenhang ist wohl auch der vortex-Einstieg in die 3,5"-Floppytechnik zu sehen, die sich zusehends bei MS-DOS-Maschinen etabliert.

## Amstrad kauft die weltweiten Vertriebsrechte für Sinclair

'Die britische Firma Amstrad Consumer Electronics plc gab am 7.4.86 bekannt, daß sie die weltweiten Vertriebs- und Produktionsrechte aller Sinclaü Computer und Computerprodukte sowie das Markenzeichen Sinclaü und das hiermit verbundene Know-How von der Firma Sinclair Research Limited übernommen hat.

Für diese Rechte wurden von Amstrad 5 Mitl. Pfund Sterling bezahlt. Auch der Verkauf der vorhandenen Lagerbestände sowie einige der bestehenden Auftragsverpflichtungen werdenvon Amstrad übernommen.

Amstrad wird die Sinclair Computerprodukte weiterhin unter der Marke Sinclair vermarkten. Der Vertrieb in Deutschland, Österreich, Schweiz und den Benelux-Staaten wüd von der Schneider AGinTürkheim/Unterallgäu übernommen. Der Verkauf der Sinclaü Computer wüd parallel zum Verkauf der Schneider Computer laufen, wobei die Sinclair Geräte den Unterhaltungsbereich und die Schneider Rechner den gehobenen Bereich der Heimcomputer sowie den Bereich der Geschäftscomputer abdecken werden.

### GPG-Kompaktwissen

Kaum ein Verlag, der nicht schon CPC-Sonderhefte aufgelegt hat. Der Münchner Franzis-Verlag macht da keine Ausnahme. Aufbau und Inhalt aber sind doch die Ausnahme - und zwar im positiven Sinne. Die Mischung aus Grundlagenbeiträgen, Anwendungsbeispielen, Utilities und Testberichten vermittelt dem CPC-User handfestes und abgerundetes Wissen. Die beiden Hefte sind ihren Preis von jeweils DM 28.- durchaus wert.

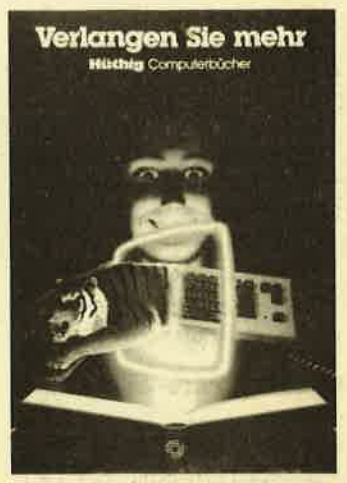

Dieses Bild gibt es als vierfarbiges Poster in der Größe 42cm <sup>x</sup> 60 cm kostenlos vom'Hüthig Verlag, Postfach 102869, 6900 Heidelberg. Auf der Rückseitg des Posters sind zusätzlich alle Computerbücher des Verlages aufgeführt.

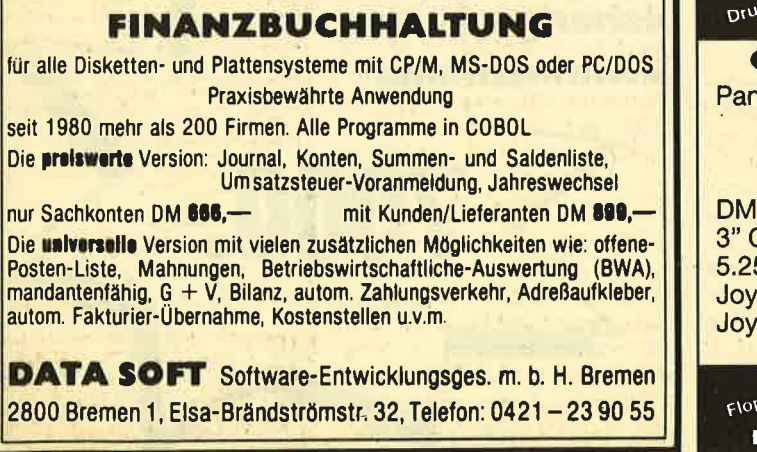

ckef **data berger** Floppy O DRUCKER O FLOPPY O asonic KX-P 1080 794.- KX-P 1091 . . . . . . . . . . . 998.- KX-P 1092 1198.-. . . . . . . . . . . . . . . . . KX-P 1592 A3 . . . . . . . . . . . . . . 179a.- DMP 2OOO 698.- 398.- Cumana 2.-Laufwerk . . . . . . . . . . . . . . . . 598,- 694.- 5.25"  $\mathsf{ce}$  1 MB 2.-Laufwerk  $\dots\dots\dots\dots$ ce Aufrüstung (512 KB) 298. alle Preise inkl. Kabel und Versand  $\overline{\text{O}}$  and Lichtenfelde 76, 4790 Paderborn, RUF 05251/64852

#### NEWS 7

schwindigkeit und der erreich- ten 100%igen Kompatibilität. Der Nachteil liegrt jedoch bei dem relativ hohen Preis.

#### Der PC-Emulator

Dieser Emulator macht den Schneider IBM-PC kompatibel. Alle auf einem IBM-PC mit Monochrom-Bildschirm-Adapter lauffähigen Programme sind auch auf dem PC-Emulator in Verbindung mit den Schneider-Computern lauffähig. Dieser Emulator wüd in verschiedenen Ausbaustufen ausgeliefert, wobei die leistungsfähigste mit 640kByte Hauptspeicher und einem oder zwei 5,25" Laufwerken ausgestattet ist. Auch eine Festplatte mit 10 oder 20 MB ist verfügbar.<br>Angeschlossen wird der Emulator am Schneider-Systembus, der für den Anschluß weiterer Peripherie herausgeführt ist. Verwendet wird ein Intel 8088 Prozessor. Preis: Je nach Ausbaustufe von ca. 1600.- bis 1900.-DM.

Bezugsguelle: Kersten + Partner Wildbacher Mühle 83 5100 Aachen

### **Schneiders** Kämmerlein

Bei Schneider in Türkheim zieht man sich hinsichtlich konkreter Aussagen über Neuerscheinungen lieber ins stille Kämmerlein zurück. Noch Mitte Februar wollte Fred Köster, sozusagen die CPU der Computer Division, zu der Munkelei über einen 16-Bit-Rechner nicht mehr wissen als : "Die Wahrscheinlichkeit, daß wir einen weiteren 8- Bit-Computer bringen, ist nicht sehr hoch."

Wenig Hehl macht Köster dagegen aus Schneiders Engagement in der Frage CD als Speichermedium. "Da sind wir absolut dran." lmmerhin hat man ja als Audio-Hersteller einige Erfahrungen mit dieser Technologie. Interessant werde die CompactDisc allerdings erst, wenn die Scheibe vom Anwender wiederbeschrieben werden kann.

Die Computerzukunft sieht Köster preis- und leistungsorientiert. Daraus folgt für ihn, daß Homecomputer und Personal Computer zusammenwachsen. Unter diesem Gesichtspunkt darf man also gespannt sein, an'welchem HPC in Schneiders Kämmerlein gestrickt wird.

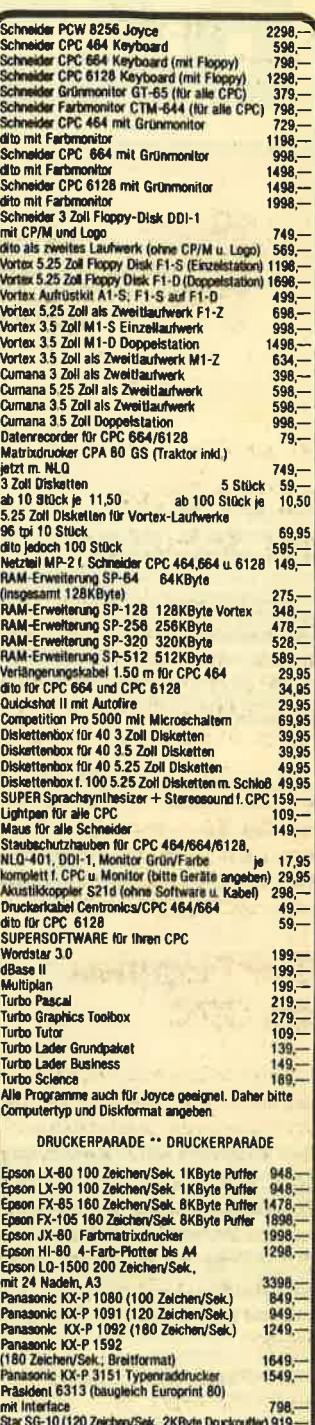

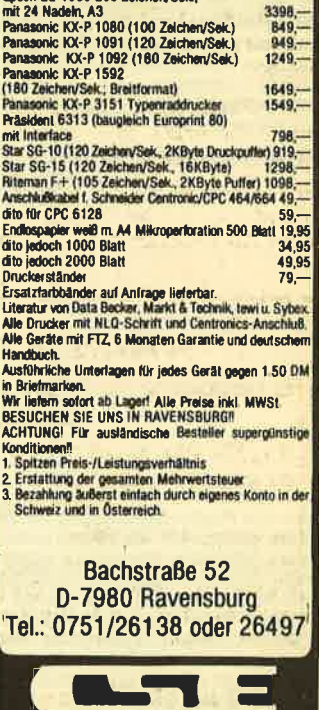

schauties electronic bauelemente

2 t. i

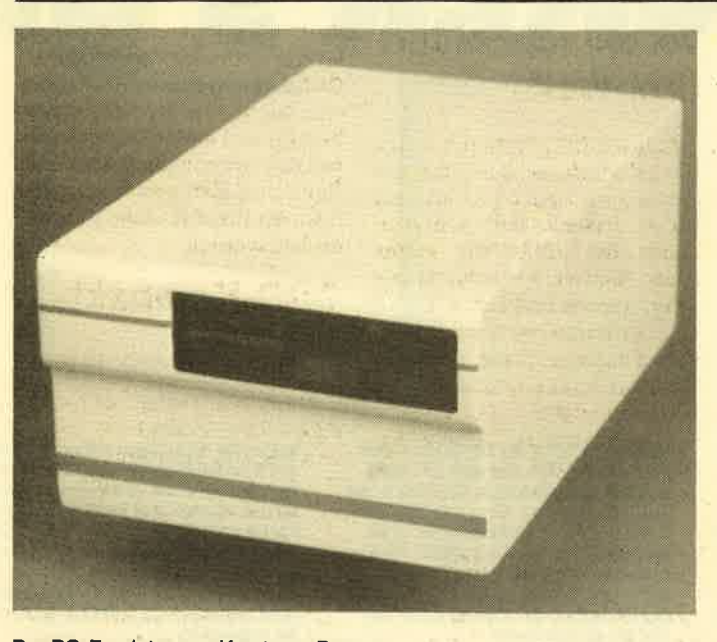

Der PO-Emulator von Kersten + Partner

# Der PC-Emulator für den Schneider

Was ist das eigentlich, ein Emulator? Nun ja, wie vieles in der Computerwelt kommt das Wort aus dem Englischen und bedeutet: emulate = nachmachen. Es wird also ein Rechner-<br>typ auf einem vorhandenen Rechner nachgemacht. Da es zwei verschiedene Wege gibt, dies zu bewerkstelligen, sollen diese hier kurz mit einigen Beispielen erläutert werden.

#### Der Software-Weg

Hier wird ein Betriebssystem, das für einen bestimmten Prozessortyp entwickelt wurde, auf einen anderen Typ angepaßt.<br>Das Betriebssystem MS-DOS wurde zwar für die Intel 80XX Serie entwickelt, dann jedoch von der amerikanischen Firma Simile Research Inc. auf den 68XXX Prozessor von Motorola übertragen. Ein praktisches Beispiel stellt der Commodore Arniga mit seinem Transformator-Programm dar. Dieser Emulator macht den Amiga IBM-PC kompatibel. Ein anderes praktisches Beispiel ist der CP/M Emulator fär den Atari ST.

Der Vorteil einer Software-Emulation liegrt in Preis. Der Nachteil in der bis zu 50% niedrigeren Arbeitsgeschwindigkeit und einer wohl nicht immer erreichbaren 1 <sup>00</sup>%igen Kompatibi- lität. Eine Software-Emulation sollte jedoch immer auf einem sehr leistungsfähigen Prozessor basieren. Eine MS-DOS Emula. tion auf einem 280 Prozessor

scheidet also aus. Die Software-Emulation stammt übrigens aus dem Großrechnerbereich, wo die hohe Rechenleistung schon immer zu einer IBM Emulation genutzt wurde.

#### Der Hardware-Weg

Hier fügt man dem vorhandenen System einen zweiten Prozessor zu. Dies geschieht in Form einer Zusatzkarte, die aus dem gewünschten Prozessor, den VO Bausteinen und einem RAM-Bereich besteht. Diese Zusatzkarte wird dann am Systembus angeschlossen oder in einen vorhandenen Slot eingesteckt. So gibt es bereits 8088 Karten für den Apple zum Betrieb von MS-DOS. Diese Karten ermöglichen zwar den Betrieb von MS-DOS auf dem Rechner, machen ihn jedoch nicht PC-DOS oder IBM-PC kompatibel.

Um eine 100%ige Kompatibilität zu erreichen, sollte maneinen anderen Weg gehen. Ein praktisches Beispiel stellt das Produkt Mac Charlie der Firma Dayana dar. In diesem Fall hat man dem Macintosh einen.abgemagerten IBM-kompatiblen Rechner mit einem 5,25" Laufwerk zur Seite gestellt, der weitgehend die Möglichkeiten des Macintosh ausnutzt. Einen ähnlichen Weg geht auch die Firma Kersten & Partner mit ihrem PC-Emulator für die Schneider-Computer. Der Vorteil einer Hardware Emulation liegt ih der Arbeitsge-

# ATA BECKER's GI

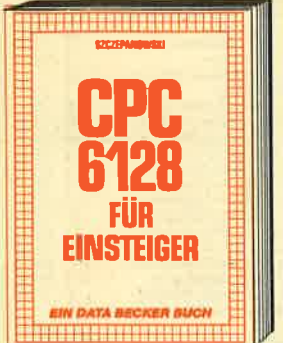

Das sollte ihr erstes Buch zum CPC-6128 seini CPC 6128 für Einsteiger ist eine sehr elcht verständliche Einführung in Hand-<br>nabung und Einsatz des CPC-6128, die kei-<br>neriel Vorkenninisse voraussefzt. Dazu eine Inführung in BASIC, wobol Sie eine kom-<br>plette Adressenverwaltung erstellen, die<br>Sie anschließend nutzen können. Unentxehrlich für jeden CPC-6128 Einsteiger<br>C**PC 6128 für Einsteiger** 215 Seiten, DM 29,-

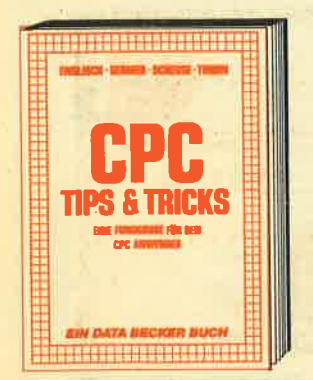

Rund um den CPC 464 viele Anregunger und wichtige Hilfeni von Hardworeaufbau,<br>Betriebssystem, BASIC-Tokens, Anwendun-<br>gen der Windowtechnik und sehr vielen<br>Interessänten Programmen bis zu einer<br>umfangreichen Dateiverwaltung, Soundedltor, komfortablem Zeichengenerator und kompletten Listings sponnender Spiele ble-<br>et dieses Buch eine Fülle von Möglichkelten. Diese Tips kommen von den DATA BECKER Speziglisteni<br>CP<mark>C 464 Tips & Tricks</mark><br>271 Seiten, DM 39,—

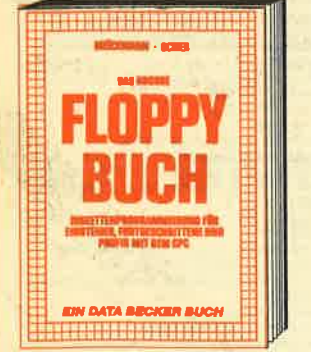

Alles über Floppyprogrammlerung vom Eln-<br>stelger bls zum Profi. Natürlich mit austähr-<br>Ichem ROM-Usting, einer äußerst komfor-<br>tablen Dateiverwaltung, einem hlifreichen Disk-Monitor und einem ausgesprochen<br>nützlichen Disk-Manager. Dazu eine Fund-<br>grube verschledener Programme und Hilfs-<br>routinen, die das Buch für jeden Floppy-<br>Anwender zur Pflichtlektüre machenl )as große Floppy-Buch zum CPC<br>122 Seiten, DM 49,—

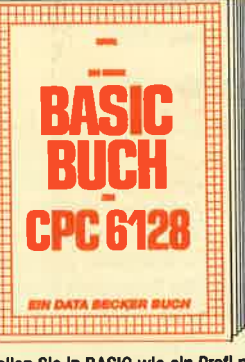

Wollen Sle in BASIC wie ein Profi programmleren? Dieses Buch macht es innen<br>eicht. Themenbereiche: Variablen, Zahlen-<br>systeme, Bits und Bytes, Tokens, String-<br>bearbeitung, Sortlerung, Laufschrift, seibstdefinierte Zeichen, Windows, Rundungen,<br>Fehlerbearbeitung, Koplerschufz, Grafiken,<br>Joystick, Soundprogrammlerung, relative Dateien u.v.m. Vleie Beispielprogramme finden Sie in den entsprechenden Kopirein<br>D<mark>os große BASIC-Buch zum 6128</mark><br>ca. 300 Selten, DM 39,-

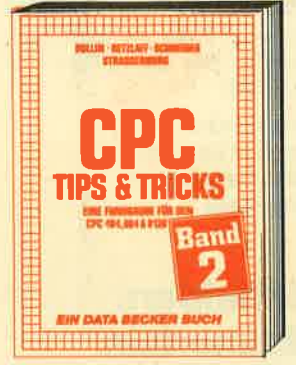

Der 2. Band CPC Tips & Tricks ist für alle CPC Besitzer interessant. Ob sie nun einer<br>464, 664 oder 6128 besitzen! Aus dem nnan: menuegeneraror, maskengeneraror,<br>BASIC-Befehlserweiterungen, Programmler<br>hlifen wle Dump, BASIC-Zelle von BASIC aus erzeugen, wichtige Systemroutinen und<br>deren Nufzung, Beschleunigung von Programmen u.v.m. Wer noch mehr über selnen CPC wissen will, der kommt an diesem Buch nicht Vorbell<br>CPC Tips & Tricks Band II 250 Selten, DM 39,—

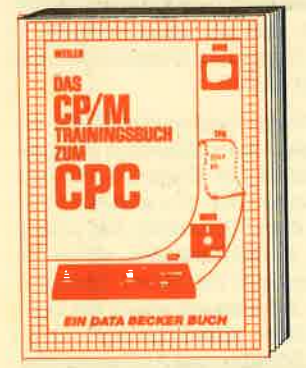

Endllch CP/M boherschonl Von grundsützllchon Erlddrungon zu Spolchotung von Zohlon, Schrelbochutz odor ASCll. Schnlttstellen und Anwendung von CP/M-Hlitspro<br>grommen. Für Fortgeschrittene: Fremde<br>Diskettenformate lesen, Erstellen von Submlt-Datelen u.v.m. Djeses Buch berücksich<br>ilgt die Verslonen CP/M 2.2 und 3.0 für Schnelder 464, 664 und 6128. Dos CP/M-Trainingsbuch zum CPC<br>260 Seiten, DM 49,—

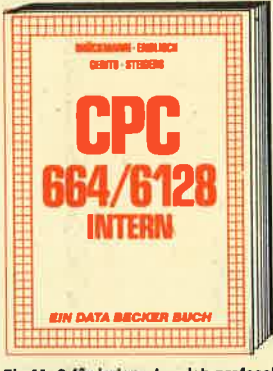

Ein Muß für jeden, der sich professionel<br>mit dem CPC 6128 oder dem CPC 664 beschäftigt, Emfuhrung in das System, den<br>Prozessor, das Gate Array, den Video-Con-<br>Iroller, den Schnlittstellenbaustein 8255,<br>den Soundchlp, die Schnlittstellen. Mit Dis-<br>assembler und ausführlichen Kommentaren zu den Routinen von Interpreter und<br>Betriebssystem. Ein Superbuch, wie alle<br>Titel der INTERN-Reihel CPC 6128/664 Intern 456 Selten, DM 69,-

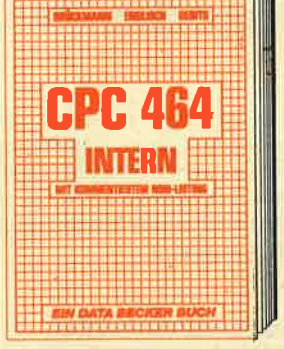

Wirklich alle Geheimnisse des CPC 464 lûf<br>tet dieses Standardwerk: Neben dem kommentlerten BASIC-ROM-Listing enthält es<br>Kapitel zu Speicherauftellung, Prozessor,<br>Besonderheiten des Z80, Gate Array, Video-Confroller und Video-Ram, Soundchip,<br>Schniffstellen, Befriebssystem, Routlnenutzung, Character-Generator, u.v.m. Für den forrgeschriftenen BASIC-Programmierer<br>unenfbehrlich, für den Assembler-Programmlerer ein absolutes MuBl

CPC 464 Intern mit kommentiertem ROM-<br>Listing, 548 Seiten, DM 69,-

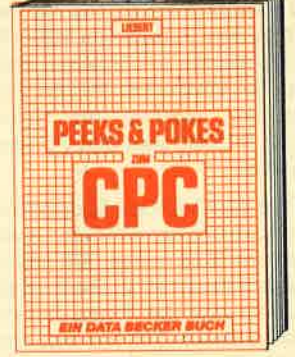

Wer PEEKS und POKES zum CPC 464 ken nen und anwenden will, der findet hier<br>umfassende informationi Sie reicht vom Adreßbereich des Prozessors über Betriebssystem und Interpreter bls hin zur Einführung in die Maschinensprache. Dazu Pro-<br>grammierhilfen, Routinen sowie reichlich<br>Material zu den Themen Grafikfunktionen Massenspelcherung und Peripherie, Tricks<br>und Formein in BASIC und RAM-Pages!<br>Peeks & Pokes zum CPC 180 Selten, DM 29,-

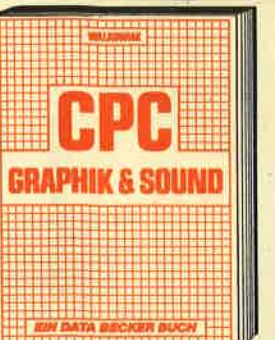

Nutzon Sie die außergewonnlichen Grafik-<br>und Soundmöglichkeiten des CPC 464! Natürlich mit vielen Interessanten Beispieien una<br>Sprites, Drenunger wird **B** Sound

220 Seiten, DM 39,-

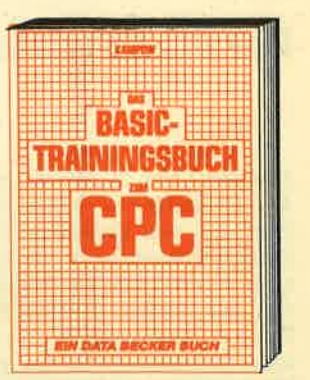

CPC 464 BASIC? Kein Probleml Mit diesem Trainingsbuch lernen Sie von Grund auf<br>nicht nur die einzelnen Befehle und ihre Anwendungen, sondern auch einen richtig<br>sauberen Programmlerstil. Von der Pro-<br>blemanalyse über den Datenflußplan bis<br>zum fertigen Programm. Dazu vleie Übungsaufgaben mit Lösungen und zahlreichen<br>Beispielen. Schlichtweg unentbehrlich!<br><mark>Dos BASIC-Trainingsbuch zum CPC 464</mark> 285 Seiten, DM 39.-

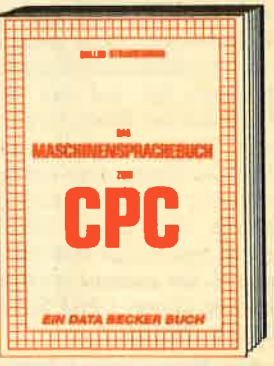

Von den Grundlagen der Maschinen-<br>spracheprogrammlerung über die Arbeits:<br>welse des Z80-Prozessors und einer genauen Beschreibung seiner Befehle bis<br>zur Benutzung von Systemroutinen ist alles<br>ausführlich und mit vleien Beispielen<br>erkiärt. Im Buch enthalten sind Assembler, Disassembler, Einzelschriff-Simulator und<br>Monitor als kompiette Anwenderpro-<br>gramme, so wird der Einstieg in die Das Maschinen<br>330 Seiten, DM der Einstieg in zum CPC

# Aus Deutschlcrnds größlem Verlog fÜr ComputerbÜcher

**Be CPC Bibliothek** 

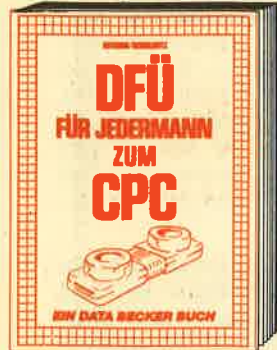

DFÜ für Jedermann mit dem CPC bletet eine dusführliche und versitändliche Einfüh-<br>rung in das Gebier der Datenfernübertra-<br>gung: was ist DFÜ, BTX, DATEX, Malibox.<br>Alles über Modems und Koppier. Begiffs-<br>erklärung: Originate, Answer, Half-Duplex<br>usw. Eine seri 232/V.24 simuliert, Mallboxsoftware selbstgestrickt, Postbestimmungen u.v.m.<br>Steigen Sle mit diesem Buch in die Welt der Datennetze und Datenfernübertragung ain. DFU für Jedermann zum CPC<br>30<mark>3 Seiten, DM 49,—</mark>

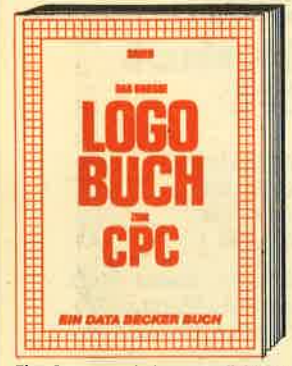

Elne Sprache, die immer beliebter wird ist LOGO. LOGO ist einfach zu erlernen, aber<br>vleiseitig in der Programmlerung. Das Buch<br>befaßt sich unter anderem mit folgenden Themen: Rechnen mit LOGO, Grafikpro-<br>grammlerung, Wörter- und Listenverarbei-<br>lung, Prozeduren, Rekursionen, Sortierroutl-1en, Maskengenerator, Datenstrukturer<br>ınd Künstliche Intelligenz.<br>D**as große LOGO-Buch zum CPC** ca. 300 Selten, DM 39,-

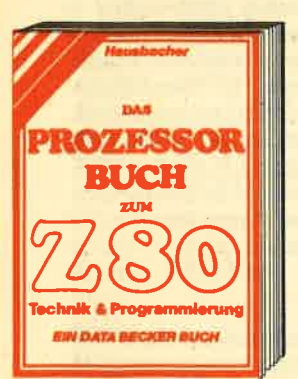

Das Superbuch zum 280 Prozessori System-<br>architektur, Pinbeschreibung, Register,<br>Befehlsausführung, Flags, CPU-Software,<br>Anschluß von Systembausteihen, serielle/<br>parallele Datenübertragung, Zähler-/Timer-<br>parastein Z80-CTC ehrbuch und Nachschlagewerk für jeden. Maschinenspracheprogrammlerer unentbehrlichl

D**os Prozessorbuch zum 280**<br>560 Seiten, DM 59,—

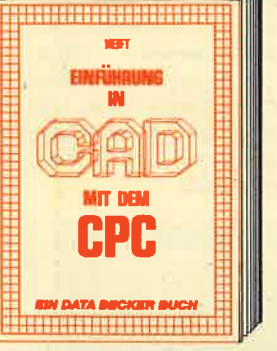

CAD auf dem CPC. Mit dieser Einführung in Computer Alded Design erlernen auch Sie<br>die Programmlerung von komplexen 3-D-<br>Grafiken, Aus dem Inhalt: Punkt, Linle, Rechteck, Kreis, Bogen, 3-D-Körper<br>wle Quader/Würtel, Pyramide, Prisma,<br>Zyllnder usw., Draht- und Volumenmodelle<br>Drehen und Splegeln von Figuren, Explosionszeichnungen, Platinenlayouts und der<br>Clou: Tlps zum Aufbau eines eigenen CAD-

syslems!<br>E<mark>inführung in CAD zum CPC</mark><br>c<mark>o. 300 Sei</mark>ten, DM 49,—

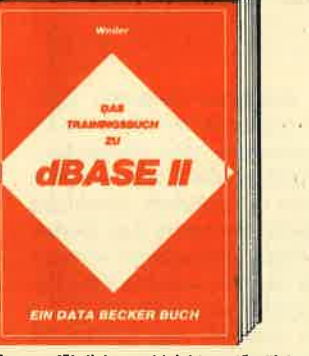

Eine ausführliche und leichtverständliche Einführung in den Umgang mit Datenbanken blefet das Irainingsbuch zu dBASE II.<br>Aus dem Inhalt: Eröffnung und Struktur<br>einer Datenbank in dBASE II, Umgang mit Zohlen in Datenbanken, Daten suchen und<br>löschen, Datenbanken kombinieren, Schlei-<br>fen, Memoryvariablen, Fehlersuche, Menüs mlt vielen prokischen Hinweisen. Dos Trainingsbuch zu dBASE II<br>322 Seiten, DM 49,—

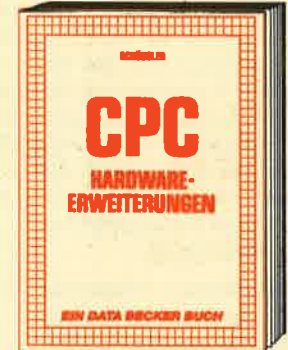

Speziell für den Hobbyelektroniker, der mehr aus seinem CPC machen möchte von nurzicnen lips zur Plannenhershallung<br>über Adre8decodlerung, Adapterkurten und<br>Interfaces bis zu EPROM-Programmler-<br>board und -Programmlernetztell oder<br>Motorsteuerung für Gleich- und Schrittschollmotoren werden machbare Erweite-<br>rungen ausführlich und praxisnah beschrieben, Am besten gleich antangen<br><mark>CPC Hardware-Erweiterungen</mark><br>445 Seiten, DM 49,—

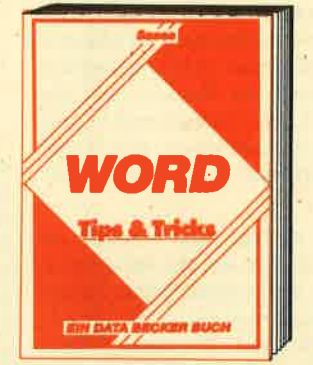

Wenn Sie ihre Texte mit WORD vergrbeiten wollen, werden Sie mit den Tips & Tricks<br>dieses Buches zum Profil Viele Arbeiten<br>können wesentlich effektiver und schneller orlodigt werden, wenn Sle alle Befehle kennen und die Ratschläge dieses Buches be-<br>folgen. In der täglichen Arbelt werden oft<br>nicht alle Stärken von WORD ausgenutzt. Desholb Ist dieses Buch eine unentbehrliche Hilfe für Einsteiger und Fortgeschrittenel

WORD Tips & Tricks, 248 Seiten, DM 49,-

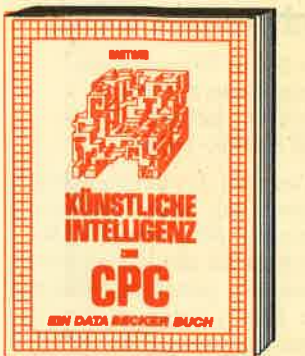

Einstieg in die Weit der Künstlichen Intelli-<br>genz. Die gångigen Methoden und Verfah-<br>ren werden vorgestellt und anhand von Programmen und praktischen Beispielen<br>verdeutlicht, Sie erfahren nach welcher<br>Methode der Roboter aus einem Labyrinth herous findet und lernen ein Programm<br>kennen, daß Ihnen alle Fragen beantwortet. Künstliche Intelligenz und Robotics auf<br>dem CPC, ca. 300 Seiten, DM 39.--Dieses Buch vermittelt Ihnen einen sollden

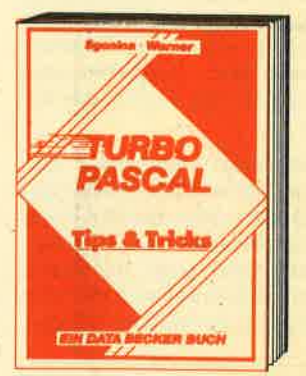

Elne beispleislose Sammlung von Tips und Tricks, mit denen Sie gile Vorzüge von Turbo Pascat, errolgreich nutzen konnen<br>Notürlich mit vielen Anwendungen und<br>konkreten Programmlerhlifen für den optimalen Einsatz dieser erstaunlich vleiseltigen Programmlersprache, Ein gelungenes<br>Buch, das reichlich Anregungen vermittell<br>und damit zu einer wirklichen Fundgrube für jeden Anwender wird.<br><mark>TURBO PASCAL Tips & Trick</mark><br>243 Seiten, DM 49,—

Und wo informieren sich CPC-<br>Anwender über News & Trends, neue Software, **Tips & Tricks? In der** neue Computer und aktuelle

Over woman for the Contract of Brigady Chapter of the Area Lives

Account of the Assessing

#### DATA WELT 5/86

Wo denn sonsti<br>DATA WELT 5/86<br>ab 21. April am Klosk.

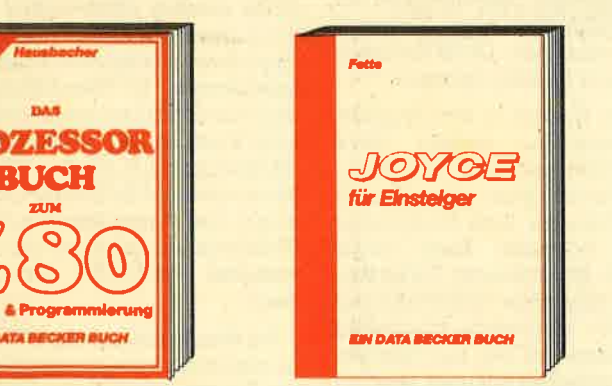

Dieses Buch führt Sie Schritt für Schritt in die Benutzung des Joyce ein. Diese Einfüh-<br>rung geht von der Installation der Geräte<br>über eine Einleitung in LOGOSCRIPT bis hin zur Programmerstellung in den Programmlersprachen BASIC und LOGO. Auch die Programmlerung unter dem Betriebssysten<br>CP/M 3.0 wird leicht verständlich beschrieben. Der Ideale Einstleg mit dem Joycel Joyce für Einsteiger<br>248 Seiten, DM 29,-

Duillin Strei Das große<br>JOY<del>GE</del><br>Buch **ziv DATA BECKER** 

Holen Sie mehr aus Ihrem Joyce herausl Dieses Allroundbuch beschreibt leichtverstandlich die Benutzung der Textverarbei-<br>tung LOGOSCRIPT und den Umgang mit<br>dem Betriebssystem CP/M. Die Einführung in das Mallard-BASIC bletet ihnen unter onderem: Beschreibung der Druckeraus-<br>gabe, Maskengenerator, Sortlerroutinen<br>und eine Dateiverwaltung.

alten, DM 59,-<br>**DATABECKER** Merowingerstr. 30 · 4000 Düsseldorf · Tel. (0211) 310010

#### <sup>10</sup> BÜCHER

## Wordstar für den Schneider CPC

Von Günter Jürgensmeier Verlag Markt & Technik 430 Seiten, DM 49,- ISBN 3-89090-180-8

Nachdem der Verlag Markt & Technik das wohl bekannteste Textverarbeitungsprogramm Wordstar für den Schneider zu einem sehr günstigen Preis auf den Markt gebracht hat, erschien kurz darauf das 430 Seiten starke gebundene Buch "Wordstar für den Schneider CPC" im selben Verlag.

Der Autor Günter Jürgensmeier geht in einem sehr behutsamen Stil auf alle Möglichkeiten von Wordstar inkl. MaiI-Merge ein. Dabei scheut er sich nicht, in aller Ruhe und Sorgfalt auch die Begriffe detailliert zu erklären, die vielleicht schon manchem erfahrenen Benutzer geläufig sind. Bemerkenswert gut ist auch der Aufbau des Buches.

Nach einer allgemeinen Einführung über CPC, Bildschirm, Drucker etc. folgt ein Blick in die Leistungsvielfalt von Wordstar. Anschließend geht der Autor Schritt für Schritt vom Laden des Programms bis hin zumAnlegen

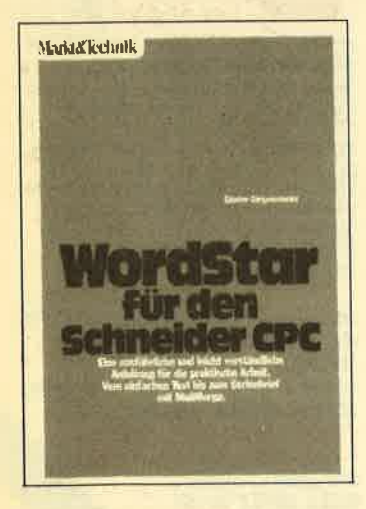

einer Druckformdatei auf alle Punkte detailliert ein. Jede Möglichkeit von Wordstar ist dabeiin einem Kapitel zusammengefaßt. Durch unzählige und speziell heworgehobene Bildschirmausdrucke werden die Anwendungsbeispiele zusätzlich verdeutlicht. Durch diesen soliden und gut gewählten Aufbau wird auch der absolute Computerneuling Schritt für Schritt in die<br>Vielfalt dieses Textverarbeitungssystems eingeführt. So kann er das Buch geradlinig von vorn bis hinten durcharbeiten.

Mit ca. 50 Seiten geht Günter Jürgensmeier auf die Handhabung von Serienbriefen und Wordstar-Dateien mit dem Programm MailMerge ein. Die Benutzung von Variablen und Datendateien machen dem Benutzer nach der Lektüre kaum noch Schwierigkeiten. Auch zeigt der Autor hier, wie Etiketten oder Briefumschläge serienmäßig bedruckt werden können.

Sehr ausführlich beschreibt der Autor auch die Bedienung des Installationsprogramms IN-STALL. Besonderer Wert wird dabei auf das Anpassen des Druckers und des Bildschirms mit INSTALL gelegt. Auch die direkte Anpassung durch das "Patchen" behandelt der Autor und beschreibt zudem alle Wordstar-Adressen der "User-Area".

Das Buch wird abgerundet durch die Verbindungsmöglichkeiten von Wordstar zu dBase II und Multiplan sowie mit einem ausführlichen Anhang, der alle Menüs, Fehlermeldungen und Kurzbeschreibungen der Word-<br>star-Kommandos zusammenstar-Kommandos faßt.

Bei diesem Buch handelt es sich wirklich um ein gelungenes Werk. Es besticht durch seinen Aufbau sowie durch die Gründlichkeit und Verständlichkeit. Gerade diejenigen Leser, die bisher Schwierigkeiten beim Lesen von Bedienungsanleitungen hatten, finden in diesem Buch eine gute und leicht verständliche Anleitung für die praktische Arbeit mit Wordstar.

Manfred Wälter Thoma

## Das Schneider cPc 61281664 Praxis Buch

Von Dieter Winkler Signum-Verlag 240 Seiten, DM 29,80 ISBN 3-924767-06-8

Eines der ersten Bücher des neuen Signum-Verlages aus München beschäftigt sich auf 230 Seiten mit den Schneider CPC 664/6128. Es ist kein eigent-Iiches Computer-Fachbuch, sondern mehr eine detaillierte übersicht der Leistungsmerkmale und Unterschiede zwischen den einzelnen Schneider-Modellen. Als Zielgruppe für dieses Buch sind die Ein- und Umsteiger auf einen der Schneider-Computer angesprochen.

Das Buch beginnt mit einem<br>eistungsvergleich zwischen Leistungsvergleich den Modellen CPC 464, 664, 6128. Der Leser erfährt hier, wo die entscheidenden schiede zu finden sind. Neben technischen Eigenschaften und Besonderheiten der einzelnen Geräte findet man auch Kaufentscheidungshilfen.

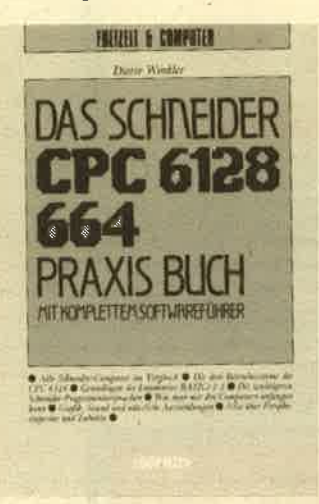

In mehreren kleineren Kapiteln beschreibt der Autor die Inbetriebnahme des Computers. die Tastatur, die Floppy und den Monitor - natürlich immer im Vergleich zwischen den Modellen. Einen besonderen Schwerpunkt legt der Autor auf die Unterschiede zwischen CPIM 2.2 (CPC 464/664) und CP/M 3.0 (CPC 6128). Alle Kommandos und Dienstprogramme der mitgelieferten Systemdiskette werden kurz vorgestellt und an kleinen Beispielen erläutert. Obwohl dieses Buch kein CP/M-Lehrbuch ist (und auch nicht sein witl), findet vor allem der im CP/M unerfahrene Leser einen allgemeinen überblick über die Möglichkeiten und Aufgaben der einzelnen CP/M-Kommandos und Dienstprogramme.

Das Kapitel zu den Programmiersprachen enthält einen Kurzüberblick über alle Basic-Befehle des Basic 1.0 und 1.1. Es werden aber auch Alternativen zum Schneider Basic vorgestellt: Hisoft-Pascal, Turbo-Pasca], Assembler (DEVPAK) und LOGO. Besonders lobenswert ist dabei, daß hier nur Programmiersprachen erläutert werden, die heute bereits für den Schneider erhäItlich sind.

Auf den letzten 50 Seiten beschäftigt sich der Autor mit der vorhandenen Peripherie und Software für die Schneider-Computer. Hier werden Peripheriegeräte wie Drucker, Lightpen, Maus, Sprachausgabe etc. vergleichend vorgestellt, die z.Zt.

erhältlich sind. Im Softwareüberblick faSt der Autor die gän- gigsten Business-Programme zusammen (Textverarbeitung, Dateiprogramme, Kalkulationsprogramme, Branchenpakete, Programmiersprachen und Hilfsprogramme), die allesamt kurz beschrieben werden und mit Preis und Bezugsquelle versehen sind.

Dieses Buch von Dieter Wink-Ier verschafft einem Ein- und Umsteiger einen guten überblick in die Leistungsvielfalt der<br>Schneider-Computer. Erwäh-Schneider-Computer. nenswert sind die vielen Verweise auf vorhandene Hard- und Software. Für den erfahrenen CPC-Besitzer ist es nicht geeignet und wohl auch nicht gedacht.

Manfred Walter Thoma

# Das CP/M **Trainingsbuch** zum cPc

Von Schieb/Weiler Verlag Data Becker 250 Seiten, 49.- DM ISBN 3-89011-089-4

überfäüig war dieses Buch spätestens seit derMarkteinfüh- , rung des CPC 664. Diesem Computer mit integriertem Floppylaufwerk lag ab Werk bereits das Standard-Betriebssystem CP/M in der Version 2.2 bei. Obwohl das von Digital Research entwikkelte CP/M bereits in die Jahre gekommen ist, werden die mei sten Heimcomputeranwender wenig damit anfangen können. Noch vor ein paar Jahren wurde CP/M nämlich jiberwiegend in Bürocomputern eingesetzt, die einen Prozessor der 8Oer-Familie beinhalteten. Im Geschäftsbereich hat CP/M fast ausgespielt, neue Systeme sind mittlerweile erfolgreicher (2. B. IBM MS-DOS). Nicht zuletzt die Schneider-Computern tragen jetzt dazu bei, daß CP/M sich wieder neuer und erweiterter Beliebtheit erfreuen kann.

Bei dem Betriebssystem CPIM handelt es sich um ein ausgereiftes Produkt, das in verschiedenen Versionen angeboten wird (664 = CP/M 2.2 und 6128 / Joyce CP/M Plus 3.0). Beide Versionen werden von den Autoren Schieb und Weiler in ihrem CP/M-Trainingsbuch behandelt. Durch die lockere Schreibweise der beiden wüd das etwas trockene Thema dem Leser verständlich nahegebracht.

### BÜCHER<sub>11</sub>

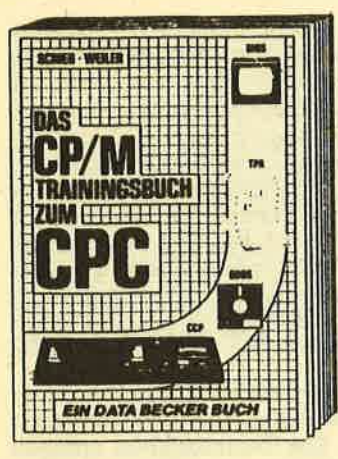

Die Autoren beginnen mit den einfachsten Grundlagen der Computörtechnologie, so daß selbst völlige Computerneulinge keine Probleme mit diesemBuch haben werden. Aber auch fortgeschrittene GP/M-Benutzer finden viele Informationen vor, die ihnen den Umgang mit diesem Betriebssystem erleichtern dürften. Besonders der CPIM intern Teil sei hierzu erwähnt.

Gesagrt werden muß aber auch, daß man nach der Lektüre der rund 250 Seiten noch lange kein CP/M-Profi ist. Wer tiefer in die Materie einsteigen will, kommt damit nicht aus. Der " normale" Anwender. kann aber zufrieden sein. Rolf Knorre

### Schneider CPC Grafik-Programmierung für cPc 4641664

Von Carsten Straush Verlag Markt & Technik 225 Seiten, 46.- DM ISBN 3-89090-182-4

Wer sich für die vielfältigen Möglichkeiten der Grafikprogrammierung auf dem CPC 464/ 664 interessiert, kann sich mit dem o.g. Buch den Grundstein zu einer umfassenden Einarbeitung legen. In seinem 225 Seiten starken Werk beschäftigt sich där Autor Carsten Straush mit allen Formen der Grafik, die auf dem CPC machbar sind.

Den Anfang macht dabei die Blockgrrafik, also Symbole, die dem Schneider-Zeichensatz ent' nommen werden können. Schwerpunkt ist die Erstellung eigener Zeichen bis hin zu vielfarbigen Shapes und Sprites. Auch die normalerweise nicht ausdruckbaren Steuercodes werden behandelt.

Das nächste Kapitel beschäf' tigt sich dann schon mit den Möglichkeiten der hochauflö' senden Grafik. Auch hier wird mit den Grundlagen begonnen, um den Anwender über einfache Diagramme und Kreise Schritt für Schritt in die Materie einzuführen. Eines der zahlreichen Listings bietet dem Leser eine Art Funktionsplotter an. Mit diesem Programm kann fast jede Funktiongrafisch dargestellt werden.

Es sind jedoch nicht nur die sogenannten ernsthaften Anwen' dungen, die berücksichtigt werden. Auch das Erstellen von Ti' telbildern, wie man sie bei Spielen findet, wird erläutert. Miteinem kompletten Malprogramm wird dem Benutzer auch hier wieder ein Stück Software gebo' ten, das er sofort einsetzenkann. Wie man hochauflösende Grafik und Blockgrrafik vereint, steht in Kapitel 5. Hier wird auch gezeigt, wie man vom Basic aus Spiele programmiert, die auch optisch etwas hergeben. Für das ganze Buch sind grundlegende Kenntnisse in Basic übrigens empfehlenswert, wenn auch nicht unbedingrt Voraussetzung.

Die folgenden Kapitel weichen dann vom Basic ab, da sie der Grafilrprogrammierung in Ma' schinensprache gewidmet sind. Der Einsteiger wird mit diesem Bereich zunächst nicht viel anfangen können, zu einem späteren Zeitpunkt aber sicher wieder darauf zurückkommen.

Themen der letzten Kapitel sind z. B. die Struktur des Grafik' speichers in Zusammenarbeit mit der Hardware und Systemroutinen. Den Anschluß bildet wie üblich ein Stichwortverzeichnis. Insgesamt werden dem Benutzer dieses Buches äber 20 fertige Programme und Routinen geboten, die sich in irgendeiner Weise mit Grafik beschäftigen.

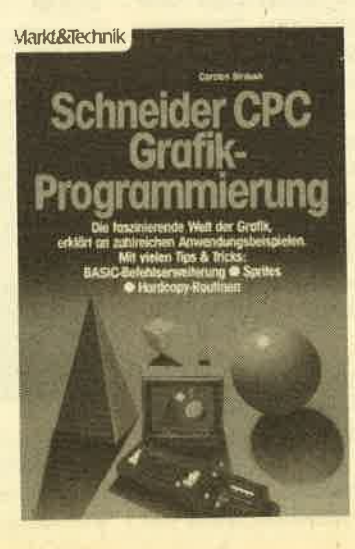

Wer sich nur mit den Progranmen auseinandersetzt und diese gnündlich studiert, kommt in Sachen Grafik schon ein ganzes Stückweiter.

Hat man den gesanten Buch' inhdt erst einmal verarbeitet und nachvollzogen, bleiben für den Einsteiger wie auch fit den Profi kaum noch Fragen offen. Man merkt fast immer, daß der Autor in Sachen Schneider-Grafik kompetent ist und auch noch Spaß an der Sache hat.

Neben dem henrorragenden Inhalt macht auch die Aufma' chung des Buches einen sehr guten Eindruck. Guter Druck, gutes Papier und ein Hardcovereinband sorgen dafür. Allerdings hat Qualität ja bekanntlich seinen Preis und der beträgrt in diesem Fall DM 46.-. Wenn man sich aber manch schlabbriges andere Buch ansieht, das vom Inhalt her weit weniger bietet und auch nicht preiswerter ist, kann man kaum noch meckem.

RolfKuorr€.

### Die Hackerbibel

Chaos Computer Club 259 Seiten, 33.33 DM rsBN 3-922708-98-6

überall in den Medien ist seit geraumer Zeit von den Hackern die Rede. Und wer Hacker sagt, meint in diesem unserem Land zumeist Mitglieder des Chaos Computer Clubs Hamburg und seine Ableger. Sei es der 130.000 DM Coup bei der Hamburger Sparkasse oder die diversenAuftritte in Tagesschau, Frank Elstner und anderswo: Uber sie ist viel berichtet worden. Hier erstmals ein Buch von ihnen.

Aber nicht nur über das WIE des Hackens, sondern auch über das WARIIM steht in diesem 259 Seiten starken DIN A4 Buch vom CCC einiges drin. Was oberfläch' lich betrachtet wie-ein Comicoder Malbuch fär Neunjährige aussieht, ist jedoch das Schärfste, was zur Zeit auf dem deutschen Hacker-Buchmarkt zu finden ist. Vollgepackt mit Bauan' Ieitungen, Tips und Tricks zu al' len Bereichen der DFU, Iiegrt das Buch knapp am Rande der Legalität. Ob es nun ein Modem-Bauplan oder ein Münzfernsprecher ist, der genau erklärt wird, der DBP wüd dieses Buch bestimmt ein rotes Tuch sein. Doch auch ohne eubversive Beschreibungen ist die Hackerbibel ein Muß für jeden begeisterten DFü-Freak.

Hintergrundberichte, z. B. über den HASPA-Coup, werden ebenso detailreich erklärt, wie das Produzieren von Virusprogrammen aufGroßrechnern. Den Clou bildet jedoch das letzte Kapitel der Hackerbibel. Darin sind einige Ausgaben der TAP (US-Hakker-Fachzeitschrift) abgedruckt, prallvoll mit (jedoch in Englisch) Bauanleitungen. Ebenso enthal' ten sind auch die ersten zwölf Ausgaben der Datenschleuder, dem "wissenschaftlichen Fachblatt für Datenreisende" (lt. ccc).

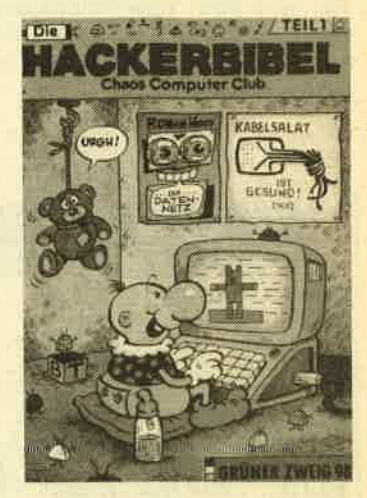

Fazit: Für DM 33,33 bekommt man viel Buch für's Geld. Gewisse Grundkenntnisse in Sa' chen DFÜ und Englisch müssen zum vollständigen Verständnis des Buches jedoch vorhanden sein. Für ernsthafte Hacker sicher ein Muß.

Zu kaufen gibt's die Hackerbibel direkt beim CPC-Magazin, Bestell-Nummer: H500 FrankWölk

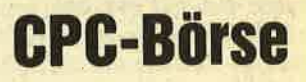

Suchen Sie Zubehör für lhren Schneider CPC? Oder wollen Sie etwas verkaufen? Kein Problem, denn es gibt ja die CPC-Börse, den Markt für private Anbieter im CPO-Magazin. Hier können Sie lhre private Kleinanzeige aufgeben. Das ist preiswert und unkompliziert.

Und so wird es gemacht: Den Kleinanzeigen - Bestellschein oder eine Fotokopie ausfüllen, (bitte deutlich schreiben und die Anschrift oderTelefon-Nummer nicht vergessen), den Betrag als Scheck oder in Briefmarken beilegen und abschicken an das

CPC-Magazin Postfach 1640 7518 Bretten

# Der Diamant von Rabenfels

Bei den Adventure-Spielen setzen sich hierzulande immer mehr die deutschsprachigen Erzeugnisse durch. Ein Beispiel dafür ist das Adventure oder besser das Abenteuerspiel "Der Diamant von Rabenfels". Die zugrundeliegende Geschichte hört sich wie folgt an: Die Helfer eines bösen Dämonen sind in die Burg Rabenfels eingedrungen und stahlen den blauen Diamanten von Rabenfels. Viele Helden sind ausgezogen, um den Diamanten zu finden, doch keiner von ihnen wurde jemals wieder gesehen.

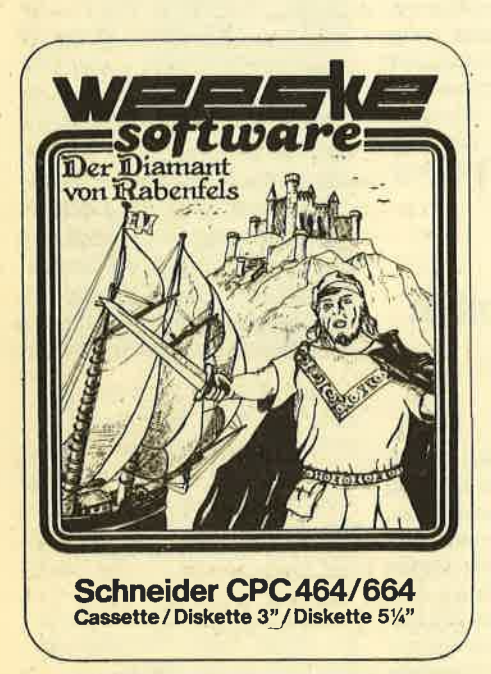

Der Spieler steigrt nun als Prinz Arne von Rabenfels in das Geschehen ein und macht sich auf den Weg zum Meer, um dort einen Segler zu erstehen. Von dort geht die Reise in die Nähe einer Zauberinsel, wo er auf einen verlassenen, unheimlichen Zweimastsegler trifft. Dies ist der Ausgangspunkt bei Spielbeginn. Nach dem Spielstart erscheint zunächst eine ansprechende Grafilt, auf der man den Zweimastsegler erkennen kann, der verlassen auf dem Meer dümpelt. Durch einenDruck auf die Spacetaste wechselt man vom Grafikbildschirm auf einen Textbildschirm, auf dem die augenblickliche Lage erläutert wird und auch die Eingaben gemacht werden. Diese bestehen wie bei den meisten Abenteuerspielen aus einem Verb und einem Substantiv. Gibt man beispielsweise die Kombination "betrete Zweimaster" ein, dann wird der Textbildschirm wieder' gelöscht und auf dem Grafikbildschirm erscheint wieder in hochauflösender Grafik die Ansicht des Zweimasters,

diesmal jedoch aus der Perspeltive eines Betrachters, der an Deck steht. Wenn man sich überhaupt nicht mehr zu helfen weiß, dann kann man durch Eingabe des Buchstabens "H" einen Hilfstext einblenden, der eine Auswahl der möglichen Eingabe-Verben enthält.

"Der Diamant von Rabenfels" ist in Basic geschrieben und besteht aus zwei Teilen. Alle enthaltenen Grafiken sind im höchstauflösenden Grafikmodus programmiert und machen einen sehr auten Eindruck. Der Ablauf ist, soweit er von mir durchgespielt wurde, logisch durchdacht ünd bereitet keine unlösbaren Schwierigkeiten. Als augenstrapazierend ist jedoch die gotische Schrift zu bezeichnen, in der alle Textausgaben vorgenommen werden.

Insgesamt kann man dieses Adventure guten Gewissens weiterempfehlen, wenn auch der Preis von fast 40.- DM als etwas teuer einzustufen ist.

Hersteller und Vertrieb: Weeske Software<br>System: CPC 464, 664, 6128<br>Preis: 39.-- DM H.-P. Schwaneck

# Drachenland

Ein weiteres Abenteuerspiel von der Firma Weeske Software wird unter dem Namen "Drachenland" angeboten. Auch hier erfolgen sämtliche Textausgaben in deutscher Sprache. Im Gegensatz zum Abenteuerspiel "Der Diamant von Rabenfels" handelt es sich hier jedoch um ein reines Textadventure. Die Handlung spielt im fernen Drachental, wo man mit Freude seiner Arbeit nachgeht und viele Feste feiert. Die Bewohner dieses Tals sind Elben, Elfen, Helden und Menschen. Doch über dieser Idylle schwebt die Drohung einer dunklen Pro' phezeihung, die besagt, daß den Bewohnern des Drachentals ein schreckliches Schicksal droht, wenn zum Zeitpunkt der herannahenden Tagnacht sich Dämonen im Gebiet des Drachentals aufhalten. Unglücklicherweise wurden gerade jetzt zwei Tage vor der Tagnacht mehrere solcher Geschöpfe ganz in der Nähe beobachtet. Der Spieler, in der Gestalt des Helden Tamo, muß nun rechtzeitig vor dem Beginn der Tagnacht zur Burg der Elfen gelangen, denn nur diese wissen, was zur Rettung der Bewohner des Drachentals zu unternehmen ist.

Dieses Abenteuerspiel ist in Basic geschrieben und enthält über hundert verschiedene Schauplätze. Während des Spiels kann man auf ein Vokabular von 250 Wörtern zurückgreifen, was einerseits einen großen Freiheitsgrad er-

LEINCH STLEEKHEN WENGEL<br>A FLINKEN EACLECK SCHEINEAR<br>PACH NSWC, WARDERST BACH RODDERL TELSSEITZE AN HOCCHS<br>BERGE, MELCHE DAS LE<br>HTER UND DIE TACLER<br>LDEN FRUCHTEAREN CE

laubt, andererseits jedoch auch das Finden der richtigen Wortkombinationen erschwert. Die Textausgaben erfolgen wiederum in einer altertümlich wirkenden Schrift, die nach längerer Zeit die Augen strapaziert. .

"Drachenland" ist ein sehr umfangreiches Spiel, bei dem man vermutlich sehr viel Zeit investieren muß, um bis zur endgültigen Lösung zu gelangen.. Anfänger sollten sich daher zunächst an dem etwas einfacheren "Der Diamant von Rabenfels" versuchen, während "Drachenland" sicherlich eine Herausforderung für ausgefuchste Adventure-Profis darstellt. Vom Preis her gehört dieses Adventure in die gehobene Kategorie.

Herstellung und Vertrieb System: CPC 464, 664, 6128<br>Preis: 39. - DM H.-P. Schwaneck

# Strangeloop

Nicht Tage, nicht Wochen, sondern Monate der Freude verspricht Amstrad laut Kassetteneinleger den Käufern dieses Programms. Ganz so toll ist das aber nicht, Strangeloop ist ein gut gemachtes Action-Adventure, bietet dem Spieler aber nicht viel Neues.

Auch die Geschichte zum Spiel klingrt bekannt: Eine wichtige Roboterfabrik wurde von fremdartigen Lebewesen überfallen. Die dort hergestellten Roboter werden nun auf die Zerstörung der

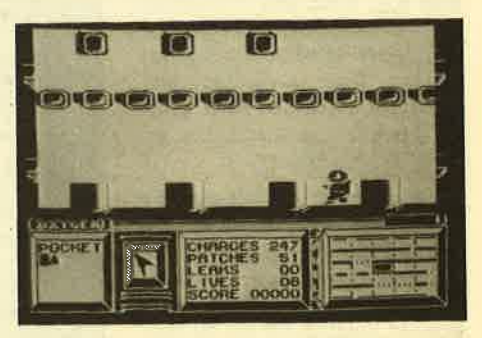

Erde umprogrammiert. Der Spieler muß dae verhindern und die Kontrolle über die Fabrik zurückerlangen. Zu seiner Verteidigung stehen ihm ein hochmo-

derner Raumanzug und eine Laserwaffe zur Verfügung. Damit soll er nun die Fabrik von den Eindringlingen befreien.

Die Fabrik ist – wie bei Spielen dieser Art tiblich - in viele verschiedene Räume eingeteilt, von denen der Spieler immer nur den alctuellen Raum sehen kann. Zu seiner Orientierung wurde eine 5 x 5 Felderkarte eingebaut, die ihm anzeigt, wo er sich gerade befindet. Dargestellt wird außerdem der Luftvorrat. Ist dieser verbraucht, endet die Runde. Beendet wird das Spiel auch, wenn die 8 Leben ausgehaucht wurden.

Neu ist an Strangeloop die Möglichkeit; einen Zwischenstand einzuspeichern. Das ist wirklich ein großer Vorteil. da die Erkundungsmöglichkeiten in der Fabrik vielfäiltig sind, Bis man das Spiel bewältigt hat, kann schon so manche Stunde vergehen.

Dank der guten Grafik hebt sich Strangeloop etwas aus der Masse henror, allerdings nicht in dem Maße, wie es die Produzenten gerne hätten. Wer sich für Actionprogramme dieser Art begeistem kann, wird hier nicht enttäuscht.

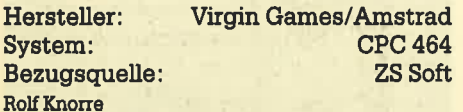

# Locomotion

Hier handelt es sich einmal nicht darum, außerirdische Eindringlinge zu vernichten oder über Leitern und Rutschen ein Gerüst zu erklimmen, um ein entfährtes Mädchen zu befreien. Die zugrundeliegende Story dieses Spiels ist schnell erzählt. Es geht hier um ein Wettrennen mit Lokomotiven. Dieses Rennen fährt über zehn Etappen, wobei der Ausgangspunkt London ist und sich das Ziel in Madrid befindet. Die besondere Schwierigkeit liegt nun darin, daß der Schienenweg zwischen den einzelnen Etappen noch verlegt werden muß.

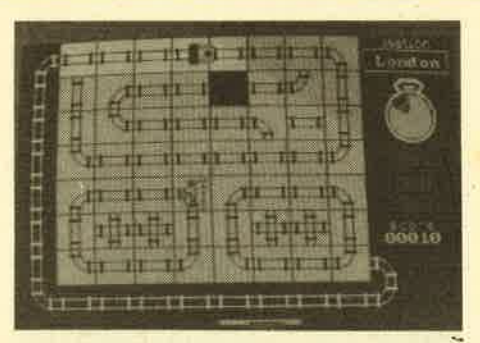

Dazu ist die Spielfläche in 7 \*8 Felderunterteilt. Bis auf eines sind alle diese Felder mit den verschiedensten Schienenteilen, wie beispielsweise Geradenstücke, Kurven in allen Variationen, Weichen und Kreuzungen belegrt. Die Aufgabe des Spielers besteht nun darin, ähnlich wie bei einem Verschiebepuzzle, die einzelnen Schienenstücke so anzuordnen, daß eine durchgehende Strecke vom Ausgangspunkt bis zum Zielpunkt gebildet wird.

Dies ist schon knifflig genug, doch kommt nun noch erschwerend hinzu, daß die Lokomotive sich zu Beginn des Spiels in Bewegung setzt und nun nicht mehr zum Stillstand kommen darf. Ist der Spieler nicht schnell genug, um immer für freie Fahrt zu sorgen, entgleist die Lokomotive und der Dampfkessel explodiert unter Donnergetöse. Lediglich einmal während des Spiels kann der Spieler eine Denkpause von einer Minute einlegen, danach setzt sich die Lokomotive wieder unaufhaltsam in Bewegung. Um alle zehn Etappen zu schaffen, benötigrt man sehr viel Übung, da die Zeit zum Nachdenken doch sehr knapp bemessen ist. Alles in allem ist Locomotion ein unterhaltsames Spiel.

Hersteller: Mastertronic<br>System: CPC 464, 664, 6128<br>Preis: ca. 10.-DM Bezugsguelle:

Mikroland Ziegenmarkt <sup>6</sup> <sup>3300</sup>Braunschweig H.-P. Schwaneck

### The Soul of a Robot

Unter diesem fitel stellt die englische Firma Mastertronic die Fortsetzung des Spiels Nonterraqueous vor. Die Bewohner des Planeten Nonterragueous werden von einem defekten Zentralcomputer unterdrückt, der mit zunehmendem Alter instabil geworden ist und droht, sich zusammen mit dem Planeten zu zerstören. Die Bewohner haben daher einen Roboter konstruiert, der mit dem Verstand eines Menschen ausgestattet ist und in die Zentrale des Computers vordringen und diesen abschalten soll.

Das Spiel findet in einem Labyrinth aus <sup>3</sup>\* 16 \* 16 Räumen statt. Es ist das dreigeschossige Gebäude, in dem der Computer untergebracht ist. Der Spieler muß nun den Roboter mittels Joystick oder Tastatur durch dieses Labyrinth steuern und in jedem Stockwerk zuerst eine Transporttaste finden, die einen Transporterraum aktiviert, von dem er in das nächsthöhere Stockwerk gelangen kann. Aber erst nach dem dritten Stockwerk erreicht man die Computerzentrale und den Schalter zum Deaktivieren des Computers. Doch bis dorthin gibt es viele Hindernisse, die man durch Schießen, Springen und Fliegen äberwinden muß, so daß man recht lange spielt; bis das Ziel erreicht ist.

"The Soul of a Robot".ist ein flottes Schieß- und Springspiel, das von der Idee her nichts Neues darstellt, jedoch vom Ablauf und der Grafik her zu äberzeugen weiß. Insbesondere dann, wenn man das äußerst günstige Preis-/Leistungsverhältnis betrachtet.

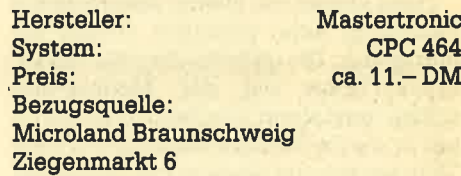

H.-P. Schwaneck

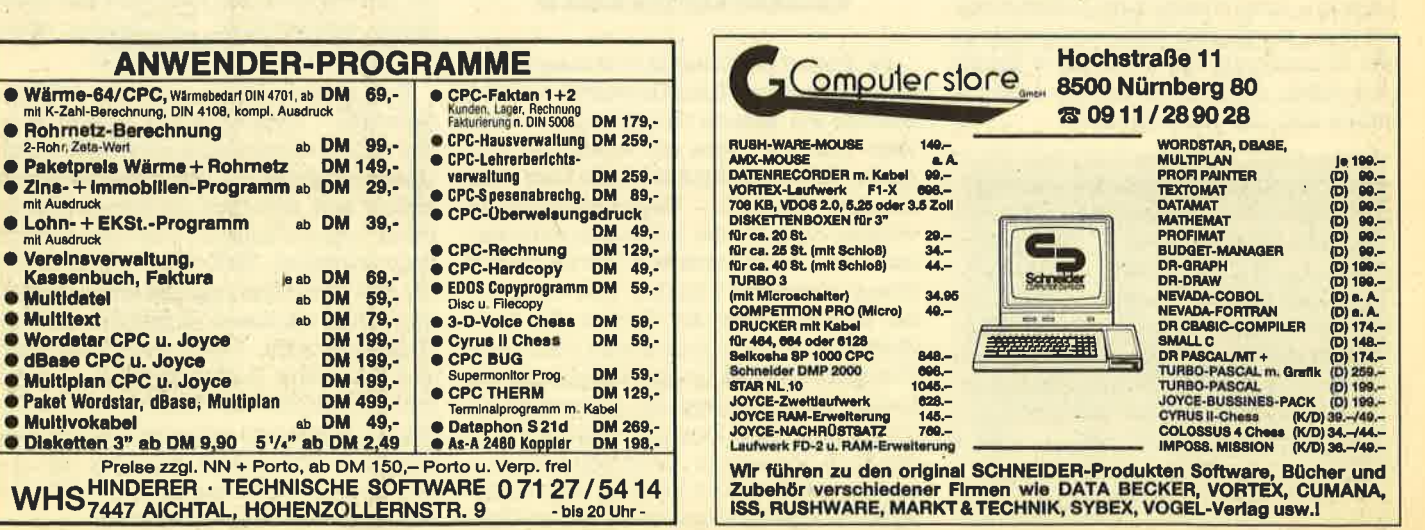

#### SOFTWARE-REVIEWS 13

# The Rocky Horror Show

Die Rocky Horror Picture Show ist eine der wenigen wirklichen Kultfilme, die noch immer mit viel Erfolg gezeigt werden. Solche Meetings sind allerdings nicht für jederrnann geeigmet, so daß Ersatzlösungen gefunden werden müssen. Der Versuch, den Film im Fernsehen zu zeigen, war sicherlich lobenswert, hat aber kaum Atmosphäre herübergebracht. Wie wäre es aber, wenn Sie wirklich in die Haut von Brad oder Janet schlüpfen könnten und all ihre verrückten Abenteuer selber erleben würden?

Sicherlich ist The Rocky Horror Show kein ernsthafter Versuch, den Film nachzuahmen. Vielmehr kann man sich äber das wüklich hervorragend gemachte Prograrnm amüsieren und sich nach Lust und Laune im Schloß von Dr. Frank'n'furter herumtreiben.

Nach dem Laden führen erst einmal fünf kleine Männchen den berühmten Time Warp-Tanz vor. Am Ende ist glücklicherweise die Möglichkeit gegeben, das Ganze noch einmal zu wiederholen, so daß man sich zunächst daran ergöt' zen und später selber mittanzen kann. Sitzen wir dann wieder erschöpft im Sessel, kann es weitergehen: auf dem Bildschirm erscheint ein dunkles, verfallenes Gemäuer, das immer wieder von zuckenden Blitzen angestrahlt wird. Ein rostiges Gattertor trägt die Aufschrift: Enter At Your Own Risk. Wir haben allerdings keine andere Wahl und betreten diesen ungastlichen Ort.

Dann kommt ein kleiner Sprung in der Handlung, denn plötztlich stehen wir mittendrin: Die geliebte Jane ist von Dr. Frank'n'furter mit der Medusa-Maschine versteinert worden. Gleichzeitig hat er die De-Medusa-Maschine in viele Teile zerlegrtund diese im ganzen Schloß verteilt. Da nur diese Maschine in der Lage ist, Jane wieder zum Leben zu erwecken, macht sich Brad verzweifelt an das Einsammeln der Teile. Ist er fändig geworden, muß er sich erst zu Jane be' geben und das Teil einbauen.

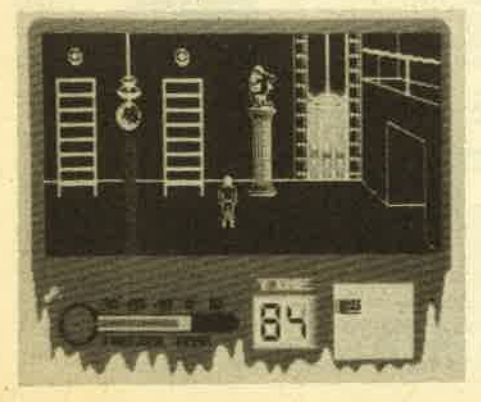

Selbstredend wird es Brad nicht besonders einfach gemacht. Das geringste Problem ist noch das Finden von Schlüsseln, um veschlossene Räume betreten zu können. Viel schlimmer ist, was ihn hinter den füren erwartet. Einmal wird Brad von Alpträumen geplagt. Ein anderes Mal muß erlebensgefährliche Todesstrahlen umgehen. Außerdem nehmen alle Hauptpersonen aus dem Film auch an dem Computerspiel teil. Der Butler RiffRaff, seine verrückte Schwester Magenta, der Rocker Eddie und natürlich der künstliche Mensch Rocky Horror geistern durch das Haus. Geht man auf sie zu, reden sie den Spieler in Sprechblasen an und geben Hinweise, oder sie tun sehr unangenehme Dinge, die zum vorschnellen Ende des Spiels führen können. Zu allem Überfluß wird Brad auch noch unter Zeitdruck gesetzt, denn das Haus ist ja in wirklichkeit ein Raumschiff, und der Countdown zum Start in eine ferne Galaxis läuft unerbittlich.

Die eigentliche Handlung unterschei: det sich nicht besonders von anderen Actionadventures, doch hier geht es nunmal um die Rocky Horror Show. Der durchgehend gespielte, dreistimmige "Time Warp"-Song und die henrorragende Grafik machen das Spiel aber zu etwas ganz Besonderem. Auch viele kleine Gags und Überraschungen, die<br>hier fast zum Alltag gehören, sucht man hei anderen Spielen vergeblich. The Rocky Horror Show darf jedem bedenkenlos empfohlen werden, der sich auf irgendeine Weise mit Brad, Jane und Dr. Frank'n'furter verbunden fühlt oder einfach gut gemachte Actionadventures mag.

System: CPC 464, 664, 6128<br>
Hersteller: CLR Group<br>
Preis: 69.90 DM (Disk)<br>
Bezugsquelle: Profisoft GmbH

**Osnabrück** 

Thomas Tai

# **Ghostbusters**

Im Januar 1985 lief in den deutschen Kinos der Film "Ghostbusters" an und brachte die Kassen zum Klingeln. Welt' weit war der Film ein absoluter Hit. Auch das Buch und die Musik zum Film wurden Renner. Selbstverständlich wollten da auch die Softwareproduzenten nicht hintenanstehen. Die englische Firma Activision machte das Rennen. Sie sicherte sich die Rechte für eine Computerversion. Schon kurz nach dem Filmstart lag das fertige Programm für einige Computertypen, insbesondere C 64 und den ZX Spectrum, auf dem Ladentisch und wurde – wen wundert es – auch ein Erfolg. Die Besitzer eines Amstrad/Schneider-Computers wurden strad/Schneider-Computers

nicht ganz so schnell bedient, können sich mittlerweile aber auch an den Abenteuern der drei Geisterjäger aus dem Film erfreuen.

Vorab kann gesagrt werden, daß niemand den Film gesehen haben muß, um mit dem Programm klarzukommen. Die beiliegende, mehrsprachige (auch deutsche) Anleitung gibt dazu alle notwendigen Hinweise. Das Programm beginnt nach dem beendeten Ladevorgang mit der Titelmelodie, im Original von Ray Parker Jr. gesungen. Dazu werden. die

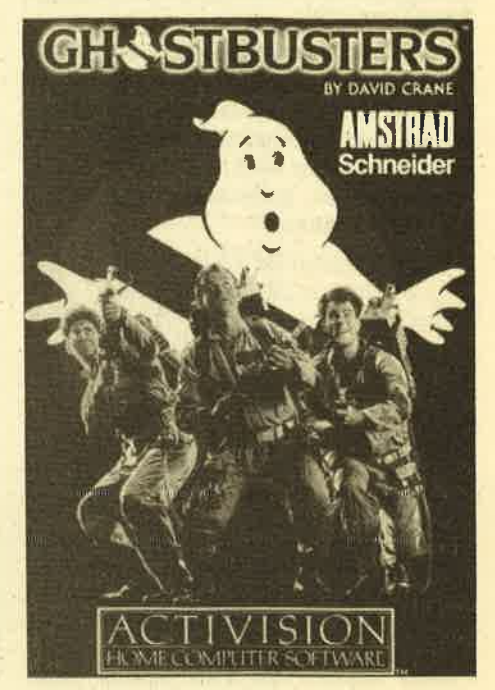

einzelnen Textzeilen zum Mitsingen eingeblendet. Dieser Vorspann demonstriert gut die Soundmöglichkeiten der CPC-Computer.

Leider kann man der Anleitung und dem Cover - wie so oft - nicht entnehmen, auf welchem Rechnertyp das Programm läuft. Getestet wurde es jedenfalls auf einem CPC 464. Sobald der Vorspann abgebrochen wird, fragt das Programm nach dem Spielernamen und danach, ob bereits ein Konto vorhanden ist. Ist das nicht der Fall, wird ein neues Konto eingerichtet: Der Spieler erhält ein Startkapital von US\$ 10 000.

Das nächste Bild nennt sich "Vehicle Selection". Hier kann der Spieler eines von <sup>4</sup>Fahrzeugen aussuchen, die sich in Geschwindigkeit, Beladungsmöglichkeiten und natürlich im Anschaffungspreis uhterscheiden. Die Kaufsumme liegrt zwischen 2000 und 15000 Dollar. Ist die Entscheidung gefallen, erreicht man den nächsten Programmteil, die Geräteauswahl. Unterschiedlich teure und nützliche Geräte werden angeboten. Der Spieler mu3 sich bei seinen Einkäufen allerdings auf sein verbliebenes Kapital beschränken. Was bei der An' schaffung besonders sinnvoll ist, läßt sich der Anleitung entnehmen.

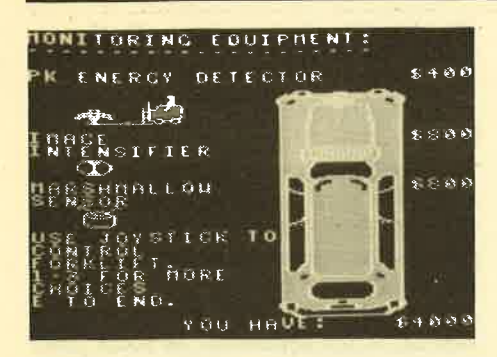

Ist das Geld alle, erreicht man durch Druck auf die E-Taste den eigentlichen Spielanfang, der auf dem Monitor in Form eines Stadtplans dargestellt wird. Dort sind verschiedene Häuser eingezeichnet, unter anderem auch das Ghostbusters-Hauptquartier und der Tempel des Zuul (das ist der Obergeist). Mit dem eigenen Wagen (gekennzeichnet durch das Ghostbusters-Symbol) kann man nun durch diese Straßen fahren. Beginnt eines der Häuser zu blinken, ist Gefahr im Verzug. Der Geisterjäger muß schnellstmöglich dieses Haus ansteuem. Ist das geschehen, wechselt das Bild. Man fährt jetzt auf einer 3-spurigen Straße, wobei der eigene Wagen diesmal auch als solcher erscheint. Vereinzelt herumschwebende Geister können bei dieser Gelegenheit eingesammclt werden (sofern das richtige Gerät, das Gespenstervakuum, an Bord ist). Zu gegebener Zeit wird der Wagen automatisch an den Straßenrand gelenkt. Wieder erscheint ein neues Bild, das die entsprechende Hausfront anzeigt. Ein hier auftauchender Geist sollte unverzüglich eingesackt werden. Danach erhält der Spieler aufs neue das Bildmitdem Stadtplan.

Eine der Schwierigkeiten bei Ghostbusters liegrt darin, daß nach einiger Zeit immer mehr Häuser anfangen zu blinken, also mit Geistern verseucht sind. Die Geisterenergie der Stadt wird dadurch erhöht. Schafft es der Spieler nicht, diese Energie zu kontrollieren, bzw. sie zu senken, wird die Stadt zerstört. Das Spiel ist damit beendet, eine neue Runde kann beginnen.

Mit einiger Übung wird man aber schnell die Sache so angehen, daß die Geister kaum noch eine Chance haben. Dann besteht allerdings die Gefahr, daß Ghostbusters schnell langweilig werden kann. Trotzdem hebt sich Ghostbusters durch die Spielidee wohltuend von den vielen Plattformspielen ab. Auch die Grafik und der gute Sound tragen dazu bei.

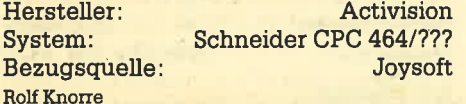

# Hypersports

Computersportler aufgepaßt! Der kleine Bruder des Spielhallenhits Hyper Olympics wurde auch auf den CPC übertragen. Wer allerdings schon einmal von der C 64 Version verwöhnt wurde, muß sich auf einige Enttäuschungen gefaßt machen. Neben der grafischen Spitzendarstellung, die wohl auf keinem Mikrocomputer ohne Verluste nachempfunden werden kann, ging nun auch noch ein Teil des Sounds verloren. So hatten die Programmierer wohl keinen Musiker in ihren Reihen, um wenigstens eine airnehmbare Titel- oder Begleitmusik zustande zu bringen. So sehr man die Ohren während des Spiels auch spitzt, die Disziplinen müssen fast vollkommen geräuschlos absolviert werden.

Wer einige Zeit vergeblich am Lautsprecher herumhantiert hat, macht sich schicksalsergeben an die Absolvierung

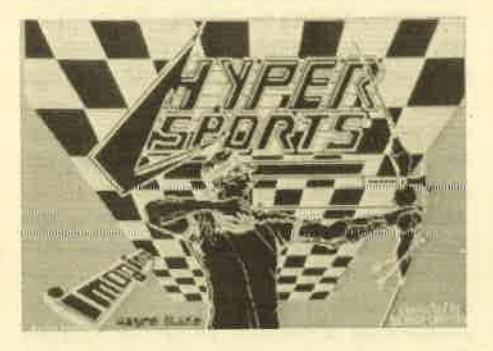

seiner Wettkämpfe. Begonnen wird mit Schwimmen, und ehe er sich versieht, steht der Spieler in der Badehose auf dem Startblock und wartet auf den Startschuß. Wenn man dann nicht zu früh und auch nicht zu spät in das kühle Na3 gesprungen ist, muß sich erst einmal wiedei die Strapazierfähigkeit des Joysticks beweisen. Mit Hin- und Herrütteln wird der wackere Kämpfer im Wasser vorwärts bewegt. Dabei ist es sehr wichtig, den Bildschirm zu beobachten, denn erscheint das Wort BREATH, muß der Kopf zum Atmen aus dem Wasser gehoben werden. Nach dem Anschlag zeigrt sich noch eine sehr unangenehme Eigenschaft des Spiels: Wer seine Computergegner nicht schlagen konnte, muß aus dem Wettbewerb ausscheiden.

Als nächstes ist dann Tontaubenschießen angesagt. Hier werden sich ungeübte Joystickhalter erst einmal einige Zeit aufhalten. Nur wer genau zielen und die blitzschnell abgefeuerten Ziele treffen kann, darf beim Pferdsprung dabei sein. Unser Allroundathlet hat es sich nämlich zur Aufgabe gemacht, möglichst viele Saltos tiber das Turnpferd zu schlagen. Schon in der An-Iaufphase sollte er schnell genug sein, um vom Sprungbrett mit viel Schwung

auf das Pferd zuzufliegen. Mit einigen gekonnten Joystickschlenkern werden die Saltos bewerkstelligt, und kommt auch noch eine perfekte Landung hinzu, ist einem das Wohlwollen der Punktrichter sicher.

Beim Bogenschießen, dem folgenden Wettkampf, sind wieder ganz andere Fähigkeiten gefragt. Windstärke und Schußwinkel müssen beachtet werden, um wenigstens einen der acht Pfeile sicher ins Ziel zu lenken. Weiter geht's mit Dreisprung, einer Sportart, die einiges Kopfzerbrechen bereitet, weil die Absprunglinien dreimal getroffen werden müssen. Nebenbei muß man noch die Anlaufgeschwindigkeit mit Joystickrüt' teln erhöhen und beim letzten Absprung den optimalen Winkel erreichen.

Und zum Schluß geht's noch einmal an die Substanz: Gewichtheben steht auf dem Programm. Zunächst gilt es wieder, ausreichend Kraft aus dem Spielestick heräuszuholen, um dann im richtigen Moment die Stoßkraft aufzubringen, die das Gewicht über den Kopf hebt. Hat man sich bis zur letzten Disziplin vorgekämpft, wartet das Programm mit einer neuen, noch härteren Runde auf.

Hyper Sports besteht aus acht wirklich schwierigen Disziplinen. Der Anfänger muß sich mit einigen Frustgeftihlen vertraut machen, weil mit dem Scheitern bei einem Wettkampf auch gleich das Spielende verbunden ist. Sieht man von dieser Tatsache und dem mageren Sound ab, ist däs Programm eine ge-. lungene Umsetzung von Hyper Olympics auf den CPC.

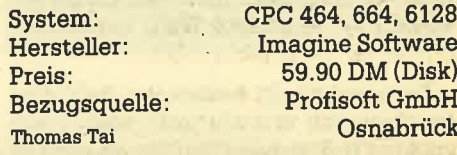

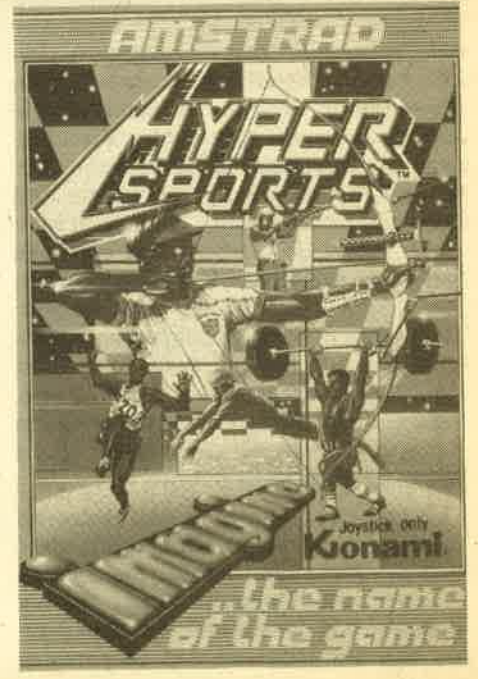

# BarryMcGuigan **World Champion**ship Boxing

Der Boxsport ist eine der umstrittensten Sportarten. Trotzdem finden immer mehr Boxspiele ihren Weg in den Computer. Darunter simple Prügelspiele, aber auch raffinierte Mischungen aus Strategie und Joystickgeschick, wie bei dem vorliegenden Spiel mit kaum zu merkendem Namen, daher im folgenden "Barry" genannt.

Barry kann man wahlweise mit Tastatur oder Joystick spielen, wobei entweder der Computer oder ein "menschlicher" Gegner K.O. geschlagen werden kann. Das Spiel beginnt schon sehr vielversprechend mit einer eingängigen dreistimmigen Melodie. Der Verdacht kommt auf, da3 Activision eigene Komponisten beschäftigt, denn auch im weiteren Verlauf des Spiels offenbaren sich noch mehr akustische Effekte und Melodien. Zum totalen Genuß sei dem Spieler aber angeraten, seinen Computer an die Stereoanlage anzuschließen.

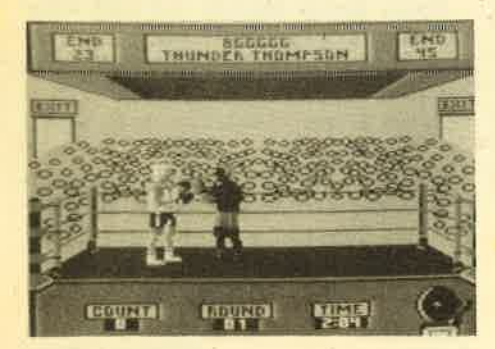

Ganz entgegen bisherigen Erfahrungen befinden wir uns nicht nach zweimaligen Drücken auf den Feuerknopf im Ring. Im Gegenteil, jetzt geht es erst richtig los mit dem strategischen Teil von Barry. Als erstes wird natürlich ein Boxer kreiert, der nachAnsicht des Spielers die Siegesprämie einstreichen kann. Von der Hautfarbe über die Haar- und Trikotfarbe bis hin zum Charakter und der Kampfart kann alles eingestellt werden. Ist das geschehen, offenbart sich auf dem Bildschirm ein Statusbericht des Schützlings. Wie ist seine Einstellung, Stärke, Geschicklichkeit, Kondition usw. zu beurteilen? AII das erfährt der Computerboxer an dieser Stelle. Man tut gut daran, sich das Wichtigste zu notieren, da es an späterer Stelle noch einrnal gebraucht wird.

Wenn der eigene Boxei feststeht, geht es um den Gegner. Zu Beginn steht man am Ende einer 19 Mann fassenden Rangliste und bekommt zwei Gegner geboten. Auf Knopfdruck kann der Spieler den Statusbericht des potentiellen

Gegners aufrufen und ihn akzeptieren, wenn er sich Chancen gegen ihn ausrechnet. Auch hier sollten einige Notizen gemacht werden, denn nun folgt das Trainingslager.

Hier gilt es, in wenigen Wochen eine fast unlösbare Trainingsaufgabe zu lösen. Die Schwächen des eigenen Schützlings müssen austrainiert werden, und gleichzeitig mu3 man gegen die Stärken des Gegners ein Mittel haben. Das Programm stellt mehrere Trainingsarten zur Auswahl, auf die 10 Trainingseinheiten verteilt werden. Das Resultat dieses Kraftaktes zeigt sich dann gleich in der harten Realität. Vom Trainingslager wechselt man sofort in den Ring.

Der Sieg und damit ein Haufen Geld ist dem Spieler sicher, wenn er entweder sechs Runden übersteht und die meisten Punkte gesammelt hat oder den Gegner K.O. schlägt. Ein technischer Knock Out ist auchmöglich. DerJoystick wurde mit 5 Schlägen und zwei Verteidigungspositionen versehen. Es kann allerdings nicht einfach drauflos geschlagen werden, denn bestimmte Schläge verbrauchen sehr viel Kraft und sollten nur angewandt werden, wenn der Erfolg garantiert ist. Weiterhin gilt es natürlich, den Schlägen des Gegners auszuweichen bzw. sich zu decken, um keine Ausdauerpunkte zu verlieren. Am Ende jeder Runde informiert das Programm den Trainer äber den augenblicklichen Stand der Dinge. Auf einen Blick erfaßt man den Zustand des Boxers und die erreichten Punkte im Vergleich zu den Werten des Gegners.

In der Regel schneidet der Computerboxer an Punkten immer schlechter ab, wenn man offensiv boxt, doch leider hat er dafür einen Überschuß an Kraft und Kondition. Wer auch immer am Ende als Sieger dasteht, das Publikum ist aus dem Häuschen. Tosender Beifall, Blitz-Iichter und der strahlende Sieger. Genau die Szene, die auch in der.Realität vorkommt. Eine Niederlage bedeutet für den Spieler allerdings nicht das Aus, denn es geht ja darum, den Titel zu erkämpfen und die Rangliste hochzusteigen.

Auch wenn där Sport als solcher recht zweifelhaft ist, muß man diesem Programm bescheinigen, daß es das bisher beste Boxspiel fär den CPC ist. Eine gelungene Mischung aus Action und Strategie wurde mit hervorragendem Sound und einer sehr guten Grafik in die Tat umgesetzt. Motivation und Spannung bleiben Dank des großen Spielwitzes lange erhalten.

System: Hersteller: Preis: Thomas Tai

cPc 464 Activision 46.90 DM

### Die Zeitmaschine

Die Firma Mikroland stellt unter dem Namen "Die Zeitmaschine" ein Textund Grafikadventure vor, das; wie schon der Titel verrät, in deutscher Sprache mit dem Spieler kommuniziert. Das Ziel dieses Abenteuerspieles ist es, den verschwundenen Professor wiederzufinden, der seit seinen letzten Experimenten mit einer Zeitmaschine nicht mehr gesehen wurde, So verrät es das Titelblatt der Datenkassette. Nach dem Laden erscheint zunächst das Titelbild mit einigen Hinweisen zur Steuerung des Spiels. Wie bei den meisten anderen Adventures wird auch hier angezeigt, in welche Richtung man sich bewegen<br>kann. Eine Bewegung wird durch Eingabe der entsprechenden Richtung durchgeführt. Falls man interessante<br>Dinge entdeckt, können diese durch Eingabe von Befehlskombinationen aus zwei Worten untersucht werden. Zu jeder Zeit wird die Umgebung, in der man sich befindet bzw. der Gegenstand der untersucht wird, in einer recht ansprechenden dreidimensionalen Grafik dargestellt.

Doch nun zur Handlung - ohne viel zu verraten. Zu Beginn des Spiels steht man vor dem leeren Haus des Professors. Untersucht man die einzelnen Räume, dann findet man auf dem Küchentisch einen Zettel, auf dem sich einige Notizen befinden. Bei näherer Untersuchung des Schlafzimmers entdeckt man einen geheimen Zugang zum Labor des Professors. In diesem Labor befinden sich unter anderem zwei Podeste und ein Computer. Eines dieser Podeste ist leer, auf dem zweiten steht ein Fahrzeug, mit dem man sich zeitlich versetzen lassen kann, die Zeitmaschine.

Findige Abenteuerspieler werden jetzt messerscharf schließen, daß auf dem leeren Podest ebenfalls eine Zeitmaschine stand. Der nächste Schluß, nämlich: Zeitmaschine weg + Professor verschwunden = der Professor ist in einer fremden Zeit verschollen, ist nun nicht mehr schwer. Wenn es dem Spieler nuir noch gelingit, aus dem Computer die Daten zur Programmierung der zweiten Zeitmaschine zu ermitteln, dann kann er dem Professor folgen. Bei der Aktivierung der Zeitmaschine erfolgt ein Mordsspektakel auf dem Bildschirm, und der zweite und wesentlich längere Teil des Adventures wird geladen. Durch den habe ich mich allerdings noch nicht gekämpft, denn ich will euch den Spaß nicht verderben.

Bezugsguelle: Hardware:

Mikroland cPc 464, 664, 6128

H.-P. Scbwaneck

# I D t nemen t

# Abo-Bestellschein

lch möchte das CPO-Magazin in Zukunft regelmäßig zugeschickt bekommen. Die Abodauer beträgt 12/6 Ausgaben und kann bis spätestens 4 Wochen vor Aboende wieder gekündigt werden. Der Abonnementspreis beträgt 66.- DM einschließlich Mehrwertsteuer und Versandkosten. Für Bestellungen aus dem europäischen Ausland wird es aber nur ein wenig teurer: Hier kostet das Abo 75.- DM. Ab sofort gibt es auch ein Kombi-Abo: CPC-Magazin + Software-Cassette zum Heft.

- □ Ich wünsche ein Jahresabo mit 12 Ausgaben<br>□ Ich wünsche ein Halbjahresabo mit 6 Ausgaben zum<br>halben Preis (33.– DM/37.50 DM)
- $□$  Ich wünsche 12 Ausgaben + Cassette (216.-/225.-DM)<br>
□ Ich wünsche 6 Ausgaben + Cassette (108.-/112.50 DM)
- 

#### Name/Vorname

Straße PLZ

Ich bezahle wie folgt: lch bestelle ab Ausgabe:

Ort

tr Scheck liegt bei <sup>D</sup>Vorauskasse auf Postscheckkonto Karlsruhe Nr.43423-756

Mir ist bekannt, daß ich diese Bestellung innerhalb 8 Tagen widerrufen kann und bestätige dies mit meiner Unterschrift. (Dieses Widerrufsrecht ist per Gesetz vorgeschrieben.)

Daturn/Unterschrift

CAGE TIME CHANGE

Diesen Bestellschein ausschneiden oder fotokopieren und an das CPC-Magazin, Postfach 1640, 7518 Bretten schicken.

 $\label{eq:2.1} \mathcal{B}^{\dagger}_{1} \mathcal{B}^{\dagger}_{2} \mathcal{B}^{\dagger}_{3} \mathcal{B}^{\dagger}_{4} \mathcal{B}^{\dagger}_{5} \mathcal{B}^{\dagger}_{5} \mathcal{B}^{\dagger}_{6} \mathcal{B}^{\dagger}_{7} \mathcal{B}^{\dagger}_{8} \mathcal{B}^{\dagger}_{7} \mathcal{B}^{\dagger}_{8} \mathcal{B}^{\dagger}_{8} \mathcal{B}^{\dagger}_{8} \mathcal{B}^{\dagger}_{8} \mathcal{B}^{\dagger}_{8} \mathcal{B}^{\dagger}_{8} \mathcal$ 

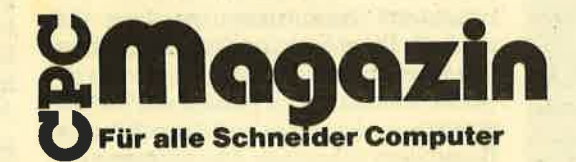

# The Graphic Adventure Greator

# Dieses Programm ist einer der besten Adventure-Generatoren, die es zur Zeit auf dem Markt gibt.

A uf dem Softwaremarkt befindet sich  $\sum$ inzwischen eine beträchtliche Anzahl von sog. Adventuregeneratoren. Jene Programme also, die einAdventure erzeugen, ohne daß man selbst in die tiefen Geheimnisse der Programmierung eingeweiht ist. Der Graphic Creator (GAC) hebt sich aber in einigen Belangen von dem bisherigen Angebot ab'

Wie der Name schon sagt, können mit diesem Generator Grafikadventures erzeugt werden, was gar nicht so selbstverständlich ist. Andere Programme dieser Art erlaubten nur Textadventures. Ein weiterer Unterschied ist die erfreuliche Kompaktheit des GAC. Das kom- plette Adventure kann inklusive der Grafik innerhalb eines Programmteils erstellt werden. So entfällt das getrennte Zeichnen und Abspeichern von Grafiken ebenso wie das langwierige Verbinden der Kunstwerke mit dem übrigen Teil. Natürlich mußten deshalb einige Einbußen an Speicherplatz hingenommen werden, aber die vorhandenen <sup>26</sup>KByte wollen erst einmal gefüllt sein. Bei Mammutspielen kann man ja auch auf einige speicherplatzzehrende Grafiken verzichten.

Es hört sich zwar seltsam an, aber als eine der schwierigsten Übungen im Umgang mit dem GAC erweist sich immer wieder das Starten des Programms, Schuld daran ist eine Codeabfrage am Anfang, die vor unerlaubtem Kopieren

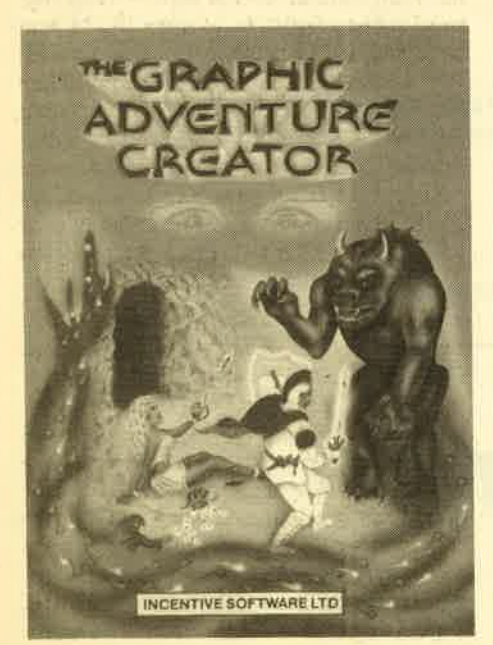

schützen soll. Zu diesem Zweck wird ein kleines optisches Gerät mitgeliefert, mit dessen Hilfe eine codierte Buchstabenkombination vom Bildschirm abgelesen werden soll. Geschieht das nicht innerhalb eines bestimmten Zeitlimits, verabschiedet sich das Programm. Leider muß dazu der Anwender einige Verrenkungen vornehmen, bis er den richtigen Winkel erwischt und die undeutlichen Zeichen erkennen kann.

Hat man diese Hürde aber genommen, kann es losgehen. Alle erforderlichen Daten lassen sich von einem Hauptmenü aus eingeben, das zu Anfang erscheint. Dann leistet der Anwender erst einmal umfangreiche Tipparbeiten, indem er alle Raumbeschreibungen, Spielermitteilungen, Vokabeln und Objektbeschreibungen eingibt. Dann muß dem Generator mitgeteilt werden, was bei den einzelnen Befehlen geschehen muß. Diese Stelle ist beim GAC bisher am besten gelöst, denn mit Hilfe des Handbuches kann der Anwender das Ziel erst in Worte fassen und ohne viel Anderungen in das Programm eingeben. Der GAC besitzt also sozusagen eine eigene Programmiersprache, die dem Englischen sehr ähnlich ist. Die benötigten Worte sind aber so einfach, daß man kein Fremdsprachenprofi zu sein braucht, um die Befehle eingeben zu können. Dem Anwender stehen zahlreiche Befehle.zur Verfügung, mit denen er Flags setzen, löschen, abfragen, austauschen oder auch verknüpfen kann. So bleibt neben den vorgegebenen Befehlen noch genug Platz für individuelle Handlungen.

Ebenfalls mit dem Hauptmenü erreichbar ist der Grafikeditor. Sicherlich darf man ihn nicht an professionellen Malprogrammen messen, da durch den Speicherplatz Grenzen gesetzt sind. Trotzdem sind umfangreiche Funktionen zum Zeichnen von Kreisen, Rechtekken und Linien vorhanden. Einziger Kri:' tikpunkt: Die Steuerung erfolgt über die Cursortasten. Malen mit Joystick hätte kaum mehr Platz gekostet, wäre aber bedeutend komfortabler gewesen. Hat man alle Eingaben abgeschlossen, kann das Adventure erst einmal ausgiebig getestet werden. Dann genügt ein Tastendruck, um das Spiel auf Kassette oder Diskette zu schreiben. Das erzeugte Adventure ist nun ein eigenständiges Programm, das ohne den GAC lauffähig ist.

Außer dem Generator wird ein fertiges Adventure mitgeliefert, das aber mehr Demonstrations- als Spielwert besitzt. Sehr nützlich hingegen ist das so-

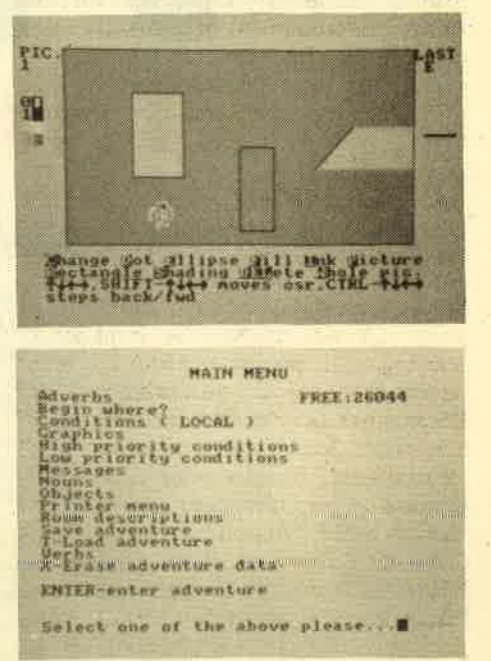

genannte Ouickstart-File. Es enthält Daten, die in den GAC geladen werden können. Hier sind schon sehr viele Eingaben enthalten, so daß immer wiederkehrende Worte und Meldungen nicht mehr eingegeben werden müssen.

Zum Schluß noch ein Wort zum Handbuch, mit dem ein Programm ja bekanntlicherweise steht oder fällt. Im vorliegenden Fall haben wir ein Zwischending vor uns. Gravierendster Nachteil: Die Anleitung liegt nur in Englisch vor. Ansonsten sind die Erklärungen recht gut, Anhand eines Schritt für Schritt entwickelten Adventures erlernt der Leser schnell die Bedienung des GAC.

Fazit: Der Graphics Adventure Creator ist einer der besten Adventuregeneratoren, die es zur Zeit gibt. Er hat eine erfreuliche Kompaktheit und einen großen Bedienungskomfort. Alle Einträge lassen sich bequem editieren und das Adventure wird aus einem einzigen Programmteil heraus erstellt. Jeder Adventurefreak mit Phantasie und Englisch' kenntnissen wird dieses ausgezeichnete Werkzeug zur Erstellung von Abenteuerspielen zu schätzen wissen.

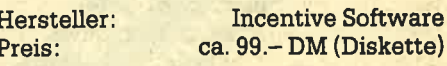

Thomas Tai

# **Example 2 Adventures**

# Was sie sind, wie man sie bedient und wie man sie löst!

 $\mathbf S$ eit ARD und ZDF sich im täglichen Fernsehprogramm auf Wiederholungen aus Großmutters Zeiten beschränken, suchen immer mehr Vergnügungssüchtige nach einem Alternativprogramm und landen schließlich auf dem Computerkanal. Die einen bereiten sich dann hier am Bildschirm auf die erste Invasion aus dem Weltraum vor oder sind hautnah bei einem Formell Rennen dabei.

Die faszinierendste Gattung der Computerunterhaltung bilden aber die Adventures. Das erste Programm dieser Art war ein einfaches Labyrinthspiel, bei dem ein Monster gefunden und besiegt werden mußte. Es begeisterte seine Spieler, war aber leider auf einer Großrechenanlage geschrieben. Am Ende einer langen Entwicklung stand schließlich Scott Adams mit seinem Adventureland, dem ersten Adventure, das auf einem Microcomputer lief. Der clevere Geschäftsmann gründete nach dem unwahrschelnlichen Erfolg die Firma Adventure International und bringt auch heute noch für jeden Computertyp Adventures auf den Markt. Heute steht er allerdings nicht mehr allein in der weiten Marktlandschaft und der Anwender sieht sich Massen von Programmen ausgeliefert, die durch bunte Grafiken, Ultrakurzanleitungen sowie hohe Preise glänzen.

Mit diesem Artikel wollen wir unseren Lesern eine Hilfestellung geben, damit sie zwischen guten und schlechten Adventures schon beim Kauf unterscheiden können und ihre Bedienung etwas besser kennenlernen. Außerdem geben wir ein paar grundlegende Tips zur Lösung von Adventures. Eine Verallgemeinenrng ist aber natürlich nicht möglich. Es gibt immer Ausnahmen, die durch ein besonders hohes Sprachverständnis oder eine neue Benutzerführung herausfallen, Sonderfälle oder Programme für die absoluten Profis wollen wir deshalb einmal aus dem Spiel lassen.

Befinnen wir mit der näheren Betrachtung und Bedienung von Adventures. Nach dem Laden des Adventures wird der Spieler in eine neue faszinierende Welt versetzt. Sie besteht aus mehreren Räumen, zwischen denen man sich mit bestimmten Befehlen hin und her bewegen kann. Es handelt sich dabei zwar nicht mehr um ein Labyrinth, aber man mu8 trotzdem mit Vorsicht

vorgehen. Gefahren lauern überall und die neue Welt muß genau erkundet werden. Richtige Labyrinthe kommen nur noch als "Sondereinlage" vor. Befehle zur Fortbewegung oder zur Beeinflussung der Handlung werden meist in Zwei-Wort-Kommandos eingegeben. Da der Großteil der Piogramme noch aus England oder Amerika kommt, muß man sich hier mit der englischen Sprache herumschlagen. Allerdings sind keine au-<br>Bergewöhnlichen Sprachkenntnisse ßergewöhnlichen notwendig. Benötigrt wird lediglich ein Wortschatz von etwa 30 Verben. Beiden Substantiven behilft man sich mit einem Wörterbuch. Ein Befehl setzt sich also nur aus einem Verb und einem Substantiv zusammen. Beispielsweise: OPEN WINDOW (Fenster öffnen).

Zur Fortbewegung nach Norden müßte es dementsprechend GO NORTH heißen, doch es wäre reichlich umständ' lich, wenn man das jedesmal eingeben müßte. So hat man sich darauf geeinigt, die Anfangsbuchstaben der Himmelsrichtungen als Befehl gelten zu lassen. Also N (North), S (South), E (East) undW (West). Daneben sind in einigen Spielen auch die Kombinationen NE, SE, NW üsw. erlaubt. Wer sich jetzt an ein Adventurespiel setzt, kommt mit diesen vier Buchstaben schon einmal ganz gut durchs Adventureleben. Er nimmt zwar noch nicht richtig an dem Geschehen teil, doch wie im teben erkundet er erst einmal alles ausgiebig, bevor er sich zu einer Handlung hinreißen läßt. Das sei deshalb auch jedem Spieler geraten: Eine ausgiebige Erkundung des Adventurelandes. So wird man mit der neuen Welt am besten vertraut und erkennt vielleicht schon ein paar Besonderheiten.

Weiterhin kann er sich beim ersten Kontakt an den Aulbau des Adventures gewöhnen. Hier gibt es nämlich einige gravierende Unterschiede. Das Auffallendste an manchen Spielen ist die Grafik, während andere Programme gänz' lich ohne Bilder auskommen. Das Bild, das bei manchen Adventures gemalt wird, stellt in der Regel den Raum dar, in dem sich der Adventurer gerade befindet. Eazu wird eine kleine Raumbeschreibung ausgegeben, in der man den Namen des Ortes und ein paar Besonderheiten erfährt. Beim Textadventure ohne Grafik werden alle Informationen als Text ausgegeben. Aus diesem Grund

ist Geschriebenes oftmals genauer, denn Dinge, die im Bild nicht erkannt werden, weil sie so schlecht gemalt sind, kann man im Text ohne Probleme ausmachen. Auch gibt es bei Grafikad' ventures die Möglichkeit, daß der erforderliche Text zusammen mit dem Bild gezeigt wird, oder eine Taste bewirkt äas Umschalten auf eine Textseite. DiesenMechanismus muß manbeim ersten ,Durchspielen ebenfalls herausfinden.

Die bewußte Textseite besitzt dann genau wie ein Textadventure eine Kommandozeile, in der die Zeichen erscheinen, die der Spieler eingibt. Nach EN-TER druckt der Computer einen Kommentar direkt darunter. Er macht dem Spieler entweder klar, daß er die Worte nicht verstanden hat, bestätigt die Ausführung der Handlung oder gibt Hindernisse an, die der Vollendung noch im Weg stehen. Wenn der Spieler z.B. in den Bergen wandert, kann auf "N" schon einmal die Antwort "There is a heavy rock in front of you" kommen. Nach "Open door" kann "The door is now open" erscheinen und nach unverständlichen Worten kann das Spiel in verschiedenen Variationen "I don't un- . derstand that" antworten. Letzteres hängrt damit zusammen, daß jedes Adventure einen sogenannten Parser besitzt, der die Eingaben des Spielers analysiert. Er vergleicht die eingegebenen Worte mit seinen gespeicherten Vokabeln und erst wenn er sie dort gefunden hat, kann er weitere Handlungen einleiten. Da Speicher und Zeit begrenzt sind, muß der Spieler seinen Befehl nicht selten immer wieder in andere Worte fasgen, bis er endlich verstanden wüd. Wenn man also davon überzeugt ist, daß eine Handlung durchgeführt werden muß, ist es sinnvoll, soviel Wortkombinationen wie möglich auszuprobieren und ja nicht aufzugeben. In solchen Fäl- , len ist dannwieder das Wörterbuch sehr nützlich, das immer griffbereit neben dem Computer liegen sollte.

Man sieht schon, daß in der Verständi gung mit dem Adventure besondere Schwierigkeiten auf den Spieler zukommen. Er muß sich nicht nur mit den Problemen in der Handlung herumschlagen, sondern er muß auch noch die richtige Sprache sprechen, um ihnen wir' kungsvoll begegnen zu können. Natürlich gehört eine gewisse Praxis dazu, immer in der richtigen Situation die richtigen Worte zu finden, doch es gibt Worte, die bei den meisten Adventures vorkommen und einen Großteil der Handlung ausmachen. Im folgenden also eine Liste mit englischen Adventurevokabeln, die einem über die Grundprobleme hinweg helfen werden. Ein Anspruch auf Vollständigkeit wird natürlich nicht erhoben.

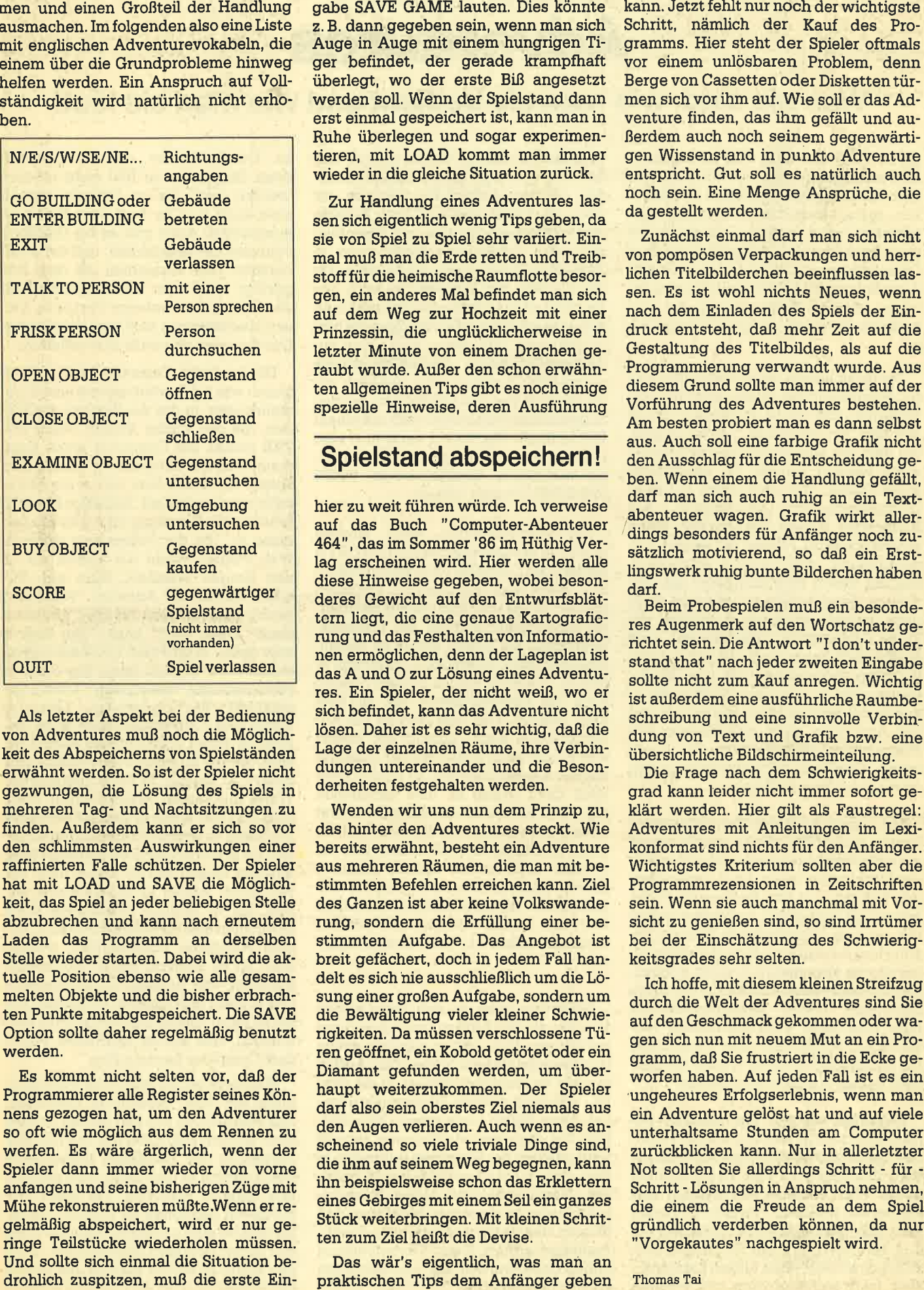

Als letzter Aspekt bei der Bedienung von Adventures muß noch die Möglichkeit des Abspeicherns von Spielständen erwähnt werden. So ist der Spieler nicht gezvvungen, die Lösung des Spiels in mehreren Tag- und Nachtsitzungen,zu finden. Außerdem kann er sich so vor den schlimmsten Auswirkungen einer raffinierten Falle schützen. Der Spieler hat mit LOAD und SAVE die Möglichkeit, das Spiel an jeder beliebigen Stelle abzubrechen und kann nach erneutem Laden das Programm an derselben Stelle wieder starten. Dabei wird die aktuelle Position ebenso wie alle gesammelten Objekte und die bisher erbrachten Punkte mitabgespeichert. Die SAVE Option sollte daher regelmäßig benutzt werden.

Es kommt nicht selten vor, da3 der Programmierer alle Register seines Könnens gezogen hat, um den Adventurer so oft wie möglich aus dem Rennen zu werfen. Es wäre ärgerlich, wenn der Spieler dann immer wieder von vorne anfangen und seine bisherigen Züge mit Mühe rekonstruieren müßte.Wenn er regelmäßig abspeichert, wird er nur geringe Teilstücke wiederholen müssen. Und sollte sich einmal die Situation bedrohlich zuspitzen, muß die erste Eingabe SAVE GAME lauten. Dies könnte z. B. dann gegeben sein, wenn man sich Auge in Auge mit einem hungrigen Ti ger befindet, der gerade krampfhaft überlegrt, wo der erste Biß angesetzt werden soll. Wenn der Spielstand dann erst einmal gespeichert ist, kann man in Ruhe überlegen und sogar experimen tieren, mit LOAD kommt man immer wieder in die gleiche Situation zurück.

Zur Handlung eines Adventures las sen sich eigentlich wenig Tips geben, da sie von Spiel zu Spiel sehr varüert. Ein mal muß man die Erde retten und Treib stoff für die heimische Raumflotte besor gen, ein anderes Mal befindet man sich auf dem Weg zur Hochzeit mit einer Prinzessin, die unglücklicherweise in letzter Minute von einem Drachen ge raubt wurde. Außer den schon erwähn ten allgemeinen Tips gibt es noch einige spezielle Hinweise, deren Ausführung

#### Spielstand abspeichern !

hier zu weit führen würde. Ich verweise auf das Buch "Computer-Abenteuer 464", das im Sommer '86 im Hüthig Ver lag erscheinen wird. Hier werden alle diese Hinweise gegeben, wobei beson deres Gewicht auf den Entwurfsblät tern liegt, die eine genaue Kartografierung und das Festhalten von Informatio nen ermöglichen, denn der Lageplan ist das A und O zur Lösung eines Adventu res. Ein Spieler, der nidht weiß, wo er sich befindet, kann das Adventure nicht lösen. Daher ist es sehr wichtig, daß die Lage der einzelnen Räume, ihre Verbin dungen untereinander und die Beson derheiten festgehalten werden.

Wenden wir uns nun dem Prinzip zu, das hinter den Adventures steckt, Wie bereits erwähnt, besteht ein Adventure aus mehreren Räumen, die man mit be stimmten Befehlen erreichen kann. Ziel des Ganzen ist aber keine Volkswande rung, sondern die Erfüllung einer be stimmten Aufgabe. Das Angebot ist breit gefächert, doch in jedem Fall han delt es sich nie ausschließlich um die Lö sung einer großen Aufgabe, sondern um die Bewältigung vieler kleiner Schwierigkeiten, Da müssen verschlossene Tü ren geöffnet, ein Kobold getötet oder ein Diamant gefunden werden, um über haupt weiterzukommen. Der Spieler darf also sein oberstes Ziel niemals aus den Augen verlieren. Auch wenn es an scheinend so viele triviale Dinge sind, die ihm auf seinem Weg begegnen, kann ihn beispielsweise schon das Erklettern eines Gebüges mit einem Seil ein ganzes Stück weiterbringen. Mit kleinen Schrit ten zum Ziel heißt die Devise.

Das wär's eigentlich, was man an<br>praktischen Tips dem Anfänger geben

# Schneider CPC Software-Schnell-Versand

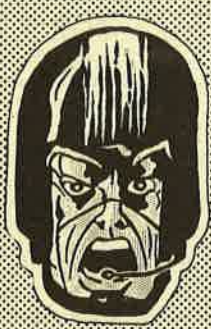

#### Diskette 3"

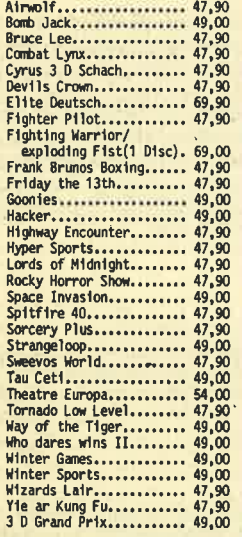

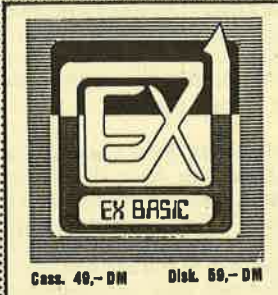

per-Tool. Föntzig neue Befehle für Grafik, Sound<br>nmierung. Diese Baaicerweiterung bringt litren.<br>Trah Aitle leeen Sie die Bedeur in CPC Internatio

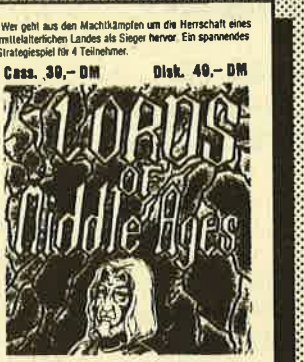

#### Kassette

Tösrd Kass.........,.,......, 49,m Tasrcrd 0iskitt€............... 69,m Tasmrd 6128 01sc..,........... 96.m statlstlc - star Kass€tte...... 59.@ Statlstlc - Stü olskett!...... 79.00 Stü - tlon Kassette........,,,. 59.m Stü - üon Dlskettri....,....,. 79.m olsksort - Stü Diskette....... 49.@ Mathe - Star Kassette.......... 69,00 üathe - Star Dlskette.......... 79.00 Star+lall(JIYCE) 0lskette.....r S.m Pßcal/,f+ 01skette........... 174.m CBaslc Colpller Dlskette,..... 174.m DR 0raH 0'lskette,............, 199,@ m Graph 0,lskette..,........., 199,m I

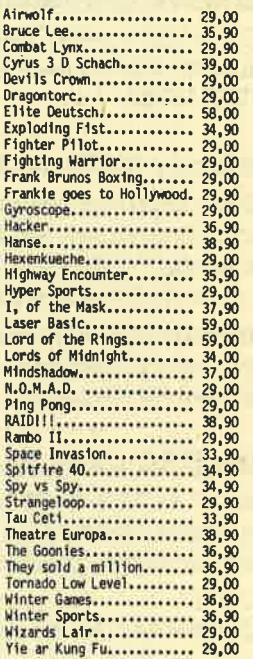

Kässette

Softwareautoren aufgepasst lil Ilr suchen dringend weitere<br>Programme für unseren<br>Softwarevertrieb. Bitte kurz<br>cchriftlich oder telefonisch<br>Kontakt aufnehmen !

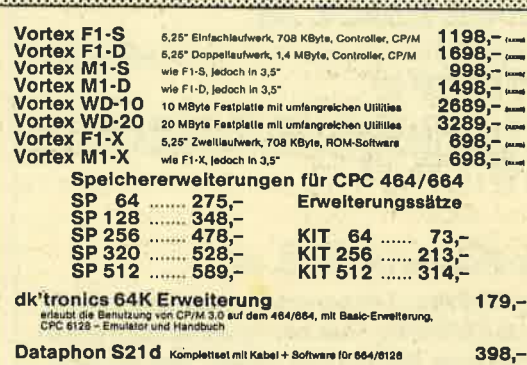

o

Ja Schola Ja. State

FRANCE (FR

o

### Professionelle CP/M Software

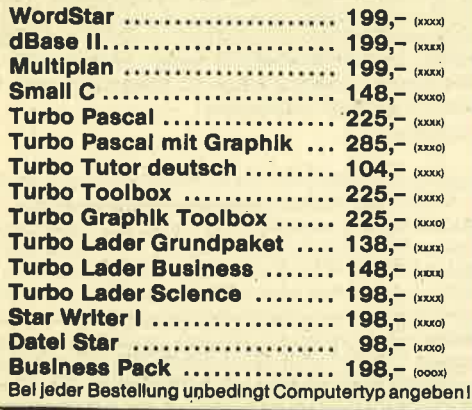

Heimcomputer-Shop

Waldeck-Automaten Vertriebsgesellschaft mbH

Bahnhofstraße 10 Telefon 2870 Delmenhorst (04221) 164 64

# Fehlerkorrekturen + Verbesserungen

#### Zeichenvergrößerung (2/86, S. 56-57)

In Zeile 330 wurden die Länge und die Startadresse vertauscht. Richtig heißt die Zeile: 330 SAVE "!"+n\$, 8,49152,16383

#### Baudcopy (4186, S.71)

ln Zeile 1540 muß das Multiplikationszeichen durch ein Additionszeichen ersetzt werden. Die Zeile lautet dann richtig: 1540 PRINT #2, "MC-AUFRUF......"; peek (pc+26) 256\*peek (pc+27)

Das Programm kann außerdem nur für Cassettenbetrieb benutzt werden und nichi wie irrtümlich angegeben auch für Diskette.

#### Mathe CPC (3/86, S.71)

Das "ä" in Zeile 3470 bedeutet die geöffnete, ge- $\operatorname{schwungene}$  Klammer "  $\ell$ " und das "ü" in Zeile 3480 die geschlossene, geschwungene Klammer "] ".

#### H|-DUMP (4186, S.74)

ln Zeile 70 des Listings muß der END-Befehl gestrichen werden, sonst wird das Binär-File nicht abgespeichert.

#### MOVE-Routine (3/86, S. 70)

Die erwähnte MOVE-Routine muß etwas verändert werden. Richtig lautet sie:

100 DATA FE, 3, CO, D5, C1, DD, SE, 2, DD, S6, 3, D<br>D, 6E, 4, DD, 66, 5, E5, ED, 52, E1, 38, 3, ED, BO, C9 , B, 9, EB, 9, EB, 3, ED, B8, C9

#### Computer-Puzzle (4/86, S. 91)

lm Listing 1 fehlen 2 Programmzeilen am Schluß des Listings, die allerdings nur bei Fehleingaben während dem Spiel eine Bedeutung haben. Hier die fehlenden Zeilen:

12000 LOCATE 10,24: PAPER 3: PEN 1: PRINT " Fehlerhafte Eingabe."<br>12010 WHILE INKEY\$="":WEND:LOCATE 10,24:<br>PAPER 2:PRINT " ":RET PAPER 2: PRINT " URN

#### Statistik-Programm (4/86, S. 62)

lch möchte in der Leserecke meinen Computerkollegen ein paar lnfos über die Hardcopyroutine im Statistikprogramm in der Ausgabe 4/86 geben: Wer Probleme mit einem unerwünschten Zeilenvorschub in der Grafikausgabe hat, möge die Zeile 150 wie folgt abändern: 150 DATA 1e, bb, e1, 28, 02, e1, c9, 3e, 0d, cd, a6, a0, 3e, 00, cd, a6. Dann muß allerdings der Wert von s in Zeile 190 auf 23757 gesetzt werden. Jochen Steinmetz, Böhl

#### Lesermeinungen <sup>O</sup> Lesermeinungen

 $\triangleright$  Und noch einmal zum Hochglanzpapier: Lesen Sie doch mal (wie ich) die CPC-International bei Schreibtischlicht! Sie glänzt auch dort, und zwar unleserlich. Zum Niveau: Einiges habe ich erst durch lhre Zeitschrift richtig verstanden, denn es soll wirklich noch Einsteiger geben. Listings: Bitte, bitte Disketten anbieten, die CPC-International kann's ja auch. CP/M: Die Kästchen sind super, spart Blättern im Handbuch L. Gollan, Bottrop

 $\Sigma$  Bezüglich Ihrer Leser-Antworten finde ich, daß auch längere Listings in Ihren Heften enthalten sein sollten. Erstens tippt man interessante Listings doch sofort ab, anstatt eine Woche oder länger auf die Software-Kassette zu warten. Zweitens gewinnt man meines Erachtens beim Abtippen einen besseren Einblick in das betreffende Prognamm. Die Papierqualität spielt für mich eine untergeordnete Rolle. Hauptsache die Listings sind gut zu lesen und fehlerfrei. Ansonsten gefällt mir Ihre Zeitschrift sehr gut, solange Sie nicht zu viele Spiele-Listings bringen.

R. Schäfer, Bonn

 $\Sigma$  Bravo, lassen Sie sich nicht beirren von Lesern, die meinen, Sie brauchen Hochglanzpapier und keine langen Listings. Ich bin froh, daß Sie diese Papier- und Druckgualität genommen haben, denn wenn man die Zeitung öfters zur Hand nimmt, nützt einem das beste Hochglanzpapier nichts, es verschmiert dann ganz natürlich, vor allem beim Abschreiben langer Listings, wo natürlich dann und wann Fehler auftauchen, die aufgelistet und verglichen werden müssen. Zum Thema Inhalt : Ihre Serien sind gut und haben einen leicht verständlich Stil. Das Richtige für einen Einsteiger und für Fortgeschrittene.

F. Gardemann, Bad Wildungen

 $\Sigma$  Liebe Redaktion,

mit Interesse habe ich ihre Auswertung und die Leserbriefe in 3/86 gelesen. Also ich finde, Ihr Preis ist sicher nicht zu hoch. Daß man es natiirlich immer etwas günstiger haben möchte, ist Idar. Und wer sich mehrere Zeitschriften kauft, der kann natür-Iich schon ins Klagen kommen. Ch. Dunkelt

#### $\Sigma$  Sehr geehrte Damen und Herren,

vorweg herzlichen Glückwunsch zu Ihrem neuen Magazin. Ich hatte bis zu kurzem das (1.) Schneider Magazin CPC-International im Abonnement, war aber mit dem Inhalt nicht zufrieden. Als ich Ihr Magazin bei meinem Computer-Händler aufliegen sah, dachte ich als erstes: "Wieder ein Magazin (mit gleicher Aufmachung)"; Da mich das Mathe-Programm in Heft 3/86 interessiert hat, habe ich dieses Heft gekauft und inzwischenvon vome bie hinten gelesen. Danach habe ich auch die Hefte 1 und 2/86 nachgekauft. Der Inhalt Ihres Magazins unterscheidet sich wohltuend von anderen. Vor allem die Beiträge: Assemblerkurs, CP/M sowie Pascal sind sehr gut und ausführlich und vor allem auch verständlich geschrieben. Auch Ihre ausführlichen Programm- und Bücherbesprechungen geben gute Hinweise, ob sich die Anschaffung lohnt. Ich kann nur sagen: weiter so, auf jeden Fall nicht nachlassen I

G. Leitz, Neckarsulm

- $\Sigma$  Zu der Anregung des Herrn N. Leiste, Hohenlockstedt im CPC-Magazin Nr. 3 auf Seite 95 in der Rubrik Lesermeinungen : "längere Listings nur im Software-Service", habe ich folgendes entgegenzusetzen: Ich habe Anfang Februar von lhnen die Programmkassette CPC 12185 geliefert bekommen. Das erste Programm "Darts" beginnt mit einem READ ERROR b, das zweite dazugehörige "Screen" mit READ ERROR a. Alle anderen Programme werden einwandfrei eingelesen. Da es Teilprogramme des Programmes "Darts" sind, wäre dieses jetzt wertlos, wäre das Listing nicht im Heft abgedruckt. Somit kostet das zwar zusätzlich Zeit und Arbeit, aber es besteht noch die Möglichkeit; das Progrämm selbst abzutippen. Meine Kritik richtet sich an den Software-Service. Die Kassetten dürften nicht ohne Kontrolle ausgeliefert werden. Mit der Zeitung bin ich sehr zufrieden und konnte mit erst durch einige Tips und Tricks daraus meine eigenen Programme zurecht"schneidern". H. Bock, Wien
- $\Sigma$  Oft liegen derartige Leserfehler an der Einstellung des verwendeten Kassettenrecorders. Bei wirklich defekten Kassetten bekornmt der Empfänger bei uns aber auf ieden Fall problemlos und schnellstens Ersatz.

# Neu von RainbowArts: das erweiterte Multidateisystem

Mit diesem Programm kann der Anwender relativ große Datenmengen universell verwalten. Die Masken sind frei definierbar,

**The Firma Rainbow Arts Software** stellt im Rahmen ihrer Multi-Anwenderprogramme das erweiterte Multidatei-System vor, ein flexibles Datenverwaltungsprogramm, mit dem relativ große Datenmengen universell verwaltet werden können. Die Ein- und Ausgabemaskeri sind frei definierbar, wodurch sich beliebige Datenarten verwalten lassen.

Das EMS ist in zwei Programmblöcke gegliedert. Der eine Teil besteht aus<br>dem Hauptprogramm, das die Eingabe, die Ausgabe, die Auswertung, den Druck und das Andern der Datensätze erlaubt. Der zweite Programmteil besteht aus dem sogenahnten Dateigenerator, mit dem man eine Dateistruktur festgelegt und in dem die Ein- und Ausgabemasken definiert werden. Nach dem Laden des Hauptmenüs wird zunächst das aktuelle Datum erfragt, danach kann der Benutzer auswählen, ob die Tastatur nach der amerikanischen oder der DIN-Tastenbelegung arbeiten soll. Dies ist eine sehr nützliche Eigenschaft, da die DIN-Belegung die Arbeit mit Umlauten ermöglicht. Als letzte Abfrage vor dem Hauptmenü erfolgt eine Einstellung der Vorder- und Hintergrundfarben des Monitors. Im Hauptmenü angelangt, muß entschieden werden, ob man mit einer vorhandenen Datei arbeiten will und damit das Hauptprogramm benötigt, oder ob eine neue Datei angelegrt werden soll, indem man den Dateigenerator anwählt. Nach Auswahl des entsprechenden Punktes wird der gewünschte Programmteil von der Programmdiskette geladen.

Das Teilprogramm "Datengenerator" ermöglicht - je nach Aufgabenstellung die optimale Gestaltung einer Datei.

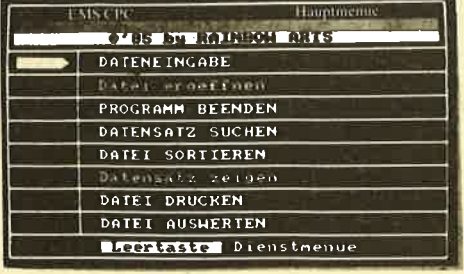

EMS-Hauptmenü

Dazu wird zunächst eine Eingabemaske erstellt, in der die Anzahl der Datenfelder, die jeweilige Feldbezeichnung, die maximale Länge der einzelnen Datenfelder und die Position der Felder und Feldbezeichnungen auf dem Bildschirm bestimmt werden. Des weiteren ist zu jedem Feld die Angabe des Feldtyps erforderlich. Als Feldtypen stehen drei Alternativen zur Auswahl:

- 1. Alphanumerische Felder, also Felder, die aus Buchstaben, Ziffern und Sonderzeichen bestehen.
- 2. Numerische Felder, das sind ganze oder rationale Zahlenwerte
- 3. Preisfelder, also Zahlen mit 2 Nachkommastellen.

Dies hört sich alles ein wenig kompliziert an, die Eingaben sind jedoch wegen der logischen und bedienerfreundlichen Menütechnik recht einfach vorzunehmen. Zusätzlich unterstützt das mitgelieferte Handbuch den Bediener durch Übersichtlichkeit und ein anschauliches Anwendungsbeispiel. Als nachteilig ist die Tatsache zu bewerten, daß die Feldlänge in der Generierungsprozedur festgelegrt wird und später, wenn bereits Datensätze gespeichert sind, nicht mehr geändert werden kann.

### Vor allem fürAnwender im Heimbereich

Wenn die Dateistruktur festgelegt ist, kann mit dem Einrichten der Datei begonnen werden. Damit ist die Auswahl eines Datenfeldes gemeint, nach dem die Datei später automatisch sortiert wird. Außerdem muß nun festgelegt werden, wieviele Datensätze in die Datei aufgenommen werden sollen. Nachdem die Programmdiskette im Laufwerk gegen eine leere Datendiskette ausgetauscht wurde, beginnt der Dateigenerator mit diesen Angaben versehen, eine entsprechende Datei auf der Diskette anzulegen. Damit ist die Arbeit des Dateigenerators beendet. Als zusätzliche Optionen bietet dieser Programmteil noch die folgenden Menüpunkte an, die das Arbeiten mit diesem Programmteil unterstützen: Maske la-HER SCHWANGER CONSULTERING CONSULTERING CONSULTERING PROGRAMM BEENDEN DATER SORTIERING DATERING DATERING DATERING DATERING DATERING DATERING DATERING DATERING DATERING DATERING DATERING DATERING DATERING DATERING DATERING

den, Maske speichern, Maske ändern, Diskette formatieren, Disketteninhalts verzeichnis zeigen.

Das Hauptprogramm ermöglicht das Arbeiten mit den vom Dateigenerator erzeugten Datenbanken. Hier muß zunächst die gewünschte Datenbank gela den werden. Danach können Daten sätze eingegeben werden. Unter diesen Punkten ist die komfortable Druckausgabe zu erwähnen, die eine Vielzahl von Ausgabeformen ermöglicht. Auch die relativ einfache Anpassung an einen speziellen Druckertyp fällt positiv auf, Die Auswertung von Datenbanken ist durch Menüsteuerung und einfache For mulierung der Auswertebedingungen leicht möglich. Numerische Datenfelder können zusätzlich rechnerisch behan delt werden, Dazu müssen sogenannte Rechenseguenzen angegeben werden, die aus bis zu 21 Rechenschritten beste hen können, So lassen sich beispiels weise Felder untereinander addieren oder mit einer Konstanten multiplizie ren. Auch hiet' ist das Beispiel aus dem Handbuch sehr hilfreich. Die Rechen funktionen werden besonders Kaufleute zu schätzen lernen, da auf einfache Weise Mehrwertsteuer, Gewinnspanne usw. kalkuliert werden kann.

Das erweiterte Multidatei-System ist als bedienerfreundliches Datenbanken programm vor allem für Anwender im Heimbereich geeignet, die eine fertige und preiswerte Lösung den komplexe ren Systemen mit einer schwierigeren Bedienung (wie beispielsweise dBase II) vorziehön. Vorteilhaft ist dabei die Tat sache, daß das EMS auch im Verbund mit den anderen Anwender-Program men der Multi-Serie von Rainbow Arts arbeiten kann. So ist es durchaus mög lich, mit EMS Adreßdaten zu verwalten, die zusammen mit dem Textverarbei tungsprogramm "Multitext" dazu be nutzt werden können, Serienbriefe mit automatischer Adreßgenerierung zu schreiben.

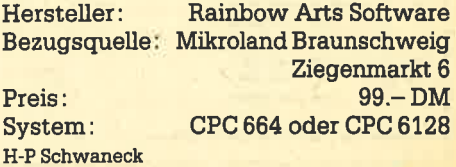

# Diagramm-Fix

# Mit diesem Anwenderprogramm lassen sich relativ leicht Daten in verschiedener Weise grafisch darstellen.

bung!).

Alle Welt droht in Zahlen zu ersticken.<br>Sicher, Zahlen sind ein unentbehrlicher Bestandteil der täglichen Informationsflut. Sie sind zwar genau (und oft auch richtig), aber sie sind eben leider nicht anschaulich. Hidr helfen uns nur Diagramme, die Übersicht zu bewahren. Jeder Programm-Designer, der etwas auf sich hält, erfindet neue Formen. Sie brauchen ja nur an die Fernsehprogramme der Wahlnächte zu denken. Nur lohnt sich der Aufwand kaum, wenn es darum geht, mal eben kurz ein Übersichtsschaubild zu erstellen, das - womöglich einer großen Zahl Menschen einen Sachverhalt verdeutlichen soll.'

Hier springt das Programm Dia-<br>gramm-Fix ein. Sie müssen lediglich aus den von Ihnen vorbereiteten Zahlen die darzustellenden auswählen und, gegebenenfalls mit einem Text versehen, eingeben. Den Rest besorgt der Rechner, einschließlich einer schnellen Hardcopy. Das ist gegenüber anderen bekannten Programmen von unglaublichem Vorteil. Denken Sie daran, daß man von diesen sehr sauberen Bildern eine Fotokopie auf Klarsichtfolie ziehen kann, die dann bei Vorträgen-eventuell noch koloriert! - in den Über-Kopf-Projektor passen.

Das Programm ist menügesteuert, wobei allerdings zu einigen Punkten noch etwas zu sagen ist. Hier nun das Hauptmenü:

- 1. Eingeben
- 2.Andern
- 3. töschen
- 4. Beschriften

5. Darstellen

ist möglich: (1) Balkendiagramm (senkrecht)

Neue Datei errichten oder alte verlängern. Korrektur fehlerhafter Eingaben. Entfernen einzelner Werte (Verschie-

Der Punkt für Punkt eingegebene Text wird nicht in das Diagramm, sondern bei der Druckerausgabe als Legende unten angehängt. Folgendes

- (2) Kurvendiagramm (nicht geglättet)
- (3) Kreisdiagramm (eiehe unten) Bei 1 und 2 kann die X-Achse verschoben
- werden: (a) Nr.<sup>q-Linie</sup>
- (b) Mittelwert aus der Summe der
- Eingaben (c) Selbst gewählter
- Ordinaten-Wert

Ablegen der Datei aufDisk oder Band.

7. Laden Von Disk oder Band (alte Datei). 8. Programmende Mit Werbe-Nachspann.

Wo so viel Licht ist, da ist auch Schatten. Um es vorweg zu sagen, wir haben mehrere SchönheitsfeNer gefunden, die im Grunde iedoch nur wünschenswerte Verbesserungen sind. Nur eines ist ein echter Fehler, ein "fatal error" würde mein Basic-Compiler sagen. Wenn Sie einmal eine Hardcopy mit Textausgabe verlangt haben, wird der Unterdrükkungsbefehl dafür bei den folgenden Druckerausgaben ignoriert. Für Softis, die es schaffen, die mehrfachen Listund Kopierschutzfallen zu umgehen, hier eine Reparaturanweisung: Zeile 1560 des Teiles DIAGRAMM.VSH ändern in 1560 NEXT i: liste = 0. Bei der Gelegenheit sollten Sie auch noch gleich eine neue Zeile einfägen, dieverhindert, da3 manche Drucker die letzte Zeile der Hardcopy im Puffer behalten, anstatt sie auszugeben: 2025 PRINT  $# 8$ , CHR\$ (10).

Dieser Fehler und das noch folgende Gemecker wurden dem Hersteller mitgeteilt. Es ist zu hoffen, daß etwas davon Früchte trägrt. Was mir sonst noch auffiel, nun in bunter Reihenfolge:

Nach dem Start sehen Sie ein melodisch untermaltes Präsentierbild, das bei einem professionellen oder semipro-

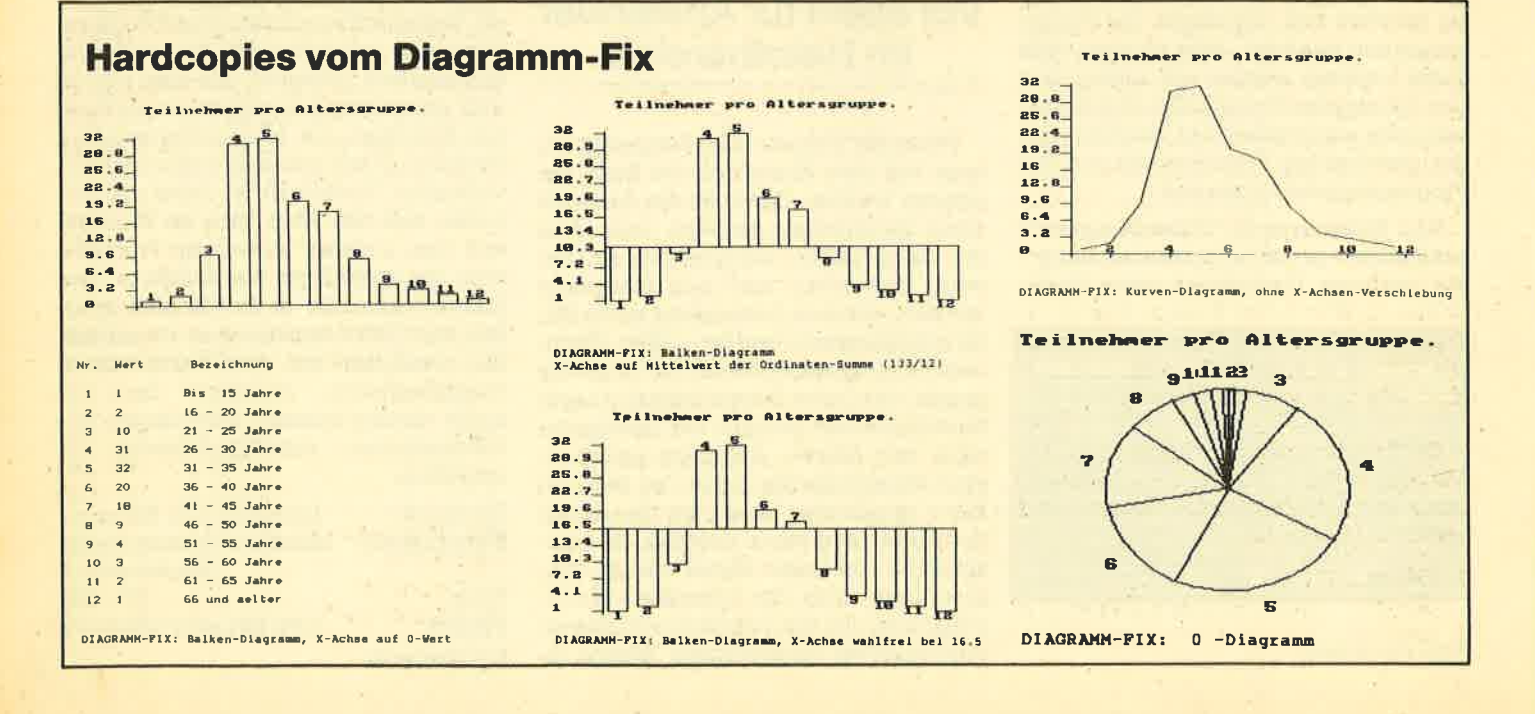

6. Speichern

fessionellen Programm nichts zu suchen hat. Kostet nur Zeit. Ein Copyright-Vermerkwürde genügen.

Bei den meisten Menüpunkten kommt man nicht wieder raus, wenn man sie intümlich angewählt hat. SAVE-Befehl? -Es wird gesaved, und wenn es noch so ein Blödsinn ist. Bewußte Fehler ffihren bestenfalls zu einem Abbruch, der aber auch nichts bringt, weil alle Tasten gesperrt sind. Nicht einmal den 3-Finger-Griff bringen Sie unterl Ausschalten, neu laden, das ganze Spiel nochmal. Das gilt auch für das planmäßige Ende. Nach einem auf dem Grünmonitor schlecht lesbaren Werbenachspann müssen Sie ausschalten,

Die oben unter Punkt a, b und c aufgeführte Wahlmöglichkeit ist auf dem Bildschirm.vor der' Frage plaziert, ob der Drucker klar sei. Das ist irreführend. Die Gebrauchsanweisung gibt zwar einen Hinweis darauf, daß diese Fragen erst nach dem Bildaufbau auf dem Schirm akut sind. Aber warum dreht man nicht die Fragestellung um und bringt einen Vermerk an?

Das Kreisdiagramm läuft fabelhaft schnell in ca. 2 Sekunden über den Bildschirm, Aber mit seiner Größe von nur etwa 9 cm mächt es einen etwas verkniffenen Eindruck. Wenn die Werte der Segmente stark differieren, muß sich zwangsläufig eine Überlagerung der im Mode 1 doch sehr breiten Ziffem ergeben. Man wünschte sich die volle Ausnutzung der Bildschirmhöhe. Etwa 12cm müßten dann möglich sein, wenn' man auf die Überschrift verzichtet. Sie könnte bei der Druckerausgabe ja getrennt von der Hardcopy wieder hinzugefügrt werden. Apropos Hardcopy: Hier schrumpft der Kreis weiter auf einen waagerechten Durchmesser von 5.5 cm bei einer Höhe von 4.5cm, was einer Verzerrung von cirka 20% entspricht. Woher das kommt, ist klar: Aber es wäre möglich, eine Entzerrung einzubauen, selbst wenn es für den Programmierer bedeuten würde, eine eigene Maschinenroutine nur für das' Kreisdiagramm zu schieiben. Ohne Preiserhöhung, klar.

Die in der Werbung angesprochene Möglichkeit, Statistik zu treiben, be-

schränkt sich auf die Mittelwertbildung. einer einzigen Größe. Man sollte also diesen Anspruch nicht zu ernst nelimen. Es ist ja auch nicht die Aufgabe eines Programmes dieser Art, eher eine Zu gabe.

Zusammenfassung: Diagramm-Fix ist ein Programm, das von seinem Auftrag her trotz einiger Schönheitsfehler alle Ansprüche gut, sauber und schnell er füllt, wenn man bei seinen Erwartungen dem geringen Preis Rechnung trägrt. Die beigefügrten Bilder zeugen von der Oua lität der Hardcopy. Wenn der Hersteller noch für die Ausmerzung der genannten Kleinigkeiten sorgt, kann man Diagramm-Fix eine weite Verbreitung wünschen.

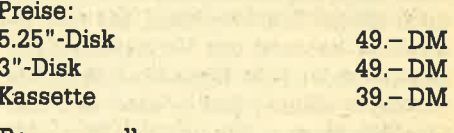

Bezugsguelle: Schechensoft Dahlienstr. 2 8201 Schechen Prof. W. Tosberg

# **Flexibles Lernprogramm** Zum Abfragetraining mit eigenen Daten

 $\mathbf{H}$ in neuer Vokabal-Trainer? - Nein!<br> $\mathbf{H}$ Den Autoren ist aufgefallen, daß es zwar reichlich Vokabelprogramme auf dem Markt gibt, aber wohl niemand daran gedacht hat, daß sich der Lehrstoff in Lehre und Ausbildung nicht nur auf Vokabeln beschränkt. Es gibt im allgemeinen doch viele Daten und andere Sachen, die man eigentlich auswendig wissen miißte. So erlaubt dieses Programm die Erstellung eigener Dateien mit zweibis fünf Spalten, die jeweils mit einem Sammelbegriff benannt werden können. Als Beispiel Erdkunde: IÄN-DER.DAT mit Land, Erdteil, Hauptstadt, Größe, Einwohner. Natürlich läßt es sich auch bei Vokabeln vorteilhaft einsetzen, vor allem, wenn es um Formen geht wie in Latein: Nominativ, Genitiv, Dativ, Akkusativ, Ablativ. Das Programm erlaubt die Abfrage jeder Spalte und gibt zur Kontrolle dann alle Spalten aus.

Das Programm ist menügesteuert, ein Nachscilagen in der Gebrauchsanweisung erübrigrt sich also. Das Hauptmenü umfaßt zehn Punkte:

- 1. Daten eingeben<br>2. Ändern (Korr
- 2. Andern (Korrektur von Fehlern)<br>3. Löschen (Nur einzelne Sätze, kei
- (Nur einzelne Sätze, keine ganze Datei
- 4. Suchen (Einzelne, vergessene **Daten**
- 5. Drucken (Kompl, Dateiauf Drucker oder Schirm
- 6. Abfragen (Nach Spalten getrennt) 7. Laden (Alte Datei von Disk oder
- Band)
	- 8. Speichern (Auf Disk/Band)<br>9. Sortieren (Spaltenweise: r.
	- (Spaltenweise; nach ASCII-Code)
	- 0. Ende (Kaltstart nach kurzer Werbe-Einblendung)

Zu Punkt 6 noch einige Anmerkungen: Bei der Abfrage ist qs leider nicht möglich, sich die Daten zufallsgesteuert vorlegen zu lassen. Sie werden immer in der Reihenfolge der Eingabe bzw. sortiert präsentiert. Auch ein Zufallswechsel der Spalten ist nicht möglich. Dafür kann man die Antworten nach Wahl schriftlich eingeben oder sie sich nur denken. Die schriftliche Eingabe wird kontrolliert, aber der Rechner zeigrt keine Reaktion bei falschen Antworten. Er zählt nur die Fehler mit. Am Schluß der Abfrage wird dem Kandidaten die Trefferguote in Prozent mitgeteilt, und bei 100% ertönt als Belohnung - für Kinder - die Melodie "Congratulation".

Hat man "Antwort denken" gewählt, sollte man "W" tippen, wenn man etwas nicht weiß, sonst spielt der Rechner "Congratulation", auch wenn die Hälfte falsch gedacht war. - Woher soll er's auch wissen? Bei der Eingabe von W erfolgt ebenfalls keine Reaktion seitens des Rechners, was anfangs verwirrend wirken kann. Er macht mit der Abfrage ruhig weiter. Die Wiederholung des ganzen Kapitels und nicht nur der falschen Eingaben erfolgt erst am Schluß. Hier wünschte man sich eine Erklärung in der Gebrauchsanweisung (1 Seite DIN-A-4), die sonst durchaus ausreichend ist.

Es handelt sich hier um ein nützliches, einfach zu bedienendes Programm, das auch bei kompliziertem Aufbau des Lehrstoffes einen guten Lernerfolg ermöglicht, was letzten Endes natürlich vom Fleiß abhängt. Der Preis erscheint angemessen

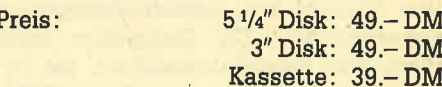

Bezugsguelle: Schechensoft Dahlienstr. 2 8201 Schechen

Prof. W. Tosberg

# CP/M-Geschäftssoftware für den CPC 464/664

# Von Microland gibt es drei neue Programme: Rechnungsschreibung, Einnahmen-/Überschußrechnung und Lagerbestandsverwaltung.

**NTeue CP/M-Software ist für die**  $IN$  Schneider-Computer zur Zeit noch Mangelware. Obwohl es sehr viele Programme giht, die unter CP/M laufen, ist die Anpassung an ein bestimmtes System nicht immer einfach. So wird wohl noch einige Zeit vergehen, bis hier ein größerer Bestand zur Verfügung steht. Nebenden 3 CP/M-Giganten (Multiplan, Wordstar, aBase) gibt es noch drei weitere Programme, die von der Firma Microland vertrieben werden und ausschließlich dem Bereich Geschäftssoftware zuzurechnen sind.

#### Rechnungsschreibung

Das Programm dient der Erstellung von Angeboten, Rechnungen und Gut' schriften. Je Datendiskette werden bis zu 1000 Artikel und 500 Kunden verwaltet. Es können Währungseinheit, <sup>5</sup> Mehrwertsteuersätze, 9 Standardzahlungsbedingungen und 10 Erlösgruppen festgelegt werden. Besonderheiten sind dabei Artikel- und Summenrabatt, freie Texteingabe und Umsatzstatistiken.

#### Elnnahnen/überschuß - Rechnung

Dieses Programm ermöglicht die schnelle und problemlose Erstellung einer Einnahmen-/Uberschußrechnurig. Durch eine Vielzahl von Hilfsfunktionen ist ein schnelles Verbuchen aller Einnahme- und Ausgabebelege möglich. Neben einem Journal und Kontenplänen für alle Konten errechnet das Programm aus Einnahmen und Ausgaben die Umsatzsteuerzahllast bzw. die Rückerstattung.

#### Lagerbestandsverwaltung

Das Programm ermöglicht die Führung einer Lagerbestandsdatei für maximal 1000 Artikel je Datendiskette. Neben der Bestandsverwaltung liefert es eine Vielzahl von periodenbezogenen Auswertungen. Die Disposition wird durch eine Bestellhinweisliste, die Inventur durch eine Inventurzähl- und Differenzliste unterstützt.

Alle drei Programme sind vom Aufbau und von der optischen Gestaltung her identisch. Anhand der Lagerbestandsverwaltung will ich den Umgang mit die-

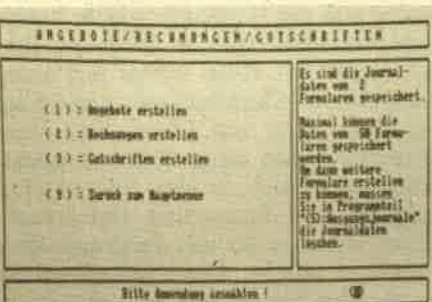

Die Rechnungsschreibung

sen Programmen näher beschreiben. Voraussetzung ist die CP/M-Fähigkeit. Da die CP/M-Systemspuren beim Soft wareverkauf nicht auf der Diskette ent halten sein dürfen, muß der Benutzer erst einmal CP/M laden. Das Hauptpro gramm wüd dann mit der Eingabe des Befehls START aktiviert. Das erste Bild zeigt den Microlandtitel mit einer Pro gramm-Kurzbeschreibung und dem üb lichen Copyright-Vermerk. Danach wird der Bildschirmaufbau des Programms erläutert. Durch die Verwendung einer feststehenden Bildschirmmaske verein facht sich die Einarbeitung. Dazu trägt auch die konsequente Nutzung der Win dowtechnik bei.

Im nächsten Bild muß die Eingabe des aktuellen Datums erfolgen, Arbeitet man das erste Mal mit. diesem Pro' gramm, wird jetzt das Einlegen einer Datendiskette verlangt. Innerhalb weniger Sekunden wird diese Diskette vom Programm zur Datenspeicherung vorbe reitet. Erst jetzt erreicht man das eigent- Iiche Hauptmenü der Lagerbestands verwaltung. Punkt 1 der Bearbeitung ist in jedem Fall die Eingabe der eigenen Firmenstammdaten. Hierzu steht ein ei' genes Untermenü zur Verfügung. Folgende Daten können eingetragen wer den:

- die Firmenanschrift mit Telefon
- die Warengruppe (15 Einträge mit
- jew. 20 Zeichen sind möglich)
- Mehrwertsteuersatz

Alle Angaben können nach Abschluß der Eingabe ausgedruckt werden. Da nach erfolgrt der Rücksprung ins Haupt menü,

Nach den fümenbezogenen Daten geht es nun zu den Artikelstammdaten, die für eine optimale Lagerverwaltung eingegeben werden müssen. Ein weiteres Untermenü bietet hierzu die Optionen

- <sup>1</sup> Artikeldaten verwalten
- <sup>2</sup> Artikeldaten löschen
- <sup>3</sup> Artikelstammliste drucken

Punkt 1 erlaubt die Spezifikation von bis zu 1000 verschiedenen Artikeln. Ein Artikel verlangrt folgende Daten: Artikelnummer, Artikelbezeichnung (bis 20 Zeichen), Warengruppennummer, Steu-<br>ersatz. Mengeneinheit, Anfangsbe-Mengeneinheit, Anfangsbestand, Mindestbestand, Einkaufspreis, Verkaufspreis.

Über diese Angaben hinaus errechnet das Programm den durchschnittlichen Einkaufspreis, den Brutto-Vcrkaufs- preis sowie kumulierte Periodenzugänge und -abgänge wert- und mengenmäßig. Bevor die Daten abgespeichert werden, können sie noch einmal überprüft und evtl. korrigiert werden. Sind alle Artikel eingetragen, besteht auch .hier die Mögtichkeit, eine Übersicht auszudrucken.

Die Grundvoraussetzungen zur Lagerbestandsverwaltung wären nun geschaffen. Die nächsten Menüpunkte beziehen sich auf das tägliche Geschäft, insbesondere auf Veränderungen des Lagerbestands. Dementsprechend trägt der nächste Programmteil die Bezeichnung "Bestandsveränderungen buchen". Eingetragen werden hier die Lagerzugänge (Stückzahl mit evtl. neuem Einkaufspreis) und die Abgänge (ebenfalls Stückzahl mit VK-Preis). Dem Benutzer steht es frei, danach eine Artikelbestandsliste auszudrucken, die neben dem aktuellen und dem Mindestbestand auch den Lagerwert in DM aufzeigrt.

Option 4 des Hauptmenüs bietet die Lagerauswertung und den Periodenabschluß an. Ermöglicht wird:

- das Drucken einer Bestellhinweisliste. Das Programm prüft den Bestand. Unterschreitet ein Artikel den Mindestbestand, wird er ausgedruckt. Besteht ein ausreichender Vorrat, wird keine Liste gedruckt.
- die Artikelstatistik. Für einzelne Artikel oder die Artikel einer ganzen Wa-

ANWENDERSOFTWARE 27

rengruppe kann eine Statistik erstellt werden.

- die Warengruppenstatistik. Sämtliche Warengruppen werden erfaßt und ausgedruckt.
- der Periodenabschluß. Nach dieser Durchführung können Einträge in die alte Periode nicht mehr vorgenommen werden.

Nach Beendigung der Bearbeitung erfolgt erneut ein Rücksprung ins Hauptmenü, das jetzt noch eine Inventur-Option anbietet. Auch diese ungeliebte Arbeit wird von dem Programm Lagerbestandsverwaltung optimal unterstützt. Dazu stehen wieder verschiedene Punkte zur Verfügung.

- 1. Inventurzählliste drucken: Ausgedruckt wird eine Liste mit allen Artikeln und der Rubrik "Zählbestand". Man kann damit den ermittelten Lagerbestand notieren.
- 2. Inventurbestand erfassen: Die durch die Zählung ermittelten Werte können eingetippt werden.
- 3. Differenzliste drucken: Das Programm vergleicht den Soll- und den Zählbestand und druckt evtl. Differenzen aus. Hier zeigt sich, wie gut oder wie schlecht ein Lager verwaltet wurde.
- 4. Inventurübernahme: Wurden notwendige Korrekturen durchgeführt, können die ZäNbestände mit diesem Menüpunkt übernommen werden. Sie gelten dann als neuer Anfangsbestand. Gleichzeitig wird ein Perio' denabschluß durchgeführt.

Der letzte Punkt des Hauptmenüs, Dienstprogramme, gestattet dem Anwender die Analyse beliebig vieler Datendisketten und die Anderung der Laufwerksanzahl. Hierzu sei bemerkt, da3 man die Microlandprogramme sowohl mit einem als auch mit zwei Laufwerken betreiben kann. Um vernünftig arbeiten zu können, sind meiner Meinung nach unbedingt zwei Laufwerke nötig. Steht nur ein Drive zur Verfügung, vergeudet man wertvolle Zeit damit, ständig zwischen Programm- und Datendiskette zu wechseln. Bei zwei Laufwerken entfällt diese Arbeit.

Das ist aber schon fast die einzige Einschränkung, die man machen muß. Insgesamt gesehen handelt es sich bei den 3 Microland-Anwenderprogrammen um ausgereifte Produkte. Auch die hier nicht so ausführlich vorgestellten Programme Einnahmen/Uberschußrechnung und Rechnungsschreibung lassen keine Wünsche offen. Die Benutzerführung durch Menüsteuerung ist optimal. Sie ermöglicht ein schnelles Einarbeiten, so daß die Anleitung kaum gebraucht wird. Durch den Einsatz der Pro-

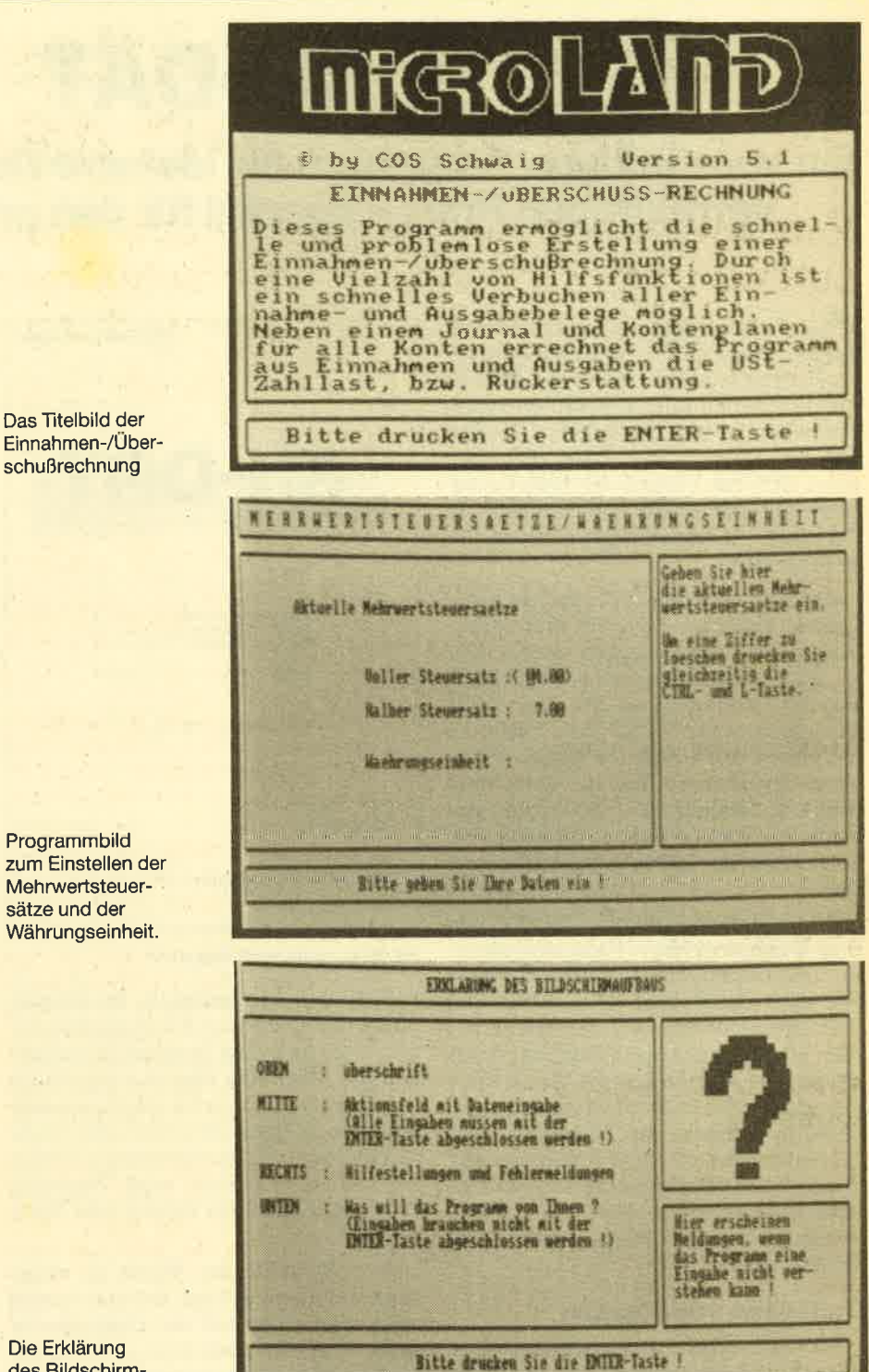

des Bildschirm aufbaus

grammiersprache Turbo Pascal ist eine hohe Arbeitsgeschwindigkeit der Pro gramme gewährleistet. Die Programme sind deshalb auch für höhere Ansprüche (Klein- und Mittelbetriebe) durchaus ge eignet. Für nicht ganz so hohe Ansprü che bietet die Firma Microland übrigens auch ähnliche Programme auf Kassette an. Hier sind natürlich Abstriche zu ma chen, da professionelles Arbeiten nur mit einem Floppylaufwerk möglich ist. Meiner Meinung nach können die Dis kettenprogramme von Microland mit gutem Gewissen als die zur Zeit beste CP/M-Geschäftssoftware für die CPC- Rechner empfohlen werden.

Diskettentitel: Lagerbestandsverwaltung Rechnungsschreibung Einnahmen-/Uberschußrechnung für CPC 464/664

Kassettentitel: Rechnungsschreibung Brief- und Adressprogramm Karteiprogramm für CPC 464

<sup>B</sup>ezugsquelle/Informationen : Microland GmbH Am Eichenrangen 6 8501 Schwaig <sup>2</sup>

Rolf Knorre

# RH.DAT

# Ein vernünftiges Programm für kleinere Datenmengen zu einem vernünftigen Preis - speziell für den privaten Anwender.

ie Firma Integral Hydraulic bietet<br>ein unter CP/M lauffähiges Dateiverwaltungssystem mit dem Namen RH-DAT an. Es wird in zwei Versionen vertrieben, wobei die billigere Version 500 Datensätze (59.- DM) verwalten kann, und die Version für 1000 Datensätze 79.- DM kostet. Überraschend ist der relativ niedrige Kaufpreis für ein CPl M-Programm.

Bevor man mit RH-DAT arbeiten kann, müssen zunächst die CP/M-Systemspuren auf die Diskette kopiert werden (CP/ M darf bekanntlich nicht mitverkauft werden). Weiterhin ist mit dem CP/M , Dienstprogramm SETUP (bzw. INSTALL bei vortex 5 1/4 Zoll) die Tastaturbelegung zu verändern. Das ansonsten eher dürftige "Handbuch" (8 Seiten) beschreibt diesen Vorgang ausreichend. Jetzt kann das RH-DAT gestartet werden.

. Im wesentlichen besteht RH-DAT aus drei Programmteilen: Maskengenerator, Bearbeitung einer Datei und Sortieren einer Datei. Nach dem Laden und Starten meldet sich ein Hauptmenü, von dem aus die genannten Programmteile aufgerufen werden können. Von hieraus läßt sich auch ein Unterprogramm erreichen, in welchem die Bildschirm- und Zeichenfarben zu ändern sind. Leider werden diese Farben nicht auf der Diskette gespeichert, so daß diese Farbeinstellung bei jedem Programmstart notwendig wird.

#### Definition uon Masken

Als erster Schritt ist das Anlegen einer Bildschirmmaske notwendig. Im Unterprogramm zur Maskenerstellung lassen sich entweder vorhandene Masken ändern oder aber neue erstellen. Der Maskenbildschirm ist in zwei Teile gegliedert, wobei der obere Teil (12 Zeilen) nur als Überschriften- bzw. Kommentarteil benutzt werden kann. Hier lassen sich z. B. Bedienungshinweise unterbringen. Die unteren 13 Zeilen bilden den eigent-Iichen Maskenbereich. Insgesamt können hier bis zu 21 Felder definiert werden.

Mit Hilfe der Cursortasten läßt sich der Cursor frei innerhalb des Bildschirms bewegen und mit Texten versehen.' Im Maskenbereich werden Felder definiert, indem nach dem Feldnamen

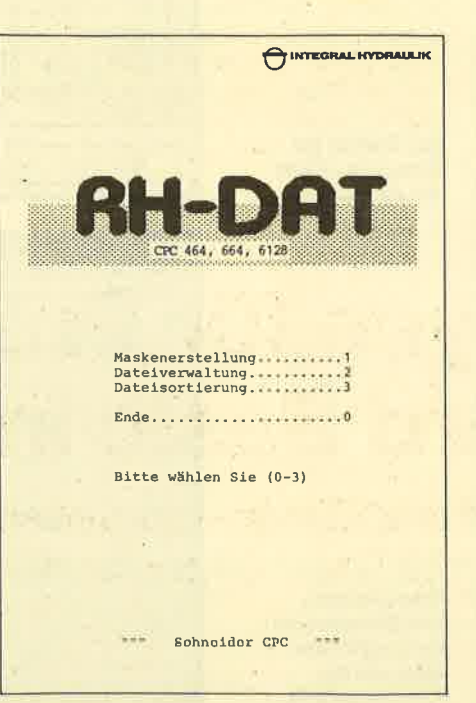

RH-DAT von lntegral Hydraulik

(z. B. Name) 2 Leerzeichen, ein Doppelpunkt und wiederum 3 Leerzeichen folgen. Jetzt kann das Datenfeld bestimmt werden: Entweder folgt nun eine Reihe von Dezimalpunkten für die Kennzeichnung eines Textfeldes oder aber Nummernzeichen (\*) für numerische Feldinhalte. Die Feldlänge wird bestimmt durch die Anzahl der Punkte oder Nummernzeichen.

Beim Erstellen der Maske ist unbedingt darauf zu achten, daß die Anzahl der Leerzeichen und der Doppelpunkt nach dem Feldnamen exakt eingehalten werden. (Der Doppelpunkt darf nur zur Felddefinition benutzt werden!) Eine weitere Einschränkung besteht darin, daß ein Feldname nicht in den Spalten <sup>8</sup> und 9 beginnen darf. Der Feldinhalt muß nach der 9. Spalte beginnen, sonst ist die Maske später unbrauchbar. Warum und weshalb das so ist, kann wohl nur der Programmierer erklären. Als Schlüssel für die Index-Datei dient immer das erste Feld! Dabei ist zu beachten, daß in der Index-Datei nur die ersten 10 Zeichen des Schlüsselfeldes gespeichert sind. Nachdem die Maske erstellt ist, kann sie auf der Diskette abgelegt werden.

Abgesehen von den Merkwürdigkeiten mit den Spalten 8 und 9 ist das Erstellen einer beliebigen Maske sehr einfach. Ohne große Mühe und Übung kann so auch ein Laie sehr schnell Masken erstellen.

#### Datei bearbeiten und anlegen

Vom Hauptmenü gelangrt man in das Unterprogramm zur Dateiverwaltung. Es wird zunächst nach der zu bearbeitenden Datei gefragt. Ist sie bereits vorhanden, werden alle notwendigen Informationen geladen. Ist die gewünschte Datei noch nicht angelegt, wüd nach dem Namen der zu benutzenden Maske gefragt. Die neue Datei wird dann auf der Diskette angelegt (die Informationen dazu befinden sich ja in der Maske),

Das Unterprogramm zur Dateiverwaltung stellt zwei Funktionen zur Verfügung: Einmal die Eingabe eines Datensatzes und zum.anderen die Bearbeitung (löschen, suchen, ändern etc.) der Datei. Bei der Eingabe erscheint die Bildschirmmaske mit den definierten Feldern (ein numerisches Feld nimmt nur Ziffern, Plus, Minus und den Dezimalpunkt an). Schade ist dabei, daß ein schon bestehendes Feld bei der Eingabe nicht mehr verändert werden kann! Auch fällt auf, daß der Datensatz nicht sofort einsortiert, sondern entweder hintenrangehängt wüd oder aber den Platz eines gelöschten Datensatzes einnimmt. Damit liegrt die Datei in keiner sortierten Folge vor (sie muß immer extra sortiert werden).

Die zweite Funktion der Dateiverwaltung erlaubt die Bearbeitung der Datei. Nach dem Aufruf wird in der Maske immer der erste Datensatz angezeigrt. Mit den Tasten ">" und "<" ist ein Durchblättern der Datensätze möglich. Mit der Taste "A" läßt sich der aktuelle (angezeigrte) Datensatz ändern. Leider ist dies beim Schlüsselfeld nicht möglich. Ist hier ein Fehler, muß der Datensatz ge löscht und neu angelegrt werden. Das Löschen des Datensatzes wird mit der Taste "L" eingeleitet.

Besonders wichtig ist natürlich das Suchen innerhalb der Datei, das bei RH-DAT nach jedem Datenfeld möglich ist. Am schnellsten geht es dabei über das Schlüsselfeld. Hier wird nach ca. 2 Sekunden ein bestimmter Datensatz auch in einer vollen Datei gefunden. Bei den anderen Feldern dauert es schon eine Weile, da hierbei die Datei sequentiell nach Übereinstimmungen durchsucht wird. Besonders negativ fällt das Su chen von numerischen Feldern auf. Diese werden grundsätzlich rechtsbün' dig ausgegeben. Es können also Leer zeichen am Anfang eines Feldes stehen. Doch lassen sich als Suchbegniff keine Leerzeichen eingeben! D.h., bei einem 3-stelligen numerischen Feld ist ein Su chen (2. B, nach dem Wert 5) nicht mög lich. Der Computer findet ihn nicht, da das Feld ja mit einem Leerzeichen be' ginnt! nderen Feldern dauert es schon eine der Dateiverarbeitung gefallen. Es ist<br>Veile, da hierbei die Datei sequentiell zwar auf wesentliche Funktionen be-<br>achi (bereinstimmungen durchsucht schränkt, dafür aber sehr einfach zu

Trotz der hier beschriebenen Ein-<br>schränkungen kann RH-DAT auch bei

die "Daten-Datei" vollständig reorgani' siert. Bei Daten, die oft neu sortiert werden, muß der Benutzer schon ein dickes Fell oder Langeweile haben.

Für den Preis von 59.- (79.-) DM ist RH-DAT ein vernünftiges Programm für die Verwaltung kleinerer Datenmengen. Außer der beschriebenen Macken gefällt es mir in dieser Preisklasse ausgesprochen gut. Als Käufergruppe zielt es durch seine Einfachheit und Schlichtheit auf den privaten Anwender. Wer keine großen Anspniche an Suchroutinen und Vielfalt legrt, findet hier ein gutes und relativ schnelles Programm.

Manfred Walter Thoma

# Joyce für Profis: Mallard Basic im Test

Mit CP/M, Logoscript und Basic – insgesamt stehen dem Anwen-<br>der 120 Befehle zur Verfügung.

her Joyce spricht mit seiner Dreitei-<br>eine große Zielgruppe an. Der zunächst als reines Textverarbeitungssystem verschrieene Computer verarbeitet Standardsoftware und ermöglicht dem versierten Programmierer, Spezialan wendungen und Branchenlösungen zu erstellen. Daß letzteres natürlich nicht mit Dr. Logo erledigt wird, liegt auf der Hand. Vielmehr ist das leistungsfähige Mallard Basic-80 dazu auserkoren, den flexiblen Einsatz des Joyce möglich zu machen. Sieht man sich den Befehlsvorrat und die Leistungsfähigkeit dieser Programmiersprache an, so verwundert es doch, daß sie noch unter der Flagge Basic läuft. Aber bilden Sie sich nun mit Hilfe des folgenden kleinen Ausflugs in alle Bereiche des Mallard Basic selbst ein Urteil.  $\begin{tabular}{|c|c|c|c|c|} \hline \textbf{D} is \emph{giv} \emph{cycs} \emph{spit} \emph{cycs} \emph{cycs} \emph{m} \emph{cycs} \emph{m} \emph{cycs} \emph{m} \emph{m} \emph{m} \emph{m} \emph{m} \emph{m} \emph{m} \emph{m} \emph{m} \emph{m} \emph{m} \emph{m} \emph{m} \emph{m} \emph{m} \emph{m} \emph{m} \emph{m} \emph{m} \emph{m} \emph{m}$ 

Zunächst einmal müssen sich alle CPC-Freaks daniber im klaren sein, daß auf dem Joyce weder Pacman noch De fender laufen sollen, sondern die erstell ten Programme sich teilweise im profes-

#### Mallard Basic-8O

sionellen Einsatz bewähren müssen. So sucht man vergeblich jegliche Grafik und Soundbefehle. Aus den eben ge-

sind die Editierfunktionen etwas erweitert worden. So genügt ein CONTROL + A, um die zuletzt veränderte Programmzeile wieder editierbereit auf den Bildschirm zu bringen. In dem umfangreichen Handbuch werden noch andere Erweiterungen erklärt, doch man sucht vergebens nach der Stelle, die dem ar' men Programmierer ihr Ansprechen offenbart. Erst nach einer langen Probiererei findet man heraus, daß die Textverarbeitungstasten mit diesen Funktionen belegrt sind. Man kann nun innerhalh einer Zeile nach Zeichen suchen, bis zum Zeilenende springen und ab dem Cursor löschen. Sicherlich sind das einige komfortable Möglichkeiten, doch wenn sie nach dem Motto "Wer suchet, der findet" eingebaut werden, kann man das nur als "anwenderfeindlich" bezeich- . nen. Zum Editieren gehören schon fast standardgemäß AUTO für die automatische Zeilennumerierung, RENTIM zur Umnumerierung der Zeilen inkl. GOSUB und GOTO sowie DELETE zumLöschen von Zeilenbereichen.

Gehen wü nun zum Befehlssatz über, der aufgrund seines Umfangs nicht in al-Ien Einzelheiten besprochen werden kann. Um Ihnen aber einen Überblick über alle Befehle zu ermöglichen, finden Sie diese in der Tabelle mit einem kurzen Kommentar aufgelistet.

Obwohl Teile des Locomotive Basic vorhanden sind, muß gleich gesagrt werden, daß Basic-Programme der "kleineren" CPCs nicht lauffähig sind. An grundsätzlichen Programmstrukturbefehlen fehlt natürlich nichts. Zusätzlich wurde noch mit WIIILE und IF THEN ELSE die Möglichkeit gegeben, wenigstens teilweise strukturiert zu programmieren. Seinen anwenderorientierten Charakter unterstreicht das Mallard Basic durch eine Reihe von leistungsfähigen Befehlen zur Fehlerbehandlung. Sollte beispielsweise in der Datenverwaltung ein Fehler auftreten, kann zu ei-Übel erkennt und behebt. Weiterhin kann man mit OPTION RUN unerwünschte Programmunterbrechungen durch CONTROL C bzw. CONTROL + S verhindern. Richtig eingesetzt kann dann auch der totale Laie nichts mehr falsch machen, geschweige denn irgendwelche Daten zerstören oder verlieren.

Und da wären wir schon bei einem zentralen Thema, denn ein Großteil der Befehle bezieht sich auf die Verwaltung und Speicherung von Daten. Dabei kann man zwischen drei Dateitypen wählen: sequentiell, düekt und düekt mit Schlüssel (Jetsam). Die seguentielle Speiche-

#### Mit Jetsam-Dateien

rung dürfte wohl den meisten Programmierern bekannt sein, da sie auf nahezu jedem Rechner realisiert wurde. Die Daten werden dabei in einer frei bestimmbaren Reihenfolge als Datei auf die Diskette geschrieben und auch wieder so gelesen. Bei Anderung muß aber dann die gesamte Datei in den Speicher gelesen und dann geändert werden. So muß man zwar lange Zugriffszeiten und einen großen Speicherplatzverbrauch in Kauf nehmen, doch dem Anwender wird beim Aufbau der Datei freie Hand gelassen, und der programmtechnische Aufwand ist sehr gering.

Der zweite Dateityp ist die Direktzugrriffsdatei, die den Programmierer zwar stark einschränkt, aber einen nahezu freien Datenzugriff erlaubt. Jede Zugriffsdatei besteht aus Sätzen, die vorher genau definiert sein müssen. Länge und Zusamnensetzung müssen inmer gleich sein. Da die geschriebenen Daten nattirlich nicht immer eine einheitliche Zeichenzahl aufweisen, wird mit den Befehlen LSET und RSET entweder gekürzt oder mit Leerzeichen verlängert. Die Erweiterungen bzw. Kürzungen können wahlweise am rechten oder linken Stringende ausgefiihrt werden.

Die Vorurteile einer Direktzugriffsdatei werden am ehesten deutlich, wenn man einen Vergleich zu Variablentabellen vornimmt. Jeder Eintrag wird durch eine Nummer repräsentiert. (2. B. a\$ (1)). Das gleiche geschieht inderDatei. Jeder Satz hat eine Nummer und kann wie ein Tabellenelement jederzeit gelesen, verändert und geschrieben werden. Dabei muß die jeweilige Satznummer natürlich bekannt sein, und das läßt sich in einigen Fällen nicht so einfach realisieren.

So gibt es noch einen dritten Dateityp, den man in der Regel nicht auf Microcomputern findet. Mit Jetsam können Direktzugriffs-Dateien realisiert werden, die nicht über Satznummern, sondern tiber sog. Schlüssel angesprochen werden. Zu jedem geschriebenen Satz gibt es einen oder mehrere Schlüssel, die aus max. 31 Zeichen bestehen können. Über einen derartigen Schlüssel,<br>beispielsweise Wohnort, kann nun auf ieden Datensatz zugegriffen werden. Das umständliche Hantieren mit irgendwelchen Datensatznummern erübrigt sich also. Die Schlüssel legrt man in einer sequentiellen Datei ab, die eigentlichen Daten in einer Direktzugriffsdatei. Die Datenhandhabung unterscheidet sich demnach nicht von der zweiten Dateiart, lediglich der Weg, auf dem der Satz gefunden wird, ist verschieden.

Mit den vorgestellten Arten der Datenverwaltung wird dem Programmierer das Werkzeug in die Hand gegeben, leistungsfähige, bedienungsfreundliche und vor dlem schnelle Datenbanken zu realisieren. Bedenkt man noch, daß eine RAM-Disc zur Verfügung steht, fehlt zum vollen Glück nur noch ein 1 Megabyte Laufwerk, das inzwischen schon erhältlich sein soll. Erfreulich ist weiterhin, daß die Erstellung von Datenbanken nicht nur durch die verschiedenen Dateitypen, sondern auch durch umfangreiche Stringbefehle unterstützt wird. So sind besondere Befehle vorhanden, um Zahlen mit zweifacher und einfacher Genauigkeit in Strings umzuwandeln, so daß keine der internen Nachkommastellen verloren geht.

Insgesamt stellt das Mallard Basic einen Befehlssatz zur Verfügung, bei dem jedem Programmierer das Herz im Leibe hüpft; jedenfalls solange es nicht an die Grafik geht. Programme für den professionellen Einsatz sind schnell und einfach zu realisieren, wobei die Benutzerfreundlichkeit keinesfalls auf der Strecke bleibt. Kleinbetriebe mit den außergewöhnlichsten Anwendungen können getrost auf ein für ihre Verhältnisse zugeschnittenes Programm hoffen.

Thomas Tai

#### Joyce-Lesermeinungen (Zuschritten an die Redaktion)

#### Sehr geehrte Herren,

Nachdem bei mir die Entscheidung herangereift war, ein Datenverarbeitungssystem zu kaufen, habe ich mich intensiv über die auf dem Markt befindlichen Geräte informiert. Nach dem Studium diverser Testberichte und Gesprächen mit Fachhändlern schien mir der Joyce sowohl von den technischen Möglichkeiten als auch vom Preis-/Leistungsverhältnis her das für mich geeignete Produkt zu sein. Am 17.1.86 kaufte ich also zum Preis von 2490.- DM das Schneider-Gerät, Jetzt nach 6 Wochen muß ich voller Ärger feststellen, daß der Preis massiv gesenkt wurde. Bei gleichem Lieferumfang ist der Joyce jetzt für 700.- DM (!) weniger in den Geschäften zu sehen.

Als im nachhinein gesehen "dummer, weil zu schneller Käufer" fragt man sich, ob man noch einmal ein Produkt aus dem Hause Schneider kaufen soll. Es ist ja nach dieser grandiosen Firmenentscheidung damit zu rechnen, daß neu.eingeführte Schneiderprodukte zukünftig nach wenigen Wochen mit einem generellen Preisabschlag von 33% verkauft werden! Ich glaube nicht, daß Schneider sich mit dieser Entscheidung viel Sympathie bei den - bis jetzt noch zufriedenen - Altkunden erworben hat.

Mit freundlichen Gnißen Dr. Hans-Günther Tuitjer, Hannover

#### Sehr geehrte Damen und Herren,

mit diesem Leserbrief möchte ich alle Besitzer eines Schneider PCW 8256 Joyce-Textsystems, die ihr Gerät zum alten "empfohlenen Richtpreis" von DM 2490.- erworben haben, zur Gründung einer Interessengemeinschaft aufrufen. Keine sechs Monate nach der Einftihrung des Geräts wirbt die Firma Schneider jetzt mit einem empfohlenen Richtpreis von DM 1799.- für den Joyce (s. "Spiegel" vom 10. März, S.88/89). Als Besitzereines "Altpreis-Geräts", daswirvorweniger als sechs Monaten gekauft haben, können wir kulante Behandlung von der Firma Schneider nur erwarten, wenn wir uns zusammenschließen. Potentiellen Käufern sei geraten, auf weitere Preissenkungen zu warten. Joachim Linder, München

(Zuschriften an die Redaktion)

# **Befehlsvorrat Mallard Basic**

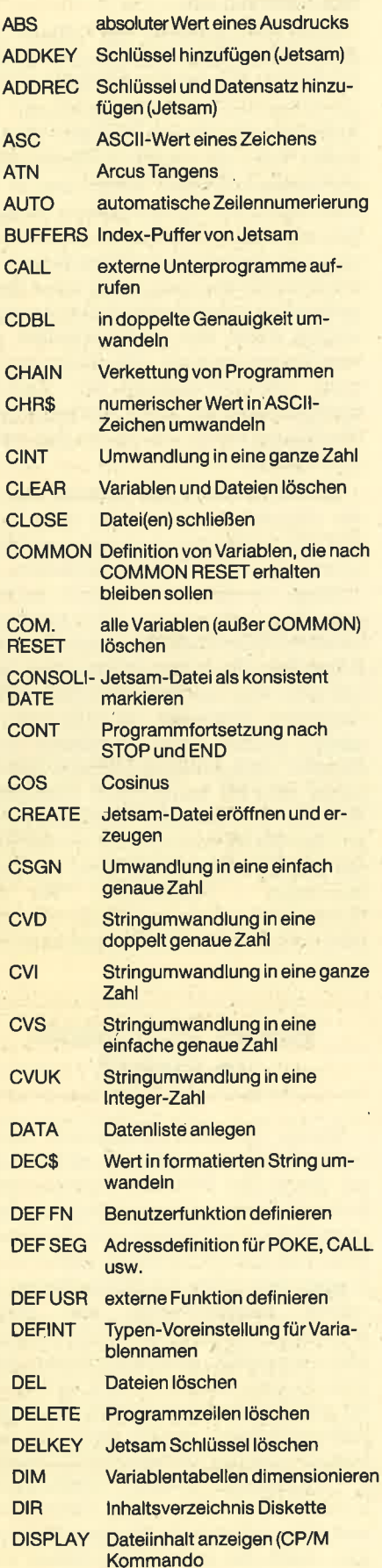

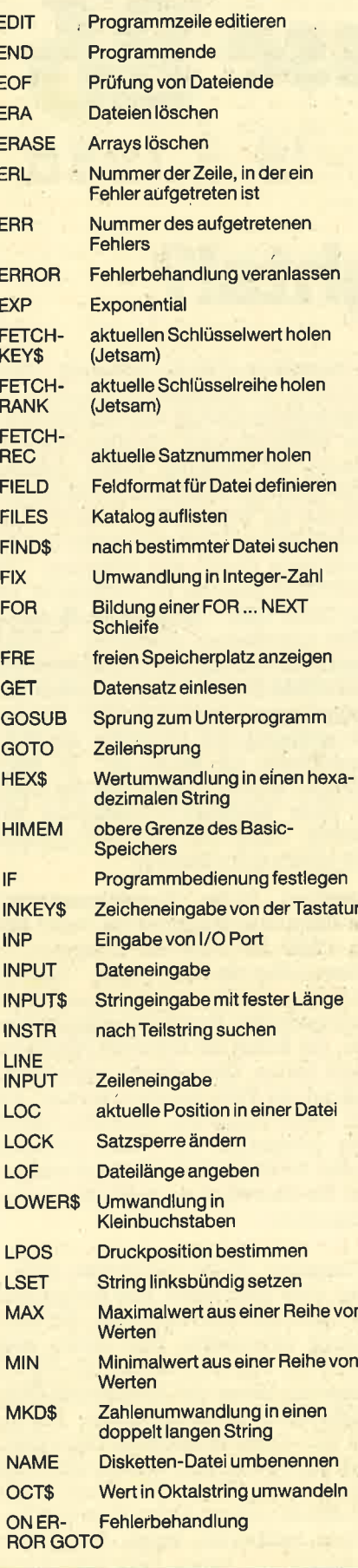

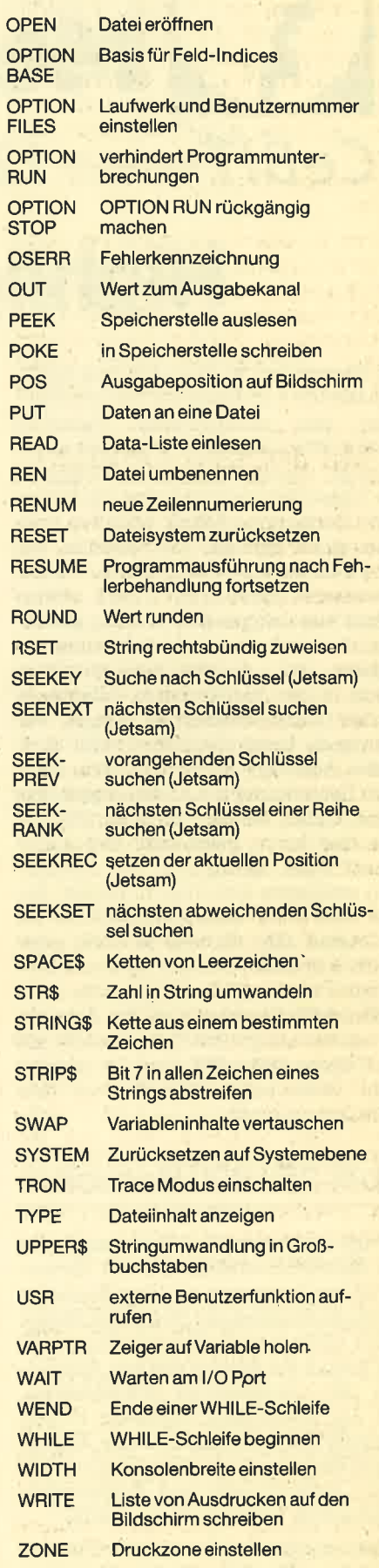

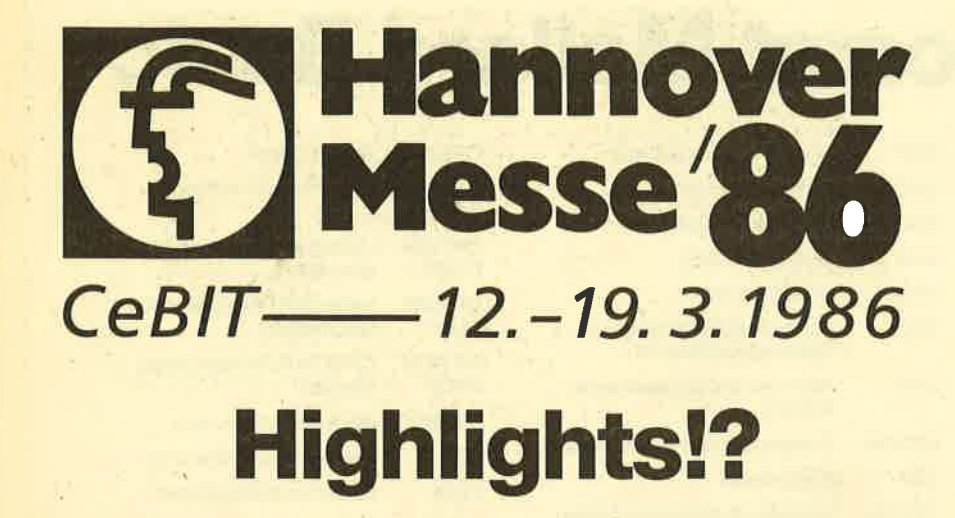

 $\mathsf{T}$ n diesem Jahr vollzog sich eine durch- $\blacksquare$ greifende Anderung bei der Durchführung der traditionellen Hannover Messe. Wie schon im letzten Jahr angekündigt, wurde die Messe zweigeteilt. Die Ausstellungsprogramme um Datenund Informationstechnik erhielten erstmals einen eigenen Messetermin, der ca. 4 Wochen vor der eigentlichen Industriemesse abgehalten wurde. Dieser Schritt war dringend notwendig geworden, da durch dic starkc Erhöhung der Anzahl der Ausstellungsteilnehmer schon in den vergangenen Jahren ein starker Kapazitätsengrpaß auftrat, der nur durch Ausgliedern der CeBII Aussteller beseitigrt werden konnte. Jetzt nach Beendigung der ersten eigenstän-. digen CeBII Messe, die über 350.000 Besucher hatte, zeigrt sich, daß dieser Schritt wohl richtig war. Die Ausstellung erstreckte sich über 13 Hallen, das sind 33% mehr Ausstellungsfläche als im letzten Jahr. So war es dann auch deutlich spürbar, da3 sich die Besuchermengen besser über die gesamte Ausstellungsfläche verteilten. Die Aussteller waren zum großen Teil ebenfalls mit der Teilung zufrieden, denn es wurden mehr fachkundige Besucher an den Ständen registriert.

### Über350 000 Besucher

Dazu die Messe AG: "Die Realisierung des Zwei-Phasen-Konzepts der Hannover-Messe hat mit einem über Erwarten positiven Ergebnis der Hannover-Messe CeBII '86 begonnen. Der hohe Zuspruch von Besuchern ebenso wie von Ausstellern hat eindrucksvoll dokumentiert, daß der Messeplatz Hannover in den kommenden Jahrzehnten seine überragende Bedeutung als Welt-Centrum der Büro-, Informations- und Kommunikationstechnik weiter ausbauen wird. "

Doch wurden auch negative Verlautbarungen öffentlich. Einige Aussteller bemängelten, daß die Trennung CeBIT/ Industrie nicht generell zu begrüßen sei. Man gehe davon aus, daß viele Besucher die Verknüpfungen Büro/Herstellungs betrieb als wichtigen Faktor ansehen. Und wohl die wenigsten Fachbesucher werden die Reise nach Hannover 2x an treten. Birgit Günther von der Compu terdivision GmbH aus München: "Die CAD/CAM-Branche ist enttäuscht von der CeBIT 1986". Diese Firma, die mit ca. 1600 installiortcn grafischen Arbeits plätzen in Deutschland marktführend im CAD/CAM-Geschäft ist, bezweifelt eine Teilnahme an der CeBIT 1987. "Es feh len eindeutig die Aussteller der Indu strie-Messe als Besucher", so Birgit Günther weiter. "Wenn sich die CeBIT zu einer Regional-Veranstaltung ent wickelt, haben die CAD/CAM-Anbieter hier nichts mehr verloren. "

Richard Kerler, Redaktionsdirektor der Computer-Magazine im Vogel Ver lag (CHIP, HC, Personal Computer, IC-Wissen) über die CeBIT 1986: "Generell muß man daniber nachdenken, ob die professionellen Anwender erreicht wur den, die früher die Industrie Messe be sucht haben. Dies scheint nicht durch gehend der Fall gewesen zu sein." Für den Vogel-Verlag war die Messe jedoch sehr erfolgreich, am Stand herrschte großer Andrang und entsprechend gut war die Nachfrage nach den Computer- Magazinen.

Trotzdem, in der berühmten Halle 1 blieb alles beim Alten. Hier konnte man die neuesten Entwicklungen der Büro technik bewundern, Hier stellte auch die Firma, Commodore aus, die für die Hannover-Messe mit besonderen Überraschungen aufwarten konnte. Wie üb lich war dieser Messestand dicht umla gert, gab es hier doch den Star unter den Personalcomputern: den lange ange kündigten und mit vielen Vorschuß-Lorbeeren bedachten Amiga. Mit großem Aufwand und vielen Demonstrationen zeigte das Standpersonal die Eigenschaften dieses neuen Wundercomputers. In Sachen Grafik, Sound und Verarbeitungsgeschwindigkeit zeigrt der Amiga in der Personalcomputerklasse neue Grenzen auf.

Eine'Gesamtschau der Mikro- und Personalcomputer präsentierte sich in den Hallen 13, 16 und 17. Hier war auch der Stand von Atari untergebracht. Der Atari 520 ST und die diversen Modelle dieses TVps mit unterschiedlichen Ausstattungsmerkmalen waren hier zu sehen. Nach der späktakulären Neueinführung dieses Modells im letzten Jahr legrt man diesmal mehr Wert darauf, die Software für die noch relativ neue Rechnerfamilie zu präsentieren. Das Angebot reichte dabei von professionellen Anwenderprogrammen wie fextverarbeitung, Datenverwaltung und Kalkulationsprogrammen über eindrucksvolle Grafikprogramme bis hin zu den neuösten Spielen.

Die Firma Sohneider hatte in Hannover ebenfalls einen Stand aufgebaut. Auf ca. 90% der Ausstellungsfläche konnte man den Joyce bewundern. Allerdings die einzige Neuigkeit, die dargeboten wurde, war ein Joyce mit einem zweiten Diskettenlauferk und einem 512 K Speicher. Nach dem stürmischen letzten Jahr, das uns drei neue Schneider-Computer bescherte, ist also nun zunächst einmal Ruhe eingekehrt. Meldungen, nach denen in nächster Zeit ein neuer IBM-PC kompatibler Schneider-Rechner mit MS-DOS Betriebssystem auf den Markt kommen soll, wollte man am Stand weder bestätigen noch dementieren - Originalton: "Wir von Schneider machen ein Projekt erst perfekt, bevor wir an die Öffentlichkeit treten. "

### Neuer Schneider in Sicht?

Wurde im Hardwarebereich schon nichts Besonderes geboten, so fand man am Stand die Vertreter verschiedener Softwarefirmen, die am Joyce ihre Software-Pakete vorfährten und kompetent Rede und Antwort standen, selbst wenn Fragen sehr stark ins Detail gingen. So wurde beispielsweise von Markt & Technik Wordstar, dBase II und Multiplan vorgestellt, während mehrere kleinere Firmen Grafiksoftware und Spiele für die CPC-Rechner zeigrten. In diesem Zusammenhang wurde auch die Wir-<br>kungsweise des Grafiktabletts Grafpad II vorgestellt. Dieses Grafiktablett konnte durch eine hohe Genauigkeit und die einfache Bedienung überzeugen. Auch die technischen Daten können sich sehen lassen: Bei einer Auflö-

BERICHT 33

sung von 1280 \* 1024 Bildpunkten wird eine Genauigkeit von einem (!) Pixel erreicht. Ebenso ist die Ausgabegeschwindigkeit enorm: Uber eine parallele Schnittstelle werden bis zu <sup>2000</sup> Koordinatenpaare pro Sekunde an den-Rechner übermittelt.

Die interessanteste Neuerscheinung für die CPC-Rechner'war jedoch ein wenig abseits des Schneider-Messestandes zu sehen. Die Firma Hudson stellte eine EPROM/ROM-Karte vor, die es im wahrsten Sinne des Wortes in sich hatte. Die sogenannte Bee-Card sieht wie eine Scheckkarte aus Plastik aus. An einer Seite dieser Karte sind wie bei einer Leiterplatte Kontakte streifenförmig angebracht. Im Plastikmaterial befindet sich ein kleiner Siliziumchip, der den eigentlichen EPROM- bzw. ROM-Speicher bildet und über die Kontaktstreifen mit der Außenwelt verbunden ist. Zu dieser Karte gehört eine Adapterplatine, die in einem zigarettenschachtelgroßen Plastikgehäuse untergebracht ist. Diese Adapterkarte wird auf den Expansions-Port des CPC gesteckt und kann ihrerseits nun eine Bee-Card aufnehmen. Auf der Bee-Card wiederum können Anwenderprogramme oder Spiele mit einer Speicherkapazität bis zu 64 K Byte untergebracht werden.

Die Vorteile, die sich mit der Bee-Card ergeben, liegen auf der Hand, Progrramme brauchen nicht erst lange von Kassette oder Diskette geladen werden, sondern durch einfaches Einstecken der entsprechenden Karte stehen sie sofort nach dem Einschalten des Rechners zur Verfügung. Ein Programmwechsel ist also in Sekunden erledigt. Die Karten sind trotz ihrer geringen Größe robust. Ein Datenverlust wie bei Disketten oder Kassetten ist hier nicht so schnell möglich. Für kleinere Softwarehäuser oder private Programmierer ergeben sich neue Möglichkeiten, denn die Bee-Card kann über eine kleine Adapterkarte wie jedes normale EPROM mit den normalen Programmiergeräten programmiert werden.

Von der Bee-Card gibt es drei Ausführungen:

- 1. Die Nur-Lesekarte: Dies sind die Karten, die schon vom Hersteller mit einem Anwenderprogramm versehen wurden und nicht mehr gelöscht oder überschrieben werden können.
- 2. Die Schreib-/Lesekarte: Diese Karte ist leer und kann vom Anwender mit einem EPROM-Programmiergerät einmal beschrieben werden. Ein Lö-. schen ist nicht möglich. Anwendungsgebiet: Softwareverkauf.
- 3. Die löschbare Schreib-/Lesekarte: Diese Karte ist leer und kann vom Anwender mit einem EPROM-Program-

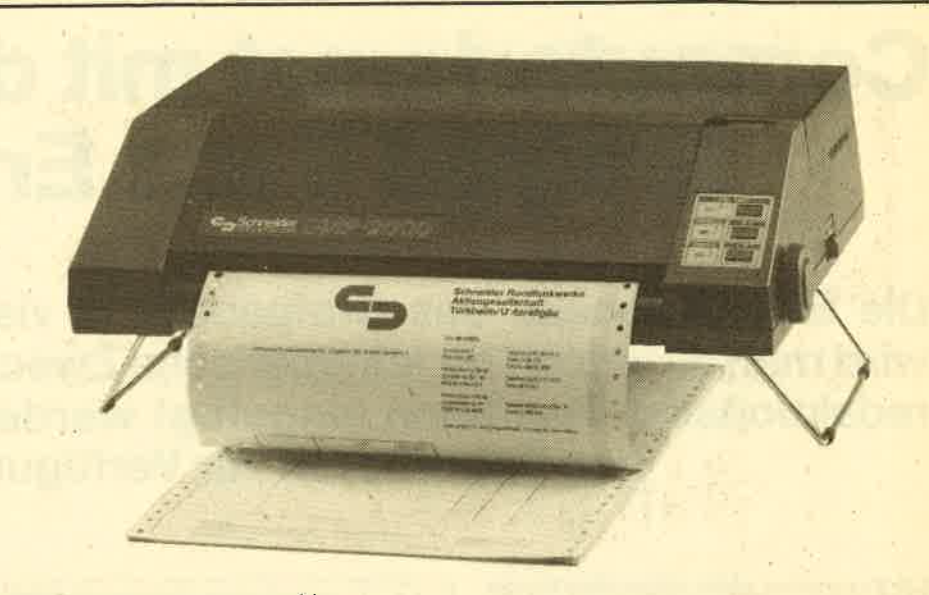

Der neue DMP 2000 von Schneider

miergerät beschrieben werden. Der Inhalt kann wieder gelöscht werden'

Die Ausführung unter Punkt 3 ist be sonders interessant, da mit dieser Karte Software auch verliehen werden kann, so wie es in den USA bereits praktiziert wird. Der Kartenbesitzer geht zu seinem Softwarehändler und lä3t sich seine Karte mit einem Anwenderprogramm beschreiben. Wenn das Spiel oder An wenderprogramm nicht mehr benötigt wird, kann die Karte gelöscht und mit ei ner neuen Software beschrieben wer den. Die Preise für die Karten bewegen sich je nach Speicherkapazität und Aus führung zwischen 10.-und 50.-DM. Die Bee-Card ist laut Hersteller ab Juni <sup>86</sup> **lieferbar** 

Starker Andrang war auch im soge nannten Computer-Camp zu beobach ten, in dem Jugendlichen die Computer technik nähergebracht werden sollte. Neben den verschiedensten Rechnern, auf denen Spielprogramme getestet werden konnten, gab es auch eine Ba stelecke, in der laut Messeleitung an je dem Tag unter fachlicher Anleitung ein Ein-Bit Computer gebaut worden sei. Daneben fanden Diskussionen mit Ma nagern, Politikern und Technikern über die unterschiedlichsten Computer-The men statt. Ein Thema lautete: "Was macht Spaß an Computerspielen." Im Laufe dieser Diskussion stellte sich her aus, dqß Jugendliche am meisten Spaß beim Spiel empfinden, wenn man ge meinsam mit Partnern spielt. Ebenso

### Neue Tendenzen bei den Computerspielen

ließ sich feststellen, daß die Zeit der Action-Ballerspiele zu Ende geht und der Trend jetzt mehr in Richtung anspruchs voller Strategiespiele zeigt. Anwesende Manager von Softwarefirmen meinten, daß die Phase für anspruchsvollere Programme erst begonnen hätte und man in Zukunft noch bessere Spiele entwikkeln werde. Dies würde dann jedoch auch die Entwicklungszeit verlängern, so daß die Abstände zwischen Neuerscheinungen länger würden. überraschend auch die Aussage eines Stuttgarter Lernmittelherstellers, nach der Lernprogramme in der Gunst der Com' puterbesitzer ganz unten stehen.

Großer Andrang kennzeichnete auch die historische Schau um das Büro unserer Vorfahren. Viele Besucher kamen gezielt in die Halle 2, um die kostbaren Raritäten der Bürotechnik der vergangenen Tage zu studieren. Nirgendwo 6onst in der Welt war und ist eine solch hochklassige Dokumentation zur Bürogeschichte zu sehen. Einhelliges Besucherecho: "Ein Glanzlicht der CeBII". Oftmals wurde der Wunsch geäußert, daß eine so hochkarätige Retrospektive zu einer Dauereinrichtung der CeBIT werden sollte.

Ein Beispiel zeigte die Bedeutung dieser komplexen Ausstellung der frühen Bürotechniken: Vor vier bis fünf Jahren wurde das Typenrad als neue epoche' machende Entwicklung an Schreibmaschinen gefeiert. Auf der Sonderschau "Historische Bürowelt" war exakt dieses Typenrad zu sehen, natürlich noch mechanisch betrieben, aber patentiert bereits 1889.

Auch Artware - die Schau um Kunst und Elektronik – wurde von rund 44000 Besuchern im Artware-Centrum besucht. Mit diesem Ergebnis sind die Sponsoren dieser Schau - die Messe-AG und die Siemens AG - hochzufrieden. Als Forum der elektronischen Künste ist Artware auch in Zukunft ein fester Bestandteil der Hannover-Messe CeBIT. H.-P. Schwaneck, Oskar Schleimann

# Gomputerkunst mit dem neuen Grafpad ll aus England

Die Einsatzgebiete des Grafpads sind vielfältig. Hauptsächlich wird man es jedoch für künstlerische Zwecke benutzen. Auch ein redaktioneller Text kann eingefügt werden, der in verschiedenen Schriftarten zur Verfügung steht.

Tas gibt es nicht schon alles für die Weomputerfreaks, die ihr Gerät auf dem grafischen Sektor nutzen wollen: Mäuse,' Lightpens, CAD-Programme und natürlich Grafiktableaus. Ein solches wird seit einiger Zeit von PiZie Data für den deutschen Markt importiert. Das Grafpad IlvonMicro DrawLtd. trägt den Untertitel "Art", also "Kunst" undweist dadurch deutlich auf das Haupteinsatzgebiet hin. Aber gleich vorweg: Die Möglichkeiten sind sehr vielfältig.

Das Tableau (sprich "tabloo") wird am Floppyport angeschlossen. Wenn jemand einen CPC 464 plus Floppylaufwerk besitzt und sich deshalb die Diskettenversion bestellt, stellen sich natürlich Probleme ein, die sich nur mit einer "Sicherheitskopie" auf Casgette beseitigen lassen. Zur Soft- und Hardware, die aus Tableau, Griffel und Interface besteht, kommt noch ein bißchen "Brainware", nämlich ein Handbuch; das selbstverständlich in englisch geschrieben ist. Hier allerdings ein nicht allzugroßes Handicap, da außer der Herstelleradresse nicht viel mehr drin steht, als der geneigte Benutzer den Piktogrammen auf dem Tableau entnehmen kann.

Der Umgang mit dem Grafpad II erfordert einen aufgeräumten Arbeitsplatz, denn die Verbindung Computer - Grafilrtableau ist recht kurz bemessen. Da man die Tastatur aber nur für die Texteingabe benötigt, kann man diese zur Seite schieben. Das ist natürlich leichter gesagt als getan, ist doch die Verbindung Computer - Monitor auch nicht gerade die längste.

Die Handhabung des Grafpads ist sehr komfortabel. Schon nach einigen Versuchen kommt man zügig voran. Die einzelnen Optionen lassen sich recht einfach anwählen und das Programm reagiert sofort, wenn man seine Wahl getroffen und mit der Entertaste bestätigt hat. Die Stöuerung läuft immer nach dem gleichen Schema ab: Option wäh-

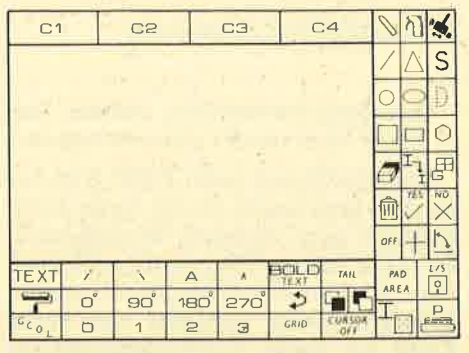

Die Arbeitsfläche

len - "E" drücken ("E" = Entertaste auf dem Grafiktablett) - Unterfunktion wählen - "E" drücken - Cursor plazieren -"E" drücken.

Bei der Bildgestaltung stehen 4 Far ben zur Verfügung. Eigentlich sind es nur drei, da die Hintergrundfarbe (Paper) mitgezählt wird. Die Auswahl der Farben erfordert ein gewisses Maß an Geduld und Ausdauer. Ich konnte dem System nach langem Probieren nicht auf den Grund kommen. Vielleicht liegt das auch an mangelndem künstlerischem Empfinden, aber mit dem Faktor Zufall hat man nach einigem Hin und Her sein Ziel erreicht.

### Mit Untermenüs

Die einzelnen Funktionen sind mei stens noch mit Untermenüs ausgestat tet. Vorab deshalb zu den Funktionen, die fär die Details verantwortlich sind. Da hätten wireinmal die Wahl zwischen durchgezogenen und perforierten Li nien, unabhängig davon, ob man nun ei nen Kreis oder ein Dreieck zeichnet. Den Radiergummi oder Eraser muß man wohl nicht näher erläutern. Er dürfte von den Lightpens und den Painterpro grammen her hinreichend bekannt sein. Bei den geometrischen Figuren gibt es: Dreieck, Kreis, Ellipse, Oudarat, Recht' eck und Polygon (Vieleck). Beim Recht eck und beim Ouadrat setzt man den lin-

ken unteren Eckpunkt und kann dann stufenlos die gewünschten Dimensionen wählen. Ist das Wunschquadrat gefunden, drückt man "E". Beim Dreieck muß man 2 Eckpunkte festlegen. Wählt man das Vieleck an, erscheiht ein Unter menü, in dem die Anzahl der Ecken zu bestimmen ist. Danach setzt man den Mittelpunkt sowie den Radius (Innen kreis) und das Vieleck wird gezeichnet.

Bei den Linien stehen die Freihandli nie und die geometrische Strecke zur Verfügung, die kürzeste Verbindung zwischen Aund B. Will man z. B. eine exakte technische Zeichnung oder einen elektrischen Schaltplan anfertigen, gibt es zwei sinnvolle Hilfsmittel. Zum einen den "Riesen-Cursor", dessen Achsen über die gesamte Bildfläche gezogen werden, und zum anderen das Grid. Da bei handelt es sich um einen Punktraster, dessen Dichte man wieder per Un termenü ansteuern kann. Wird diese Funktion allerdings nicht mehr benötigt, sollte man sie tunlichst ausschalten, da dieses Grid den Cursor nur auf dessen Punkten zuläßt. Die nachfolgenden Op tionen können dadurch negativ beein flußt werden. Control of the control of the main and the simulation of the control of the control of the main and the simulation of the main and the simulation of the main and the simulation of the main and the simulation of the main a

Ist man mit dem gezeichneten Ergeb nis nicht zufrieden, wirft man es einfach in 4en Mülleimer, den Ersatz für "cls". Wenn ein Teil des Bildes fertig ist, und man dieses auf keinen Fall aus Versehen übermalen will, so läßt sich die Arbeits fläche eingrenzen, so daß die Aktion nur auf dieser Ebene abläufü.

Kommen wir nun zur Spraydose. Da-<br>mit lassen sich die herkömmlichen Sprayeffekte erzielen. So gibt es z.B. geometrische Figuren, deren Dichte und Häufigkeit sich je nach Bewegungsgeschwindigkeit auf dem Bildschirm ab zeichnen. Schwierig zum Beschreiben, aber interessant anzusehen.

Die eigentliche Vielseitigkeit zeigt sich aber in den noch fehlenden Funktio nen. Das etwas aberwitzig gewählte übte Hobbytapezierer kennt, zeigt seine Palette, wenn man sie mit dem Griffel anwählt. Weitere Muster stehen am unteren Bildschirmrand. Das reicht vom Mauerwerk über Dachziegel bis hin zum abstrakten Muster. Der erste Schritt besteht nun darin, daß man sich eines dieser Muster anwählt. AIs zweiten Schritt setzt man den Cursor an den unteren Rand der auszufüllenden Fläche und bestätigt mit "E". Danach wird die begrenzte Fläche "bemalt". Vor jedem Vorgang kann die gewünschte Farbe neu bestimmt werden.

Eine sehr sinnvolle Einrichtung ist die Icon-Option. Hat man sie ausgewählt, erscheint wie bei den Mustern eine Fußleiste mit verschiedenen Symbolen: elektrische Stromquellen, ein Bügeleisen oder ein Dartpfeil, Um aber der Vielfältigkeit und der Kreativität des Benutzers freien Lauf zu lassen, kann jeder nach seinen Wünschen mit dem Icon-Generator eigene Symbole kreieren. Diese Symbole werden ausgewählt, bestätigt und dann mit dem Cursor an der gewünschten Stelle plaziert.

#### Text kann eingefügt werden

Um dem grafischen Geschehen einen redaktionellen Teil hinzuzufügen, wählt man "TEXT" an und gibt dann über die Tastatur des Schneiders den gewünschten Text ein. Diesen kann man folgendermaßen gestalten: Italic, Italic rückwärts (schräg nach links), groß, klein, fett und mit "Tail". (Damit ist ein gewisser dreidimensionaler Effekt gemeint.) Der Text erscheint nun im Arbeitsfen-

ster und läßt sich mit dem Griffel an die gewünschte Stelle bringen, wo er nach der gewünschten Schriftart geschrieben wird. Zusammen mit der Farbwahl ist das eine sehr umfangreiche Einrich tung. Steuert man die symbolisierte Dis kette an, kommt die Frage, ob man Ia den, saven oder diese Wahl wieder rück gängig machen will. Der abgebildete Drucker erklärt sich von selbst.

Für welche Benutzergruppe ist nun das Grafpad II zu empfehlen? Nun, Architekten oder Dipl. Ingenieure werden wohl die Professionalität bzw. die Fein heit vermissen. Für künstlerische Com puter-User ist es aber sicher eine sinn- , volle Bereicherung, da man schnell mal eben was skizzieren kann. Auch die Bei spiele der Herstellerfirma zeigen, was alles in diesem Brettchen steckt. Zwar würde Rembrandt nur milde lächeln, aber die grafischen Fähigkeiten sind schon bewundernswert. Schaltpläne oder Grundrisse lassen sich wirksam ge stalten. Auch hübsche Grafiken für ei gehe Programme sind ohne viel Auf wand realisierbar. Wie auch immer, ein schönes Spielzeug ist es allemal und 280.- DM ist es auf alle Fälle wert.

Nachzutragen wäre noch, daß ein er weitertes Programm für Grafpad II in Vorbereitung ist. Es soll knappe 70.-DM kosten. Wir werden es uns einmal an schauen.

Gerade noch rechtzeitig eingetroffen ist auch die Nachricht, daß die Firma Weeske aus Backnang das Grafpad II mit deutschem Handbuch liefert. Auch ein Adapter zum Anschluß an den Com puter (6128 und 464) steht dort zur Ver fügung. Gerade noch rechtzeitig eingetroffen<br>
Weeske aus Backnang das Grafpad II<br>
Die Einmann CDC 464/664<br>
Die Einstein Angele EPROM-Programmer 4003<br>
Die Einstein Australian († 1898)<br>
Oskar Schleimann<br>
Oskar Schleimann<br>
CORAL Schn

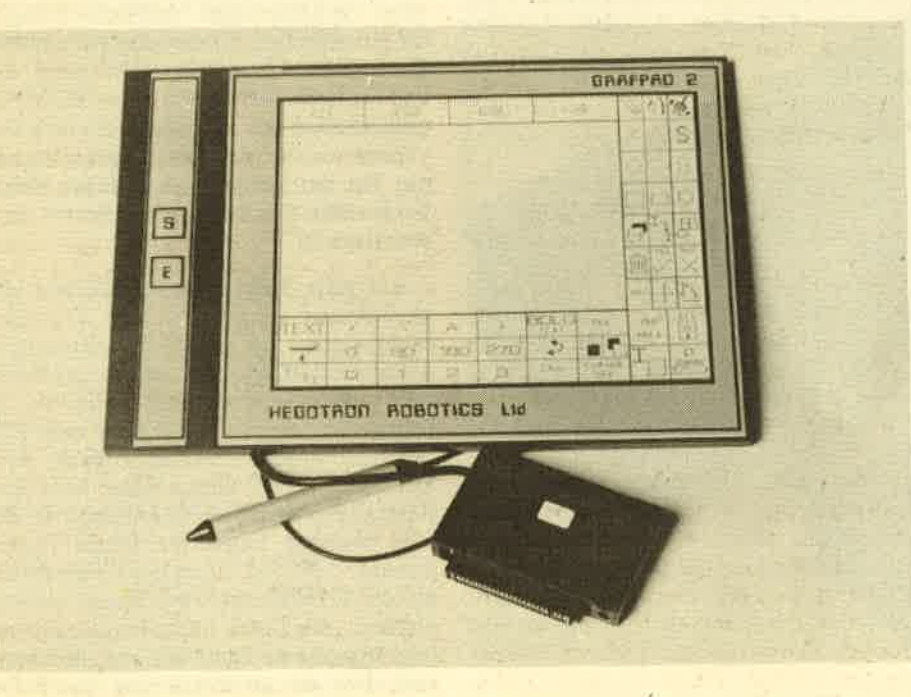

Das Grafpad 2 mit Zeichenstift und lnterface

# TEXTKING ist da!

#### Das leistungsstarke Textsystem

Auf den komfortablen Einsatz von Schriftcodes, sowie eine einfache Bedienung wurde bei diesem Programm besonderen Wert gelegt. Die Leistungsfährigkeit wird unterstützt durch eine Vielzahl von Möglichkeiten. Wie z. B. Blocksatz, Tabulator, Textverknüpfungen, Floskeltasten für Redewendungen, Suchen und Ersetzen, Wortumbruch, integrierte Dateiverwaltung, Schriftformulare, Schnittstellen zu ADRESCOMP Adressendatei, und alles in deutsch.

Textking 3" Disc nur 98.- DM

#### Weitere TOP-ANWENDUNGEN ADRESCOMP

Adressendatei Disc 58.-DM<br>FIBUKING Disc 136.-DM Finanzbuchhaltung für Kleingewerbe 60 Konten, Bilanz, auch für JOYCE.

Weitere Info in unserer Liste M3 Elfriede VAN DER ZALM -SOFTWARE ENTWICKLUNG & **VERTRIEB** Schieferstätte, 2949 Wangerland 3 HOT LINE 0 44 61 / 55 24 pm

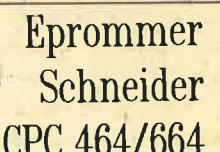

**u Fertiggeräl DM 289,50 m Bausalz mit Anleitung DM 239,- Im** 

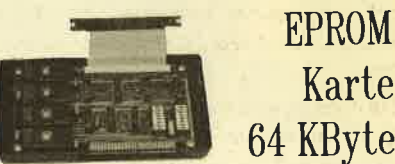

# 64 KByte

#### Die ideole Erganzung für jeden CPC

**u Wehlweise bestückber mit 2 – 64 KByte EPROM-Kepezität Wehlich mit den EPROM-Typen 2715,-22,-64,-128 Burchge-**<br>Wehrier Erweiterungsbus (Floppy kompatibel ) **=** Autostart von<br>BASIC- und/oder Assembler-Programmen W Komplet **B Fertiggeräl DM 249,50 W Beusstz mit Anleitung DM 219,50 W** 

# Drucker für alle CPC

EEDY100-80 SPEEDY100-80 SPEDDY100-80 SP<br>8 I00 Zeichen pro Sekunde schnell # FX80 kompatibel # Bis zu<br>142 Zeichen pro Zeile # Optionnlar Druckerpulfer # Grafikiamis e Kein doppetter Leichensetze & Quies Preis-Leistungsverhältnis

I Kompi, mit deutschem und englischem Handbuch DM 739,-Druckerkabel cPc 464/664 DM 35,- CPC 6128 DM 45,-

Preise inkl. Mehrwertsteuer. Alle Artikel ab Lager lieferbar. OOBBERTIN INOU/TRIE - ELE KTRONIK<br>Brahmastreße 9, 6835 Brühl, Tal.: (06202) 7141'

# Die neue Floppy-Station M1D von vortex

Die M1D ist sozusagen der kleinere Bruder zu den F1 Laufwerken. Auch sie hat 1,4 MegaByte formatierte Kapazität. Genaugenommen unterscheidet die M1D sich nur in den Ausmaßen von den Fl Laufwerken.

l\Tachdem Schneider die Kundschaft  $\mathbf l$ V mit einer Produktschwemme verärgert hat, scheint nun auch vortex mit seinen Laufwerken diesen, meiner Meinung nach, begnißenswerten Weg beschreiten zu wollen. Ist doch ein gutorientiertes und dennoch übersichtliches Angebot an Oualitätshardware, Gerüchten zufolge, einer der geheimsten Wünsche der Kunden. Es soll ja Leute geben, die sich ins Fäustchen Iachen, weil ihr Geld nur für einen <sup>464</sup> reichte. Bis sie dann endlich das Geld für ein Laufwerk zusammen hatten, gab es dann auch schon die vortex F1D mit 1.4 MegaByte zu einem sagenhaften Preis. Den Recorder kann man immer noch zum Transfer von Software einsetzen, da Diskettenformate nicht mehr benicksichtigt werden müssen.

Obwohl eingefleischte Commodore Fans den CPC (Color Personal Compu' ter) zum Home-Computer des Jahres erklärten, war der Erfolg nicht mehr zu stoppen. Und spätestens seit Erscheinen der vortex RAM-Erweiterung muß man wohl mindestens von einem Personal-Home-Computer sprechen, trotz 68000 Konkurrenz. Wer also mehr mit Computern als mit Schlagworten arbeitet, wird sicher auch keinen dicken Hals bekommen oder in "Wenn ich das gewußt hätte"-Schwermut verfallen, wenn die Firma vortex jetzt eine noch büligere Version ihrer 5.25" Speicherriesen F1 und F1D im 3.5" Format als M1 und M1D auf den Markt bringt. Der Fortschritt läßt sich eben nicht aufhalten.

### vortex 3,5"

Also, Kiste auf, und siehe da, ein richtiges, gedrucktes DIN A4 Ringbuch,

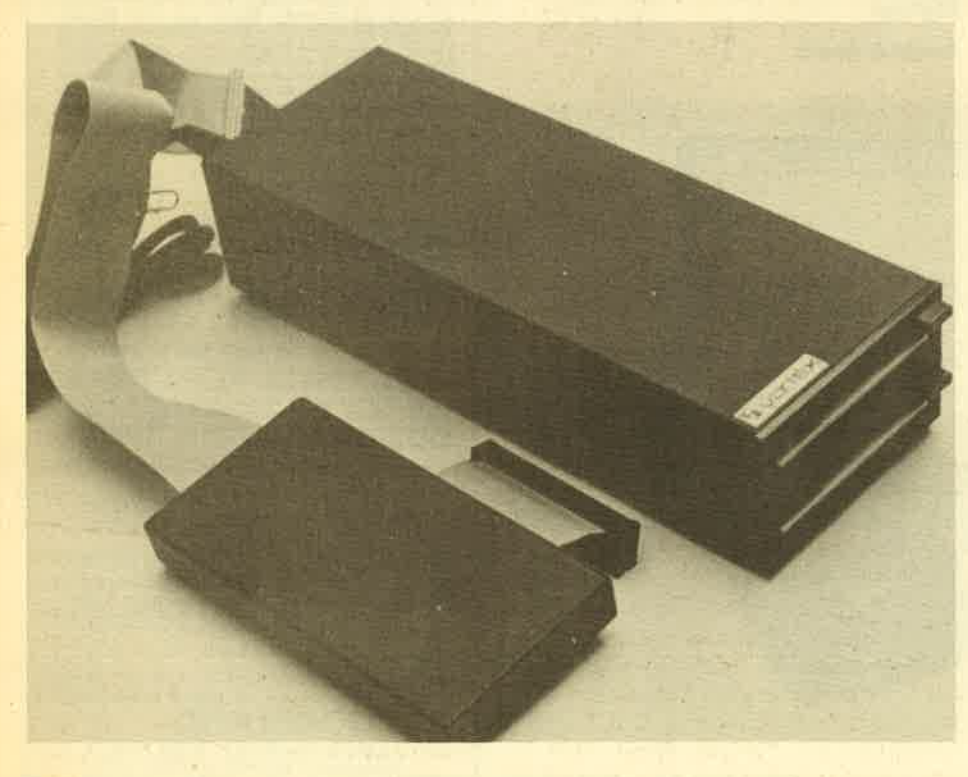

Die neue vortex-Floppy M1D mit Controller. Wie die F1D hat sie komplett 1,4 MByte.

keine kopieden, fliegenden Blätter mehr wie in den Pionierzeiten der F1. Denkste, darunter lag dann doch noch etwas Herbstlaub, nämlich die Anleitung für VDOS 2.0, das inzwischen im EPROM des Controllers zu finden ist. Die Sturin und Drang-Zeiten mit Umbauen und Patchen sind also vorerst vorbei. So, Styropordeckel runter, und da war sie dann die M1D: ein kleiner schwarzer Ziegelstein. Mein Entzücken steigerte sich noch, als ich feststellte, daß die Laufwerke als Transportschutz mit einfacher aber wirksamer Pappe versehen waren. Das ist neu!

Zurück zum Handbuch. Zuerst wird einem von vortex zum Kauf gratuliert. Man kann sich da ja schon etwas veralbert vorkommen, aber hier stimmt's. Ich hätte mir ja aus Versehen eine dieser in diversen Zeitschriften als äußerst träge bözeichneten Floppys zu einem gewissen Computer kaufen können, der nur durch wildes Poken auf Hochtouren zu bringen ist. Aber diesen Computer besitze ich leider nicht. Auf Seite 3 folgen die Anleitungen für die Inbetriebnahme. Ein äußerst komplizierter Vorgang, der zudem noch für die F1 unter VDOS 1.0 geschrieben ist. Für den technisch Unversierten hier ein unbedingt notwendiger Tip, der nicht im sonst guten Handbuch steht: Stecker rein und Power on ... wunderbar!

Auf dem Bildschirm erscheinen alle gewohnten Copyright- und Versions-Meldungen. Bei RAM-Erweiterungen auch die ID Karte. Das obere Laufwerk fängt auch gleich noch leise an zu schnurren, da \IDOS 2.0 über eine AU-TOstart-Funktion verfügrt. Nach dem Einschalten oder einem Reset wüd eine Basic-Datei namens HELLO gesucht, die zum Beispiel folgenden Inhalt haben könnte: 10 ICPM, dann geht's gleich ab auf die CP/M Ebene. Falls keine Diskette einliegt, die Datei nicht vorhanden ist oder irgendeine Taste bis jetzt niedergehalten wurde, erscheint kurz darauf das obligatorische "Ready".
Bei den Disketten handelt es sich um kleine robuste Kunststoffbretter mit automatischem Metallverschluß. Die Zeiten der Fingerabdrücke, Kratzer und Knicke sind damit wohl vorbei. Sowas kann man also schon mal unbesorgrt auf dem Tisch herumliegen lassen, wenn keine Softwarepiraten in der Nähe sind. Die Disketten sind leicht ins Laufwerk einzulegen und werden auf Knopfdruck wieder ausgeworfen. Der verstellbare Plastikriegel der Disketten, die Schreibschutzfunktion, unterstreicht den positiven Gesamteindruck noch.

#### Der kleine Bruder

Genaugenommen unterscheiden sich Ml und F1 nur in ihren AusmaSen, den zu verwendenden Disketten, kaum merklichen Zeitvorteilen der M1 bei Directory-Zugriffen, ihrem etwas kürzeren Stromversorgungskabel sowie den Preisen. Was beiden fehlt, ist eine Power On Kontrolleuchte. Da kann es schon mal vorkommen, daß man vergißt, die Station auszuschalten und sie dann über Nacht am Netz hängt. Schäden treten dadurch nicht auf; bei der M1 sind an der Rückwand ein'paar Kühlrippen angebracht.-Da wir gerade beim Stören sind, dank der soliden Metallgehäuse (mit Gummifüßchen) ist die M1 auch di rekt neben dem Bildschirm aufstellbar. Ein Schneider-Laufwerk kann, wie auch schon bei der F1, an dem Verbindungskabel zwischen Laufwerk und Controller angeschlossen werden. Aber bitte nur mit dem bei vortex erhältlichen Adapter. Der Auswurfschutz der F1, der die Laufwerke während Schreib-/Lesezugriffen gegen ein Herausnehmen der Disketten verriegelt, fehlt bei dem vortex-Neuling. Dies ist aber eher ein Zugeständnis an die Zurechnungsfähigkeit der Benutzer als ein Mangel. Jetzt kann man auch schon mal in Laufwerk B die Diskette wechseln, während A noch seine Runden dreht.

Drückt man aber doch einmal eine Diskette zu früh heraus, werden die Schreib-/Leseköpfe abgehoben. Wenn man dann die Frage "Laufwerk x Diskette fehlt – Wiederholen J/N" mit J beantwortet und natürlich die Diskette wieder eingeschoben hat, geht's weiter als wäre nichts geschehen.

Im Handbuch folgen dann Sicherungskopie, CP/M Allgemeines und Spezielles, alle \IDOS Standardbefehle, Schneider-Laufwerk-Adapter, Lizenzabkommen und noch einmal viel CP/M. Das Ganze ist klar und verständlich geschrieben und für den Beginn durchaus<br>befriedigend. Ohne Fachliteratur kommt man aber bei keinem Computer weiter, wenn man tiefer eindringen will.

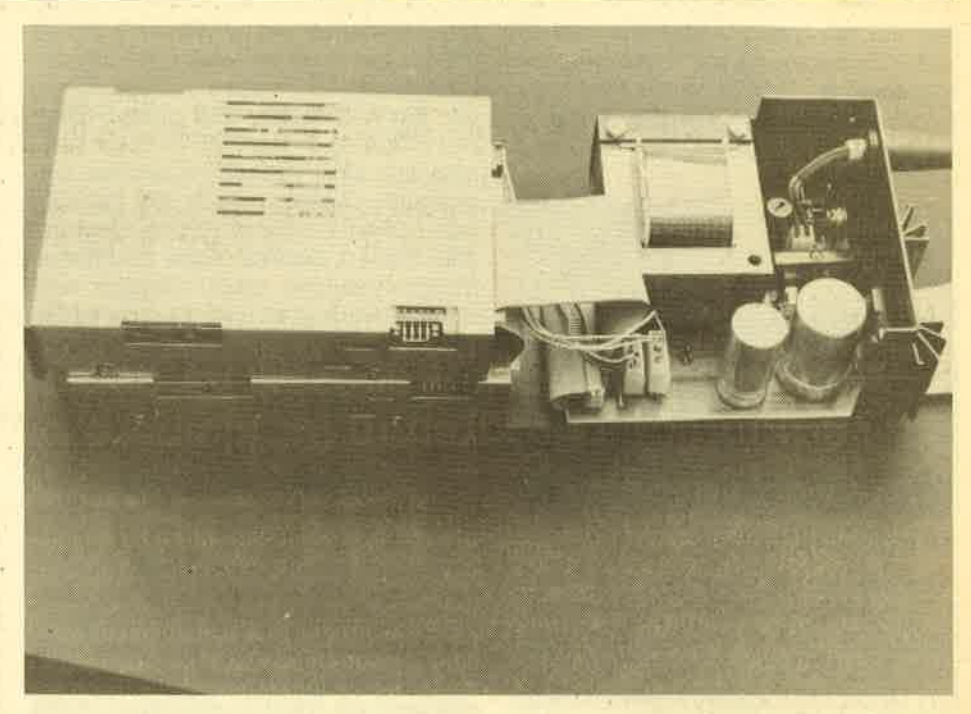

Das lnnenleben der Floppy

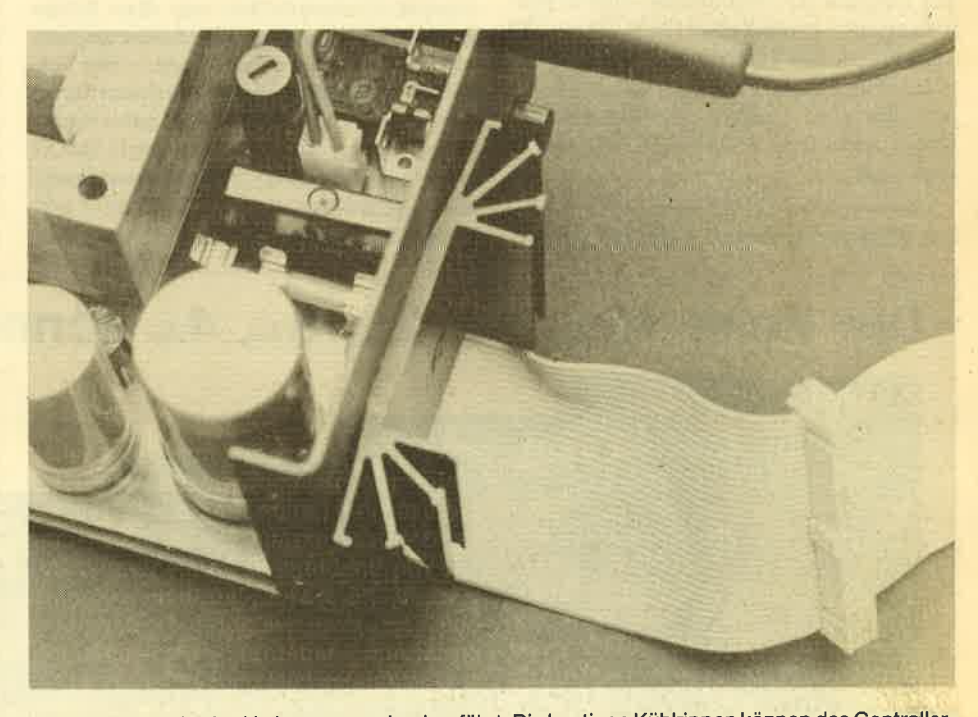

Inzwischen wurde eine Verbesserung durchgeführt: Die kantigen Kühlrippen können das Controller-Kabel nicht mehr verletzen

Auch die fliegenden Blätter des VDOS 2.0 sind übersichtlich und gut zu lesen; Für spezielle Programme wie PARA, GRAMA, COPY und andere sind Anleitungen zur Anpassung beigefügt, die auch für einen Einsteiger bei genauem Studium leicht nachvollziebar sind. Hier im Hause liefen die Programme danach alle fehlerfrei.

Ist man zum Beispiel Besitzer einer RAM-Erweiterung, läuft alles wie ge- ben. Bei 3.5" ist dem eben noch nicht so, habt. Es gibt keinerlei Unterschiede in da sie noch nicht diese massenhafte der Vorgehensweise zum Erstellen ei- Verbreitung besitzen. Disketten des nes 62 K CP/M. Will man dann mit Word- neuen Atari lassen sich sogar ohne An-

FAST.COM zu starten, dann wird's richtig professionell.

Wer jetzt fragt, ja warum denn überhaupt noch 5.25", dem sei's verraten. Es gibt immer noch massenhaft Computer mit diesen Laufwerken. Und daran wird sich wohl noch ein kleines Weilchen nichts ändern. Ist man nun im Besitz von PAXA.COM, so kann man jede Menge Fremdformatd lesen und oft auch schrei-Star arbeiten, empfiehlt es sich, vorher . passung mit einem Diskettenmonitor 38 BERICHT

und der M1 lesen. Außerdem sind die 5.25" Disketten immer noch ein paar Mark billiger. Der F1 verarbeitet sogar single sided/single density, ohne zu murren. Und die gibt's schon für weniger als 5.- DM.

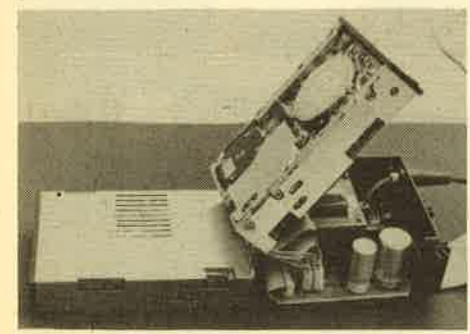

tenoperationen mit OPENOUT, PRINT \*9 etc, mit entsprechenden an- und ab schaltbaren Meldungen, Außerdem ein der Basic-Variablen ERR entsprechen des DERR. Auch das EOF-Problem kann man sich nach Belieben einstellen, (se guentiell, random). Auch das gefärch' tete lAhex Zeichen in Basic-Program men verliert dadurch seine unschönen Nebenwirkungen beim Chainen und Mergen. Auch ist es jetzt möglich, im Ba sic einfach nur IDIR, "\*.\*" einzugeben anstelle von  $V\$  = " $\ast\cdot\cdot\cdot$ " : IDIR, @V\$-das ist sehr angenehm.

#### Grafikbefehle

Dazu kommen noch einige äußerst wirksame Grafik-Befehle, wie zum Beispiel: ein Zeichen vom Bildschirm lesen, Linienmuster wählen, die Farbe für PLOT und DRAW einstellen und noch einige weitere. Nicht zu vergessen ist der recht ordentliche Monitor mit 280 As sembler/Disassembler, mit dem kleine Programmreparatur- oder Anderungsar beiten, Speiqherexkursionen oder an dere kurzweilige Dinge betrieben wer den können, sogar aus laufenden Basicprogrammen heraus. Der Befehl IMON kann beliebig oft im Programm vorkom men, geradeso wie PRINT, GOTO etc.

enoperationen mit OEBNOUT, PRINT läätt das Programm wieder weiter. Er het andelingen Audemy and the mit and the Modeling Audemy (chemical the space of the RAMidsia) anstelle des sproden<br>the Basic Variablen ERR entspreechen

#### Hier die Floppy aufgeklappt

Obwohl schon einiges über das VDOS 2.0 geschrieben wurde, sollen hier noch einmal die hervorstechendsten Merkmale beschrieben werden. Das Directory ist auf 128 Einträge erweitert (Basic und CP/M). Man kann jetzt vom Basic aus Dateien mit wahlfreiem Zugriff verwalten und zwar theoretisch bis zu 128 auf einmal. Wählt man eine Sektorlänge von 128 Bytes, könnte man 65536 Sektoren oder aber 8 MegaByte ansprechen. Damit kann man schon eine Festplatte beackern.

Des weiteren gibt es jetzt endlich eine I/O FeNererkennung, auch für Disket-

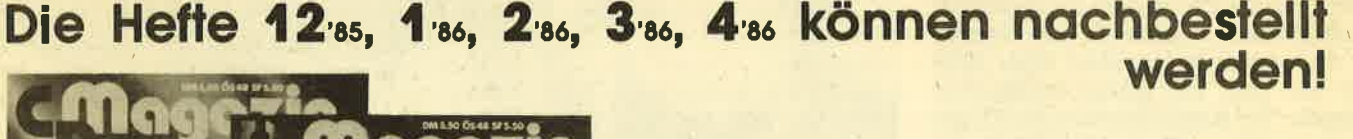

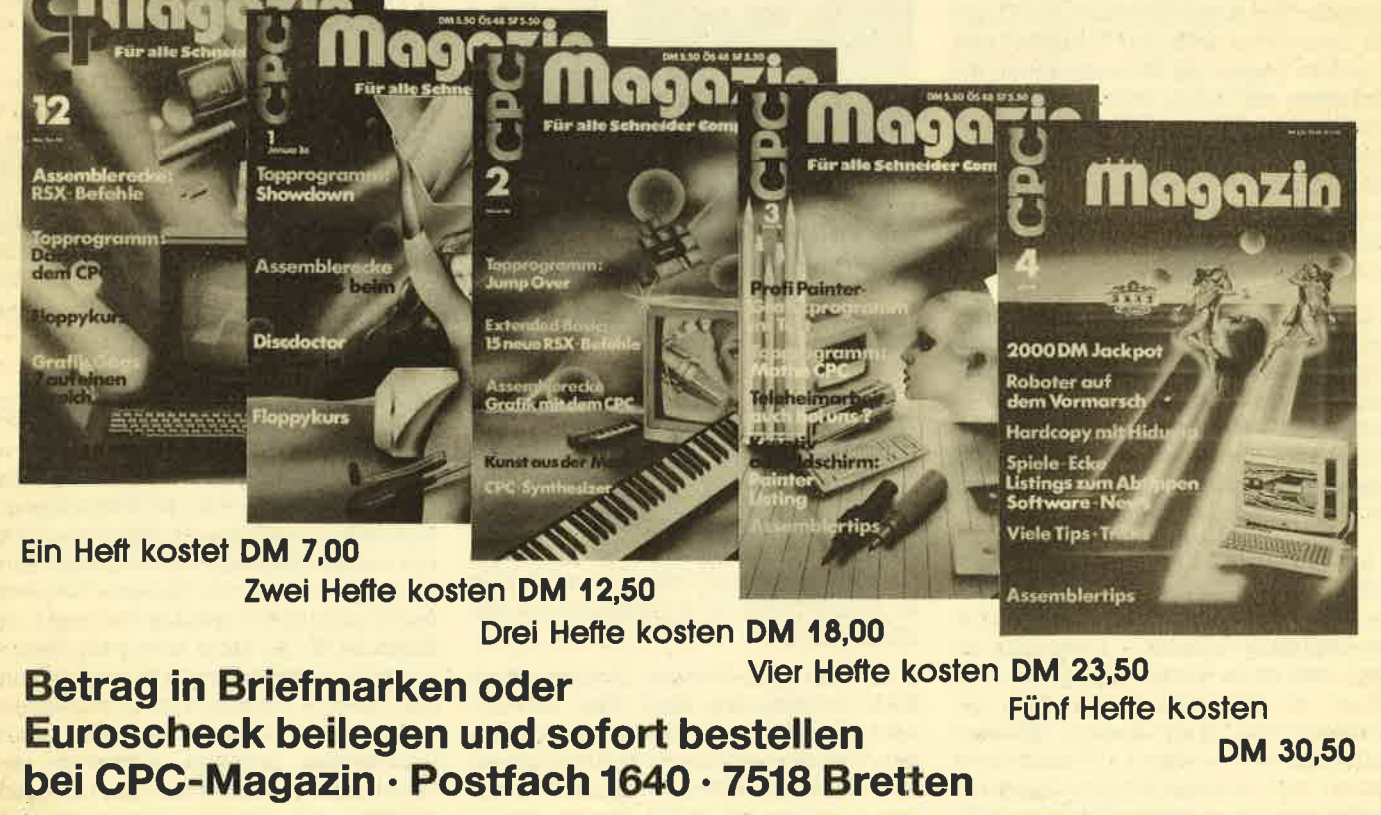

## Ein Zvveitlaufwerk für den CPC im Selbstbau

Es ist gar nicht so schwer, ein 51/4" Zweitlaufwerk im Selbstbau an die Schneider-Computer anzuschließen. Vorteilhaft sind dann auch die im Vergleich zu den 3" Disketten billigeren 51/4" Disketten.

Cicherlich haben schon manche CPC-DBesitzer, die ein Schneider-Floppylaufwerk ihr eigen nennen, neidvoll die rapide sinkenden Diskettenpreise bei den 5,25 Zoll Disketten zur Kenntnis genommen. " No Name " -Disketten sind bereits im 10er Pack für Preise zwischen 14.- und 19.- DM zu haben. Dies sind dann zugegeben nur eihseitige Disketten, aber wenn man dagegen den Preis einer 3 Zoll Diskette betrachtet, der sich zur Zeit in den Grenzen von 12.- bis 16.- DM bewegrt, dann steht das Verhältnis beider Diskettensorten bei ca. 4:1, wenn man davon ausgeht, da3 zwei einseitige 5,25 Zoll Disketten die gleiche Speicherkapazität aufweisen wie ein 3 Zoll Exemplar. Dieser gewaltige Unterschied ist sicherlich ein schlagkräftiges Argument für die Anschaffung eines 5,25 Zoll Laufwerkes als Zweitlaufwerk. Hinzu kommt natürlich audh noch der Vorteil, daß die Arbeit mit Textsystemen, Datenbankprogrammen oder Turbo-Pascal sich wesentlich angenehmer gestalten läßt, schon allein deswegen, weil die lästige Pflicht des ständigen Diskettenwechsels entfällt.

#### lm Selbstbau wird's billiger

Erkundigt man sich nun im Fachhandel nach den Preisen für ein solche's Zweitlaufwerk, dann werden im Schnitt Preise von 700.- bis 900.= DM genannt. Für Laufwerke, die noch zusätzlich mit einem anderen Diskettencontroller versehen sind, wie beispielsweise das bekannte vortex-Laufwerk, sind noch weitaus höhere Preise im Gespräch. Dafür wird bei vortex eine wesentlich höhere Speicherkapazität pro Diskette geboten. Wer jedoch ein'wenig handwerk' liches Geschick besitzt; der kann im Selbstbau viel Geld sparen.' Bei den Schneider-Computern CPC 6128 und 664 ist die Aufnistung des Systems um ein weiteres Diskettenlaufwerk im 5,25

Zoll Format recht einfach zubewerkstelligen, ohne Eingriffe in das empfindliche Innere des geliebten Rechners vornehmen zu müssen. Bei diesen Modellen ist nämlich schon eine Anschlußbuchse für ein Zweitlaufwerk vorgesehen, so daß man lediglich ein passendes Kabel her' stellen und ein Spannungsversorgung für das Laufwerk bereitstellen muß. Die Anschlußbuchse an der Gehäuserückwand des Rechners entspricht dem sogenannten Shugart-Bus und ist daher iür Laufwerke des 3 Zoll und 5,25 Zoll Standards geeignet.

Entscheidet man sich für ein 5,25 Zoll Laufwerk, kommt man neben dem gesteigerten Arbeitskomfort auch in den GenuS der preisgünstigen Disketten. So könnte man für'den hauseigenen Ge' brauch, also zum Speichern der eigenen Programme, die billigen 5,25 Zoll Disketten verwenden, während man zum Programmtausch mit anderen Usern weiierhin das 3 Zoll Format verwendet. (Ich benutze selbst auch die billigen "No Name"-Disketten.) Nach jahrelangen Erfahrungen kann ich behaupten, daß diese Disketten von der Oualität den teuren Markenfabrikaten mit einer Ausfallquote von ca. 1-2% (das bedeutet: von 100 Stück weisen 1-2 Stück defelite Sektoren auf) nur geringfügig nachstehen. Der Betrieb mit diesen gemischten Formaten von 3 Zoll und 5,25 Zoll macht keine Schwierigkeiten, da man ohne Probleme den Inhalt der verschiedenen Disketten untereinander kopieren kann'

Auch bei der Bedienung gibt es keinerlei Unterschiede, da der Rechner 5,25 Zoll Laufwerke genauso behandelt wie die eingebauten 3 Zoll Laufwerke. Da der CPC-Diskcontroller nur einseitige Diskettenformate unterstützt (alle Lauf' werke haben nur einen Schreib-Lesekopf - daher müssen die 3 Zoll Disketten auch im Wendebereich benutzt werden), genügt es, wenn man sich ein ein' seitiges Diskettenleufwerk mit einem Shugart-kompatiblen Anschlußbus besorgt. Diese sind sehr preiswert zu er-

stehen, so daß man mit 250 .- bis 300 .-DM auskommen sollte, insbesondere dann, wenn man sich für ein Modell mit normaler Einbauhöhe entscheidet. Sogenannte Slim-Line Laufwerke mit halber Einbauhöhe sind etwas teurer. Man sollte jedoch darauf achten, daß das ge wählte Laufwerk wirklich mit einem Shugart-Bus ausgerüstet ist.

Weiter muß beachtet werden, daß das Laufwerk möglichst mit keinem soge nannten Headloadrelais versehen ist,

#### Shugart Bus erforderlich

sondern mit einer Mechanik, die den Schreib-Lesekopf automatisch beim Verriegeln des Laufwerkes auf der Dis kettenoberfläche absetzt, so wie es auch bei den eingebauten 3 Zoll Laufwerken der Fall ist. Dies ist von Vorteil, weil beim CPC aus Sparsamkeitsgrün den (m. E. an völlig unnötiger Stelle) eine sehr eigenwillige Technik bei der Aus wahl der Diskettenstation angewandt wird. Für die Experten sei hier nur ganz kurz erwähnt, daß zunächst beide Lauf werke über das MOTOR-ON-Signal akti viert werden. Danach wird über nur ein SELECT-Signal entschieden, welches der beiden Laufwerke angesprochen wird. Während der MOTOR-ON-Phase ist also immer eines der beiden Laufwerke aktiv, auch wenn'das SELECT-Si gnal beispielsweise während eines Zu griffs auf Laufwerk A kurzzeitig deaktiviert wird, weil ein interner Rechenvor gang kurz ablaufen muß. Während die ser Zeit wird dann Laufwerk B aktiviert, 'obwohl man es zu diesem Zeitpunkt gar nicht benötigrt. Da ein Headloadrelais bei jeder Aktivierung, ob nun gewollt oder nicht, mit einem meh: oder weniger lauten Klacken seinen Dienst verrichtet, verursachen derartige Laufwerke am CPC doch'eine recht tästige Geräusch kulisse.

#### 40 BERICHT

Weiter benötigt man als Spannungsversorgung ein Netzteil und für das Verbindungskabel zwischen Laufwerk und CPC 6128 ein da. 60 cm langes 34 poliges Flachbandkabel, einen 34 poligen Flachkabel-Floppysteckverbinder und einen 36 poligen Centronics-Steckverbinder zum Ouetschen sowie ein fertiges Floppygehäuse. Beim CPC 664 entfällt der Centronics-Stecker, dafür benötigt man einen zweiten Flachkabel-Floppysteckverbinder. Diese Teile sollten zusammen ca. 130.- DM kosten. Wer die Steckverbinder nicht besorgen kann (obwohl ein Blick in Elektronik- oder Bastel-Zeitschriften viele Versandhändler mit entsprechenden Angeboten eröffnet), der kann auch im Fachhandel ein fertiges Kabel kaufen, muß dann jedoch mindestens 40.- DM mehr investieren.

Nun aber zum Einbau des Zweitlaufwerkes. Zunächst gilt es, ein geeignetes Computernetzteil zu erstehen, das die Gleichspannungen von 5 V und 12 V liefert. Wenn dieses Netzteil bei beiden Spannungen einen.Strom von jeweils <sup>3</sup> Ampöre liefern kann, dann ist dies ausreichend . Derartige Netzteile sind im Elektronik-Fachhandel recht günstig und in guter Oualität zu erwerben. Marktforschung (ortsansässige Firmen, Fachzeitschriften) lohnt sich auch hier besonders, weil oft Restposten zu Schleuderpreisen zu ergattern sind. Besonders geeignet sind Netzteile, die aus alten Rechnern stammen, soweit diese noch intakt sind. Da diese Geräte direkt ans Stromnetz angeschlossen werden, sollte man unbedingt darauf achten, da3 das Netzteil für 220V ausgelegt ist und ein stabiles Gehäuse sowie eine saubere Anschlußverdrahtung mit Schutzkontakt vorhanden sind (Abb. t)

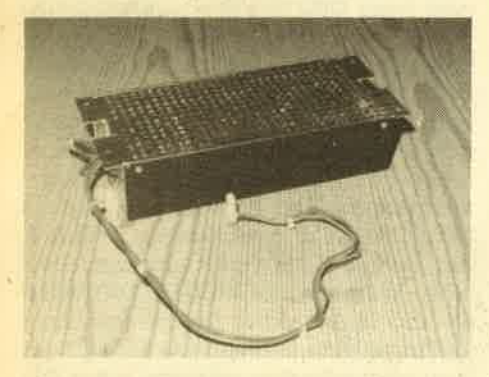

Abb. 1: Ein kompaktes Netzteil mit solidem Gehäuse

Der Netzanschluß sollte über einen Normstecker bzw. eine Normbuchse verfügen und die Kabel für die Ausgangsspannungen müßten lang heraus- geführt sein. Netzteile ohne Gehäuse mit offener Platine oder offenen Anschlußkabeln sind im alltäglichen Betrieb lebensgefährlich und dürften daher auf keinen Fall verwendet werden.

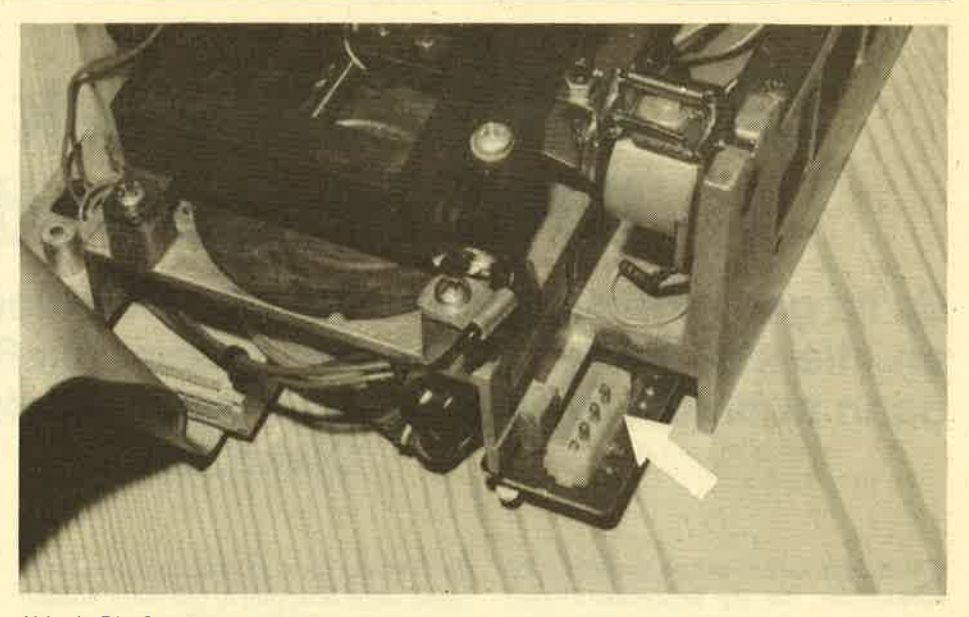

Abb. 2: Die Spannungsversorgung des Laufwerks erfolgt über eine genormte Steckverbindung (PfeiD

(Wir wollen schließlich keinen unserer treuen Leser verlieren!) Das Netzteil wird über einen Versorgmngsstecker (Abb. 2) an das Floppylaufwerk angeschlossen. Die Pinbelegung ist in Abb. <sup>3</sup> dargestellt. Hier ist größte Sorgfalt auf-

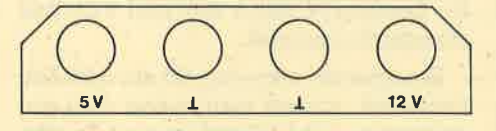

Abb. 3: Pinbelegung. Oben: Versorgungsbuchse am Laufwerk, unten: Versorgungsstekker vom Netzteil (jeweils Sicht auf Steckseite)

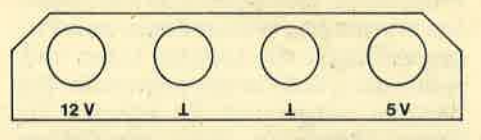

zuwenden, da eine falsche Polung die Elektronik des Laufwerkes zerstören würde. Bevor der Stecker also am Laufwerk angebracht wird, müssen unbedingt die Spannungen mit einem Meßgerät überpnift werden.

Der nächste Schritt ist die Herstellung des Verbindungskabels zwischen Floppylaufwerk und Rechner. Dazu nimmt man zunächst den Floppy-Steckverbinder und quetscht ihn am 34 poligen Kabel fest, und zwar so, daß die rot markierte Seite sich dort befindet, wo die Ziffer 1 auf dem Steckverbinder markiert ist. Danach wird für den CPC 6128 der Centronics-Steckverbinder am anderen Ende des Kabels befestigt. Hierbei muß darauf geachtet werden, daß die rot markierte Seite sich an denmit 18 und 36 gekennzeichneten Pins befindet, während die Pins 1 und 19 frei bleiben (Abb. 4). Beim CPC 664 wird auf der anderen Seite des Flachbandkabels der zweite

Steckverbinder in gleicher Weise wie der erste befestigt. Auch hier muß exakt gearbeitet werden, damit keine Kurzschlüsse zwischen den Anschlüssen entstehen. Das Einquetschen des Kabels in die Stecker sollte man nicht mit einer Zange machen, da auf diese Weise die Stecker leicht brechen. Zweckmäßiger ist hier die Benutzung eines Schraubstockes, allerdings muß dabei sehr vorsichtig hantiert werden, da ein zu starker Druck auf die Stecker ebenfalls zu einer Beschädigung führen kann.

Nun muß nur noch das Laufwerk auf den Einbau vorbereitet werden. Auf der Platine mit der Laufwerks-Elektronik ist eine Schalterreihe (Abb. 5) oder eine Leiste mit Kurzschlußsteckern (Jumper) enthalten. Damit wird die Nummer eingöstellt, unter der das Laufwerk angesprochen wird. In unserem Fall wäre das die Nummer 2. Die Einstellung als Laufwerk 2 ist von Fabrikat zu Fabrikat verschieden. Die richtige Einstellung ist daher aus dem Handbuch des Laufwerkes zu ermitteln. Steht dies nicht zur Verfügung, dann hilft nur systematisches Probieren. Zum Schluß werden alle Steck-

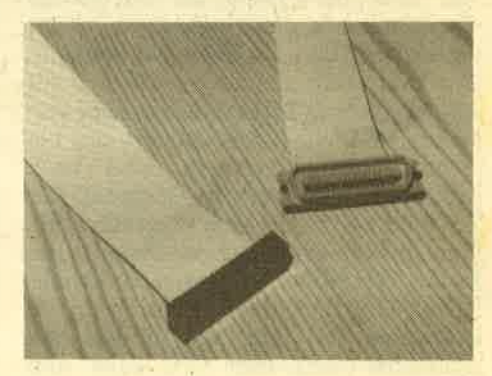

Abb. 4: Das fertige Verbindungskabel für den 6128

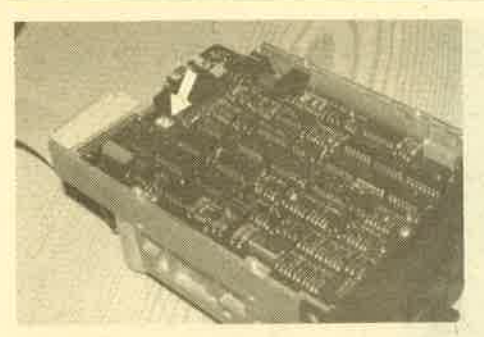

Abb. 5: Die Schalter zum Einstellen der Laufwerksnummer

verbindungen am Laufwerk befestigit, und das Floppygehäuse kann am Laufwerk montiert werden. Es ist dringend zu empfehlen, nicht an der Beschaffung dieses Gehäuses zu sparen, da die Innereien des Laufwerkes sehr schnell ver' stauben.

#### Wie läuft's

Nach soviel Bastelei kommt dann der große Augenblick der Wahrheit. Wird der CPC den Fremdkörper annehmen? Bei mir klappte es auf Anhieb. Dennoch seien hier kurz einige Fehler genannt, die auftreten können:

- 1. Das Laufwerk läuft nach dem Einschalten des Rechners anundkommt nicht mehr zum Stillstand. Dies passiert immer dann, wenn der Steckverbinder verkehrt herum auf die Laufwerksplatine aufgesteckt wird. Abhilfe: Den Stecker andersherum aufstecken und einen neuen Funktionstest machen.
- 2. Das Laufwerk läuft immer zusammen mit dem eingebauten Laufwetk an und beide Betriebsleuchten sind gleichzeitig an. Hier wurde die Laufwerkscodierung falsch eingestellt. Abhilfe : Das Zusatzlaufwerk mittels der Schalter auf der Platine als Laufwerk Nr. 2 deklarieren.
- 3, Der Motor des Laufwerks läuft bei einem Zugriff an, die Betriebslampe bleibt jedoch aus. Hier ist ebenfalls die Laufwerkscodierung falsch eingestellt. Abhilfe: siehe 2.
- 4. Das Laufwerk arbeitet die meiste Zeit einwandfrei, hat aber zeitweise Aussetzer. Hier kann das Netzteil zu heiß geworden sein. Abhilfe: Spannungen überprüfen und bei Einbrüchen einen Lü'fter einbauen oder ein stärkeres Netzteil besorgen.

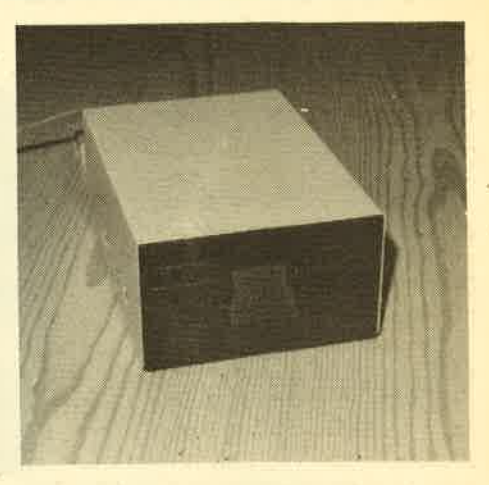

Abb.6: Das Laufwerk mit Gehäuse

5. Das Laufwerk springt an,'die Betriebslampe leuchtet, aber man kann weder Disketten lesen noch formatieren. Dann ist das Verbindungskabel defekt (Kurzschlüsse zwischen benachbarten Pins oder fehlende Kontakte) oder das Netzteil ist zu schwach. Abhilfe: Verbindungskabel überprüfen und Spannungen kontrollieren. Gegebenenfalls ein gtärkeres Netzteil verwenden.

H-P Schwaneck

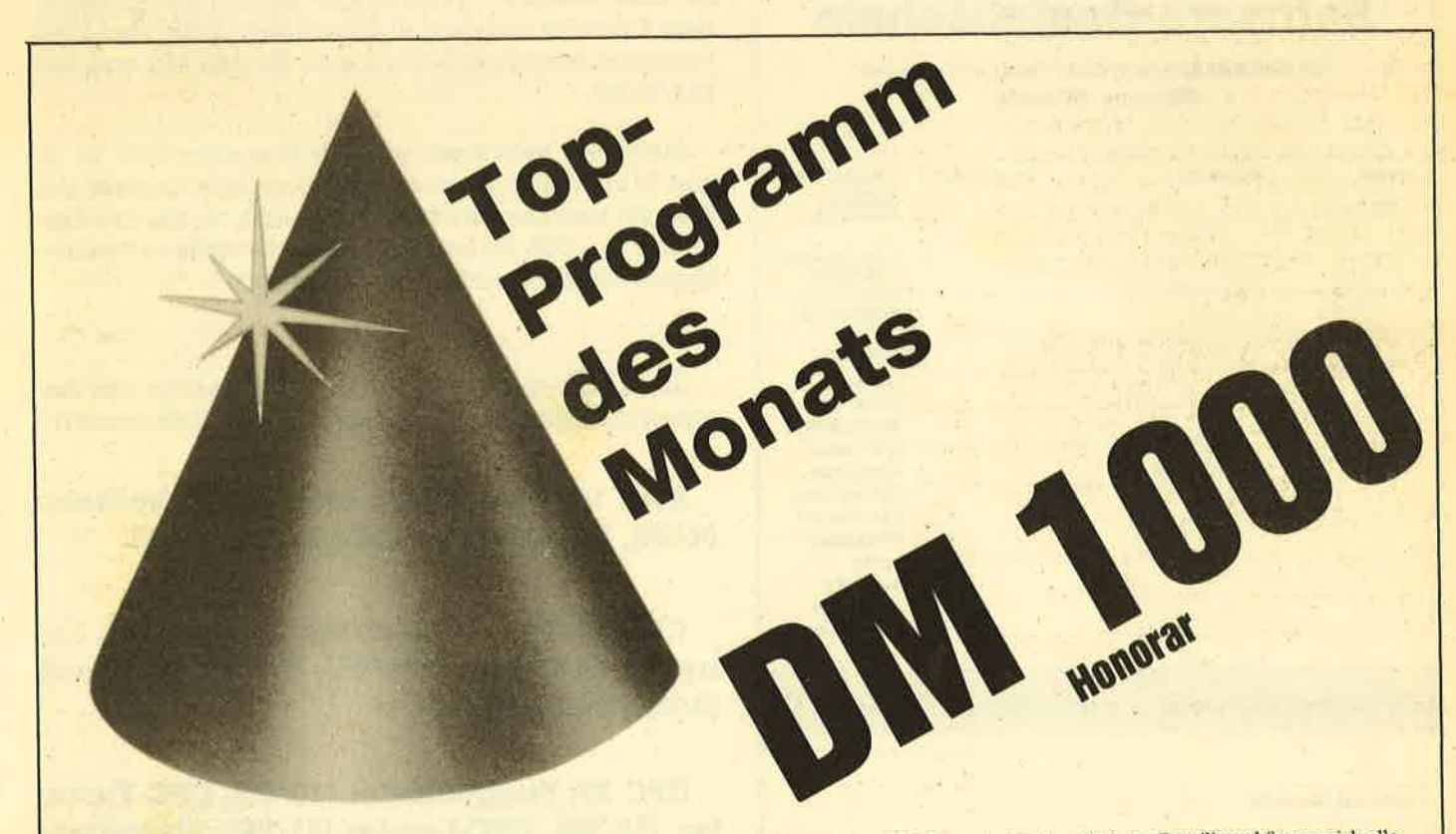

Angesprochen sind alle Schneider-CPC-Programmierer, denn es gibt ja das Toplisting im CPC-Magazin. Und so läuft es: Beteiligen können sich alle,<br>die für einen Schneider-CPC Programme schreiben. Schickt diese Programme auf Redaktion. Ein Originallisting muß nicht unbedingt beiliegen. Wer noch keinen Drucker hat, kann auch nur den Datenträger und eine gut lesbare Beschreibung einsenden. Die Redaktion wählt dann das beste Programm zum Topprogramm. Autoren, deren Programme zwar nicht prämiert aber trotzdem veröffentlicht werden, erhalten je nach Qualität und Umfang des Programmes DM 100.- bis DM 500.- Honorar.

So Leute, nun ran an die Tasten Eurer Keyboards und los geht's. Die Chancen, veröffentlicht zu werden oder gar zu gewinnen, stehen gut.

Schickt Eure Programme an das CPC-MAGAZIN, Verlag Rätz-Eberle, Abteilung Toplisting, Postfach 1640, D-7518 Bretten.

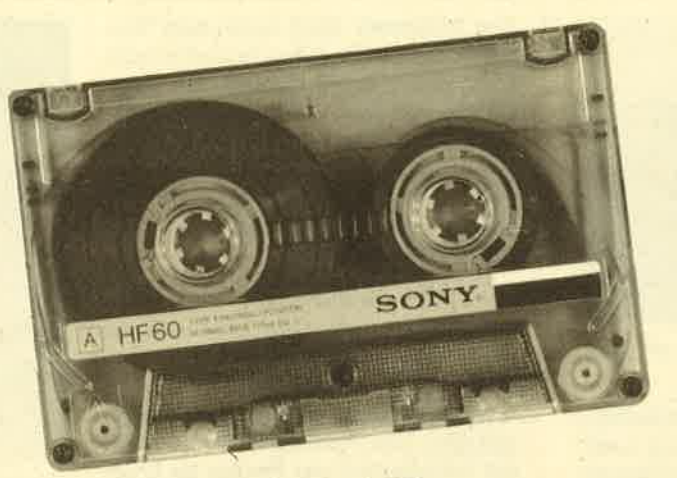

## ))Fingerschonend((

Das ist ein besonderer Service für unsere Leser. Wer die Listings hier im Heft nicht eintippen will, kann sie direkt auf Kassette bei uns bestellen, die es zu jedem Heft gibt. Diese fingerschonende Einrichtung gibt es dazu noch sagenhaft preiswert für nur DM 15.- pro Kassette. Wer an diesem Angebot Interesse hat, kann den untenstehenden Bestellschein für seine Anforderung verwenden. Wir liefern umgehend per Vorkasse (versandkostenfrei) oder per Nachnahme (+ DM 5.70 Porto + Versandkosten). Einfacher und preiswerter kann man kaum an eine Programmsammlung kommen!

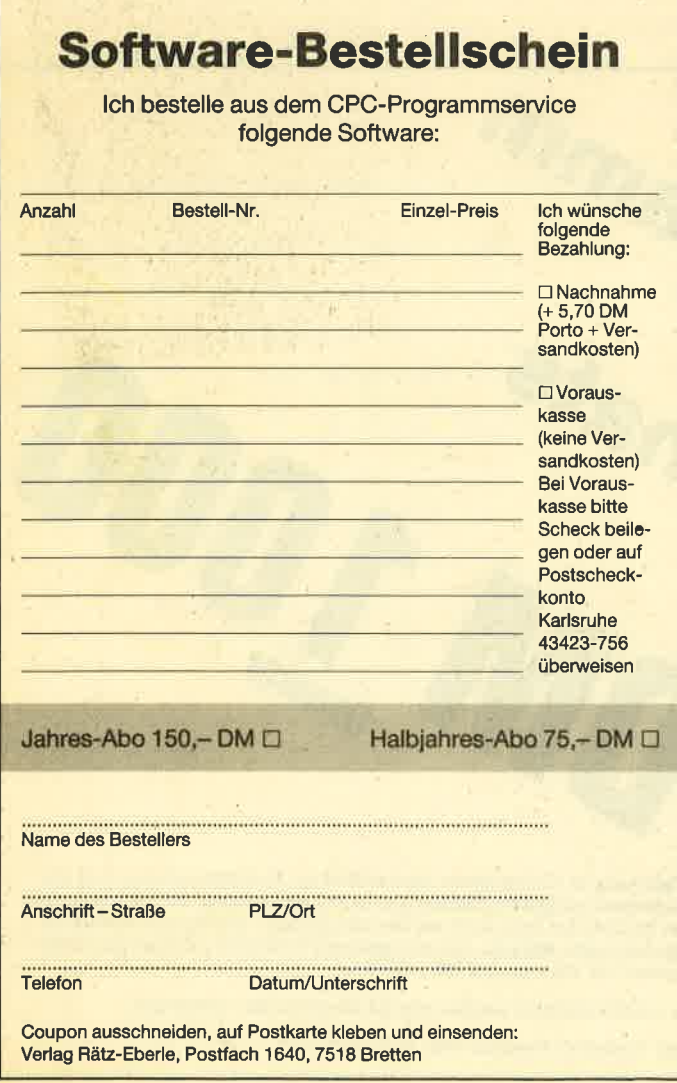

Wenn nicht anders angegeben, laufen die Programme auf allen Schneider-Heimcomputern. Bei den Programmen Kalender (12/85) und Showdown (1/86) sind zwei Versionen abgespeichert (je eine für den 464 und den 664/6128).

Außerdem liefern wir auch die Kassetten CPC 10, 20 und 30 mit den Programmen aus Computer Kontalt. Der Preis für eine Kassette beträgt 15.-DM, für alle drei Kassetten 35.- DM. Sie können für eine Bestellung den hier abgedruckten Bestellschein verwenden.

Diese Kassetten enthalten folgende Listings (die Angaben in Klammern beziehen sich auf die Heftnummer):

CPC 10: Map (3/85), Line (4/85), Solitaire (4/85), Pixel Editor (5/85), Poker (5/85).

CPC 20: Pyramide (7/85), Maze (6/85), Canyons of Gannons (9/85), Cassetten Gheck (6/85), Puzzle (9/85).

CPC 30: Buggyblaster (10/85), CPC-Tastatur (10/85), CPC-Lander (11/85), Finanzmanager (11/85), Titan (1/86), Yahtzee (1/86).

Für den besonders günstigen Preis von 15.- DM pro Kassette erhalten Sie teilweise Profiprogramme. Außerdem liegen jeder Kassette Fotokopien der Erläuterungen aus Computer Kontakt bei.

**SOFTWARE-SERVICE** 43

> CPC.Magazin 1/86 Grafik Gaos, Ex.

tended Basic Pell 1,

Breitschrift (nur 464)

Examiner (nur 464),

Datenverwaltung,

Discolorotor Show

down 464, Show

**GOWD 664'6128** 

Orgel.

**CPC-Magazin 12/85** Darts, Hexmonitor, Sprites, Kalender 464, Kalender 664/ 6128, Senso, Sasem (nur 464), Software-Uhr, Compressor, Expander, Player's Dream, Killer, Sichere Kennungszeile, Grafik Gags, Variablendump (nur 464).

CPC-Magazin 3/86 Discmon, Discrex, Demo 1, Demo 2, Mini-Monitor, Sieben auf einen Streich, Calc, Mathe CPC, Painter, Screener, Periodensystem.

**CPC-Magazin 2/86** Eingabe einer Funktion per INPUT, Busy-Test, DATAGEN. **BAS, PROGHELP,** Zeichenvergrößerung, Jump Over, **Extended Basic 2,** 7 Grafikgags, Dir-Doctor, DIN-Tast., Hex-Tast., Pro-Safe 2.0, Pingo, Pingoeditor, Etikett.BAS, List $#8$ ".

ИŃ

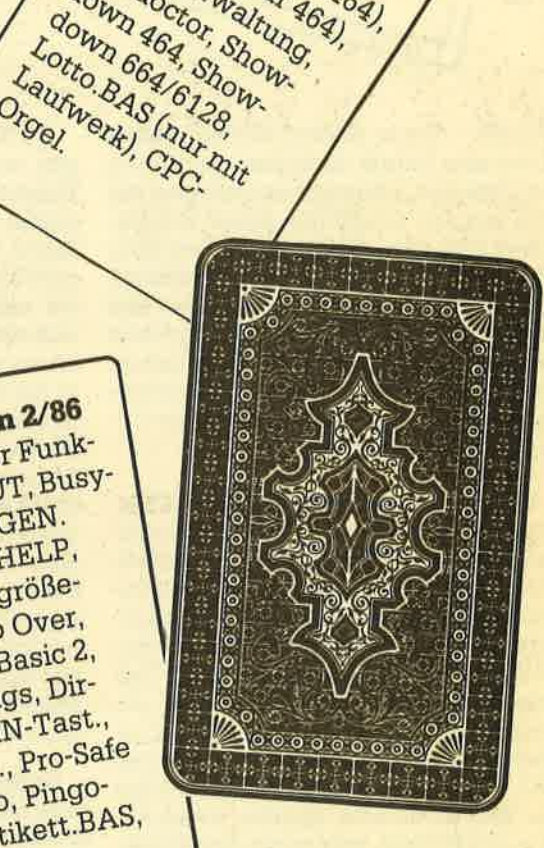

## CPC-Magazin 4/86

Sieben auf einen Streich, Statistik, Tape cleaner, Stringsuche, Unzialschrift, Input, Baudcopy, HI-Dump, Fehlerroutine, Sepp im Paternoster, Puzzle.

**CPC-Magazin 5/86** Bücherdatei, Sieben auf einen Streich, FQuader, Window, XBOS, Trickfilmgrafik + Demo, Sort, Elektra-CAD, Life, Zentus.

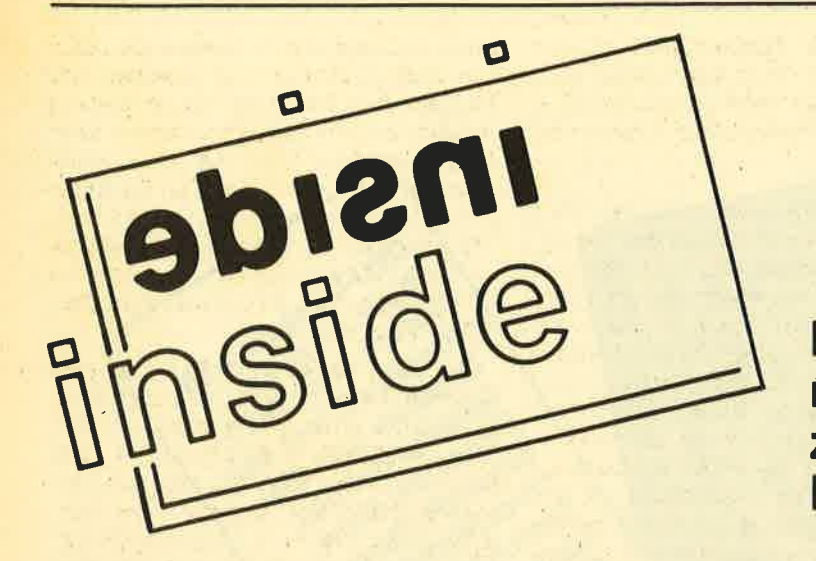

## Was meinen Sie dazu?

Eine neue Rubrik mit Berichten und Informationen zu Vorgängen hinter den Kulissen.

Tnside – unter diesem Namen wollen<br>Iwir eine Rubrik einrichten, in der wir Berichte und Informationen bringen, die sich.mit den Vorgängen hinter den Kulissen befassen. Dabei wollen wir kein Blatt vor den Mund nehnen. Sicherlich werden wir das eine oder andere Mal auch ins obligatorische Fettnäpfchen treten, aber das soll uns nicht abhalten, Dinge zu beleuchten, die normalerweise dem Verbraucher, also lhnen liebe Leser, verborgen bleiben.

Beginnen wollen wir mit uns selbst. Genauer: Einen großen Teil der Computerfachzeitschriften nehrnen die Testberichte oder auch Produltbeschreibungen in Anspruch. Diese sind oft die einzige Orientierungsmöglichkeit für den Verbraucher. Egalob derArtikel als Test angekiindigrt ist, oder ob es um ein neues Produkt geht, das lediglich vorgestellt wird, ein Wertung bleibt nicht aus. Und das ist auch gut so, denn was nützt der interessanteste Bericht, wenn der Leser nicht weiß, was er von dem Vorgestellten halten soll. Dies macht deutlich, wie stark die Medien auf die Entscheidungsfindung der Verbraucher einwirken und das nicht nur bei einer klassifizierten Werbeaktion wie z. B. Anzeigen, sondern auch bei redaktionell abgehandelten Texten.

Genau hier sind wir an dem Punkt angelangt, wo des Pudels Kern begraben liegt. Gibt es ein Zusammenspiel zwischen Händlern und Medien, in unserem Falle den Fachzeitschriften? Wie objektiv wird ein Thema abgehandelt? Wie entsteht ein Testbericht? Zum einen fordert der Verlag Produkte an, die neu auf dem Markt sind. Im anderen Fall schikken die Hersteller von sich aus Material, um in den Genuß eines Berichtes zu komnen. Denn eines ist sichör: Es gibt keine bessere Werbung für ein Produkt, als ein positiver Bericht. Genauso kann ein negativer Bericht vernichtende Wirkung haben.

Gerade in der Heimcomputerbranche gibt es unzählige kleine Hersteller, oft Elektronikbastler oder Hobbyprogrammierer, die den Sprung in den freien Markt wagen. Da deren Produktpalette sehr klein und bescheiden ausfällt, sind sie natürlich darauf angewiesen, daß sich alle Produkte gut verkaufen. Wird in einem solchen Fall aber ein Negativecho in der Presse verbreitet, ist ein Kleinsthersteller am Ende. Diesen Verlust kann ein Branchenzwerg nicht auffangen. Die Entwicklungs-, Werbungs- und Vertriebskosten sind derart hoch, dall das finanzielle Polster bei vielen kleineren Firmen äußerst dünn ist. Das ist mit ein Grund dafür, daß in dieser Branche ein reges Kommen und Gehen zu verzeichnen ist. Nur wenige schaffen den Sprung aus der wirtschaftlichen Gefahrenzone. Diejenigen, die alle Barrieren gemeistert haben, sitzen allerdings fest im Sattel.

Natürlich haben die Zeitschriftenverlage nichts davon, wenn inmer wieder kleine Firmen untergehen und andere immer größer werden. Aber manche Verantwortlichen wittern hier ein sicheres Geschäft. Wie steht es denn eigentlich mit der objektiven Haltung der Verlage, wenn die Abhängigkeit der Hersteller und Vertreiber erkannt wird? Liegt es da nicht nahe, das eine oder andere "Angebot" derselben anzunehmen? Ist der Groschen noch nicht gefallen? Dann lassen Sie mich bitte nachhelfen.

Eine Zeitschrift könnte ohne ein ge- wisses Anzeigenaufkoulmen nur schwerlich existieren. Ohne Anzeigen könnten sicher 3/4 aller Fachzeitschriften nicht kostendeckend arbeiten. Wie kommen nun die Verlage zu den Anzeigen? Nun, zum einen hat natürlich die Industrie Interesse daran, ihre Produlrte zu verkaufen, und das geht nur, wenn entsprechende Werbemallnahnen getroffen werden wie z. B. Anzeigenschaltungen in einschlägigen Fachzeitschriften. Da aber die Marketingverantwortli-

chen der Hersteller und Vertreiber ge rade in der Computerbranche unzählige Printmedien zur Auswahl haben, wenn es damm geht, Anzeigen zu plazieren, sind es nur ein paar ganz große Verlags häuser, die sich um ein geregeltes An zeigenaufkommen keine Gedanken machen müssen. Die anderen aber, und das ist die grroße Mehrheit, kämpfen um An zeigeneinnahmen von Ausgabe zu Aus gabe.

Da haben doch einige erkannt, daß man mit speziellen Mitteln nachhelfen kann, das Soll zu erreichen. Und damit wären wir wieder bei den "objektiven" Testberichten. Denn wie wird wohl ein kleiner Hersteller reagieren, wenn er die Wahl zwischen einem positiven und ei nem negativen Testbericht hat? Erwird wohl eine Anzeige machen, wenn er vor der einfachen Konseguenz steht: Ent weder eine Anzeige und ein guter Testberight oder keine Anzeige und ein schlechter Testbericht. Es gibt Verlage, meist kleinere und nur ganz wenige, die so verfahren. Aber es gibt sie, das wis sen wir aus den Gesprächen mit unse ren Anzeigenkunden. Seriöse und aufla genstarke Zeitschriften können aber auf solche Mafia-Methoden getrost verzich ten.

#### Mafiamethoden

Einige Hersteller denken nun, sie wä ren besonders schlau, wenn sie den Spieß umdrehen. So ist es uns vor ein paar Wochen widerfahren. Auf die Frage, ob Interesse bestünde, in unse rem Magazin zu inserieren, kam die Ant wort: "Erst einmal abwarten, wie der Testbericht ausfällt." Dann würde man sich eventuell dazu entscheiden kön nen. Doch unser Verlag bewies Rück rath. Soviel sei gesagrt: Der Test ist posi tiv ausgefallen, aber um diese Anzeige werden wir nicht betteln. Ein anderer Fall gestaltete sich wie folgt. Da inserierte eine norddeutsche Firma zweimal in unserer Publikation. Parallel dazu lief ein Test mit einem Produkt aus selbigem Hause, welcher vernichtend ausfiel. Nachdem der Hersteller am Telefon erfuht, was unser Mann von seinem Produkt hält, war seine Entscheidung gefallen, daß ünser Magazin für Anzeigen nicht mehr in Frage käme - vorläufig. Der Test wurde übrigens in der letzten Ausgabe veröffentlicht.

Der Gesetzgeber hat natürlich erkannt, auf welche Weise derKonsument beeinfhißt werden kann. So gibt es z. B. die Rechtsprechung, die besagrt, daß redaktionell gestaltete Anzeigen als solche deutlich zu kennzeichnen sind. Dies geschieht häufig dadurch, daß im oberen Teil des Inserats das Wort "Anzeige" steht, wenn auch oft verschwindend klein. Die andere Sache ist die, daß eine Anzeige in unmittelbarer Nähe ei

nes positiven Testberichtes plaziert wird. Dies ist zwar auch nicht ganz astrein, aber wer zählt schon die Zeilen, die zwischen Bericht und Anzeige liegen.

Als letzte Variation zwischen Zeitschriften und Industrie sei das Product Placement erwähnt. Ein neues Wort für eine alte Art, versteckte Werbung für ein Produkt zu betreiben. Product Placement ist, wenn James Bond mit einem Mercedes über die Straße brettert, eine Schachtel Marlboro auf dem Beifahrersitz liegen hat und nervös alle paar Se' kunden auf seine Seiko-Armbanduhr blickt. Inwieweit wird diese Art der Werbung in Zeitschriften praktiziert? Nun, sehr selten, das liegt wohl daran, daß diese Werbepraktik bei uns noch nicht den Stellenwert einnimmt wie z. B. in denUSA. Wenn Sie jetzt allerdings an unserenFloppykurs in diesem Heft denken, muß ich Sie leider enttäuschen. Das ist kein Paradebeispiel. Denn erstens werden wir von der Firma vortex nicht gesponsert, wie manchmal schon zu'hören war, und zweitens wollen wir unseren Ruf auf keinen Fall kaputt machen. Wir haben einzig und allein deshalb ein vortex-Laufwerk abgebildet, weil wir zu dieser Zeit gerade dieses Foto in der Redaktion hatten.

Was meinen Sie, liebe Leser, nun zu unseren Ausführungen. Haben Sie ähnliche Erfahrungen gesammelt, so teilen Sie uns diese doch schriftlich mit. Vielleicht fühlt sich auch die eine oder andere kleine Firma angesprochen. Vermerken Sie auf Ihrem Brief das Kennwort "Inside", dann wird er auf dem richtigen Schreibtisch landen.

Die Redaktion

## Das tapfere Schneiderlein

 $\bf N$ ach Meldungen vom Herbst letzten<br>I Jahres, die besagten, daß der Computergigant IBM 3,5 Zoll Diskettenlaufwerke in großen Mengen einkauft, steht nun fest, daß IBM in die neuen Rechnermodelle Laufwerke dieses Standards einbaut. Nun wird sich mancher CPC-Besitzer fragen, was interessiert mich das, bzw. was soll eine solche Meinung in einer CPC-Userzeitung. Auf den ersten Blick scheint es keine Zusammenhänge zu geben, doch wenn man einmel einige Jahre zurückblickt, dann werden die Zusammenhänge deutlich.

Damals beschloß der Computer-Riese IBM in den zuvor verächtlich vernachlässigten Personalcomputer-Markt einzusteigen. Der IBM-PC war geboren, von der Technik her eher ein langsames und umständliches Gerät. Der eingebaute Intel Prozessor vom Typ 8088 wird von einem simplen 280 locker ausgebremst. Trotzdem konnte sich der Rechner, allein durch den honorigen Namen seines Herstellers, auf dem professionellen Anwendergebiet durchsetzen und ist heute der meistgebaute und verkaufte Rechner seiner Klasse. Im Sog dieser Entwicklung entschlossen sich hunderte vön Firmen, Rechner auf den Markt zu werfen, die teilweise bis aufs Bit dem PC nachgebaut sind und als preiswertere Alternative zum Original angeboten werden. Man findet dabei teilweise bekannte Namen wie Commodore, Sharp oder Olivetti. Diese Angebotsschwemme löste einen Preiskrieg ohnegleichen aus, jeder wollte den Konkurrenten unterbieten und die Preise

sanken wöghentlich. Rechner dieser Kategorie waren nun plötzlich für Leute erschwinglich, die vorher mit Homecomputern gearbeitet hatten. So stiegen die Stückzahlen in gleichem Maße wie die Preise purzelten.

#### IBM geht auf 3,5 " Laufwerke

Da der PC mit 5,25 Zoll Diskettenlaufwerken ausgerüstet ist, sanken die Preise auch hier. Davon profitierten nun auch die Homecomputerbesitzer. Erinnern wir uns: 1982 kostete ein doppelseitiges Laufwerk ca. 900 DM und eine 5,25 Zoll Diskette ca. 10 DM. Ein vergleichbares Laufwerk ist heute schon für 350-400 DM zu haben. Und hier wird es nun auch für CPC-Besitzer interessant. Der CPC ist nämlich von Haus aus mit einem 3 Zoll Laufwerk ausgerüstet, einem Format, das sonst kein Hersteller verwendet. Die anderen haben sich wieder einmal an IBM orientiert und benutzen das 3,5 Zoll Format, siehe Atari <sup>520</sup> oder Commodore Amiga. Die Preise für <sup>3</sup> Zoll und 3,5 Zoll Disketten sind zur Zeit etwa gleich. Die Besitzer von 3,5 Zoll Laufwerken können aufgrund ansteigender Stückzahlen und vermehrtem Konkurrenzdruck in nächster Zeit mit Preissenlungen rechnen, während es für CPC-Besitzer wohl auch in Zukunft Disketten zu saftigen Preisen geben wird.

Es ist interessant, einmal den folgenden Gedankengang zuende zu denken, auch wenn er zugegebener Weise sehr pessimistisch ist. Was würde beispielsweise passieren, wenn die Firrna Schneider, aus welchem Grunde auch immer, plötzlich den Vertrieb der CPC-Rechner einstellen würde? Die Hersteller von Laufwerken und Diskettenkönnten sich nach einer gewissen Zeit zurüchziehen, und damit wäre die Versorgung für die CPC-Besitzer verringert oder im schlinmsten Falle sogar abgeschnitten. Soweit wird es hoffentlich nie kommen.

Einen Lichtblick gibt es jedoch auch für die CPC-Besitzer. Durch den Nor-. manschluß für Zweitlaufwerke lassen sich ohne Umbauarbeiten auch 5,25Zoll Laufwerke betreiben. Eine Anschaffung erscheint lohnenswert, wenn man sich einmal ausrechnet, was män bei der Verwendung von 5,25 Zoll Disketten spart, Der Preisunterschied zwischen den beiden Formaten beträgt ungefähr 11 DM pro Diskette. Die Anschaffung eines 5,25 Zoll Zweitlaufwerkes würde sich also bei einem Diskettenbestand von ca. 37 Disketten lohnen. Diese Zahl wird von eifrigen Programmsammlern in kurzer Zeit erreicht, wenn man bedenkt, daß eine Diskette bei AMS-DOS ohnehin nur 360 KB Fassungsvermögen hat. Das eingebaute 3 Zoll Laufwerk würde dann nur noch benutzt werden, um mit CPC-Usern, die kein anderes Laufwerk haben, Software zu tauschen.

H:P Schwaneck

## **Floppykurs** (Teil 6)

In der letzten Folge haben wir einen<br>Lausflug in die Innenwelt der Diskette gewagt und mit Hilfe des DMONs den Aufbau der Diskette genauer untersucht. Heute kehren wir zurück zur Praxis und wollen ein Dateiprogramm entwickeln. Als Datenspeicher dienen die Sektoren der Diskette.

#### **Sektoren als Speicher**

Mit der Befehlserweiterung DISCRSX (siehe CPC Magazin 3/86) ist es möglich, auf einen beliebigen Sektor der Diskette zuzugreifen. Sowohl theoretisch als auch praktisch können 360 Sektoren zu je 512 Bytes mit beliebigen Daten gefüllt werden. Solange der Programmierer selbst für die Organisation der Daten Sorge trägt, ist es vollkommen egal, wo die Daten abgelegt werden. Wichtig ist nur. daß zusammengehörige Informationen auf der Diskette auch wiedergefunden werden können.

Nehmen wir als Beispiel an. daß alle Sektoren einer Diskette als Datenspeicher dienen und ein Datensatz eine Länge von 512 Zeichen besitzt. Daraus folgt. daß die Diskette 360 Datensätze zu je 512 Zeichen aufnehmen kann. Numerieren wir die Datensätze von 0 bis 359 durch, so ist eine Zuordnung zwischen Datensatznummer und Sektor sehr einfach möglich: Der Datensatz mit der Nummer 0 liegt im ersten Sektor (0) der Diskette. Datensatz Nummer 1 im zweiten (1) etc. Es ist jetzt nur noch eine Umrechnung der Sektornummer in Spur und Sektor notwendig:

#### $Spur = INT (DSnummer/9)$ **Sektor = DSnummer MOD 9**

(Die MODulo-Funktion gibt den ganzzahligen Rest einer Division wieder.) Nehmen wir dazu ein kurzes Zahlenbeispiel. Gesucht wird der Datensatz Num $mer 11$ :

#### $INT (11/9) = 1 (Spur)$ 11 MOD  $9 = 2$  (Sektor)

D. h., der Datensatz 11 liegt in Spur 1/ Sektor 2. Mit den Befehlen SECREAD und SECWRITE der Befehlserweiterung kann der Sektor gelesen oder beschrieben werden. Beim Lesen werden alle Bytes des Sektors in den Datenpuffer einlesen, beim Schreiben werden alle Bytes des Puffers in den entsprechenden Sektor geschrieben. Die Daten des Puffers müssen entsprechend aufbereitet sein (Datenfelder, siehe Folge 2). In der Regel liegen die Informationen als ASCII-Zeichenwerte vor. Die Informationen des Puffers müssen für die weitere Beschreibung (z. B. Anzeige) Strings zugeordnet werden:

- $1 FORi = 0 TO99$
- 2 feld  $1$   $\text{\$ =}$  feld  $\text{\$1 + CHR$}$
- $(PEEK(pufferadr + i))$
- 3 NEXTi

Das Beispiel liest die ersten 100 Zeichen (ASCII-Werte) des Datensatzes (Puffer) in die Stringvariable feld\$1. So können auch die restlichen Daten des Puffers an Strings (hier Datenfelder) zugewiesen werden. Nun können wir mit den Informationen wie gewohnt arbeiten.

Das Füllen des Datenpuffers ist ähnlich einfach. Die Inhalte der Datenfelder (Strings) werden als ASCII-Zeichenwerte in den Datenpuffer gelegt;

- $1 FORi = 0 TO 99$
- 2 POKE pufferadr + i, ASC (MID\$  $(feld$ 1, i + 1, 1))$
- 3 NEXTi

Ist so der gesamte Puffer mit den Informationen gefüllt, kann er in einen beliebigen Sektor der Diskette gespeichert werden. Das Verfahren ist denkbar einfach und unproblematisch, wenn folgende Punkte berücksichtigt werden:

1. Der Aufbau der Datensätze muß immer gleich sein. D. h., die einzelnen Datenfelder müssen immer an derselben Position beginnen. Dadurch ist gewährleistet, daß jedes Datenfeld auch wieder richtig eingelesen werden kann. Der Programmierer muß eine genaue Vorstellung über den Aufbau des Datensat-

zes haben. Beispiel für einen Datensatzaufbau:

Feld  $1 = 100$  Zeichen Feld  $2 = 20$  Zeichen Feld  $3 = 8$  Zeichen

2. Jedes Datenfeld muß eine vorher definierte Anzahl von Zeichen (Stellen) besitzen. Hat die Information, die in einem Datenfeld gespeichert werden soll, weniger als die vereinbarte Zeichenanzahl, ist es mit Leerzeichen (o. a.) aufzufüllen. Es darf natürlich auch nicht länger sein.

Prüfung ob zu lang: IF LEN (feld1\$)  $>$ 100 THEN  $feld1$ = LEN (feld1$, 100)$ 

Datenfeld mit SPACE auffüllen:  $feld$1 = field$1 + SPACE$$  $(100 - LEN (feld$1))$ 

#### **Aufteilung eines Sektors**

Bei unseren bisherigen Betrachtungen mußte ein Datensatz immer genau 512 Zeichen groß sein. In der Praxis können aber fast beliebig große Datensätze vorkommen. Es gibt zwei Verwaltungsmöglichkeiten, die sich in der Programmierung und Verwaltung erheblich unterscheiden.

Die erste Variante ist recht einfach zu verstehen und der Programmieraufwand ist noch recht gering. Sie geht davon aus, daß ein Datensatz immer komplett in einem Sektor liegt. Daraus folgt, daß ein Sektor folgende Datensätze enthalten kann:

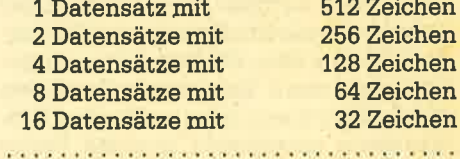

#### <sup>512</sup>Datensätze mit 1 Zeichen

Es gibt aber zwei gravierende Nach' teile an diesem Verfahren:

1. Ist die von Ihnen gewählte Daten' satzgröße z.B. 65 Zeichen, so muß eine Datensatzgröße von 128 Zeichen gewählt werden! Man verschenkt also unter Umständen eine ganze Menge Spei' cherplatz.

2. Die maximale Datensatzgröße ist auf 512 Zeichen begrenzt.

Dafür ist aber der Zugriff auf die Sektoren sehr einfach zu lösen. Verdeutlichen wir uns das an einem Zahlenbeispiel: Es wurde eine Datensatzlänge (DSlänge) von 64 Zgichen gewählt. Dann passen <sup>8</sup> Datensätze in einen Sektor:

anzahl = S12/DSIänge

 $8 = 512/64$ 

Suchen wollen wir den Datensatz Nummer 20 (DSnummer). Der Datensatz befindet sich dann im Sektor mit der Nummer 2 (dritter Sektor):

SKnummer = INT (DSnummer/anzahl)  $2 = INT (20/8)$ 

Jetzt muß die Sektornummer in Spur und Sektor umgerechnet werden:

 $Spur = INT(SKnummer/9)$  $0 = INT(2/9)$ Sektor = SKnummer MOD 9  $2 = 2 \text{ MOD } 9$ 

Nun wissen wir, daß der Datensatz in Spur 0/Sektor 2 zu finden ist. Er kann nun in den Rechner geladen werden. Doch wir können sogar noch errechnen, an welcher Position der Datensatz im Sektor (bzw. Puffer) beginnt:

Posi = (DSnummer MOD anzahl) x **DSlänge** 

 $256 = (20 \text{ MOD } 8) * 64$ 

Der Datensatz beginnt ab Byte 256 im Sektor (Puffer).

Sie sehen, daß das Ermitteln der Daten noch recht einfach ist. Etwas aufwendiger ist es schon beim folgenden Verfahren, dafür ist es aber sehr viel flexibler.

#### **Relative Organisation**

Stellen Sie sich zunächst einmal alle Sektoren der Diskette wie eine Aneinanderreihung von Speicherblöcken vor. Sie beginnt mit Sektor 359. Es werden Datensätze mit einer Länge von jeweils <sup>200</sup> Zeichen immer direkt hintereinander abgelegrt. (Kein einziges Byte wird verschenkt.) Dann liegt Datensatz 0 von 0 bis 199, Datensatz 1 von 200 bis 399, Datensatz 2 von 400 bis 599 usw.

Bei unserem Beispiel passen die ersten beiden Datensätze noch in den ersten (0.) Sektor, der Datensatz 2 hingegenbeginnt in Sektor 0 und endet in Sektor 1. Er überlappt also zwei Sektoren. Um auf den Datensatz 2 zugreifen zu

können, muß sowohl der Sektor 0 als auch der Sektor 1 in den Rechner eingelesen werden. Je größer ein Datensatz ist, auf desto mehr Sektoren kann er verteilt sein.

Damit auf jeden Datensatz zugegriffen werden kann, müssen folgende Daten ermittelt werden:

- 1. In welchem Sektor beginnt der Datensatz?
- 2. Wo beginnt der Datensatz im Sektor?
- 3. Ist eine Uberlappung vorhanden?
- 4. Wenn ja, über wieviele Sektoren?
- 5. Alle Sektoren, die Teile vom Datensatz enthalten, müssen zur weiteren . Bearbeitung in den Rechner geladen werden.

Doch immer der Reihe nach. AIs erstes ermitteln wir die Sektornummer, wo der Datensatz beginnt:

 $SKnummer = INT (DSnummer *$ DSIänge/512

 $0 = INT (2 * 200/512)$ 

Der Datensatz beginnt innerhalb des Sektors im Byte 400:

Posi = (DSnummer \* DSIänge) MOD 512  $400 = 2 * 200 \text{ MOD } 512$ 

Jetzt muß festgestellt werden, ob ein Überhang in den nächsten Sektorenvorhanden ist:

IF (512 - Posi) < DSIänge THEN... Überhang!

 $(512 - 400) < 200...$  Überhang!

Ein Überhang ist immer vorhanden, wenn der Vergleich zutrifft. Bei unserem Beispiel ist ein Uberhang vorhanden (112 ist kleiner als 200). Deshalb müssen wir feststellen, in wievielen folgenden Sektoren der Datensatz noch voll enthalten ist:

 $Fodge = INT ((DSlänge - 512 + Posi)/$ 512)

 $0 = INT ((200 - 512 + 400)/512)$ 

Das Ergebnis besagt, daß der Datensatz den folgenden Sektor nicht voll ausfüllt (0). D.h., der gesuchte Datensatz belegrt nur einen Teil des folgendes Sektors (ein Überhang ist ja vorhanden)!

Mit diesen Daten können wir auch die Anzahl der Zeichen (Überhang in den nächsten Sektor) ermitteln, die sich vom Datensatz im folgenden Sektor befinden:

 $Anzahl = (DSnummer + 1) * DSlänge$ MOD 512 – 1

 $87 = (2 + 1) * 200 \text{ MOD } 512 - 1$ 

Ist die errechnete Anzahl = 0, so endet der Datensatz genau mit dem Sektorenende. Hier liegen aber die letzten 88 Zeichen (0 - 87) im folgenden Sektor. Jetzt haben wir alle notwendigen Informationen: Wir wissen, wo der Datensatz be- 'ginnt (SKnummer), in wieviel folgenden Sektoren der Datensatz vorhanden ist (Folge und Überhang). Alle Sektoren, in denen der Datensatz liegt, müssen nun in den Rechner geladen werden. Jeder Sektor kommt dabei in einen anderen Puffer (vorher noch die DSnummer in Spur und Sektor umrechnen, siehe weiter oben). Es bietet sich an, die Sektoren hintereinander in den Rechner zu laden z.B.:

Adresse 30000 - 30511 (erster Sektor) Adresse 30512-31023 (zweiter Sektor)<br>etc.

Da wir die Startposition (Posi) des Datensatze's errechnet haben, wissen wir auch genau, wo der Datensatz im Puffer (in den Puffern) liegt:

Anfang = Pufferanfang + Posi  $30400 = 30000 + 400$ 

Und das Ende ist ebenso eindeutig:

 $\texttt{Ende} = \text{Anfang} + \text{DSlänge} - 1$  $30599 = 30400 + 200 - 1$ 

Die Daten des Datensatzes können wie bereits oben beschrieben auf den Puffer einer String-Variablen zugewiesen werden. Das Beschreiben eines Datensatzes ist analog: Ermitteln, wo der Datensatz gespeichert wird, den/die entsprechenden Sektor(en) einlesen, Puffer an den richtigen Stellen mit den Daten füllen und alle Sektoren wieder zurückschreiben.

Das hier beschriebene Verfahren ist nicht ganz einfach zu verstehen. Es sollte auqh zunächst nur den logischen Zusammenhang verdeutlichen. In der Praxis geht man sicherlich einen einfacheren Weg.

1. Ermitteln, in welchem Sektor der Datensatz beginnt. Dann feststellen, an welcher Position er im Sektor anfängt (SKnummer und Posi).

2. Ermitteln, in welchem Sektor der folgende Datensatz (DSnummer + 1)beginnt.

3. Einlesen aller Sektoren vom ersten Sektor bis zum Sektor, wo der nächste Datensatz beginnt.

Nun sind alle Informationen im Puffer. Der gesuchte Datensatz beginnt in der Adresse: DSbegin = Pufferadresse + Posi und endet in: DSende = DSbegin - DSIänge - 1. Rechnen Sie einfach mal ein paar Zahlenbeispiele durch und machen Sie sich ein paar Speicherskizzen. Das hilft bestimmt.

Beide Verfahren sind für die Arbeit mit Direktzugriffsdateien sehr wichtig. Je nach Anwendungsfall sollten Sie sich entscheiden, welches die geeignetere Form ist. Wenn Sie eine Datei mit einer festen Datensatzlänge von 128 Zeichen haben, so bietet sich natürlich das erste Verfahren an. Immer dann, wenn es sich aber um flexible Längen handelt (2. B. Datenbank), müssen Sie auf die zweite Variante zurückgreifen.

**SERIE** 

48

Um die heutige Folge abzurunden, bringen wir zur Entspannung noch ein Anwendungsbeispiel. Es ist eine Bücherdatei für 700 Titel. Jeder Datensatz ist 255 Zeichen lang und besteht aus 10 Datenfeldern. Die Datei wird auf einer (leeren) Diskette verwaltet, die im DA-

TEN-Format (FORMAT D) formatiert wurde. Gleichzeitig arbeitet das Programm mit einer INDEX-Datei, die separat auf einer anderen Diskette angelegt und gespeichert wird (z. B. auf der Programmdiskette). Das Programm ist für Sie wieder nur eine Anregung (machen

Sie es besser!!). Vergessen Sie nicht, die Befehlserweiterung DISCRSX aus der 4. Folge zu MERGEn (ab Zeile 60000).

Beim nächsten Mal gehen wir auf die Bücherdatei ein und behandeln das Thema der Index-Dateien (ISAM). Manfred Walter Thoma

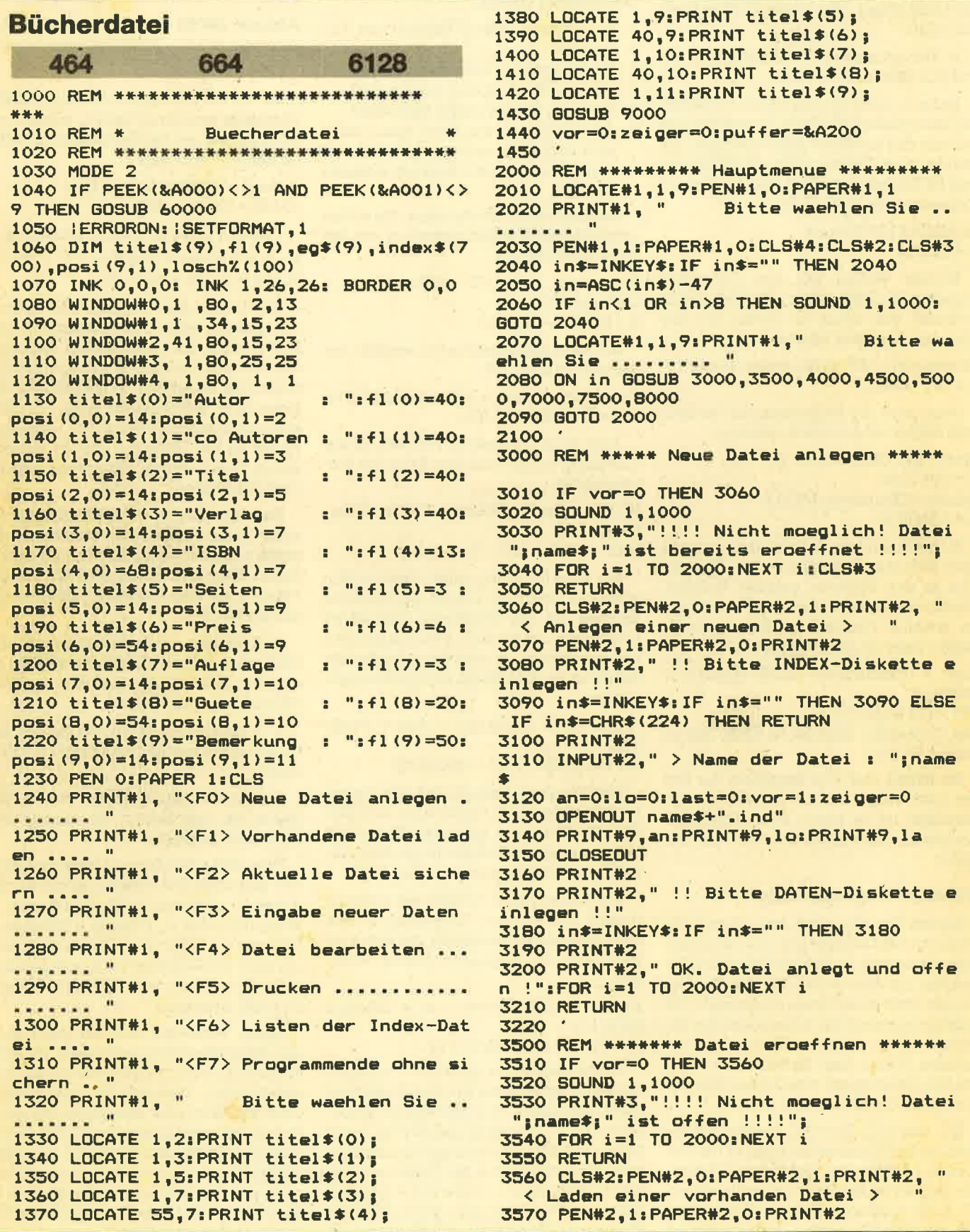

#### **SERIE** 49

3580 PRINT#2," !! Bitte INDEX-Diskette e inlegen !!" 3590 in \$=INKEY\$: IF in \$="" THEN 3590 ELSE IF in\$=CHR\$(224) THEN RETURN **3600 PRINT#2** 3610 INPUT#2," > Name der Datei : ";name 3620 OPENIN name\$+".ind" 3630 INPUT#9, an 3640 IF an=0 THEN 3660 3650 FOR i=1 TO an:LINE INPUT#9, index\$(i ) : NEXT i 3660 INPUT#9,10 3670 IF 10=0 THEN 3690 3680 FOR i=1 TO lo: INPUT#9, losch% (i):NEX Ti 3690 INPUT#9, last 3700 CLOSEIN 3710 PRINT#2 3720 PRINT#2," !! Bitte DATEN-Diskette e inlegen !!" 3730 in \*= INKEY \*: IF in \*= " " THEN 3730 3740 vor=1:zeiger=0:RETURN 3750 4000 REM \*\*\*\*\*\*\*\* Datei sichern \*\*\*\*\*\*\* 4010 IF vor=1 THEN 4060 4020 SOUND 1,1000 4030 PRINT#3, "!!!! Nicht moeglich! Keine Datei vorhanden !!!!"; 4040 FOR i=1 TO 2000:NEXT i 4050 RETURN 4060 CLS#2: PEN#2, 0: PAPER#2, 1: PRINT#2, " < Sichern der aktuellen Datei > 4070 PEN#2, 1: PAPER#2, 0: PRINT#2 4080 PRINT#2," !! Bitte INDEX-Diskette e inlegen !!" 4090 in \$=INKEY\$: IF in \$="" THEN 4090 ELSE IF in \$=CHR\$ (224) THEN RETURN 4100 OPENOUT name\$+".ind" 4110 PRINT#9, an 4120 IF an=0 THEN 4140 4130 FOR i=1 TO an: PRINT#9, index \$(i) : NEX Ti 4140 PRINT#9,10 4150 IF 10=0 THEN 4170 4160 FOR i=1 TO lo: PRINT#9, losch% (i): NEX Ti 4170 PRINT#9, last 4180 CLOSEOUT 4190 vor=0:zeiger=0:RETURN 4200 4500 REM \*\*\*\*\*\*\*\*\*\*\* Eingabe \*\*\*\*\*\*\*\*\*\* 4510 IF vor=1 THEN 4560 4520 SOUND 1,1000 4530 PRINT#3,"!!!! Nicht moeglich! Keine Datei eroeffnet !!!!"; 4540 FOR i=1 TO 2000:NEXT i 4550 RETURN 4560 CLS#2: PEN#2, 0: PAPER#2, 1: PRINT#2, " < Eingabe neuer Daten > 4570 PEN#2, 1: PAPER#2, 0: PRINT#2 4580 in \$=INKEY\$: IF in \$="" THEN 4580 ELSE IF in\$=CHR\$(224) THEN RETURN 4590 IF lo=0 AND last=700 THEN 4600 ELSE 4640 4600 SOUND 1,1000 4610 PRINT#3, "!!!! ACHTUNG! Datei ist vo 11 belegt !!!!" 4620 FOR  $i = 1$  TO 3000: NEXT  $i$ 4630 RETURN 4640 GOSUB 9000

4650 FOR i=0 TO 9 4660 PRINT#4, titel\$(i); :LINE INPUT#4, eg\$  $(i)$ 4670 IF LEN(eg\$(i))>fl(i) THEN eg\$(i)=LE FT\$(eg\$(i),fl(i)):GOTO 4690 4680 eg\$(i)=eg\$(i)+SPACE\$(fl(i)-LEN(eg\$(  $i)$ ) 4690 LOCATE posi (i,0), posi (i,1): PRINT eg  $$(i)$;$ 4700 NEXT i 4710 IF lo>0 THEN nr=losch%(lo):lo=lo-1: GOTO 4730 4720 last=last+1:nr=last 4730 index\$(0)=LEFT\$(eg\$(0),10)+LEFT\$(eg  $$(2), 10) + STR$ (nr)$ 4740 IF LEN(index\$(0))<24 THEN index\$(0)  $=$ index $$$ (0) +" ": GOTO 4740  $4750$  an=an+1 4760 GOSUB 9100 4770 s1=nr/2+9:spur=INT(s1/9):sektor=s1  $MDD$  9 4780 :SECREAD, 0, spur, sektor, puffer 4790 GOSUB 9180 4800 :SECWRITE, 0, spur, sektor, puffer 4810 RETURN 4820 5000 REM \*\*\*\*\*\* Bearbeitungs-MENUE \*\*\*\* 5010 IF vor=1 AND an>0 THEN 5060 5020 SOUND 1,1000 5030 PRINT#3,"!!!! Nicht moeglich! Keine Datei eroeffnet !!!!": 5040 FOR i=1 TO 2000:NEXT i:CLS#3 5050 RETURN 5060 CLS#2: PEN#2, 0: PAPER#2, 1: PRINT#2, " < Datei bearbeiten > 5070 PEN#2, 1: PAPER#2, 0: PRINT#2 5080 PRINT#2," <F0> Suchen nach Daten .. 5090 PRINT#2," <F1> Aendern des Eintrags 5100 PRINT#2," <F2> Loeschen des Eintrag  $S$ . 5110 PRINT#2," <F3> Datensatz vor ...... and in 5120 PRINT#2," <F4> Datensatz zurueck .. 5130 PRINT#2," <F5> Hauptmenue ......... 5140 PRINT#2, CHR\$(24);"<br>en Sie ..... ";CHR\$(24) Bitte waehl 5150 in \$= INKEY\$: IF in \$="" THEN 5150 5160 in=ASC(in\$)-47 5170 IF in<0 OR in>6 THEN SOUND 1,1000: **GOTO 5150** 5180 IF in=6 THEN RETURN 5190 ON in GOSUB 5500, 5750, 6000, 6250, 650 0,6580 5200 GOTO 5150 5210 5500 REM \*\*\*\*\*\*\*\*\*\*\*\* Suchen \*\*\*\*\*\*\*\*\*\* 5510 PRINT#4, "Suchen nach <A>utor oder <  $T > i$ tel ?"; 5520 in\$=INKEY\$: IF in\$="" THEN 5520 5530 IF UPPER\$(in\$)<>"A" THEN pruef=11 E LSE pruef=1 5540 CLS#4 5550 IF pruef=1 THEN PRINT#4,"> Autor :<br>"; ELSE PRINT#4,"> Titel : "; 5560 LINE INPUT#4, such\$ 5570 IF LEN(such\$)>10 THEN such\$=LEFT\$(s  $uch*$ , 10)

**SERIF** 

50

5580 st=LEN(such\$) 5590 FOR zeiger=1 TO an 5600 IF MID#(index\*(zeiger), pruef, st)<>s uchs THEN 5680 5610 nr=VAL(RIGHT\$(index\$(zeiger).4)) 5620 s1=nr/2+9: spur=INT(s1/9): sektor=s1  $MD<sub>2</sub>$ 5630 :SECREAD, 0, spur, sektor, puffer 5640 GOSUB 9220 5650 CLS#4: PRINT#4."<E>nde oder <W>eiter suchen ?": 5660 in \$= INKEY\$: IF in \$="" THEN 5660 5670 IF UPPER\$(in\$)="E" THEN CLS#4:RETUR N 5680 NEXT zeiger 5690 zeiger=zeiger-1:nr=VAL(RIGHT\$(index  $$(zeiger), 4))$ 5700 s1=nr/2+9:spur=INT(s1/9):sektor=s1 MOD<sub>9</sub> 5710 : SECREAD, 0, spur, sektor, puffer 5720 GOSUB 9220 5730 CLS#4: SOUND 1, 1000: RETURN 5740 5750 REM \*\*\*\*\*\*\* Eintrag aendern \*\*\*\*\*\* 5760 IF zeiger=0 THEN SOUND 1,1000:RETUR N 5770 GOSUB 6050: REM erst den Eintrag lo eschen 5780 FOR i=0 TO 9 5790 PRINT#4, titel\$(i); eg\$(i); 5800 LOCATE#4, 12, 1: LINE INPUT#4, neueg\$ 5810 IF neueg\$="" THEN 5840 5820 IF LEN(neueg\$) >f1(i) THEN eg\$(i)=LE FT\$(neueg\$,fl(i)):GOTO 5840 5830 eg\$(i)=neueg\$+SPACE\$(fl(i)-LEN(neue  $a$ \$)  $\rangle$ 5840 LOCATE posi(i,0), posi(i,1): PRINT eg  $<sup>2</sup>(i)$ </sup> 5850 NEXT i **5860 GOSUB 4710** 5870 CLS#4: RETURN **5880** 6000 REM \*\*\*\*\*\*\* Eintrag loeschen \*\*\*\*\* 6010 IF zeiger=0 THEN SOUND 1,1000:RETUR N 6020 PRINT#4," Sind Sie sicher (J/N) ?";<br>6030 in\$=INKEY\$:IF in\$="" THEN 6030 6040 IF UPPER\$(in\$)<>"J" THEN CLS#4:RETU **RN** 6050 lo=lo+1:losch%(lo)=VAL(RIGHT\$(index  $*(zeiger), 4))$ 6060 FOR i=zeiger TO an:index\$(i)=index\$  $(i+1):$ NEXT i 6070 zeiger=0:an=an-1: CLS#4:GOSUB 9000: **RETURN** 6080 6250 REM \*\*\*\*\*\*\* Vor-Blaettern \*\*\*\*\*\*\*\* 6260 IF zeiger=an THEN SOUND 1,1000:RETU **RN** 6270 zeiger=zeiger+1 6280 nr=VAL(RIGHT\$(index\$(zeiger),4)) 6290 s1=nr/2+9:spur=INT(s1/9):sektor=s1 MOD<sub>9</sub> 6300 : SECREAD, 0, spur, sektor, puffer 6310 GOSUB 9220 6320 RETURN 6330 6500 REM \*\*\*\*\* Zurueck-Blaettern \*\*\*\*\*\*  $6510$  IF zeiger<=1 THEN SOUND 1,1000:RETU **RN** 6520 zeiger=zeiger-1 6530 nr=VAL(RIGHT\$(index\$(zeiger),4))

6540  $sl=nr/2+9$ ; Spur=INT(s1/9); sektor=s1 MOD<sub>9</sub> 6550 : SECREAD, 0, spur, sektor, puffer 6560 GOSUB 9220 **6570 RETURN** 6580 7000 REM \*\*\*\*\*\*\*\*\* Druecken \*\*\*\*\*\*\*\*\*\* 7010 RETURN 7020 7500 REM \*\*\* Listen der Index-Datei \*\* 7510 IF vor=0 THEN SOUND 1,1000; RETURN 7520 i=1:in \*= "": J=0 7530 WHILE (in\$<>CHR\$(224) AND i<=an) 7540 PRINT#2, LEFT\$ (index\$(i), 10);".... "  $:MID*$ (index $*(i)$ , 11, 10);".... 7550 PRINT#2, VAL (RIGHT\$ (index\$(i),4)) 7560 i=i+1:j=j+1: IF j<8 AND i<=an THEN 7600 7570 PRINT#2." > Weiter ?" 7580 in \$= INKEY\$: IF in \$="" THEN 7580 7590 i=0:CLS#2 **7600 WEND** 7610 RETURN 7620 8000 REM \*\*\*\*\*\* Programm-Ende \*\*\*\*\*\*\*\*\* 8010 PRINT#4."!! Sind Sie sicher !!"; 8020 in \*= INKEY \*: IF in \*= "" THEN 8020 BO30 IF UPPER\$(in\$)<>"J" THEN RETURN 8040 PEN 1: PAPER 0: MODE 2 **8050 END BO60** 9000 REM \*\*\*\*\*\*\* Felder loeschen \*\*\*\*\* 9010 FOR i=0 TO 9 9020 LOCATE posi(i,0),posi(i,1)<br>9030 FOR j=1 TO fl(i):PRINT ".";:NEXT j **9040 NEXT i** 9050 RETURN 9060 9100 REM \*\*\*\*\*\*\*\* einsortieren \*\*\*\*\*\*\* 9110 FOR zeiger=1 TO an-1 9120 IF index\$(zeiger)>index\$(0) THEN 91 50 9130 NEXT zeiger 9140 index\$(an)=index\$(0):RETURN 9150 FOR j=an TO zeiger STEP-1:index\$(j)  $=$ index $*(j-1):$ NEXT j 9160 index\$(zeiger)=index\$(0) 9170 RETURN 9180 eintrag\$="":FOR i=0 TO 9:eintrag\$=e intrag\$+eg\$(i):NEXT i 9190 IF  $nr/2 = INT(nr/2)$  THEN adr=puffer +256 ELSE adr=puffer 9200 FOR i=1 TO 255: POKE adr+i, ASC(MID\$( eintrag\$,i,1)):NEXT i 9210 RETURN 9220 IF nr/2=INT(nr/2) THEN adr=puffer+2 56 ELSE adr=puffer 9230 eintrag\$="" 9240 FOR i=1 TO 255: eintrag\$=eintrag\$+CH R\$(PEEK(adr+i)):NEXT i 9250 po=1:FOR i=0 TO 9:eg\$(i)=MID\$(eintr  $ag*, p0, f1(i))$ 9260 po=po+fl(i):LOCATE posi(i,0),posi(i  $,1)$ : PRINT eq\$(i) 9270 NEXT i 9280 RETURN 9290 60000 REM \*\*\*\*\*\*\*\*\*\*\*\*\*\*\*\*\*\*\*\*\*\*\*\*\*\*\*\*\* Hier liegt DISCRSX 60010 REM \* **ALL** 60020 REM \*\*\*\*\*\*\*\*\*\*\*\*\*\*\*\*\*\*\*\*\*\*\*\*\*\*\*\*\* 60030 LOAD "random.bin": CALL &A000 60040 RETURN

## Peter West Records GmbH Am Heerdter Hof 15 @ 4000 Düsseldorf 11 Telefon 02 11 / 50 02 34 und 50 30 00 · Telex 8582493 · Telefax 5048619

**Schneider Programme Kassette** 

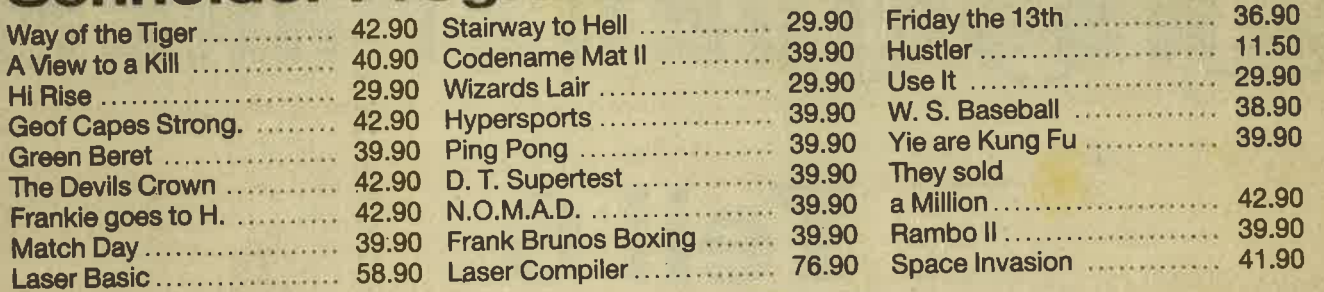

### **Schneider Programme Disk**

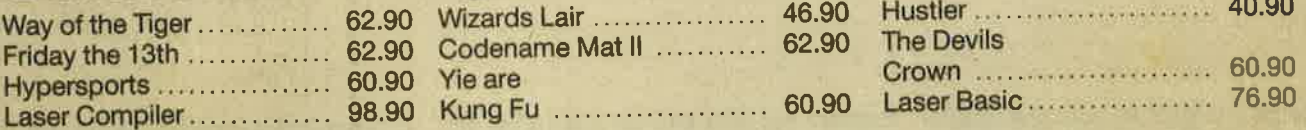

### Liste gegen DM 1.- in Briefmarken

Gute Programmierer mit Schwerpunkt Spiele (alle Systeme) gesucht!

### **Neuerscheinungen Anfang Juni:**

- 1.) Basic Erweiterungen ohne RSX. Schreiben Sie Ihre eigenen Arcade Spiele. Sehr einfach zu handhaben. Mit Sprite Designer usw.
- 2.) Deutsches Grafik-Adventure, einfach super!

### Händleranfragen erwünscht!

Bei folgenden Händlern können Sie bestellen: Peter Stamm . Henkelshof 1-3/80 ☎ 0 21 91 / 66 30 78 **5630 Remscheid 1** 

**Haku Soft . Bahn Straße 38** 4000 Düsseldorf 1 · 2 02 11 / 32 85 55

Musik & Freizeitshop · Kölnerstraße 7 **5010 Bergheim** 

=.....

I

 aaa aaaaao oa t- ad 60aa- aaa-aa ao aaaaad aa.tao a{ aaa aaa aat a- aaa aaa .-

aaaaaa aaaaaaa<br>aaa oo aaa aaa 600 000<br>aaa ag aaa aaa eaa<br>aaa ago aaa 6 Eanaaa<br>aaa go aaa 6 Eanaa

Tie im letzten Heft schon angekün-V Vaigt, sollen diesmal die Scroll- und Rotierbefehle besonders behandelt werden. Mit ihnen wird dann eine Routine geschrieben, die den Bildschirm auf bestimmte Weise scrollt und die auch in eigenen Prognammen verwendet werden kann. Nicht, daß Sie den Begniff "Scrollbefehle" mißverstehen. Es handelt sich nicht um Befehle, die den ganzen Bildschirm auf einmal scrollen (verschieben) können. Allerdings läßt sich ein Scrolling fast ausschließlich über diese Befehle erreichen. Der Z 80 Prozessor verfügt im Gegensatz zu seinen 8-Bit Konkurrenten, wie z. B. dem 6502 (Commodore C 64 und C 128) über sehr viele und komfortable Verschiebe- und Rotierbefehle.

#### Was sind überhaupt Scrollbefehle?

"Scrollen oder Scrolling" ist ein englischer Ausdruck und heißt übersetzt "schieben". Mit diesen Befehlen kann man z. B. den dualen Inhalt eines Registers schieben. Ein Beispiel: Das Register A enthält 57 oder dezimal 00111001. Nach einem nach "links Schieben" des Registers hätte es den Inhalt 01110010, d. h., alle Bits sind eine Stelle nach links gerückt, und rechts wurde ein Nullbit nachgeschoben. Das ist aber nur ein Beispiel. Es gibt,wie bereits oben erwähnt, mehrere veröchiedene Scrollarten, die man je nach Verwendungszweck einsetzen kann.

Neben den Scrollbefehlen gibt es auch noch zahlreiche Rotierbefehle, die den Inhalt eines Bytes nicht nur einfach nach links oder rechts verschieben, sondern außerdem die herausfallenden Teile speichern, damit sie später wiederverwendet werden können. In diesem Heft werden wir uns auf die Erklärung der Rotierbefehle beschränken, im nächsten Teil folgrt dann die Erläuterung der Scrollbefehle.

Teil 6

#### Die Rotierbetehle

ax  $\bm{\ddot{\ast}}$ aa<br>aa 02<br>02<br>022 aaa

#### 1. Der Rl-Befehl (Rotate Left)

Dieser Befehl hat das Format RL Operand. Er schiebt'die einzelnen Bits des Operanden nach links, d. h. Bit 0 wandert in Bit 1, Bit 1 wandert in Bit 2 etc. Bit 7, welches ja aus dem Byte herausfällt, wird ins Carryflag geschoben. Bit 0 muß nun durch einen neuen Wert ersetzt werden, dazu dient der alte Wert des Carryflags. Insgesamt wird also eine 9- Bit-Rotation durchgeführt. Deutlicher ist sicherlich die grafische Darstellung dieses Vorganges (siehe Abb. 1).

Durch diesen Befehl wird das Carryflag beeinflußt. Im Carry wird ja der alte Inhalt von Bit 7 gespeichert und alle anderen Flags werden zerstört, enthalten also zufällige Werte. Einbesonderes Anwendungsbeispiel ist das Scrollen von Bildschirmbytes, Ist aus einem Byte das Bit 7 herausgefallen, wird dies ins Carry übernommen und kann dann vom Bit 0 des nächsten Bildschirmbytes wieder übernommen werden.

Eigentlich paßt aber der oberste Befehl RLA nicht so recht in die Tabelle. Er ist ein Spezialbefehl, der eine Linksrotation des A-Registers durchführt, wie das auch durch RL A geschieht. Der Unterschied besteht darin, daß der Befehl nur ein Byte statt zwei Byte lang ist (s. Tabelle) und damit auch in der Abarbeitung schneller arbeitet. Ein weiterer Vorteil ist die Tatsache, daß lediglich das Carryflag den Wert des Bit 7 des A-Registers übernimmt, sonst allerdings keine Flags verändert werden. Der Befehl bietet also erhebliche Vorteile, und man sollte statt RL A immer RLA ver wenden.

......a aaaoao aoa.ao atoa.O aaaa!! laaaa aaoaa !!t !a! aaoaa.O ------- aaaaaaa aaaaaaa aaaaaaa oaa!!!! aooaaaa aaaaata aaa oaQ aaaaaaa a------ oaaaaaa .4..... .aoa... a..oaao aa.aa.o aaaaaa. !?? ?!f a....aa ------- -a- aa- aaa oaa oaa aaa aaa aaa aao --- aaa aaa aaa oaa iiirmr .oa -a- aa.... a...aa! a!t!!!! aoa ..a aaa ..a ?oa.a.O .4...a. ----a-- laa aaa aaaaaaa aaaaaaa !alaa.. aoa aaa Oaa aaaataa aaaaaaa ------- aaa --ö .a.aaa aoa.aa aoa..! ..a.aaa aaa ..a a.!4... o..aaaa .------ ..4 a-a aaa aaa aoo aaa aaaaaao .aa aaa aoa ooa aaa iiSeür aaa aaa .4....a aaa .at !!? aaa.oaa aaa...a a.a oat .a..... ------- aaa aaa o...... a.a !?! !!l ... ..a .aaa..a !!! ??! o....o- a--aaa- aao aaa aaaaaa aaa aaa aaa oaa ooa aaaao aaa alt aaaa.aa

> Stellt sich also die berechtigte Frage, warum der Befehl RL A dann trotzdem noch existiert, hat man doch einen schnelleren und kürzeren Befehl. Zuerst einmal liegrt dies am Prozessor selbst. Daraus, daß die anderen Befehle (RL B, RL C, etc.) eingerichtet wurden, resul tiert auch der Befehl RL A. Er existiert dadurch einfach automatisch. Außer dem muß man dann beirn Schreiben von Programmen nicht peinlich darauf ach ten, daß die Rotierbefehle, die nicht den Accumulator betreffen, mit Leerzeichen (2. B. RI D) geschrieben werden, Be fehle, die den Accu betreffen, jedoch ohne, als RLA. Existieren aber beide Be fehle, kann man sowohl RLA als auch RL A schreiben, die Funktion des Befehls ändert sich kaum. Diese Befehle, die sich nur auf den Accu beziehen, sind kärzer und arbeiten schneller. Sie finden sich deshalb auch in anderen Rotierarten wieder, wo wir sie dann allerdings nicht mehr extra hervorheben werden.

#### 2. Der RR-Befehl (Rotate Righl)

Der RR Befehl hat im Prinzip die glei che Funktion, wie der oben beschrie bene RL Befehl, allerdings wird nicht links herum rotiert, sondern rechts herum. In Abb. 2 wird diese Rotierart ge zeigt.

#### 3. Der RLC-Befehl (Rotate Left, Art 2)

Der RLC-Befehl rotiert ähnlich wie oben wieder ein Byte. Bit 0 wandert wieder nach Bit 1, Bit 1 nach Bit 2, usw. Das herausgefallene Bit 7 wird ebenfalls ins Carry geschoben. Bis jetzt ist der Befehl noch identisch mit dem Rl-Befehl. Der Unterschied besteht allerdings darin,

daß nicht der vorherige Wert des Carrys ins Bit 0 tibernommen wird, sondern Bit 7. D. h., es findet hier eine 8-Bit-Rotation statt. Daß der Wert des Bits 7 auch noch ins Carry geschrieben wird, ist eine nützliche Zugabe. Die Funktionsweise des RlO-Befehls sehen Sie in der Abb. <sup>3</sup> grafisch anschaulich dargestellt.

Eigentlich ist dieser Rotierbefehl sehr<br>praktisch, denn damit kann man ein Byte wirklich rotieren lassen. Dazu auch gleich ein passendes Maschinenpro' gramm. Im MODE 2 des CPC ist eine Printposition exakt ein Byte groß. Es ist nun ein schöner Effekt, wenn wir eine Printposition rotieren lassen und zwar auf dem ganzen Bildschirm. Die Buchstaben auf dem Bildschirm würden also nach links wandern, und die Bits, die links die Printposition verlassen, wer' den rechts wieder angefügt.

Wü wollen dazu das Register HL als Zeiger auf die aktuelle bearbeitete Bildschirmadresse benutzen und BC als Zähler, ob alle Bildschirmspeicherbytes schon rotiert wurden, Da der Bildschirmspeicher bei 49152 beginnt und <sup>16384</sup> Bytes lang ist, müßten unsere ersten beiden Befehle folgendermaßen lauten:

#### LD HL,49152 LD BC, 16384

Es soll nun das Byte rotieren, auf das HL zeigrt. Anschließend wird der Zeiger (HL) erhöht, damit er auf das nächste zu bearbeitende Byte zeigt. Dann wird der Zähle (BC) erniedrigt, da wieder ein Byte weniger abgearbeitet werden muß. Um dies zu erreichen, benutzen wir folgende Befehle:

> RLC (HL) INC HL DEC HL

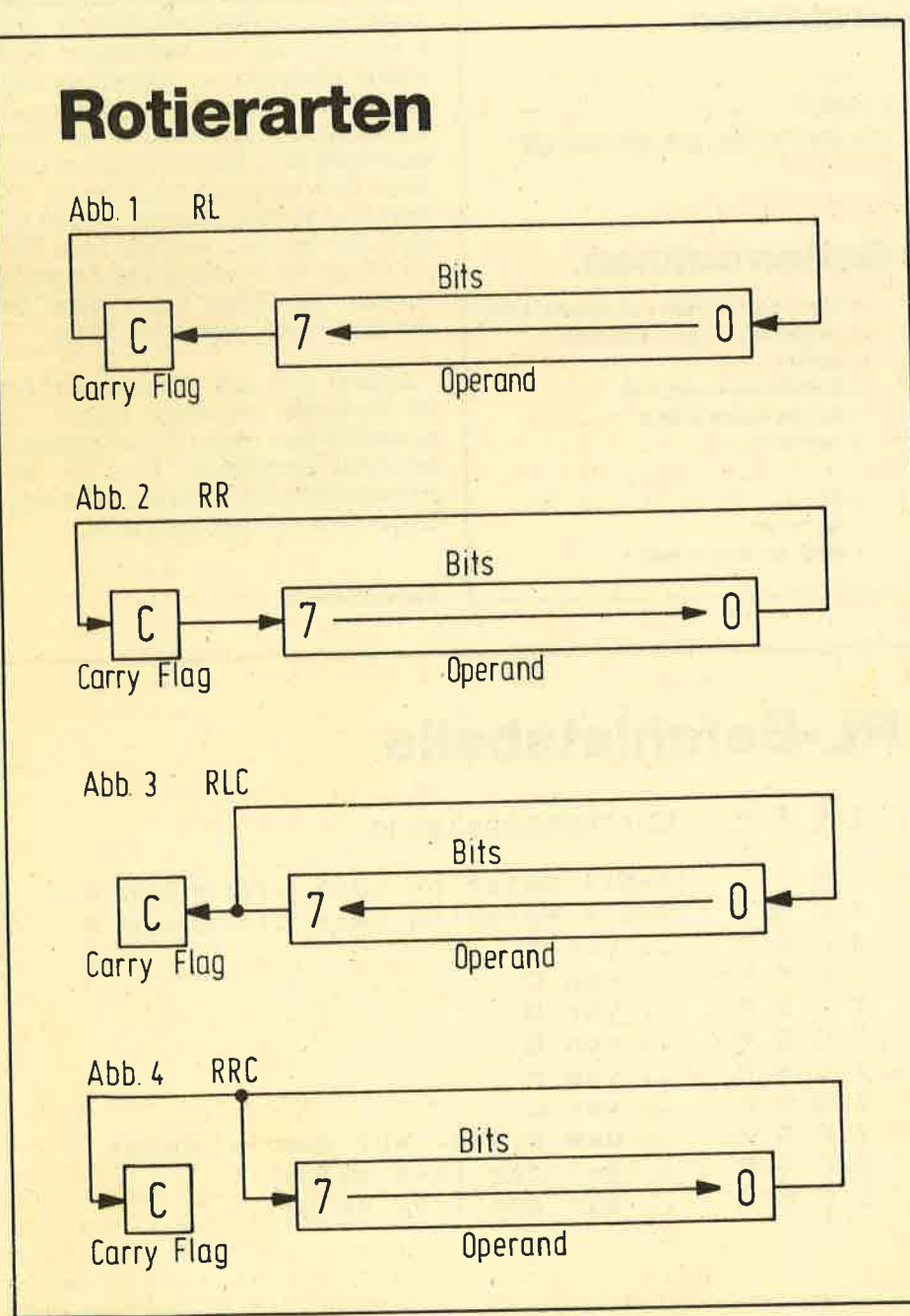

(Sollten Sie diese Befehlsfolge nicht verstehen, müssen Sie nochmal die vorherigen Folgen unserer Serie durcharbeiteri). Nun muß kontrolliert werden, ob der Zähler null eneicht hat, und solange das nicht der Fall ist, muß weiter rotiert werden, Hier möchten wir nun ein neues Verfahren einfügen, um ein Doppelregister (in diesem Falle BC) auf null zu prüfen. Bisher hatten wir dazu immer zwei CP-Vergleichsbefehle benutzt. Es geht aber auch folgendermaßen:

#### LDA,B

oRc Das sieht doch schon viel besser aus! Das Highbyte des Doppelregisters wird in A geladen und mit dem Lowbyte verknüpft. Nur wenn sowohl B als auch C null sind, wird nach der Operation auch das A-Register den Wert null enthalten. (Wenn Ihnen die Funktionsweise des OR-BefehIs nicht klar ist, sollten Sie dies im Z 80'Maschinensprachekurs, Teil <sup>4</sup> nachlesen.) Ist aber A null, wird das Ze' roflag gesetzt und entsprechend dem Inhalt können wir das Rotieren fortsetzen oder die Routine mit RET verlassen.

Wenn BC null ist, dann ist nach den oben angegebenen BefeNen auch A gleich Null und das Zeroflag ist gesetzt. Wir können also mit folgendem Befehl die Routine verlassen {wenn BC = 0): RET Z. Ist BC ungleich null, so müssen wir erneut zum Rotieren springen.

Wir wollen mit unserer Routine ab Adresse 40000 beginnen. Bitte berechnen Sie doch einmal, an welcher Adresse die einzelnen Befehle stehen müssen. Benutzen Sie dazu die bisher abgedruckten Befehlstahellen, um die tänge eines Befehles festzustellen. Das ganze Assemblerlisting haben wir zur überprüfung noch einmal mit Adressen abgedruckt.

> 40000 LD HL,49752 40003 LD BC, 16384 40006 RLC (HL) 4OOOS INC HL 40009 DEC BC 4OO1O LD A, B 40011 0R C 40012 RET Z 40013 JP 40006

Na, war Ihre Adressenberechnung richtig? Eine weitere Aufgabe: Schreiben Sie die Befehtscodes und eventuell folgende Parameter (wie z. B. bei den ersten beiden und dem letzten Befehl) in hex dahinter. Benutzen Sie dazu die Befehlstabellen in den vorherigen und in diesem Teil des Maschinensprachekurses. Sollten Sie Schwierigkeiten beim Umrechnen der Parameter in hex haben oder die Aufspaltung der Parameter in zwei Bytes nicht mehr beherrschen, so müssen Sie den Maschinensprachekurs Teil 1 nochmals durcharbeiten.

#### 54 SERIE

Haben Sie alle Hexzahlen hinter die Befehle geschrieben? Dann vergleichen<br>Sie diese bitte mit dem Assemblerlisting, welches im Kasten steht. Stimmen Ihre Zahlen? Wenn ja, dann herzlichen Glückwunsch. Ansonsten schauen Sie sich bitte an, was sie falsch gemacht haben und versuchen Sie zu verstehen, warum die korrekte Zahl anders lautet.

Um eine Demonstration des Programmes zu sehen, tippen Sie das beigeftigte Listing ab und starten es mit RUN. Das Maschinenprogramm befindet sich nun ab Adresse 40000 im Speicher. Schalten Sie danach auf den Bildschirmmodus 2 (MODE 2), und tippen Sie dann CALL 40000 ein. Sie werden sehen, daß sich alle Buchstaben nach links bewegen. Ist das nicht der Fall, geben Sie das Basicprogramm nochmal ein und starten es erneut. Dieser Effekt läßt sich noch ver stärken, indem Sie vorher noch LIST ein geben oder etwas anderes machen, da mit viele Zeichen auf dem Bildschirm stehen und dann in einer FOR-NEXT- Schleife unser kleines Maschinenpro gramm aufrufen. Funktion wie der RLC-Befehl, jedoch wiid nicht links herum, sondern rechts herum rotiert. Die schematische Funk- tion des Befehls ersehen Sie in Abb. <sup>4</sup> und in der Befehlstabelle. Damit hätten wir so ziemlich alle Ro- tierbefehle abgehandelt. Es gibt ledig- lich noch zwei, für die wir allerdings die BCD-Darstellung bräuchten. Wir ver- zichten an dieser Stelle darauf, wollen diese aber an geeigneter Stelle nachho- len. Diqse beiden Befehle sind aber auch nicht sonderlich wichtig. Im nächrten Heft Im nächsten Heft erfolgt eine giroße Neuerung: Wir werden bei einem Ma- schinenprogramm nicht mehr alle Be-

MODE 2: LIST

FOR I = 1 to 300: CAIL 40000: NEXT

Diese Routine können Sie selbstver ständlich auch in eigene Programme einbauen,

4. Der RRC-Befehl (Rotate Right, Art II)

Der RRC-Befehl hat wieder die gleiche

#### **Basicprogramm Rotierroutinen**

10 FOR i=40000 TO 40015:READ a:POKE i,a:NEXT 20 DATA  $521, 50, 500, 51, 50, 540, 500, 540, 523, 59, 578, 581, 508, 503, 546, 590$ 

#### Assemblerprogramm Rotierroutinen

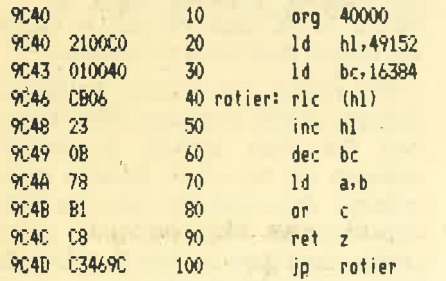

; Start des Programmes ab Adresse 40000 ; Zeiger auf Bildschirmspeicher ; Zaehler ; Bildschirrbyte rotieren ; Auf das naechste Eyte  $;$  Zaehler  $-1$  $; BC=0$  ? ; Ja: Return

; Nein: Weiterroutieren

fehle in Zahlen umrechnen müssen, sondern uns eines Assemblers bedienen. Hierbei tippt man die Befehle einfach nur in der normalen Form, wie z. B. LD A, <sup>4</sup>ein, und auf ein bestimmtes Kommando übersetzt der Assembler blitzschnell die Befehle in Maschinensprache. Das lästige Durchsuchen von Tabellen entfällt also. Diese werden wir allerdings auch weiterhin angeben, da sich der Leser so einen Überblick nicht nur über die Opcodes, sondern auch über die Länge, die Funktion und die Beeinflussung der Flags durch einen bestimmiep Befehl verschaffen kann.

Konkret wird also im nächsten Heft der Assembler vorgestellt, erklärt, und es werden auch die Scroll- und Verschiebebefehle besprochen. Auch ein Maschinenprogramm ist dabei, dann allerdings schon mit dem Assembler.

Andreas Zallmann

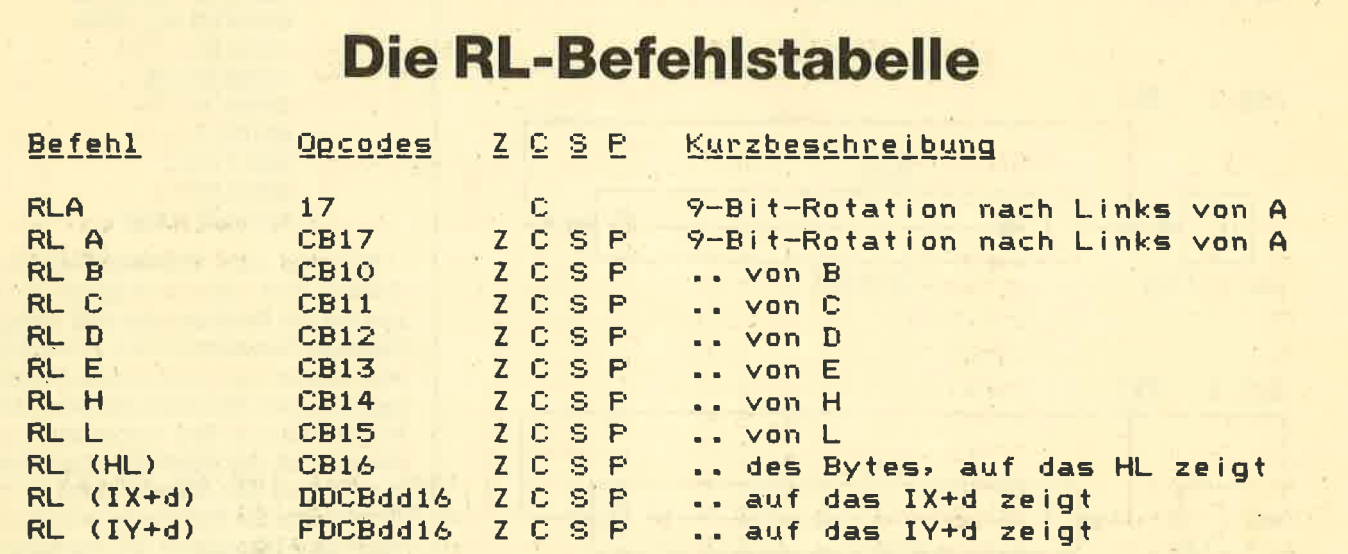

## Die RR-Befehlstabelle

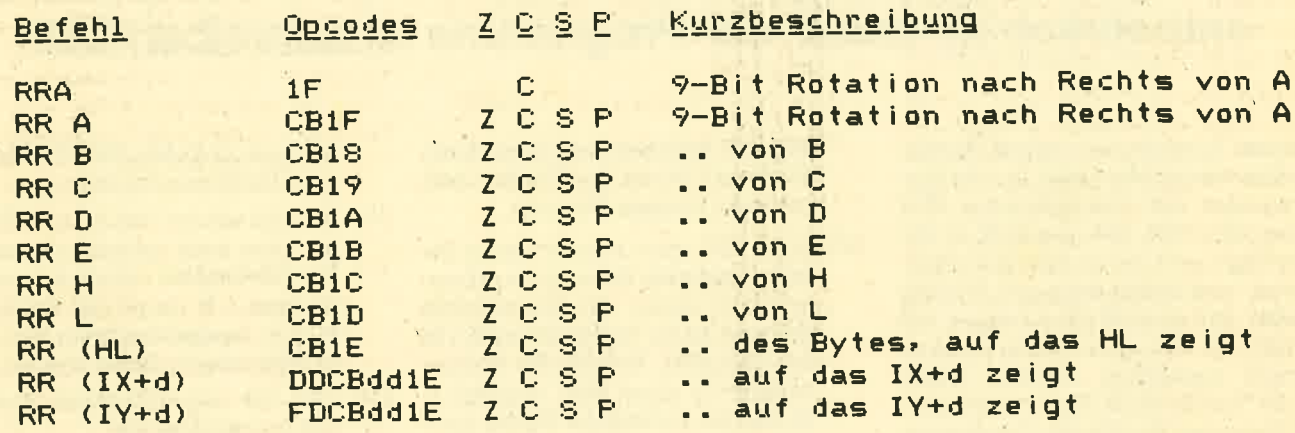

### Die RLC-Befehlstabelle

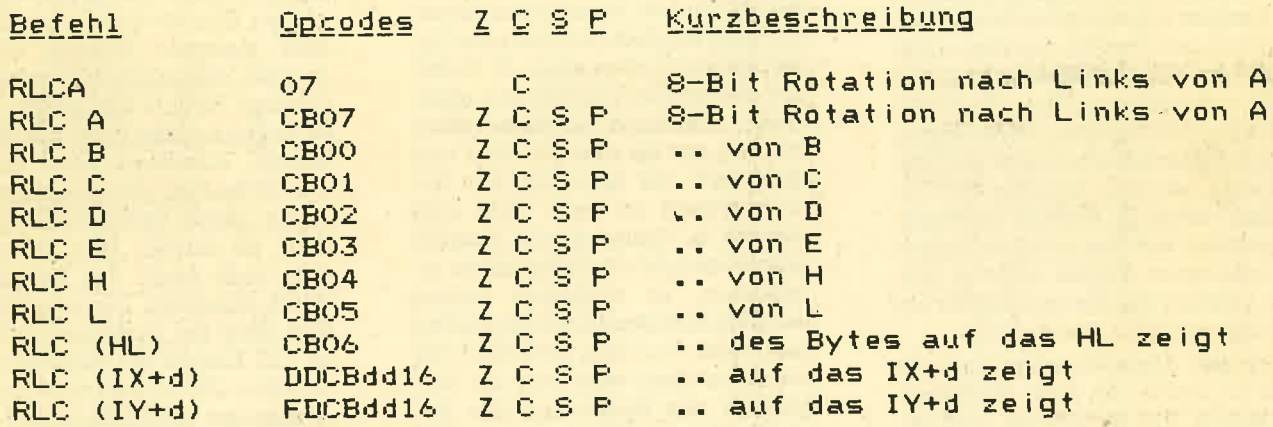

## **Die RRC-Befehlstabelle**

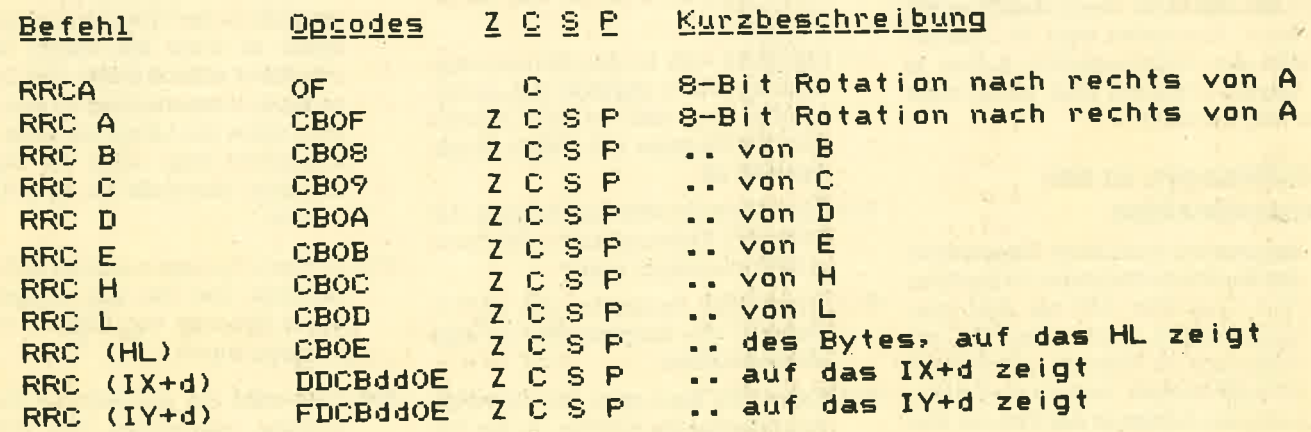

## **Z80-Assemblertips (Teil 6)**

Diesmal geht es um die Systemvariablen der CPO-Computer. Unentbehrlich für jeden, der Programme umschreiben will.

fn dieser Fortsetzung unserer Assem-Iblertips werden wir einen Teil der Systemvariablen der drei Schneider CPC Rechner CPC 464, 664 und 6128 in der Reihenfolge, wie sie im Speicher abgelegrt sind, ausführlich erläutern. Wichtig ist dabei, daß sowohl die Adressen auf dem GPC 464 wie auch auf den anderen Rechnern angegeben werden. Damit wird die Tabelle auch zum unentbehrlichen Werkzeug für alle, die Programme vom 464 auf den 6728/664 umschreiben undumgekehrt.

#### Der Aulbau der Tabelle

In der Tabelle wird zuerst die Nummer der Systemvariablen angegeben, wobei es sich nicht um eine allgemein festgelegte, sondern un eine gewählte Numerierung handelt. Rechts daneben steht die Adresse der Systemvariablen auf dem 464, anschließend folgen die Adressen der 664/6128 Rechner. Die Adressen sind im hexadezimalen Format angegeben. Stehen bei einer Adresse nur Fragezeichen, so ist die.Adresse dieser Systemvariablen auf dem entsprechenden Gerät unbekannt. Stehen dort vier Striche, so existiert die Systemvariable auf dem entsprechenden Gerät nicht.

Hinter den Adressen steht kurz die Anzahl der Bytes, die diese Systemvariable belegrt. Bei zwei Bytes wird zunächst immer das Lowbyte abgelegt und dann das Highbyte, wie das in Maschinensprache auch normalerweise üblich ist. Danach erfolgt eine Kurzbeschreibung der Funktion der Systemvariablen, eine ausführliche Erläuterung steht hier im Text. Allerdings nur dann, wenn der Benutzer etwas damit anfangen kann. Ansonsten wird die Systemvariable der Vollständigkeit halber in der Tabelle envähnt, aber sonst nicht mehr näher erläutert.

#### Erläuterungen zu den **Systemvariablen**

001 Bekanntlich sind beim Einschalten des Rechners die letzten 16 Zeichen (Von Charakter 240 bis 255) zum Umdefinieren zugelassen. Um sie verändern zu können, müssen sie im RAM stehen, was ab den angegebenen Adressen der Fall ist. Pro Zeichen sind 8 Byte vorgesehen. (16 mal 8 = 128). Die Zeichen sind

Zeile für Zeile von oben nach unten abgelegrt: Zuerst das Zeichen 240, dann das Zeichen 241, usw.

002 Beim CPC kann man zwischen Befehlen beliebig viele Spaces (Leerschritte) lassen. So übersichtlich das sein kann, es kostet auch viel Speicherplatz. EnthäIt die Systemvariable 02 einen Wert ungleich 0, so werden zusätzliche Blanks ignoriert und nur soviele Leerzeichen ins Programm übernommen, wie unbedingt notwendig sind.

<sup>003</sup>An wichtigen Stellen unterbricht bis der CPC sein Bethebssystem und

- 010 springrt einen Veltor im RAM an. In diesem steht normalerweise nur . ein RET-BefeN, aber für den Benutzer ist es möglich, in diesen drei Bytes langen Patches einen JP-Befehl auf eine eigene Routine einzuspeichern. Allerdings existieren diese Patches nur für den 464. Dort war man wohl der Meinung, das Betriebssystem sei noch nicht vollständig in Ordnung und deshalb müsse man sich die Möglichkeit offenhalten, an wichtigen Stellen noch ins Betriebssystem eingreifen zu können. Auf dem CPC 664/6128 war man dann wohl von der Korreltheit des Basics und des Betriebssystems überzeugt, so daß man leider diese Patches weggelassen hat. Auf die Patches möchten wir nicht näher eingehen, da es diesmal ja um Systemvariablen und nicht um Patches geht. Wann welche Patches aufgerufen werden, kann man oben in der Tabelle er- . kennen.
- 011 Befindet sich in der Systemvariahlen ein Wert ungleich null, so bedeutet dies, daß der AUTOmodus bei der Eingabe von Zeilen eingeschaltet ist.
- 012 Hier befindet sich die Nummer der nächsten Zeilennummer, die durch AUTO eingetippt wird,
- 013 Der zweite Parameter des AUTO-Befehls, die Schrittweite, ist hier eingespeichert.
- 014 Beim CPC kann man verschiedene Ausgabekanäle wählen. In der Systemvariablen 14 steht der momentane Ausgabekanal, wie er zum

Beispiel im Befehl PRINT oder CLS spezifiziert werden kann,

- 015 Ähnlich wie bei den Ausgabekanälen kann auch zwischen mehreren Eingabekanälen gewählt werden. Es kann z. B. durch den Beifeht IN-PUT  $#$  Ausgabenummer der Ausgabekanal spezifiziert werden.
- 016 Gibt die augenblickliche Position des Druckkopfes an.
- <sup>017</sup>In dieser Systemvariablen ist die maximale Zahl von Zeichen pro Zeile auf dem Drucker spezifiziert. Erreicht die Systemvariable <sup>16</sup> beim Drucken den Wert der Systemvariablen 17, so wird ein Carriage Return oder Zeilenvorschub an den Drucker gesendet. Dies ist aber meistens unnötig, da der Drucker normalerweise selbst ein Carriage Return durchführt, wenn er an den rechten Rand des Papiers kommt. Allerdings kann man so z.B.40 Zeichen pro Zeile einstellen, indem diese Systemvariable den Wert 40 enthält. Dies kann man aber auch durch den Basicbefehl Width erreichen. Der standardmäßige Wert der Systemvariablen <sup>17</sup> ist 132. Enthält die Systemvariable den Wert 255, so wird auch nach Erreichen der Systemvariable 16 (augenblickliche Druckerposition) kein Wagenrücklauf und Zeilenvorschub an den Drucker gesendet.
- 018 Beim Befehl ON BREAK GOSUB sucht der Rechner zuerst die hinter dem Befehl angegebene Zeilennummer und speichert die Adresse der Zeile in der Systemvariablen 18, damit er diese bei einem Break möglichst schnell findet. Der Zeiger in der Systemvariablen 18 steht ein Byte unter der Länge der Zeile. Anschließend folgt noch die Zeilennummer, ebenfalls im Zwei-Byte-Format.
- 019 In dieser Systemvariablen steht die Adresse, bei der das Programm durch Drücken von BREAK unterbrochen wurde.
- 020 Hier wird die momentane Direkteingabe gespeichert. Bei ENTER wird versucht, den Puffer in Befehle zu übersetzen.
- 021 Ist eine fehlerhafte Zeile gefunden, so wird in der Systemvariablen 20 die Adresse der Zeile abgelegt. Wurde der Fehler im Direktmodus, d.h. ohne Zeilennummer gemacht, so hat die Systemvariable 21 den Wert 0.
- 022 Während die Systemvariable 21 die Adresse der Zeile beinhaltet, in welcher der Fehler auftrat, steht in der Systemvariablen 022 die genaue Adresse des Fehlers.
- 023 Die Systemvariable enthält die Nummer des aktuellen Errors. Die Nummern haben folgende Bedeutung:
- 00. Unknown Error
- 02. Syntax Error
- 04. DATA exhausted
- 06. Overflow

### **Systemvariablen-Tabelle**

#### 08. Line does not exist

- 10. Array already dimensioned 12. Invalid direct command
- **String space full** 14.
- String expr. too complex 16.
- **Unknown user funktion** 18.
- 20. Unexpected RESUME
- 22. Operand missing
- 24. EOF met
- 26. NEXT missing
- 28. Unknown command
- **Unexpected wend**  $30.$
- 01. Unexpected NEXT
- 03. Unexpected RETURN
- 05. Improper argument
- 07. Memory full
- 09. Suscript out of range
- 11. Division by zero
- 13. Type mismatch
- 15. String too lang
- **Can't CONTinue**  $17.$
- 19. RESUME missing
- 21. Direct command found
- 23. Line too long
- 25. File type error
- 27. File already open
- 29. WEND missing
- 31. File not open

Auf dem CPC 664 und 6128 gibt es au-**Berdem noch einige Diskettenfehlermel**dungen, die immer die Nummer 32 hahen.

- 024 Diese Systemvariable gibt die Fehlernummer eines Diskettenfehlers an. Die verschiedenen Nummern sind im Handbuch unter der Rubrik Diskettenfehlermeldungen abgedruckt (nur CPC 664/6128, auf dem CPC 464 gibt es diese Systemvariable nicht).
- 025 Drückt der Benutzer BREAK oder trifft der Rechner beim Abarbeiten eines Programmes auf einen STOP-

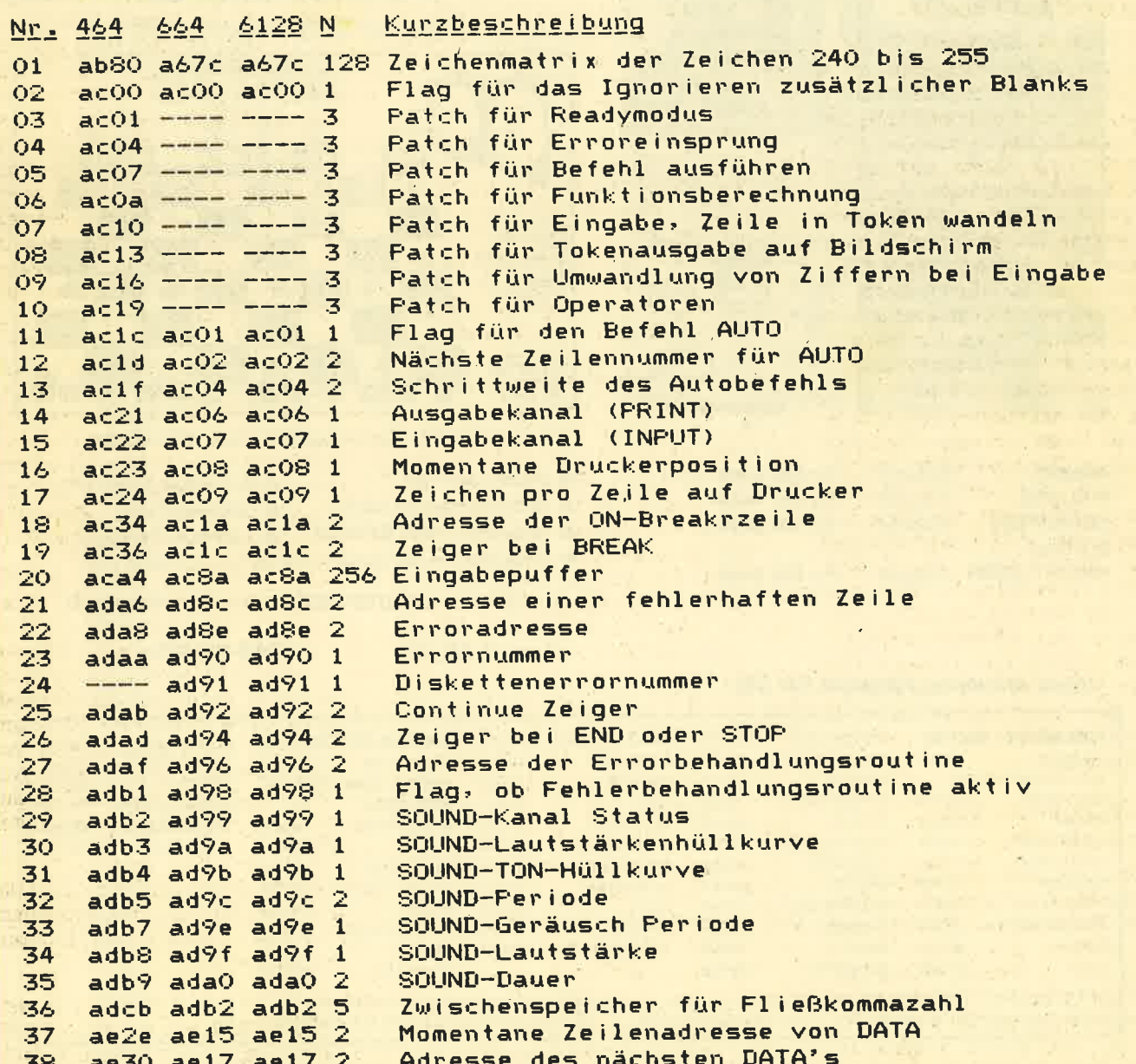

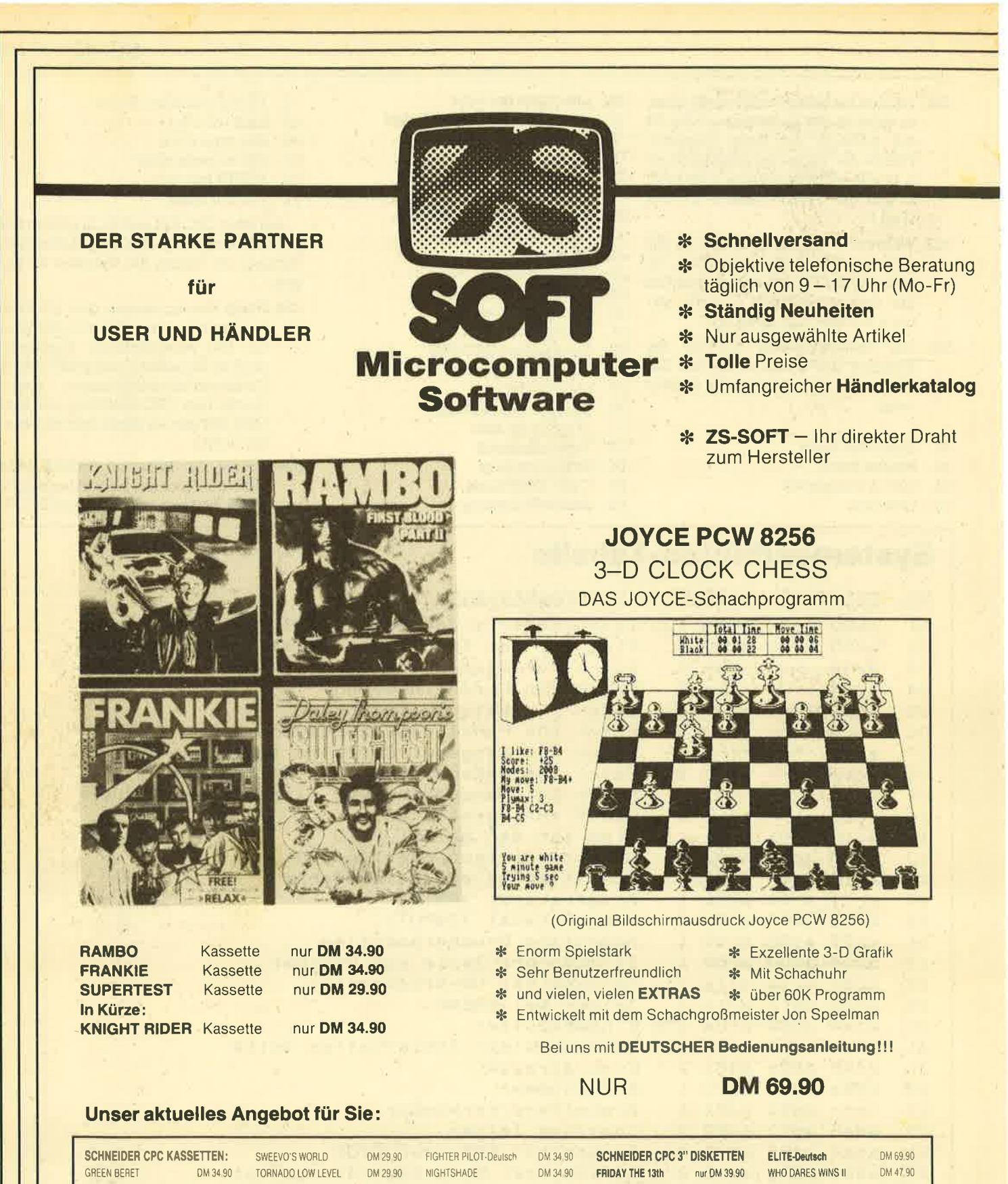

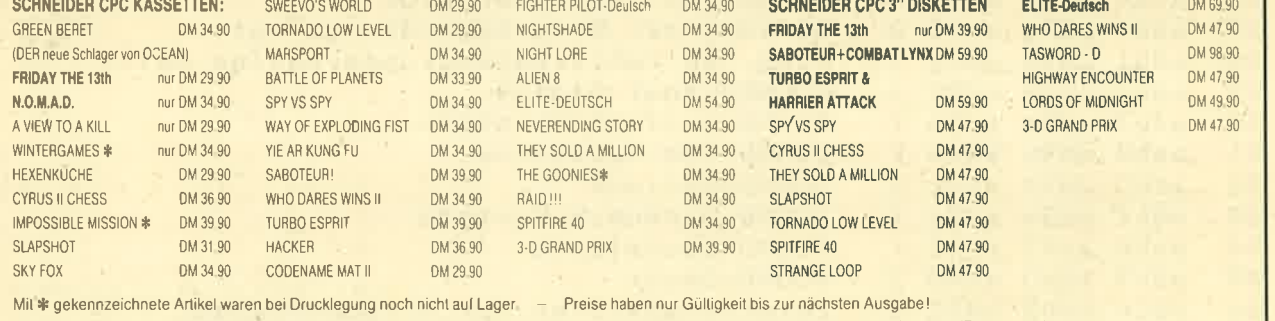

Bei Bestellungen unter DM 70 - werden DM 4 - Porto/ Verpackung berechnet - Die Lieferung erfolgt per Nachnahme oder Vorkasse (Euroscheck).

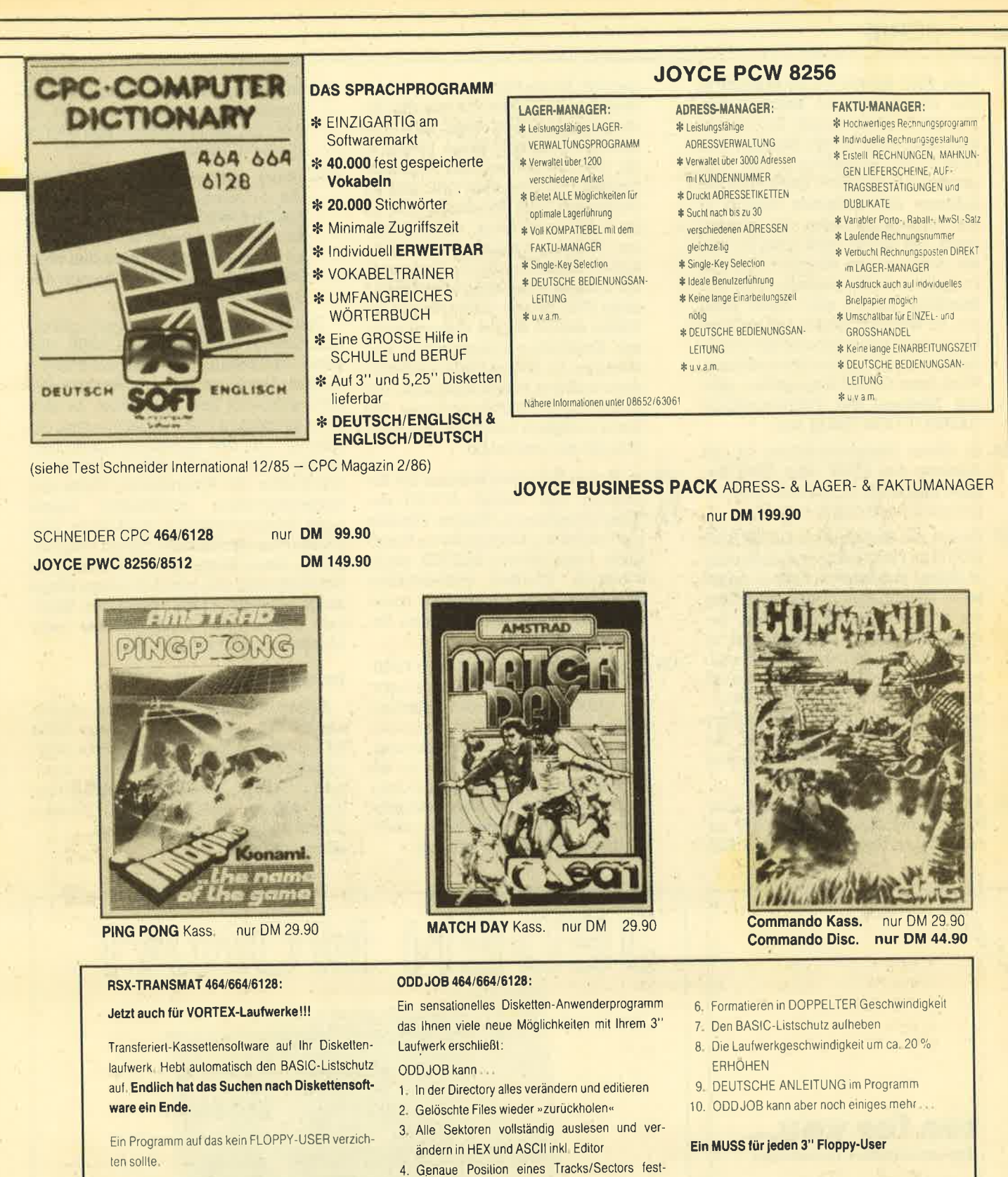

- RSX-TRANSMAT 3" Diskette RSX-TRANSMAT 5.25" Disketle
- DM 49.90 stellen DM 49.90
	- 5. Diskeltensoftware auf Kasselte abspeichern.

nur DM 59.90

HOTLINE 08652/63061-2691 24 STUNDEN BESTELLANNAHME

#### **ZS-SOFT Microtrading**

Peter Herzog Abt. Versand & Kundenbetreuung Th. Müller Postfach 2361 - Nonntal 11 D-8240 Berchtesgaden

ZS-SOFT AUSTRIA

ODD JOB auf 3" Diskette

Ihr Software-Partner in Österreich

Josef-Kainz-Straße 3, A-5026 Salzburg, Tel.: 0662/272944

Die angegebenen Preise gelten nur in Deutschland, bitte fordern sie die ZS-SOFT AUSTRIA Preisliste an.

HÄNDLERANFRAGEN ERWÜNSCHT

oder END-Befehl, so unterbricht er das, Programm und kehrt in den READY-Modus zurück. Der Benutzer kann aber durch Eingabe von CONT die Bearbeitung des Progranmes fortsetzen. Dazu wird die Adresse des nächsten Befehls in der Systemvariablen 24 gespeichert. Bei CONT wird dann ab dieser Adresse die Abarbeitung des Programmes fortgesetzt. Gibt der Benutzer jedoch eine neue Zeile ein, so wird der Zeiger auf Null gesetzt, da sich die Adresse der unterbrochenen Zeile dann ja verschiebt. Wird dann CONT eingegeben, gibt der Rechner die Fehlermeldung CANNOT CONTINUE aus.

- 026 In dieser Systemvariablen ist die Adresse des STOP oder END Befehls gespeichert, bei dem das Programm unterbrochen wurde.
- 027 Findet der Rechner ein ON ERROR GOTO im Programm, so durchsucht er dieses zunächst auf die angegebene Zeilennummer und speichert die Adresse derselben in der Systemvariablen 27. Befindet sich in der Systemvariablen der Wert null, so bedeutet dies, daß bei einem Fehler kein Sprung zu einer Fehler-<br>behandlungsroutine durchgeführt wird, sondern der Computer die Fehlermeldung ausgibt und in den READY-Modus zurückkehrt.
- 028 Arbeitet der Rechner gerade eine Fehlerbehandlungsroutine ab, so wird dieses Byte auf den Wert <sup>255</sup>

gesetzt. Ist die Fehlerbehandlungsroutine nicht aktiv, so hat die Systemvariable den Wert null. Der Rechner benötigrt dieses Flag z. B. für die Abarbeitung des RESUME-Befehls. Ist.das Byte null und es taucht ein RESUME-Befehl auf, so ist dieser unzulässig, da der Rechner äberhaupt keinen Fehler abarbeitet. Befindet sich der Rechner in der Fehlerabarbeitung (das Byte ist dann 255), und es taucht erneut ein Fehler auf, so darf er diesmal nicht zur Errorbehandlungsroutine verzweigen, da er dort bereits ist, sondern muß den Fehler ausgebenund in denREADY-Modus springen. Die Notwendigkeit dieser Systemvaria- .blen ist also erwiesen.

- 029 In diesen Variablen werden die Pa-
- bis rameter des letzten SOUND-Be-035 fehls gespeichert. Welche Variable was bedeutet, können Sie im Handbuch beim Befehl SOUND nachschlagen. Wurden irgendweiche Parameter nicht übergeben, so ist der Wert der entsprechenden Systemvariablen null.
- 036 Ab und zu muß der CPC auch Fließkommazahlen zwischenspeichern, die bekanntlich 6 Bytes Speicherplatz beanspruchen. Dazu wird pri. mär die Systemvariable 36 benutzt. Von einer Systemvariablen zu reden, ist hier auoh nicht ganz richtig und mißverständlich, da es sich einfach nur um einen speziellen reservierten Speicherplatz handelt.
- <sup>037</sup>In dieser Systemvariablen ist die Adresse der Zeile gespeichert, in der sich das letzte gelesene DATA-Element befindet.
- <sup>038</sup>Diese Systemvariable beinhaltet die Adresse, an der das nächste DATA-Element folgt. Befindet sich kein Datastatement im Programm. so hat die Systemvariable denWert 367, zeigt also auf den Beginn des Basicprogrammes.

Damit wollen wir es für heute genug sein lassen. Ich glaube und hoffe, daß diese Aufstellung der Systemvariablen viele Aufschlüsse über die Struktur des CPC gebracht hat. Sie sollten es sich aber auf keinen Fall nehmen lassen, ein bißchen mit den Systemvariablen herumzuprobieren, z.B. sich an bestimmten Stellen des Programmes Werte von Systemvariablen ausdrucken lassen oder Systemvariablen verändern und prüfen, wie der Rechner darauf reagiert. Durch diese Methode kann man auch herausfinden, wie man z. B. einige Dinge durch einfache POKEs erreichen kann. was bisher nur umständlicher oder überhaupt nicht möglich war.

#### Im nächsten Heft

Selbstverständlich soll es mit diesem ersten Teil der Systemvariablen nicht genug sein. Es gibt noch sehr viele interessante Systemvariablen, die hier unerwähnt blieben. Zwei bis drei Fortsetzungen werden deshalb folgen, voraussichtlich schon in nächsten Heft. Andreas Zallmann

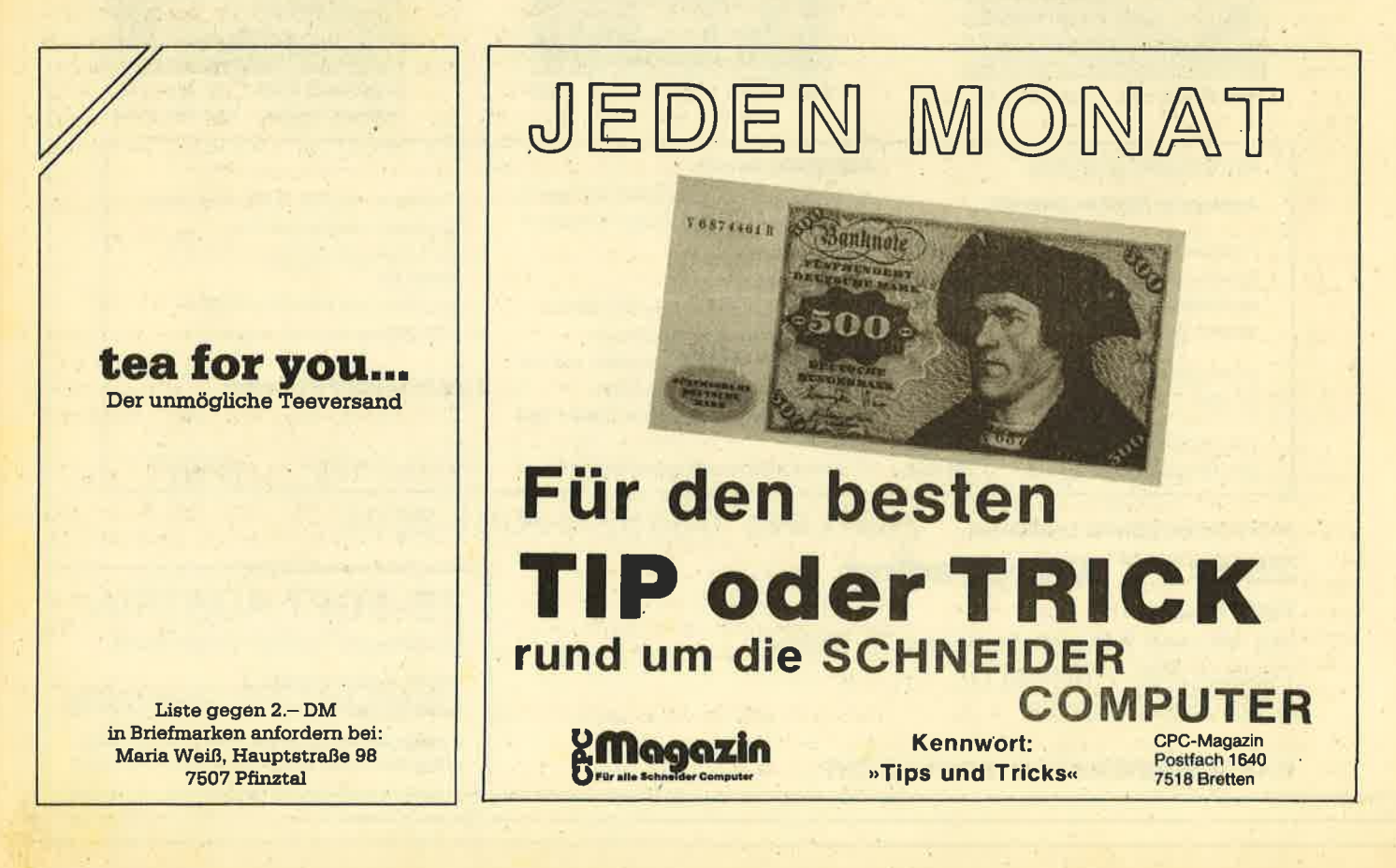

## CP/M-die neue Perspektive (Teil 6)

### Diesmal geht es um das Dienstprogramm SETUP

 $\mathbf{M}$ it dem Dienstprogramm SETUP Itsteht ein sehr leistungsfähiges Werkzeug zur Anpassung des CP/M-Betriebssystems zur Verfügung. In der heutigen Folge wird untersucht, was damit anzufangen ist und wie SETUP vernünftig eingesetzt werden kann.

#### SETUP-Konflgurationsrektor ändern

Im Konfigurationssektor (Spur 0/Sektor 1) des CP/M-Betriebssystems befinden sich dessen charakteristische Eigenschaften. Hier sind zum einen das äußere Erscheinungsbild (Einschaltmeldung, Tastenbelegung, Funktionstasten etc.) und zum anderen die technischen "Gegebenheiten" (Gerätezuord-<br>nung. Laufwerksteuerung, serielle nung, Laufwerksteuerung, serielle<br>Übertragungseigenschaften) festgelegt. SETUP bietet die Möglichkeit, diese Eigenschaften zu ändern und auf der Diskette zu speichern.

Mit SETUP lassen sich insgesamt <sup>15</sup> verschiedene Eigenschaften des CPCs unter CP/M verändern. SETUP ist dabei "menügesteuert" und sehr einfach zu handhaben. Es wird immer eine bestimmte Eigenschaft angezeigt und gefragt, ob sie verändert werden soll: Is this correct (Y/N)? (Ist es korrekt?). WoIlen Sie diese Eigenschaft nicht ändern, tippen Sie auf die Y-Taste und es erscheint die nächste Eigenschaft. Wollen Sie hingegen etwas ändern, tippen Sie auf die N-Taste. Jetzt erscheinen in der Regel zusätzliche Informationen, die Ihnen mitteilen, was oder wie Sie etwas ändem können. Beachten Sie bitte, daß Sie eine Eigenschaft immer komplett neu eingeben müssen, auch dann, wenn Sie nur ein Zeichen ändern wollen.

Gestartet wird SETUP von der (Sicherheits-)Diskette mit A > SETUP. Nach kurzer Ladezeit erscheint der erste Menüpunkt **Initial command buffer (emp-**<br>ty). In einem Kommandopuffer (command buffer) können eine Reihe von Zeichen (CP/M-Kommandos) gespeichert werden. Direkt nach dem Start des CP/ M-Betriebssystems wird diese Zeichenfolge als CP/M-Kommando interpretiert und ausgeführt. Normalerweise ist dieser Puffer leer. Dieses wird durch das "empty" in der Kopfzeile gekennzeichnet.

Wir wollen jetzt den Kommandopuffer mit Informationen fällen. Dazu betätigen Sie die N-Taste und es erscheint die Meldung: Enter new initial command buffer. Jetzt können neue Kommandos in den Puffer eingegeben werden. Dazu geben wir zunächst einmal das CPIM-Kommando "DIR M" ein. Dem Kommando DIR ist noch ein Carriage Return nachgestellt, welches in Form eines Steuerzeichens (Hochpfeils " <sup>\*</sup> " und "M") eingegeben wird. (Eine ausführliche Beschreibung aller Steuerzeichen fand bereits im Teil 2 dieser Folge statt. Schlagen sie dort ggf. noch einmal nach,)

Das Carriage Return (  $^{\circ}$  M) bewirkt, daß das Kommando später direkt ausgeführt wird. Wenn Sie das Kommando eingegeben haben, schließen Sie es mit der RETURN-Taste ab. Jetzt erscheint wieder der Menüpunkt, allerdings mit den gespeicherten Informationen und es wird erneut gefragt, ob alles korrekt ist. Bestätigen Sie die Frage mit Y, dann geht es zum nächsten Menüpunkt. Damit Sie die Auswirkungen des Komman' dopuffers testen können, bestätigen Sie alle weiteren Menüpunkte mit Y. Am Ende von SETUP wird dann der geänderte Konfigurationssehtor auf Diskette gespeichert und däs "neue" CP/M gestartet. Nach dem Start sollte automatisch das Kommando DIR ausgeführt werden,

Im Kommandopuffer kann mehr als ein CP/M-Kommando abgelegt werden. Insgesamt sind hier 128 Zeichen möglich. Die Kommandos sind dann einfach hintereinander zu schreiben und mit<br>^M zu trennen. Z.B. DIR^MUSER 1 ^ MDIR ^ MUSER 0 ^ M. Die Kommandozeile bewirkt die Anzeige der Directory, Umschalten auf die USER-Ebene 1, Anzeige der Directory dieser Ebene, Umschalten auf USER 0 und erneutes Anzeigen der Directory. So lassen sich beliebige Kommandos verketten. Sollen nach jedem CP/M-Start z.B. alle BAK-Dateien gelöscht werden, so ist der Puf' fer mit dem Kommando ERA \*.BAK M zu laden.

Gleichfalls erlaubt der Kommandopuf' fer die Übergabe von Informationen an ein Programm (2.8. Dienstprogramm). Alle abgelegten Informationen werden

nacheinander ausgeführt. Befindet man sich in einem Programm, so werden die Kommandos als Befehle<sup>-</sup>des Programms interpretiert. Auch dazu ein Beispiel:

DDT MD 0100, 0200 ML 0100, 0200<sup>^</sup>M<sup>^</sup>CDIR<sup>^M</sup>

Hier wird das Dienstprogramm DDT aufgerufen und ihm die Befehle D0100, 0200 und L0100, 0200 übergeben und ausgeführt, Mit ^ C wird DDT beendet. Abschließend wird noch einmal die Directory angezeigrt. (Mit DDT beschäftigen wir uns in einer der nächsten Folgen.) Es lassen sich beliebige Informationen an ein aufgerufenes Programm übergeben, wenn diese Kommandos mit Carriage Return (  $M$ ) abgeschlossen werden.

#### Sigm-on string

Der nächste Menüpunkt bestimmt die Einschaltmeldungen beim CP/M-Start. Auch dieser String kann maximal <sup>128</sup> Zeichen aufnehmen. Alle hier abgelegten Zeichen werden nach dem Booten auf dem Bildschirm ausgegeben. Der String ist bereits mit der bekannten Einschaltmeldung gefüllt und beginnt mit einer Reihe von Steuerzeichen. Wie bereits in der Folge 2 (CPC-Magazin 1/86) beschrieben, führen alle Steuerzeichen eine besondere Funktion aus. So werden die Steuerzeichen gesetzt:

^\ @ww INK0,23,23 Hintergrundfarbe

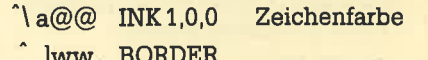

23,23 Rahmenfarbe

Sicherlich ist es der Wunsch vieler Farbmonitorbenutzer, die Farben z. B. auf schwarzem Hintergrund mit weißer Schrift zu ändern. Dem steht nichts im Wege:

 $\hat{\ }$  \ @@@^\ azz ^ ]@@CP/M 2.2 ^ J ^ M

Es lassen sich hier eine Reihe von Kombinationen eingeben. Dazu noch ein komplexeres Beispiel:

^\ @@@^\ azz ^ l@@CP/M\_2.2 im Fen-<br>ster ^J ^M ^Z ^O <^H ^Q ^Na<br>^^@ ^!

Interessant sind auch noch die Steuersequenzen<br>^ D@ 20 Zeichenmodus

- 
- <u>na 40 Zeichenmodus</u><br><u>hDb 80 Zeichenmodus</u>
	- 80 Zeichenmodus

#### Printer-power string (empty)

Der Printer-Power-string enthält eine Folge von Zeichen, die nach dem Booten zum angeschlossenen und eingeschalteten Drucker geschickt werden. Besonders interessant ist die Möglichkeit, hier Steuerzeichensequenzen zum Einstellen des Druckers zu senden (2.8. Schmalschrift einstellen). Der Drucker muß allerdings dann beim Booten immer eingeschaltet sein. Ist dies nicht der Fall, wartet das CP/M so lange, bis er eingeschaltet wird. Hier ein Beispiel für den EPSON FX-80 Drucker: ^ [M ^ M (ELITE-Schrift)

#### Keyboardtranslation

Mit der "Keyboardtranslation" läßt sich die Belegung der Tastatur verändern. Wurden bereits Tasten umbelegt, werden diese angezeigt. Diese Funktion stellt 4 Kommandos zur Verfügung

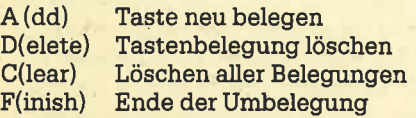

Mit der Add-Funktion werden Tasten neu belegt. Das Add-Kommando hat folgenden Aufbau: A, tastennummer, normal, shift, control. Nach dem Buchstaben "A" folgt zunächst die Taste, deren Belegung geändert werden soll. Dazu wird die Tastennummer der gewünschten Taste angegeben. (Entnehmen Sie die Tastennummern dem Handbuch: CPC.464, Anhang III/Seite 16, CPC-664 Kapitel 7/Seite 22.) Dann folgen die neuen Zeichen in Form ihrer ASCII-Werte. Zunächst der Wert für das normale Zeichen, dann in Kombination mit der SHIFT-Taste und abschließend in Kombination mit der CONTROL-Taste. Entsprechend dieser Werte wurde dann die Taste umbelegrt. Das können Sie jetzt für alle Tasten machen (wenn Sie wollen). Ais Beispiel soll die Belegung der Zund Y-Taste getauscht werden:

#### A, 71, 121, 89, 25 A, 43, 122, 90, 26

So läßt sich auch die DEL-Taste mit ihrer richtigen Funktion (Zeichen links vom Cursor löschen) belegen:

#### A,79,8,8,8

Eine bereits belegte Taste kann mit: D, tastennummer wieder normalisiert werden (z. B. D, 79). Die Funktion Clear (C) löscht (normalisiert) alle betätigten Umbelegungen. Wenn Sie mit der Umbelegung fertig sind, brauchen Sie nur das "F" für Ende einzugeben. Diese Funlrtion entspricht dem Basic-Befehl KEY DEF.

#### Keyboardexpansion

Dieser Menüpunkt erlaubt die Belegung der Funktionstasten (10er Block) mit komplexen Funktionen. Es stehen

dazu wieder die 4 Kommandos A, D, C und F zur Verfügung, die bereits bei "Keyboard translation" beschrieben wurden. Die Belegung einer Funktionstaste ist mit A, tokennummer, funktionsstring möglich. Als Beispiel soll auf die Funktionstaste F0 (0 vom 10er Block) das Kommando "DIR" und auf F9 (9'vom 10er Block) "SETUP" gelegt werden:

A,O,DIR^M

A, 9, SETUP  $^{\circ}$  M

Insgesamt dürfen alle Funktionsstrings nicht mehr als 244 Zeichen beinhalten (Fehlermeldung: Puffer voll). Eine Funktionstaste kann mit: D, tokennummer wieder gelöscht werden. Ebenso sind alle Belegrungen der Funktionstasten mit Clear (C) zu löschen. "F" beendet die Belegung der Funktionstasten. Diese Funktion entspricht dem Basic-Befehl KEY.

Hier haben wir jetzt alle Menüpunkte behandelt, die eine direkte Auswirkung auf den Bildschirm (Drucker) und Tagtatur haben. Jetzt folgen Menüpunkte, die sich auf die Schnittstellen auswirken.

#### IO Byte Set

Das sogenannte IO-Byte ist wesentlich für die Gerätezuordnung verantwortlich. In ihm (wir gehen in einer späteren Folge genauer darauf ein) ist die Zuordnung von logischen und physikalischen Einheiten geregelt, In der letzten Folge haben wir un's bei PIP bereits damit beschäiftigrt. Die hier festgelegrte Zuordnung sollte (und braucht) in der Regel nicht verändert zu werden. Als Beispiel wollen wir aber doch eine Anderung durchführen. Alle Informationen, die normalerweise auf den Drucker (tST:) geleitet werden, sollen jetzt auf dem Bildschirm erscheinen: LST : = CRT. Wenn jetzt.ein Programm auf dem Druk- ker geTYPEt werden soll (A>TYPE dump.asm ^ P), erscheinen diese Informationen auf dem Bildschirm (CRT:). Beachten Sie, daß die Doppelpunkte Bestandteil der Bezeichnung sind.

#### **BIOS messages**

Die "BIOS message " ist die Fehlermeldung des CP/M. In diesem Menüpunkt läßt sich bestimmen, ob bei einem Fehler die Fehlermeldung komplett angezeigt oder nur die Meldung "BDOS ER-ROR ON d:" ausgegeben werden soll. Normalerweise (BIOS messages enab-<br>led) wird neben der Fehlermeldung noch die Meldung: Retry, Ignore or Cancel ausgegeben. Diese Meldung entfällt, wenn die BIOS-Meldung "disabled" ist. Die N-Taste dient hier als Umschaltef zwischen "enable" und "disabled". Auch wenn die Meldung "Retry... " nicht angezeigt wird, kann der Vorgang entsprechend wiederholt (R), ignoriert (I) oder abgebrochen (C) werden.

#### **Clear/Preserve initial** command buffer

Es läßt sich festlegen, ob der Inhalt des Kommandopuffers Vorrang vor der Eingabe über die Tastatur hat. Normalerweise hat aber die Tastatur Vorrang. (Clear initial command buffer on keyboard input). Wenn also der Kommandopuffer abgearbeitet wird, kann dieser Vorgang jederzeit durch die Betätigung einer beliebigen Taste unterbrochen werden, Wurde auf "Preserve initial command buffer on keyboard input" umgeschaltet (N), hat der Kommandopuffer Vorrang vor einer Tastatureingabe. Die N-Taste dient wieder als Umschalter zwischen diesen beiden Einstellungen.

#### Motor on delay

Hier wird die Zeit in 1/50 Sekunden festgelegit, die zwischen dem Anlaufen des Laufwerks und dem Zugriff vergehen soll. Damit soll sichergestellt werden, daß das Laufwerk einwandfrei "läuft", wenn Daten gelesen oder geschrieben werden. Voreingestellt ist eine Sekunde (50 x 1/50 Sekunde). Durch Eingabe eines anderen Wertes läßt sich diese Zeit verringern oder vergrößern. Um ein zuverlässiges Arbeiten der Laufwerke zu gewährleisten, sollte die Zeit nicht kleiner als 50 gewählt werden. Auch ist eine Erhöhung der Zeit unsinnig. Die Voreinstellung sollte also in der Regel nicht verändert werden.

#### Motor off delay

"Motor off delay" stellt die Nachlaufzeit der Laufwerke ein. Voreingestellt sind 5 Sekunden (250 \* 1/50 Sekunden). Hier läßt sich mehr mit der Zeit experimentieren. Es ist durchaus möglich, die Nachlaufzeit auf 1/50 Sekunden zu reduzieren. Sinn und Zweck der Nachlaufzeit ist, daß bei extrem vielen Zugriffen innerhalb kürzester Zeit die Diskette nicht immer wieder anlaufen muß, sondern (vielleicht) noch läuft. Denn, wenn sie noch läuft, kann sofort gelesen oder geschrieben werden. (Es ist sichergestellt, daß sich die Diskette einwandfreidreht.) Bei Programmen, die extrem oft auf die Diskette zugreifen, ist es daher ratsam, die Nachlaufzeit eher zu erhöhen. Ansonsten ist die voreingestellte Zeit schon ganz in Ordnung.

#### Stepping rate

Die "Step Rate Time" bestimmt die Zeit, die zwischen zwei Stepimpulsen vergehen soll. Der Stepimpuls positioniert den Schreib/Lesekopf der Diskette eine Spur weiter. Beim DDI-1 oder beim eingebauten Laufwerk des CPC-664 sollte die Step Rate Time nicht verändert

werden. Benutzen Sie ein anderes Laufwerk, stellen Sie die Step Rate Time auf die Herstellerangaben ein.

#### SIO Channel A/3

In diesen beiden Menüpunkten kann man das serieüe Übertragungsverhalten einstellen, sofern eine serielle Schnittstelle vorhanden ist. Sie ist im CPC nicht vorhanden.

#### Update your systen

Wenn Sie an diesem Punkt angelangt sind, können Sie sich entscheiden, ob Sie den geänderten Konfigurationssektor sichern wollen oder nicht. Mit Y wird er permanent gesichert (der alte Konfigurationssektor wird überschrieben). Das Booten findet dann nach den eingegebenen Einstellungen statt. Geben Sie N ein, kehrt das Progiramm zur CP/M-Kommandciebene zurück. Haben Sie lhre Anderungen gesichert, so können Sie das System neu starten.

So, das war's für heute. Arbeiten Sie noch ein wenig mit SETUP und vergessen Sie nicht, die Karten auszuschneiden. SUBMIT, XSUB, MOVCPM und STAT sind beim nächsten Mal dran. Manfred Walter Thoma

Die Kästchen auf dieser Seite können Sie kopieren, ausschnei- den und dann auf Karteikarten kleben. So erhalten Sie im Laufe der Zeit eine nützliche CP/M Kartei.

#### Konfigurationssektor ändern I SETUP

#### **A>SETUP**

SETUP ändert den Konfigurationssektor und speichert ihn auf Wunsch auf der Systemspur ab.

#### **Command Buffer**

Hier kann sich eine Folge von CP/M-Kommandos befinden. Alle Kommandos sind mit einem ^M abzuschließen.

#### Konfigurationssektor ändern II SETUP

#### Slgm-on strlng

Dieser String bestimmt die Einschaltmeldung nach dem Booten des CP/M-Betriebssystems Es können hier auch beliebige Steuerzeichen liegen.

#### Printer power string

Enthät eine Folge von Zeichen, die nach dem Booten an den angeschlossenen und eingeschalteten Drucker gesendet werden. In der Regel enthält der String Steuerzeichen, um den Drucker auf bestimmte Eigenschaften einzustellen.

#### Konfigurationssektor ändern III SETUP

#### Keyboard traaslatlon

Es läßt sich die Belegiung der Tastatur verändern. Es stehen die Befehle a(dd), D(elete), C(lear) und F(inish) zur Verfügung. Die Tastennummern entnehmen Sie dem Handbuch

#### **Keyboard expansion**

Belegen der Funktionstasten mit Informationen. Es stehen wie bei "Keyboard translation" 4 Kommandos zur Verfügung. Die Tokennummer entspricht der Tastennummer. Alle Funktionsstrings dürfen 244 Zeichen beinhalten.

#### Konfigurationssektor ändern V SETUP

#### **Motor on delay**

Zeit vom Anlauf bis zum Zugriff der Diskette.

#### **Stepping rate**

Bestimmt die Zeit zwischen zwei Stepimpulsen der Diskettenstation.

#### Clear/Preserve command buffer

Bestimmt, ob der Kommandopuffer Vorrang vor der Tastatur (Preserve) hat. Wenn die Tastatur Vorrang hat, wird das Abarbeiten des Kommandopuffers mit einer beliebigen Taste abgebrochen.

#### Konfigurationssektor ändern IV SETUP

#### IO Byte

Verändern der Gerätezuordnung. Es werden die jeweils mögtichen Zuordnungen angezeigrt. Bei einer falschen Zuordnung erfolgt eine Meldung, und es werden die möglichen Zuordnungen angezeigrt.

#### **BIOS** messages

Bestimmt, ob die Fehlermeldungen angezeigt werden. (enable = Anzeigen der Meldung/disable = unterdrücken)

#### **Motor off delay**

Nachlaufzeit der Diskettenstation.

#### Konfigurationssektor ändern VI SETUP

#### SIO Ghannel A/B

Hier läßt sich das Übertragungsverhalten einer seriellen Schnittstelle verändern.

#### Update your system

Alle vorgenommenen Veränderungen werden im Konfigurationssektor der Diskette gespeichert.

## Pascal-Kurs (Teil 5)

### ln Pascal ist es dem Programmierer möglich, eigene benutzerdefinierte Datenstrukturen einzurichten. Neben den Typen lnteger Real, Byte, Boolean, Char und String sind so fast beliebige Strukturen möglich.

Tn dieser Folge des Pascalkurses wol- Ilen wir uns mit weiteren Datenstrukturen befassen, die Pascal dem Programmierer bietet. Die bisher besprochenen Datentypen können sicher nur einen kleinen Teil der denkbaren Anwendungsfälle abdecken. Aus diesem Grunde ist es dem Programmierer bei Pascal möglich, eigene benutzerdefinierte Datenstrukturen zu definieren.

Die bisher vorgestellten Datentypen Integer, Red, Byte, Boolean, Char und String waren nur dafür geeignet, einfache Problemstellungen zu bewältigen. Für komplexere Beschreibungen sind aber andere Datentypen notwendig. Um flexibel genug zu sein, bietet Pascal die Möglichkeit, fast beliebige Datenstrukturen zu definieren. Als einfache Ergänzungen der bisher bekannten Datentypen kann der Aufzählungstyp gesehen werden. Diese einfachen Aufzählungstypen können beliebiger Art sein und werden. im Typendeklarationsteil definiert. Hier einige Beispiele:

**TYPE** 

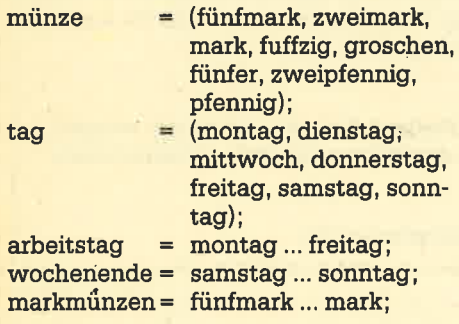

Die beiden ersten Beispiele zeigen die Definition der einfachen Aufzählungsty-

pen münze und tag. Die drei weiteren Typdefinitionen sind sogenannte Unterbereichstypen der beiden oberen. Die Aufzählungstypen sind durch ihre Stellung in der Definition bestimmt. Wie<br>diese Typen abgespeichert werden, kann der Programmierer nicht erkennen, Mit.den oben gemachten Typdeklarationen sind folgende Zuweisungen möglich:

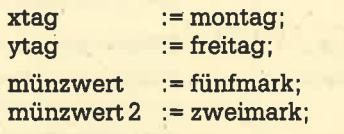

Die Variablen müssen natürlich vorher definiert sein. Folgende Relationen sind erlaubt:

 $xtag = ytag; xtag >= ytag;$  $xtag \leq ytag;$ 

 $ytag < xtag; ytag < 2 xtag; ytag$ 

Der sich ergebende Wert ist vom TYP Boolean. Weiterhin ist folgendes defi-<br>niert: Pred(dienstag) = montag: Ord  $niert: Pred(dienstag) = montag;$  $(montag) = 0$ ; ord(sonntag) = 6; succ (dienstag) = mittwoch;.

Nicht definiert ist dagegen: pred (montag) und succ(sonntag).

Die Elemente eines Aufzählungstyps können als Laufvariablen in FOR NEXT Schleifen verwendet werden. Folgende Konstruktion ist also denkbar:

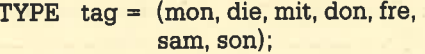

VAR arbeitstag : tag;<br>stunde : integer;

#### Zwischen verschiedenen SETs sind folgende Operationen möglich:

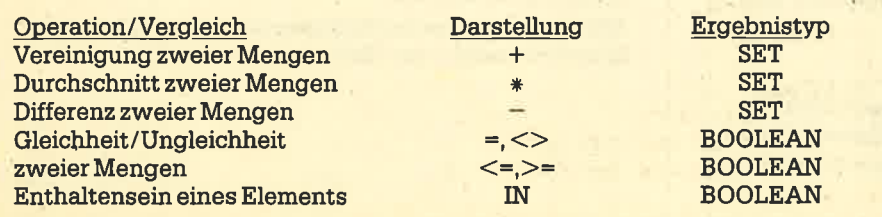

BEGIN FOR arbeitstag := mon TO fre DO<br>stunde := stunde + 8

END,

Ebenfalls können Konstanten eines Aufzählungstyps als CASE-Label dienen. Nicht möglich ist es, die Werte von Variablen mittels Read- oder Write-Proceduren ein- bzw. auszugeben. Die Benutzung von Aufzählungstypen in Programmen dient in erster Linie dazu, den Programrntext leichter lesbar zu machen, denn durch die Einschränkung in der Ein- und Ausgabe läßt sich dieser Typ nicht effektiv genug einsetzen.

Nach diesem einfachen Aufzählungstyp wollen wir uns mit den strulturierten Datentypen befassen. Als erster ist da der SET-Datentyp zu nennen. Dieser ist ähnlich wie die einfachen Aufzählungstypen definiert. Der Datentyp SET erlaubt die Zusammenfassung einer Menge von (einfachen) Objekten gleicher Art. Dabei werden die Elemente der Menge entweder innerhalb eckiger Klammern aufgezählt oder wie Unterbereichstypen von einfachen Datentypen.

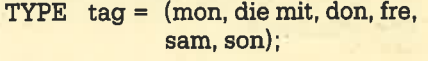

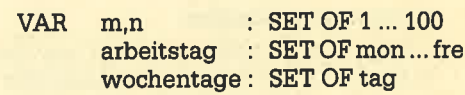

Mit diesen Definitionen sind folgende Zuweisungen möglich:

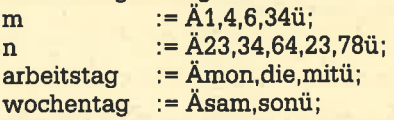

Besonders der Vergleich "Enthaltensein eines Elements" (siehe Kasten) ist sehr nützlich bei der Programmierung. Dieser Datentyp ermöglicht es. folgende Konstruktion einfacher zu gestalten :

IF  $(a = 1)$  OR  $(a = 2)$  OR  $(a = 3)$  OR  $(a = 4)$ THEN...

wird zu

IF a IN  $A1$   $\dots$  4 $\ddot{u}$  THEN.

Plausiblitätskontrollen bei Menüfragen werden dämit leicht gemacht. Schwierigkeiten bereitet dagegen die Implementation des Datentypes SET, denn hier müssen einige Einschränkun-

gen gemacht werden. Bei der Implementierung von Turbo-Pascal gilt folgende Einschränkung: Eine Menge kann maximal 256 Elemente haben, deren Ordinalwerte von 0 bis 255 reichen dürfen. Jedes Element eines SETs belegt ein Bit Speicherplatz, so daß eine Menge nie mehr als 32 Byte hat. Zur weiteren Optimierung des Speicherplatzbedarfs werden Bytes einer Menge, die den Wert 0 enthalten, nicht mit abgespeichert. Die Ausgabe von Mengenelementen muß relativ umständlich über CASE-Anweisungen realisiert werden. Dies schränkt den Gebrauch von Mengen ein.

Einer der interessantesten Datentypen ist der Datentyp ARRAY. Seine Definition und Anwendung ist ähnlich wie in Basic. Zur Definition des Datentyps AR-RAY sind zwei Dinge notwendig: zum einen der Indextyp und zum anderen der Komponententyp. Eine ARRAY Deklaration sieht folgendermaßen aus:

TYPE realfeld 1 = ARRAY A1 ... 10ü OF

$$
m\text{m} = \text{R} = \text{R} = \text
$$

Dieser deklarierte Typ kann genau wie jeder andere Datentyp verwendet werden. Nach der obigen Typendeklaration können also folgende Variablen definiert werden:

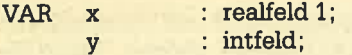

Die einzelnen Komponenten eines Arrays werden über Indizierung angesprochen. Dabei wird der Index innerhalb ekkiger Klammern angegeben. Als Indice darf auch eine Variable benutzt werden, vorausgesetzt, diese Variable ist vom Indextyp.

Unser Beispiel zeigt eine Anwendung des Arraytyps. Die beiden Konstanten, die in den ersten Zeilen stehen, dienen als Maximalgrenzen des Arrays. Natürlich ist es genauso möglich, die Arraygrenzen direkt bei der Typendeklaration anzugeben. Die hier gezeigte Methode hat jedoch den Vorteil, daß sich das Programm relativ leicht an andere Arraygrößen anpassen läßt. Durch die Änderung der beiden Konstanten (und natürlich durch eine erneute Übersetzung) ist das Programm angepaßt.

Unser Programm bildet ein Array von der Größe zehn mal zehn Elemente und füllt die Komponenten mit dem Produkt aus Spalten- und Zeilenindex. Diese Aufgabe wird mit zwei Proceduren gelöst. Die Procedur init dient zum Beschreiben der Arraykomponenten mit den einzelnen Werten (hier n\*m). An dieser Stelle kann eine beliebige Initialisierung des oder der Arrays stehen. Bevor man ein

Array benutzt, sollten die Komponentenwerte bestimmt sein.

Die zweite Procedur dient zur Ausgabe des durch die Procedur init gewonnenen Arrays. Durch die Verwendung der Konstanten maxrow und maxline können diese beiden Proceduren so allgmein geschrieben werden, daß sie auch für andere Arrays benutzt werden können. Das Hauptprogramm besteht eigentlich nur aus drei Zeilen. Die erste Zeile löscht den Bildschirm, die beiden folgenden Zeilen rufen die beiden Proceduren auf. Zu beachten ist, daß die Parameterübergabe mit Variablenparameter erfolgt, denn dies ist schneller als die Parameterübergabe über den Wert, bei der 100 Werte übergeben werden müßten.

Dieses Beispiel zeigt natürlich nur das Prinzip, ein Ausbau ist in verschiedene Richtungen denkbar. Zum einen kann man in der Mathematik die Matrixrechnung mit Hilfe der Arrays realisieren. zum anderen können auch beliebige andere Daten innerhalb eines Arrays gespeichert werden. Die Nachteile der Arrays sollen jedoch nicht verschwiegen werden. Sie sind aber nicht Pascal-spezifisch, sondern gelten generell für alle Arrays. Der erste Nachteil ist die recht starre Arbeitsmöglichkeit. So muß die Größe des Arrays von vornherein feststehen. Dies führt in der Regel zur Speicherolatzverschwendung, da nur ein Teil der Elemente gebraucht wird, aber der Maximalplatz reserviert werden muß. Der zweite gravierende Nachteil ist. daß alle Elemente des Arrays vom gleichen Typ sein müssen. Es ist also nicht möglich, verschiedene Datentypen miteinander innerhalb eines Arrays zu mischen.

Diesen Nachteil beseitigt der Datentyp des RECORDS, in dem es möglich ist, verschiedene Grundtypen zu mischen. Mit diesem Datentyp wollen wir uns in der nächsten Folge befassen.

#### array demo PROGRAM arraydemo (input, output);  $\mathbf{1}$  $\overline{\mathbf{z}}$ 3 CONST  $= 10$  $\Delta$ **MAXTOW** 5  $maxline = 10;$  $\epsilon$  $\overline{z}$ **TYPE** matrix = ARRAY äl..maxline, 1..maxrowü OF integer;  $\blacksquare$  $\overline{P}$ 10 VAR  $11$ matrixvar : matrix;  $12$ PROCEDURE init (VAR matrixvar : matrix); 13  $14$ 15 VAR N, M : INTEGER; 16  $17$ **BEGIN** FOR n: = 1 TO maxline DO  $18$ 19 **BEGIN** FOR m:=1 TO maxrow DO 20  $21$ matrixvarän, müz=n\*m; **END:** 22 23 **END** 24 PROCEDURE ausgabe (VAR matrixvar: matrix); 25 26 VAR n,m : integer; 27 28 29 **BEGIN** FOR n:=1 TO maxline DO  $30$ **BEGIN** 31 FOR mi=1 TO maxrow DO 32 write (matrixvarän, mü: 4); 33 34 writeln: **END:** 35 36 ENDI 37 38 BEGIN 39 cirscry init(matrixvar); 40 ausgabe(matrixvar); 41 **42 END.**

H.J. Janke

## **LOGO auf dem CPC (Teil 4)**

In der letzten Folge ging es um Wort- und Listenfunktionen. Heute erweitern wir unsere Kenntnisse und bringen dazu einige Beispiele.

#### **Anwendung**

Diese Angaben können nun benutzt werden, um den Bildschirm durch Programme zu steuern. Zunächst eine Verbesserung unserer kurzen Prozeduren setx und sety aus der letzten Folge.

to setx :x pu setpos se :x int item 2 tf pd end

Der x-Wert wird - wie schon zuvor vom Benutzer angegeben. Nur der y-Wert wird aus der Liste tf herausgelesen. Er ist das 2. Element dieser Liste, das auch mit first bf erreicht werden könnte. Die int-Funktion ist neu. Die xund y-Werte der Schildkröte sind leider nicht so genau, wie sie sein sollten. Probieren sie das aus: cs fd 100 tf ergibt einen Wert mit etlichen Nachkommastellen für y, obwohl die Schildkröte genau 100 Schritte vorgehen sollte. Mit int werden die Nachkommastellen einer Zahl abgeschnitten, es wird nicht gerundet. Sie können natürlich auch korrekt runden, indem Sie vor dem Abschneiden der Nachkommastellen 0.5 zu der Zahl addieren:

 $int 1.23 + .5 = 1$ int  $1.53 + .5 = 2$ 

Die Prozedur sety sieht analog nun so aus:

to sety :y pu setpos se int first tf :y pd

end

Ähnlich können wir vom Programm aus die Farben steuern. Sie sind in der Liste tf als 5. Element enthalten. Sie werden schon gemerkt haben, daß die Schildkrötengrafik nicht die schnellste ist. Gute Effekte erzielt man aber oft dadurch, daß ein Bild blitzartig erscheint. Das erreichen Sie so: Als erstes stellen Sie fest, welcher Farbstift eingestellt ist: make "stift item 5 tf. Nun sichern Sie die Farbwerte dieses Stiftes mit: make "farbe pal : stift. Jetzt ändern Sie die Palette von : stift auf die Hintergrundfarbe, die ja immer in Pen 0 steht: setpal : stift pal 0. Die Figur wird nun gezeichnet und der ganze Vorgang von eben läuft rückwärts: setpal : stift : farbe. Dafür definieren Sie am besten eine Prozedur:

to ploetzlich make "stift item 5 tf make "farbe pal : stift setpal : stift pal 0 end

Die Variablen : stift und : farbe müssen hier global definiert werden. Wenn sie lokal wären, hätten sie nach der Ausführung der Prozedur plötzlich keinen Wert mehr. Sie werden aber nach dem Zeichnen der Grafik wieder benötigt.

Die Anwendung der ScreenFacts sind nicht ganz so offensichtlich, können aber durchaus auch benutzt werden. Beispielsweise lassen sich damit Fehler auffangen, indem Sie vor der Ausführung einer Prozedur testen, ob der richtige Bildschirm-Modus eingestellt ist.

if item  $4$  sf = "FENCE [wrap]

Ein anderes Beispiel wäre die Abfrage der im SplitScreen eingestellten Textzeilen, die möglicherweise für den Zweck der Prozedur nicht ausreichen. Diese beiden Befehle können aber genauso gut unbedingt gegeben werden, das heißt ohne vorherige Frage.

Bisher bestimmen wir spätestens beim Aufruf einer Prozedur, welche Werte verarbeitet werden. Dies ist aber

Bei der letzten Folge unseres LOGO-Kurses fehlten unter der Überschrift "Wort- und Listenfunktionen" mehrmals die Backslashes (\). Wer diese Korrekturen benötigt, kann sie bei uns in Kopie anfordern.

In der letzten Folge ging es um Wort-<br>Lund Listenfunktionen. Sie haben dazu aber nur einige wenige Möglichkeiten kennengelernt. Zunächst müssen wir deshalb unsere Kenntnisse noch um zwei Funktionen erweitern, dann werden wir einige Anwendungen dafür sehen.

( The Company of The Company)

tf: Die Funktion TurtleFacts ergibt als Ergebnis eine Liste, die folgende Angaben enthält: x, y, w, pens, penn, turtle. Dabei geben x und y die Position, w den Winkel (Richtung), pens den Penstatus, penn die Stiftnummer und turtle den Schildkrötenstatus an.

pens kann dabei folgende Zustände ausdrücken: pe (PenErase), px (PenReverse), pd (PenDown), pu (PenUp). Der Wert von pen kann 0 bis 3 betragen, und turtle ist TRUE, wenn die Schildkröte sichtbar ist und FALSE, wenn sie nicht sichtbar ist.

sf: Die Funktion ScreenFacts gibt eine ähnliche Liste mit den Daten über den Bildschirm aus: hpen, screen, zeilen, modus, scrunch. Dabei gibt hpen die Hintergrund-Stiftes, **Nummer** des screen den eingestellten Bildschirm-Modus, zeilen die Anzahl der Textzeilen im SplitScreen, modus die Fensterart des Grafikbildschirms und scrunch das Verhältnis der x- zur y-Achse (Maßstab) an. hpen und scrunch können nicht verändert werden. ss, fs, ts sind die Angaben für screen (SplitScreen, FullScreen TextScreen). Die Voreinstellung für zeilen ist 5. fence, wrap oder window sind die möglichen Ergebnisse für modus.

nicht immer zweckmäßig. In LOGO ist es natürlich auch möglich, Werte von der Tastatur abzulesen und zu verarbeiten. Der erste Befehl, den wir uns dazu ansehen wollen, heißt rc (ReadCharacter). Damit wird die Tastatur gelesen und das erste eingegebene Zeichen übernommen. Mit dieser Funktion und einigen schon bekannten können wir ein einfaches Malprogramm schreiben.

to malen make "b rc if : $b = "s [stop]$ if :b = "f [fd 1] if :b = "b [bk 1] if :b =  $\text{tr}[\text{rt 1}]$ if :b = "1[lt 1] if : $b = "u [pu]$ if : $b = "d [pd]$ if : $b = "e[pe]$ if : $b = "x [px]$ malen end

Dieses Programm ist ganz einfach, aber es hilft schon, die Idee zu zeigen. Es werden einige Stift-Einstellungen benutzt, die neu sind. pe (PenErase) arbeitet wie ein Radiergummi, ein möglicherweise vorhandener Punkt wird gelöscht. px (Penreverse) heißt soviel wie Pen umkehren: Ist der Punkt schon gesetzt, wird er gelöscht, ansonsten wird er gesetzt. Die obige Prozedur verwendet nur Primitives. Sie kann natürlich auch erweitert werden, z.B. um die beiden wichtigen Prozeduren setx und sety. Beide verlangen aber einen Parameter, der dann vorzugeben ist. Dazu brauchen wir noch eine Funktion, mit der eine Eingabe gelesen werden kann.

rg (ReadQuote) liest eine Eingabe und übergibt sie als Wort. Sie können also noch einfügen:

if : $b = "x$  [make "x rq setx :x] if : $b = "y$  [make "x ra sety :x]

Hier wurde jetzt mit Absicht in beiden Fällen dieselbe Variable benutzt. Das spart Platz. Auf die gleiche Weise kann auch der Winkel der Schildkröte gesetzt werden.

Hilfreich bei einem solchen Programm ist sicherlich die Ausgabe der aktuellen Werte. Dadurch weiß der Benutzer dann genau, wo die Schildkröte steht. Einfach wäre es, pr tf einzufügen. Allerdings muß man dann genau im Kopf haben, wie die Liste tf aufgebaut ist. Besser ist es, gleich die (relativ unwichtigen) Nachkommastellen abzuschneiden.

Vor den Aufruf der Prozedur malen setzen wir daher noch den Befehl daten. Diese Prozedur muß natürlich noch geschrieben werden:

#### to daten

ct.

type "x\ = int first tf type "\ -\ type "x\ = int item 2 tf type "\ -\ - type "w\= item 3 tf type "\-\end

Mit ct wird der Text von vorher im Splitscreen gelöscht. Nun werden die Werte für x, y und w ausgegeben, wobei x und v jeweils als ganze Zahl erscheinen.

Wenn Sie dieses Programm ausprobieren, wird Ihnen auffallen, daß Dr. Logo nicht ganz so viele Punkte macht. wie man annehmen würde. Die 640 Punkte in der Horizontalen und die 240 Punkte in der Vertikalen sind tatsächlich nur jeweils die Hälfte, wenn Sie es an den sichtbaren Punkten werten. Sie können dieses Problem für das Malprogramm dadurch vermeiden, daß Sie immer zwei Schritte vorwärts gehen und bei der Punkt-Ausgabe in daten die Werte durch zwei dividieren. Dann müssen natürlich die Eingaben für x und y jeweils mit zwei multipliziert werden.

Nun können Sie mit den vorher erarbeiteten Prozeduren dieses Malprogramm sehr erweitern, indem Sie ein Rechteck, ein Dreieck und einen Kreis auf Kommando an entsprechender Stelle malen lassen. Sie haben dabei verschiedene Möglichkeiten. So kann beispielsweise der Kreis mit der Schildkröte als Mittelpunkt und einem einzugebenden Radius gezeichnet werden: if : $b = "k$  [kreis "ra]

Hier müssen Sie dann nach der Angabe k den Radius des Kreises vorgeben. Die Kreisroutine ihrerseits muß nun die augenblickliche Position der Schildkröte speichern, dann die dem Radius entsprechende Position einnehmen, den Kreis zeichnen und wieder an den Mittelpunkt zurückkehren.

to kreis: r

make "pos se first tf item 2 tf pu setpos se first tf - : ritem 2 tf pd repeat 18 [fd 2 \* : r \* 3.14 / 18 rt 20] pu setpos : pos pd end

Analog würden die Prozeduren für Dreieck und Rechteck aussehen, wobei es vielleicht günstiger wäre, Rechtecke als Vierecke zu bezeichnen (der Buchstaben wegen). Bei diesen Figuren können Sie natürlich auch die Schildkrötenposition als einen Eckpunkt annehmen. Die Seitenangaben würden dann wie beim Kreis als Parameter der Prozedur übergeben werden. Genauso gut können Sie die aktuelle Position der Schildkröte als Mittelpunkt der Figur sehen. Dann müßte die Positionsänderung analog der beim Kreis berechnet werden.

Diese Form der Wertangabe hat einen Vorteil und einen Nachteil: Der Vorteil ist der Verzicht auf globale Variablen. Der Nachteil ist, daß ein (bzw. zwei) Eingabeparameter erforderlich sind, die ohne jeden Kommentar abgefragt wer-

den. Abhilfe können wir hier nur dadurch schaffen, daß wir einen neuen Befehl einsetzen: (local "name) definiert die angegebe(n) Variable(n) als lokal. obwohl sie mit make zugewiesen werden. Diese Zuweisung kann nun im Hauptprogramm oder im Unterprogramm erfolgen. Die letztere Lösung ist die praktischere, weil dadurch das Hauptprogramm nicht länger wird. Am Beispiel kreis würde das so aussehen:

#### to krais

 $(local "r)$ ct type "Radius\. make "rrg make "pos se first tf item 2 tf pu setpos se first  $tf -$ : r item 2 tf pd repeat 18 [fd 2 \* : r \* 3.14 / 18 rt 20] pu setpos : pos pd end

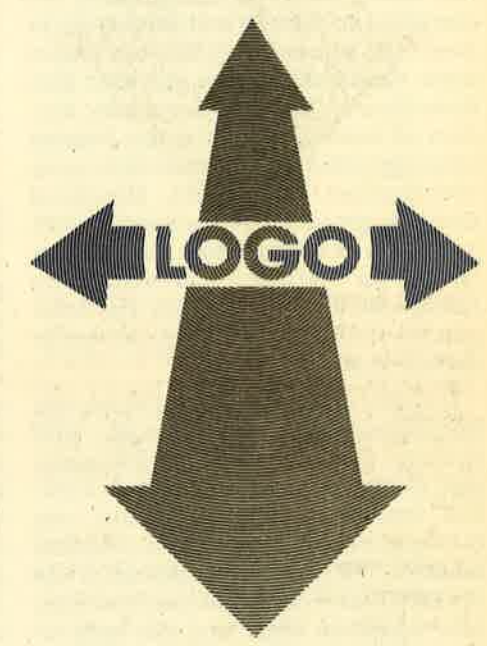

Der Aufruf im Hauptprogramm muß natürlich nun geändert werden: if  $\cdot$  b = "k [kreis]

Schon alleine mit diesem Programm sind Ihnen kaum noch Grenzen gesetzt, es zu erweitern. Beispielsweise kann es bei kleinen Figuren durchaus sinnvoll sein, die Schildkröte verschwinden zu lassen. Oder Sie erweitern die Befehlsfolge für stop dahingehend, daß Sie einen Titel eingeben lassen, der dann noch gedruckt wird:

to titel ct type "Titel make "titel rq ct pr : titel end

und im Hauptprogramm if : $b = "s$  [titel stop]

#### **Im nächsten Heft**

Eine Erweiterung für die Joystick-Steuerung. Erika Hölscher

## **Neuer Kurs: Basic-Stufen**

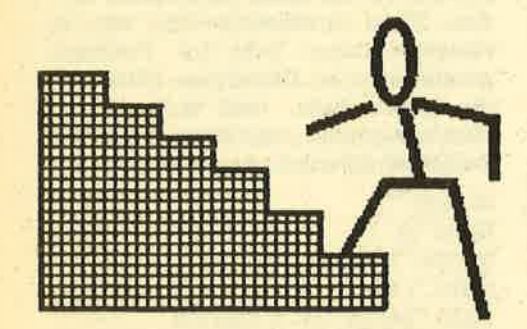

b diesem Heft werden Sie im CPC-Ab diesem neu wordt Folge von Artikeln mit obigem Titel finden. Sie soll Ihnen helfen, als Programmgestalter immer höher zu klettern und gleichzeitig in Basic und seinen Möglichkeiten immer tiefer einzusteigen. Dies soll aber kein Basic-Kurs im üblichen Sinne sein, sondern es werden jeweils einige Befehle herausgegriffen und in ihren Wirkungen und Grenzen verdeutlicht. Manchmal sind anfangs auch Befehle dabei, die Sie jetzt noch nicht verstehen, dann bitten wir um Ihr Vertrauen und werden um baldige Klärung bemüht sein. Für Anregungen und Rückmeldungen sind wir jederzeit dankbar.

In dieser ersten Folge geht es um den Bildschirmaufbau. Keine Angst, jetzt kommen nicht technische Erklärungen zum Elektronenstrahl und seinem Rücklauf, sondern es geht uns um das, was Sie vor sich sehen und was Sie gestalten möchten. Wir wollen den Bildschirm wie ein Blatt Papier behandeln, auf welchem man schreiben kann, und das kann sicherlich jeder von Ihnen. Bitte schlagen Sie jetzt einmal das Handbuch auf und zwar im Anhang VI, Seite 2. Dort finden Sie einen Grafik- und Textplaner, der die Aufteilung des Bildschirmes in Spalten und Zeilen zeigt, wie man dies auf Papier drucken kann. Leider nutzt dies wenig, und deshalb steht hier das folgende Progrämmchen, das Sie sorgfältig eingeben sollten. Einige Grafikbefehle davon werden zwar erst in weiteren Folgen erläutert, sie sind aber nicht zu umgehen. Außerdem steht in jeder Zeile nur 1 Befehl, damit Änderungen schnell getätigt werden können.

#### **Listing 1**

- 10 rem \*\*\* Koordinatensystem Mode 1 \*\*\*
- 20 mode 1
- 30 border 13
- 40 ink 0,26
- 50 ink 1,0
- 60 ink 2,13
- 90 for i=0 to 400 step 16
- 100 plot 0,i,2

110 draw 640,i 120 next i 130 for i=0 to 640 step 16 140 plot i,0 150 draw i,400 160 nexti 170 while inkey  $\frac{1}{2}$  = " 180 wend 190 pen 1

läutert.

Grundsätzlich gebe ich Befehle in Programmen als Kleinbuchstaben ein. So kann man beim folgenden "list" vergleichen, ob der CPC alles aufgenommen hat, denn nun müssen die Basic-Befehle in Großbuchstaben umgewandelt sein. Diese Methode ist eine gute Kontrolle der richtigen Schreibweise und hat schon manchen Flüchtigkeitsfehler finden helfen. Und nun sollten Sie - nein, noch nicht starten - das Programm erst mittels save "Koordin 1" abspeichern. Wenn Sie meinen, jetzt geht es aber endlich ans "run", dann muß ich Sie wieder enttäuschen. Wir wollen nachher experimentieren, und da kann es leicht passieren, daß man Fehler macht oder Werte eingibt, so daß auf dem Bildschirm nichts mehr zu sehen ist. Und dann?? Dann muß man VORHER daran gedacht haben und einfach im Direktmodus (d. h. ohne Zeilenangabe) folgendes eingegeben haben: key 138, "ink 0,1 : ink  $1,24$ : border  $1:$  mode  $1" +$  chr\$(13)

Nach dem Drücken der ENTER-Taste erscheint die Ready-Meldung. Ab nun genügt das Drücken der Punkt-Taste im Zehnerblock, und der Rechner setzt die Farben zurück und zeigt wieder Schrift. Wer meint, dies ginge auch durch ein kurzes Ausschalten, der vergißt, daß dabei auch das Programm und die Daten gelöscht werden, während hier die Daten erhalten bleiben, was ein kurzes "list" beweist.

So, nun haben wir Sie genug genervt und Sie dürfen endlich das lang ersehnte "run" eingeben und mit der ENTER-Taste starten. Was Sie jetzt vor sich sehen, ist genau die Aufteilung des Bildschirmes wie im Grafik- und Textplaner. Sie können jede Position des Bildschirms einer Spalte und einer Zeile zuordnen. Betrachten Sie diese Aufteilung, bis Sie sich wirklich auskennen.

Im folgenden wollen wir mit den Befehlen LOCATE und PRINT arbeiten und ihre Wirkung und Grenzen kennenlernen. Im Handbuch ist von x-Koordinate und v-Koordinate sowie dem Ein-/Ausgabegerät die Rede. Vergessen Sie das und betrachten Sie lieber die aufgeschlagene Anhangseite. Dort lassen sich jedem Feld eine Spalte und eine Zeile zuordnen. Suchen Sie jetzt bitte Spalte 12 und Zeile 10. Dieses Kästchen läßt sich genau festlegen, und da hinein wollen wir nun einen Buchstaben schreiben. Ergänzen Sie Ihr Listing durch die Eingabe der folgenden Zeilen:

70 locate 12,10

80 print "X"

Stufe für Stufe steigen wir in die Basic-Programmierung ein. In jedem Heft werden einige Befehle er-

> Wenn Sie nun mit "run" starten, dann muß das X in der 12. Spalte und in der 10. Zeile erscheinen. Experimentieren Sie ruhig mit verschiedenen Werten für Spalte und Zeile.

> Man will natürlich nicht nur einzelne Buchstaben, sondern ganze Wörter und Sätze auf den Schirm schreiben. Deshalb ersetzen wir in Zeile 80 den Ausdruck "X" durch "CPC-Magazin". Beim Starten erscheint nun dieser Schriftzug ab der Position 12,10, und in jedem Kästchen steht ein Buchstabe. Damit dürften die Befehle in ihrer Wirkung klar sein, wir wollen also einmal die Grenzen testen! Geben Sie einfach als Koordinaten in der Zeile 70 die Zahlen 35,10 ein und

#### **Stufe um Stufe**

starten Sie. Was macht der CPC? Er schreibt das Wort in die nächste Zeile! Wie kommt der denn darauf? Nun, Ihr Computer prüft vor der Durchführung eines Befehles, ob er ihn überhaupt ordnungsgemäß durchführen kann. Bei uns hat er bemerkt, daß der vorgesehene Ausdruck nicht mehr in die Zeile paßt, also hat er ihn in die nächste Zeile geschrieben und zwar an den Anfang derselben. Ersetzen Sie nun "CPC-Magazin" durch den Satz "Das CPC-Magazin legrt Wert auf gut gegliederte und kommentierte Programme !" und lassen den CPC loslegen. Das Ergebnis zeigrt Ihnen eine weitere Eigenschaft lhres Computers, die ich wohl nicht näher kommentieren muß. Probieren Sie nun ruhig mit sinnvollen und auch sinnlosen Werten. Dabei lernen Sie schnell die Grenzen kennen.

Als nächsten Schritt wollen wir auch sogenannte Variablen ausgeben lassen. Andern Sie hierzu Zeile 80 folgendermaßen:

80 print X

Bei der Ausführung erscheint eine <sup>0</sup> an der vorgewählten Stelle. Woher kommt Sie? Ihr CPC nimmt Text nur an, wenn er zwischen Anführungszeichen steht. Findet er hinter einer PRINT-Anweisung einen Buchstaben oder eine Buchstabenkombination ohne Anführungszeichen, so nimmt er sie als Variable. Das kann man sich als Schubladen vorstellen, in denen Zettel mit einem Wert liegen. Er hetzt also zur Schublade X, öffnet sie und findet den Wert. Also schreibt er Ihnen die 0 auf den Bildschirm. Fügen Sie bitte ein:

#### 65 X=25

Beim Neustart wird jetzt in Zeile <sup>65</sup> der Wert 25 in der Schublade X eingetragen, und wenn der CPC nachschaut, findet er diese Zahl und bringrt sie auf den Bildschirm.

Bisher arbeiteten wir nur in MODE 1, das ist die Einsteüung mit 40 Zeichen pro Zeile. Daneben gibt es noch den MODE 0. Sie müssen dann folgende Änderungen vornehmen:

20 mode 0

130 for  $i=0$  to 640 step 32

Bitte mit save "Koordin 2" abspeichörn und anschließend fleißig damit experimentieren, schließlich hat iede Zeile nun nur noch 20 Spalten und das gibt interessante Ergebnisse.

Und zuletzt zum MODE 2 mit 80 Spalten pro Zeile. Er fordert eine Änderung mehr:

20 mode 2 100 plot 0,i,1

130 for  $i=0$  to 640 step 8

Bitte wieder absaven (den Namen müßten Sie jetzt selbst wissen) und dann austesten.

Ich will an dieser Stelle für heute schließen. Sie sollen ja ausreichend Gelegenheit zu eigenen Versuchen haben. Allerdings möchte ich kurz eine Idee an fügen, die gerade für Anfänger äußerst hilfreich sein kann. Ich habe mir zu Be ginn meiner Computerei eine Basic-Kar tei geschaffen, die ich heute noch be nutzel Es geht ganz einfach: Kopieren Sie aus dem Handbuch die Seiten mit den Befehlsbeschreibungen (das ist er laubt!), schneiden sie aus und kleben sie auf Karten DIN-A-6 quer. Nun noch ein Kasten mit Alphabet-Leitkarten, und in wenigen Stunden haben Sie eine Nach schlagemöglichkeit, bei der man auch Befehle nebeneinanderlegen und ver gleichen kann. Außerdem kann man die Ausführungen ergänzen und kurze Pro gramme wie die Koordinaten-Listings aufnehmen. Ein Vermerk über Kässet ten- bzw. Diskettenfundort erleichtert später das Suchen erheblich ! Bei mir ist Basic weiß, CP/M rosa, dbaseII grün und Wordstar wird gerade auf braunen Kar ten angelegt - Sie sehen, das System ist unheimlich ausbaufähig.

Aber jetzt ist endgültig Schluß für heute - ich hoffe allerdings auf ein Wie dersehen im folgenden Heft. Dort wird es weitergehen mit den nächsten Basic- Stufen.

Berthold Freier

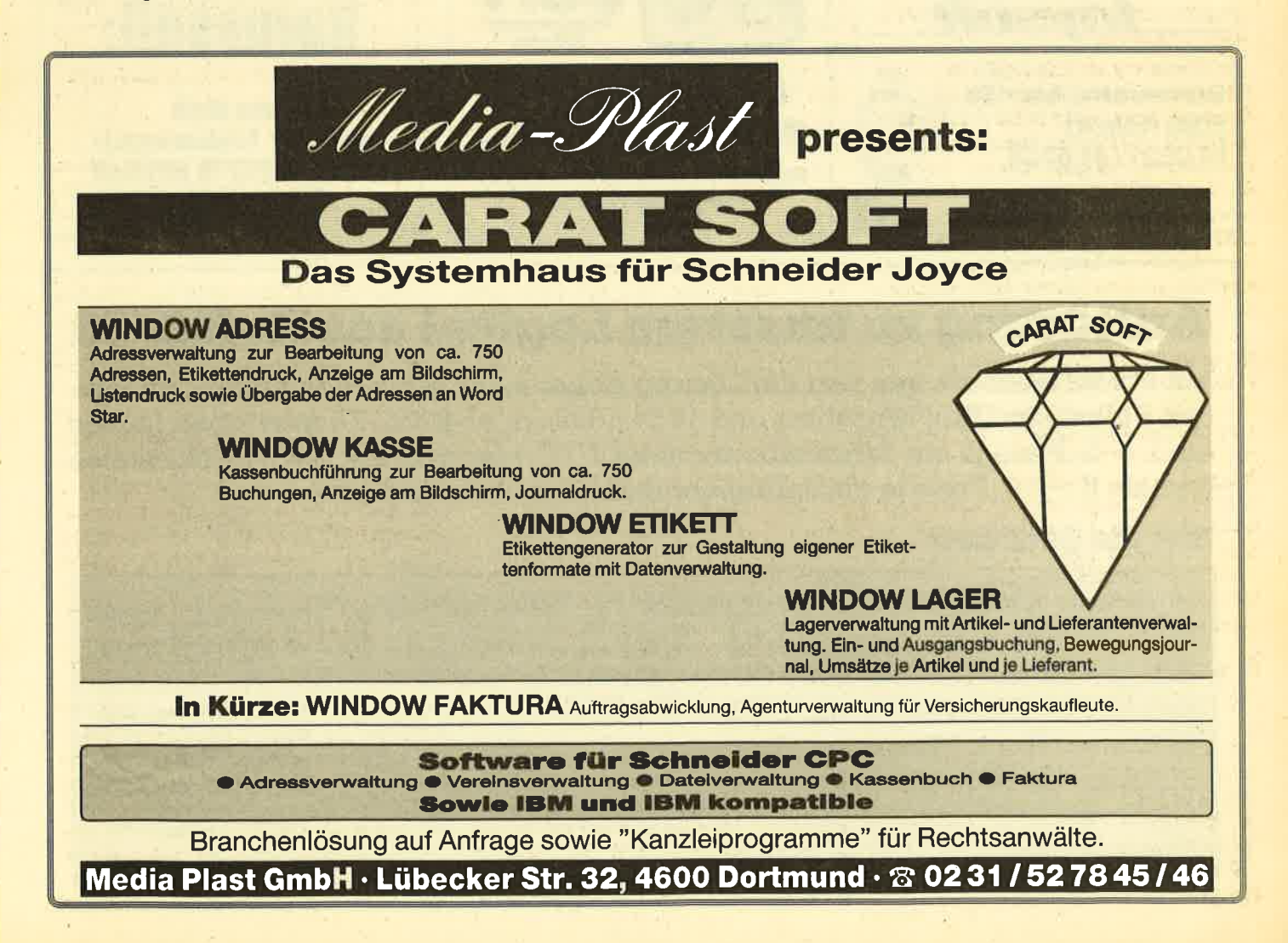

HÄNDI FRKARUSSELL 70

# **HANDLERKARUSSELL**

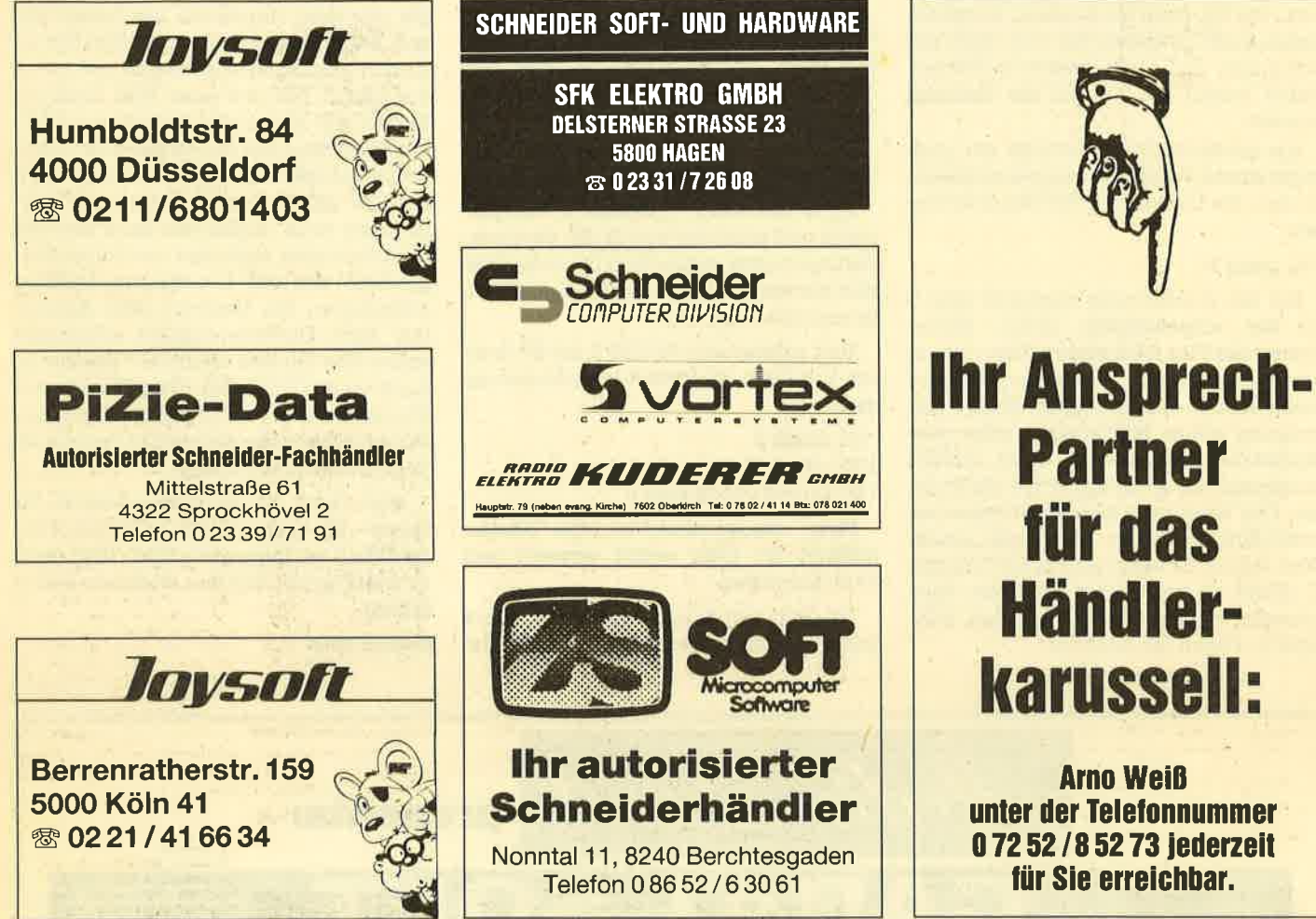

### **Auflösung zu unserem Logical aus Heft 3/86**

Mit etwas Nachdenken war die Lösung sicher nicht schwer zu finden: Im weißen Ballon sind fünf Mitfahrer und 16 Sandsäcke an Bord. Zu gewinnen gab es als 1. - 5. Preis je ein Jahresabonnement CPC-Magazin mit Softwarekassette und als  $6. - 10$ . Preis je ein Jahresabonnement ohne Kassette.

#### **Hier die Gewinner:**

Rudi und Claudia Meitz, Bachstraße 12, 3550 Marburg/Ginseldorf; Josef Willi, Untere Bahnhofstraße 43, CH-7013 Domat/Ems GR; Jürgen Thiele, Brüggemannstraße 9a, 3380 Goslar; Stefan Hofe, Falkenstraße 26, 4516 Bissendorf 1; Ludwig Fuchs, Halleiner Landesstraße 44, A-5061 Elsbethen-Salzburg; Horst Mevissen, Goethestraße 13, 3008 Garbsen 4; Hagen Freise, Südring 12, 3062 Bückeburg; Lothar Mettel, Johann-Schorr-Straße 1, 6624 Großrosseln 6; Richard Buck, Marktplatz 6, 7943 Ertingen; Oliver Wegener, Kregenstraße 155, 2902 Rastede.

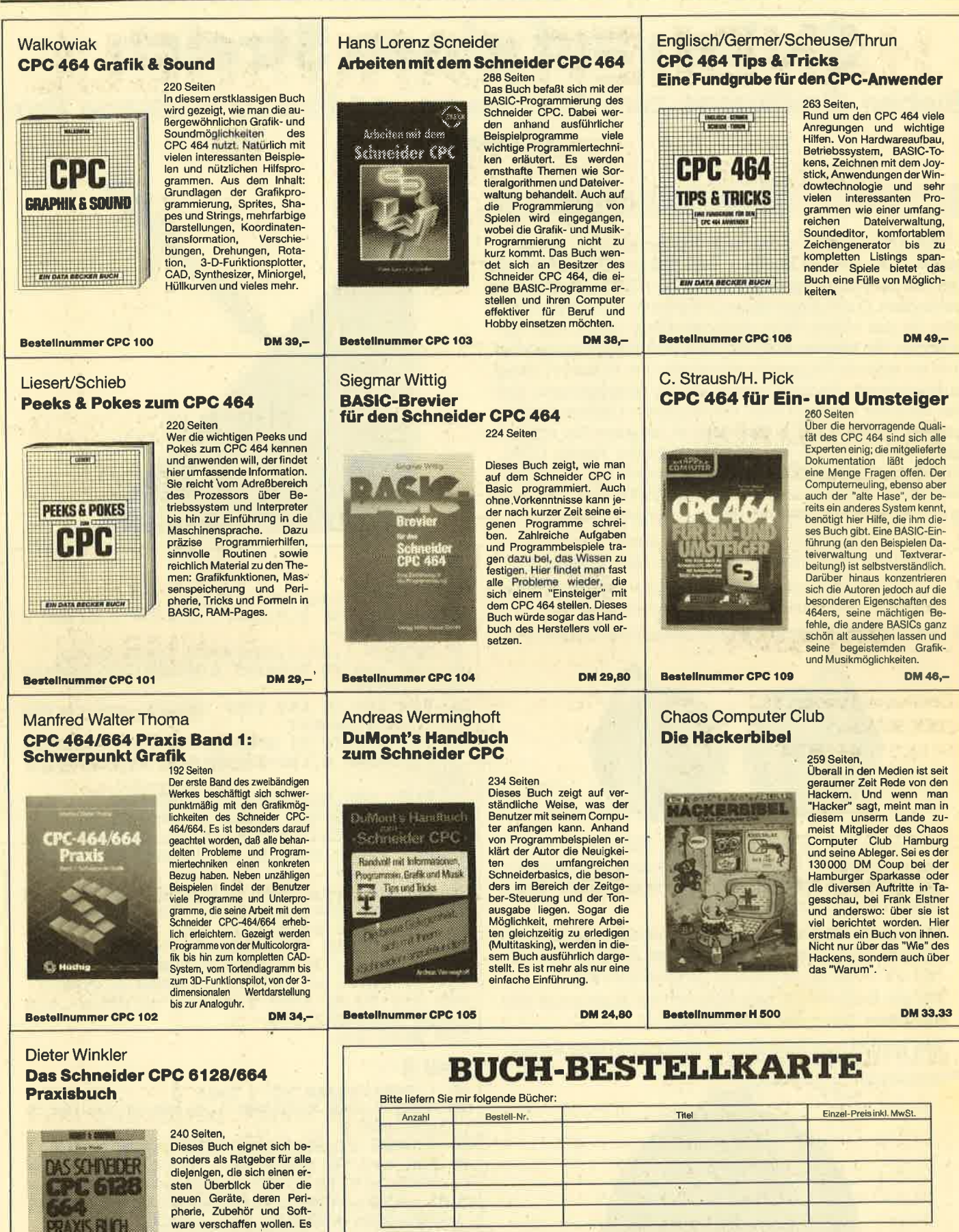

pherie, Zubehör und Soft-<br>ware verschaffen wollen. Es Ist für Einsteiger und Profis<br>gleichermaßen interessant und hilft mit, daß die Arbeit am Computer gleich von Anfang an erfolgreich wird.

**DM 29,80** 

Bestellnummer CPC 110

ternici począ

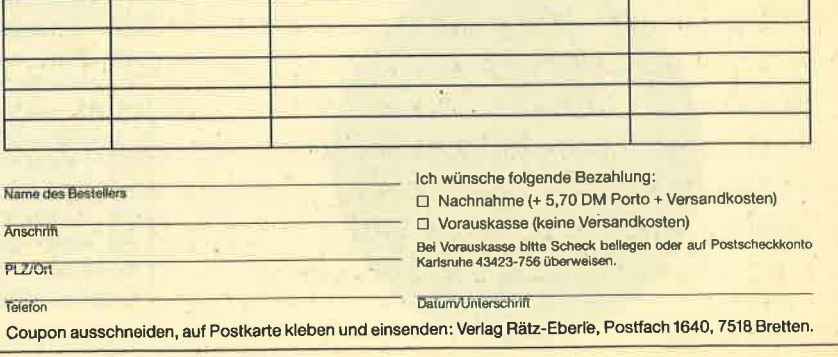

 $\overline{71}$ 

#### **TIPS + TRICKS**  $72$

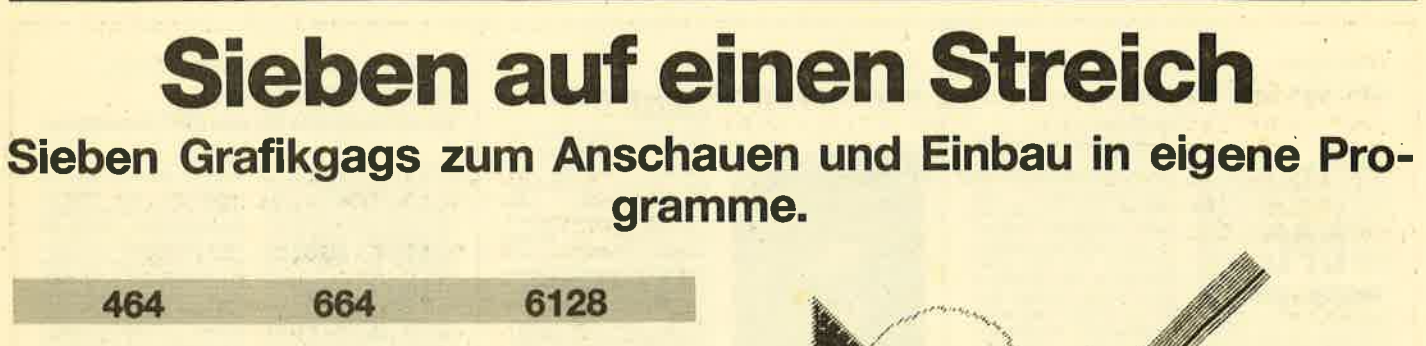

Hier sind wieder unsere sieben kurzen Listings, die Bilder malen. Wie immer ist jeweils in Zeile 200 eine Endlosschleife, um das Zerstören des Bildes durch die READY-Meldung zu verhindern. Durch zweimaliges Drücken der ESC-Taste können Sie das mittels RUN gestartete Programm jedoch abbrechen. Sie können auch die Zeile 200 einfach weglassen und ein eigenes Programm anhängen, um dieses ein wenig aufzupolieren. Es wird wieder davon ausgegangen, daß der Rechner vor dem Start der einzelnen Listings zurückgesetzt wurde. Falls er das nicht ist, drücken Sie vor Eingabe oder Einladen des Programmes die Tasten CTRL, SHIFT und ESC gleichzeitig. Dadurch erreichen Sie, daß alles, was vorher im Rechner war, gelöscht wird. Die Programme sind auf allen Schneider-Computern lauffähig.

- 1. Dieses Programm zeichnet einen Eisenbahntunnel, in dem man die Lichter eines Zuges erkennen kann.
- 2. Für alle Besitzer eines Schneider-Laufwerkes wird hier die 51/4" Diskette der vortex-Laufwerke gezeigt.
- 3. Hier malt Ihr Computer ein Geodreieck mit Tuschefüller.

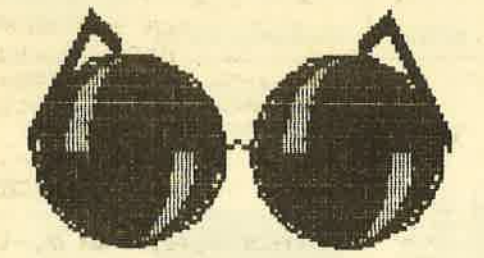

- 4. In diesem Listing wird eine Ampel dargestellt. Immer, wenn die Lichter umspringen, wird einer der Texte aus der Datenzeile 130 angezeigt. Durch Ändern der Daten erhält man einen netten Vorspann.
- 5. Mit diesem Programm bringen Sie eine Bombe auf Ihren Monitor. Die Lunte fängt nach einiger Zeit an abzubrennen und sorgt für eine kleine Farbenexplosion.
- 6. Für alle Brillenträger unter uns (ich bin auch einer) wird hier Ihrem Schneider eine verpaßt.
- 7. Hier kommt zum Schluß noch eine kleine, fette Spinne.

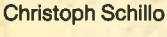

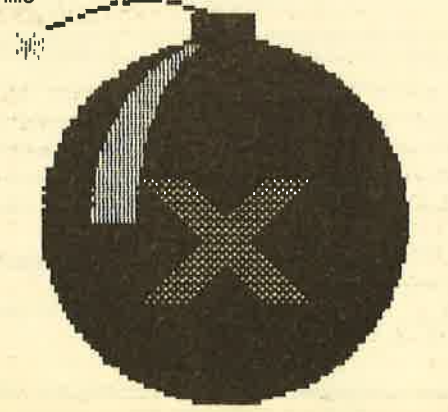

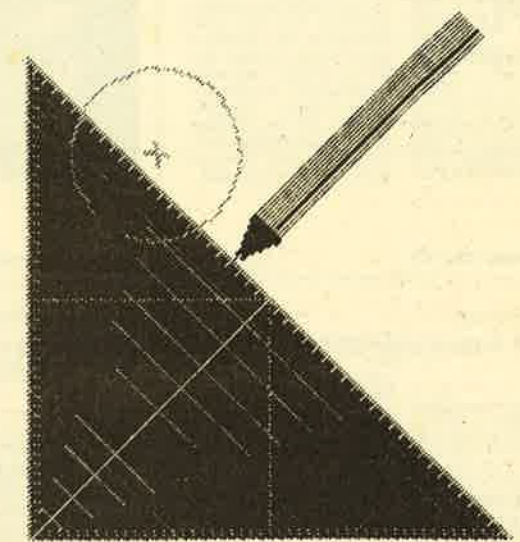

#### **Teil 1**

```
10 ' Grafikgags VI - Teil 1
20 MODE 1: INK 0, 9: INK 1, 23: INK 2, 0: INK 3
,24: BORDER 9
30 WINDOW 1,40,1,20:PAPER 3:PEN 0:CLS
40 FOR a=0 TO 3: PRINT STRING* (200, CHR* (2
07) ); : NEXT
50 FOR a=0 TD 640 STEP 2: PLOT a, BO, O: DRA
WR O.RND*10:NEXT
60 FOR a=0 TO PI STEP 0.02: PLOT 200+80*a
,80,2:DRAWR 0,120+120*SIN(a):PLOTR 0,20:
NEXT
70 PLOT 186,80:DRAWR 0,122:DRAWR 10,16:P
LOT 464, 80: DRAWR 0, 122: DRAWR -10, 16
80 x=320; y=300; LOCATE 21, 10: a$=CHR$(231)
:PAPER 2:PEN 3:PRINT a$:LOCATE 20,12:PRI
NT a$;" ";a$
90 ORIGIN 0,0,0,640,0,78:FOR a=0 TO 78 S
TEP 2: PLOT 230, a, 2: DRAWR 180, 0: NEXT: FOR
a=1 TO 3:FOR b=a#23 TO a#27 STEP 2:PLOT.
230, b, O: DRAWR 180, O: NEXT b, a
100 FOR a=-1 TO 1 STEP 2: FOR b=0 TO 10 S
TEP 2: PLOT x = a* (60+b), 0, 1: DRAW x, y: NEXT:
FOR b=0 TO 46 STEP 2: PLOT x-a* (80+b), 0, 0
: DRAW x, y: NEXT b, a
200 GOTO 200
Teil 2
10 ' Grafikgags VI - Teil 2
20 MODE 1: INK 0, 2: INK 1, 0: INK 2, 26: INK 3
,13:BORDER 2
30 WINDOW 12,30,4,22: PAPER 1: PEN 3:CLS
40 FOR b=0 TO 1:FOR a=0 TO PI/2 STEP 0.0
4xx=SIN(a) + (45-b+10) : y=COS(a) + (45-b+10) :
PLOT x+330, y+200, 2-b*2: DRAWR -2*x, O: PLOT
 x+330,200-y:DRAWR -2*x,0:NEXT a,b
50 LOCATE 14, 12: PRINT CHR$(231)
```
60 LOCATE 19, 3: PAPER O: PRINT " ": LOCATE **19,4: PRINT** 70 FOR a=0 TO 12 STEP 2: PLOT 330+a, 60+a,

3: DRAWR 0,80-2\*a: PLOTR -a\*2,0: DRAWR 0,-8 0+2\*a:NEXT
73

BO WINDOW 12, 22, 4, 8: PAPER 2: PEN 1: CLS: PR INT CHR\$(135); STRING\$(10, CHR\$(131)); :FOR a=0 TO 3: PRINT CHR\$(133): NEXT 90 WINDOW 13,22,5,8:CLS:PRINT "Disc Nr. 1":PRINT "Spiele" **200 BOTO 200** 

#### **Teil 3**

10 ' Grafikgags VI - Teil 3 20 MODE 1: INK 0, 26: INK 1, 0: INK 2, 21: INK 3,15:BORDER 3

30 x=200: FOR a=0 TO x STEP 2: PLOT 120+a, x,2:DRAWR 0,-a:PLOT 520-a,x:DRAWR 0,-a:N<br>EXT:FOR a=0 TO 10:PLOT 320-a\*8,a\*18,1:DR **AWR a#16.0:NEXT** 

40 PLOT 220, 264: FOR a=0 TO 2\*PI STEP 0.2 : DRAW SIN(a) \*50+214, COS(a) \*50+214: NEXT:L OCATE 14, 12: PRINT"x"

50 TAG: FOR a=0 TO PI STEP 0.05: PLOT COS( a) #100+312, 200-SIN(a) #100, 3: PRINT CHR\$(1 43) ; : NEXT: TAGOFF

60 PLOT 120, x, 1: DRAWR 400, 0: DRAWR -x, -x: DRAWR -x, x: PLOT 320, 0: DRAWR 0, x

70 PLOT 220, 100: DRAWR 100, 100: DRAWR 100,  $-100$ 

BO FOR a=4 TO 196 STEP 4: PLOT a+120, x-a: DRAWR 4,4:PLOT 320+a,a:DRAWR -4,4:PLOT 2 #a+120, x : DRAWR 0, -4: NEXT

90 FOR a=0 TO 20 STEP 2: PLOT 290, 202: DRA W 280+a, 230, 3: DRAWR 0, 180, 1: NEXT 100 PLOT 290, 202: DRAWR 0, 4: PLOT 294, 234:

DRAWR 0, x, 3 200 GOTO 200

#### **Teil 4**

10 ' Grafikgags VI - Teil 4

20 MODE 1: INK 0, 26: INK 1, 0: INK 2, 0: INK 3 O: BORDER 26

30 DIM x%(46), y%(46)

40 WINDOW 1, 10, 1, 25: PAPER 1

50 FOR a=0 TO 2:WINDOW#a+1, 12, 39, 2+a\*8, 8 +a#B:PAPER #a+1,1:CLS#a+1:NEXT

60 GOSUB 120 70 b=0:FOR a=0 TO PI/2 STEP 0.036:x%(b)= 8IN(a) \*56: y%(b) =COS(a) \*56: b=b+1: NEXT

80 i=18: f=0: 80SUB 100: 80SUB 110: i=24: f=1 : GOSUB 100: GOSUB 110: i=6: f=2: GOSUB 100: G OSUB 110: GOSUB 100: f=1: i=24: GOSUB 100: GO **SUB 110** 

**90 GOTO 200**  $100 j=2-(f=1):INK j$ ,  $i:READ = f, j:$ PRINT#3-f, a\$: FOR a=0 TO 46: PLOT x%(a)+80 , y%(a) +72+f \*128, j: DRAWR -2\*x%(a), O: PLOT  $x\%$ (a) +80,72+f \*128-y%(a):DRAWR -2\*x%(a),0 **INEXT: RETURN** 

110 FOR a=0 TO 4000: NEXT

120 CLS: CLS#3-f: CLS#1: PLOT 8,8, O: DRAWR 1 40, 0: DRAWR 0, 384: DRAWR -140, 0: DRAWR 0, -3 **84: RETURN** 

130 DATA "Hier koennen Sie", "Ihre eigene n Texte anzeigen", "Und zwar genau fuenf<br>Stueck", "Von einer Hoechstlaenge von 28\* 7 Zeichen","ABER ACHTEN SIE AUF DEN ZEIL<br>ENUMBRUCH!"

**200 GOTO 200** 

#### **Teil 5**

10 ' Grafikgags VI - Teil 5

20 MODE 1: INK 0, 13: INK 1, 0: INK 2, 26: INK 3,6:BORDER 13

30 SYMBOL 255, 0, 68, 41, 30, 57, 84, 18, 0

40 FOR a=0 TO PI/2 STEP 0.022:x=SIN(a) \*9 0sy=COS(a) \*90sPLOT x+320, y+200, 1sDRAWR x \*3/2, 0: DRAWR -x/4, 0, 2: DRAWR -x/4, 0, 1: PL OT x+320,200-y:DRAWR -2\*x,0:PLOT a\*100+1 64, SIN(a\*4) \*-10+300, 2: NEXT a

50 FOR a=0 TO 20 STEP 4. PLOT 281+a, 160:D RAWR 60,60: PLOT 361-a,160: DRAWR -60,60: N **FXT** 

60 LOCATE 20,7:a\$=CHR\$(143):PRINT a\$;a\$ 70 FOR a=0 TO 1000: NEXT

80 TAG: FOR a=0 TO PI\*2-1 STEP 0.05: PLOT a\*25+164, SIN(a) \*-10+304, 3: PRINT CHR\$(255 ); NEXT: TAGOFF

90 INK 3,0: FOR a=0 TO 200: INK 2, RND\*26:x =RND\*26: INK O, x : BORDER x : NEXT 200 GOTO 200

#### **Teil 6**

10 ' Grafikgags VI - Teil 6 20 MODE 1: INK 0, 2: INK 1, 11: INK 2, 23: INK 3,0:BORDER 2

30 FOR a=-1 TO 1 STEP 2: FOR b=0 TO 8 STE P 2:PLOT 320-a\*104,200+b,3:DRAWR a\*30,60 : DRAWR a\*14,-14: NEXT b, a

40 FOR a=-1 TO 1 STEP 2:FOR b=0 TO PI/2 STEP 0.047: FOR c=-1 TO 1 STEP 2: x=SIN(b) \*45: PLOT c\*x+320+c\*a\*54, c\*COS(b)\*45+200,  $1:DRAWR - C* x + 1.5, O: DRAWR - C* x / 4, O, 2: DRAW$  $R - c \frac{1}{2} \times 74, 0, 1$ : NEXT  $c, b$ 

50 PLOT 320+a\*54,246,3:FOR b=0 TO PI\*2.1 STEP 0.1:DRAW SIN(b) \*47+320+a\*54, COS(b) \*47+200:NEXT b,a

60 PLOT 312, 200: DRAWR 8, 4: DRAWR 8, -4 **200 GOTO 200** 

#### **Teil 7**

10 'Grafikgags VI - Teil 7

20 MODE 1: INK 0, 13: INK 1, 12: INK 2, 0: INK 3,24:BORDER 13

30 FOR c=3 TO 1 STEP -1

40 r=c\*20+40;FOR a=0 TO PI/2 STEP PI/r/2  $.11x = SIM(a) *r1y = COS(a) *r1FOR b = -1 TO 1 S$ TEP 2: PLOT 320+x, b\*y+100+2\*r, 1: DRAWR -1.  $5*x, 0: DRAWR -x/4, 0, 3: DRAWR -x/4, 0, 1: NEXT$ b, a:PLOT 320, 100+3\*r, 2:FOR a=0 TO PI\*2. 1 STEP PI/r#8:DRAW SIN(a) #r+320, CDS(a) #r  $+100 + 2*$ r 50 NEXT a,c 60 FOR a=-1 TO 1 STEP 2:FOR b=1 TO 3:FOR c=0 TO 8 STEP 2: PLOT 318-a\*180+a\*b\*14+c  $,200-b*10: DRAWR$  a\*30,100:DRAWR a\*50,-10:

PLOT 324+c+a\*14,150+c:DRAWR 0,60-2\*c:PLO  $TR -c*2, O: DRAWR O, -60+2*c: NEXT C, b, a$ 70 PAPER 1:FOR a=0 TO 12:FOR b=0 TO 1:PE N 2+b:LOCATE 20, 11:a\$#CHR\$(231-b):PRINT a\$;" ";a\$:FOR c=0 TO 300:NEXT c,b,a:PAPE R O:PEN 1 **200 GOTO 200** 

# 3D-Quader in Parallelprojektion

Mit diesem Programm kann der Anwender einen 3D-Quader in Parallelprojektion mit farbigen Seitenflächen erstellen.

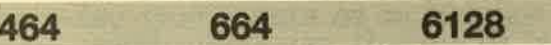

Dieser neue Befehl zeichnet einen 3D-Quader in Parallelprojektion, wobei die gegenüberliegenden Seiten gleichlang und parallel gezeichnet werden. Die verdeckten Flächen sind nicht erkennbar, man sieht also nur 3 ausgefüllte Flächen: Vorderseite, Unter- und Oberseite und Seitenwand. Dazu muß man folgende Größen angeben: Einen beliebigen Eckpunkt der Vorderseite; die Länge einer waagerechten und einer senkrechten Kante, die beide im obengenannten Eckpunkt beginnen und die Diagonale, die an diesem Eckpunkt beginnt.

Der Befehl wird in folgender Form eingegeben: lFQuader, px, py, x, y, vx, vy. Dabei ist:

px, py Koordinate eines Eckpunktes der Vorderseite.

- x Länge einer waagerecht verlaufenden Kante des Quaders, die in Punkt P (px, py) beginnt.
- y Länge einer senkrecht verlaufenden Kante des Quaders, die in Punkt P (px, py) beginnt.
- vx, vy Die Diagonale kann durch den Vektor V (%) dargestellt werden.

Der Befehl Pen ordnet jeder Fläche des FQuaders, die ausgefüllt werden muß, ein Farbregister zu. Da aber nur <sup>3</sup> Flächen ausgefüllt werden, sind nur 3 Parameter notwendig: jeweils einen für die Vorderseite, Seitenwand und für die Ober- oder Unterseite. Der Befehl wird in folgender Form angegeben: lPen, v, s, o. Dabei ist:

- v Farbregister der Vorderseite
- s Farbregister der Seitenwand
- o Farbregister der Ober- oder Unterseite

# **FQuader**

O MODE 1:BORDER O 20' \*\*\* FQuader,Px,Py,xrel,yrel,Px-rel,<br>Py-rel \*\*\*<br>30' \*\*\* Pen,Vorderwand,Seitenwand,Ober/ Unterseite \*\*\*<br>40 ' \*\*\* Quader,Px,Py,xrel,yrel,Px-rel,P<br>y-rel,farbe \*\*\*<br>50 ' \*\*\* Speedw,Baudrate 4544 60 ' \*\*\* Scroll, Richtung, rx, lx, oy, uy, far<br>be ... \*\*\* 70 ' \*\*\* Mode, orig.mode, mode \*\*\* 80 ' \*\*\* Rechteck,gx-abs,gy-abs,xrel,yre<br>1 \*\*\*

#### Benutzung

Nachdem Sie das Programm abgetippt haben, starten Sie es mit RUN. Fehler werden ahgezeigt. Nachdem Sie die Fehler berichtigt haben, starten Sie das Programm erneut. Wenn alle Fehler beseitigt sind, wird das Maschinenprogramm automatisch abgesaved.

Wenn Sie den Befehl benutzen wollen, müssen Sie folgendermaßen vorgehen:

- 1. Mit Mernory &8fff Speicherplatz reservieren.
- 2. Mit load "FQUADER" das MC-Programm laden.
- 3. Mit call&913d und call&916d das MC-Programm initialisieren.

Danach stehen Ihnen FQUADER und PEN zur Verfügung. Armin Rest

#### Speicherverteilung

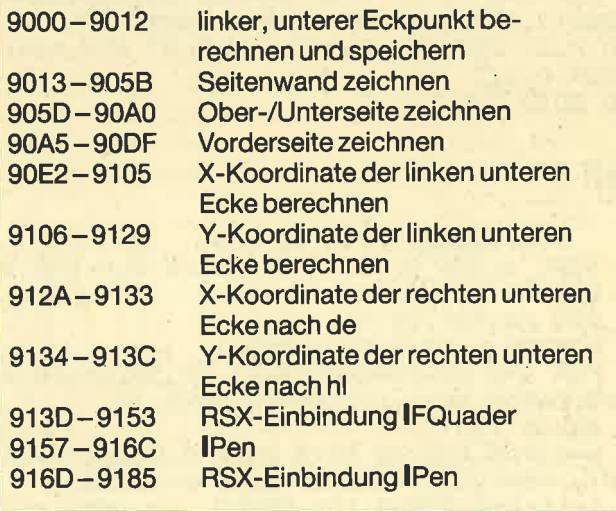

90 FOR n=&9OOO TO &9393 100 READ  $z$ \$ 110 POKE m, VAL("&"+z\$)<br>120 NEXT 130 REM \*\*\* F Oader \*\*t\*\* 140 DATA fe, 6, c0, dd, 7e, 7, 6, f0, a0, c4, e2, 9 0, dd, 7e, 5, 6, f0, a0, c4, 6, 91 150 DATA dd, 5e, a, dd, 56, b, dd, 7e, 3, 6, f0, a0 ,cc,2a,91,dd,6e,8,dd,66,9,dd,4e,5,dd,46<br>160 DATA 4,3a,84,91,cd,de,bb,4,c,e5,d5,d<br>1,e1,cd,c0,bb,23,e5,d5,dd,5e,2,dd,56,3 17O DATA dd,6e,0,dd,66,1,c5,cd,f9,bb,c1,<br>5,c2,3a,90,d,c2,3a,90,c1,c1<br>18O DATA dd,6e,8,dd,66,9,dd,7e,1,6,f0,a0<br>,cc,34,91,dd,5e,a,dd,56,b,dd,46,6,dd,4e  $190$  DATA  $7,3a,85,91,cd,de,bb,4,c,e5,d5,d$ <br> $1,e1,cd,co,bb,13,e5,d5,dd,5e,2,dd,56,3$ 

#### **TIPS + TRICKS**

75

```
200 DATA dd.6e.0.dd.66,1,c5,cd,f9,bb,c1,
5, c2, 82, 90, d, c2, 82, 90, c1, c1
210 DATA dd, 6e, 8, dd, 66, 9, dd, 5e, a, dd, 56, b
, dd, 46, 4, dd, 4e, 5, 3a, 83, 91, cd, de, bb, c, 4
220 DATA e5,d5,d1,e1,cd,c0,bb,23,e5,d5,d
d, 5e, 6, dd, 56, 7, 21, 0, 0, c5, cd, f9, bb, c1, 5230 DATA c2, c1, 90, d, c2, c1, 90, c1, c1, c9
240 DATA dd. 5e, 6, dd. 56, 7, dd. 6e, a, dd. 66, b
, ed, 5a, dd, 75, a, dd, 74, b, 1b, 7a, 6, ff, a8, dd
250 DATA 77,7,7b,6,ff,a8,dd,77,6,c9
260 DATA dd, 5e, 4, dd, 56, 5, dd, 6e, 8, dd, 66, 9
, ed, 5a, dd, 75, 8, dd, 74, 9, 1b, 7a, 6, ff, a8, dd
270 DATA 77.5.7b.6.ff.a8.dd.77.4.c9
280 DATA dd, 6e, 6, dd, 66, 7, ed, 5a, eb, c9
290 DATA dd, 5e, 4, dd, 56, 5, ed, 5a, c9
300 DATA 1, 46, 91, 21, 53, 91, c3, d1, bc, 4b, 91
, c3, 0, 90, 46, 51, 55, 41, 44, 45, d2, 0, 0, 0, 0, 0
                                           ### P
310 REM
en *********
320 DATA fe, 3, c0, dd, 7e, 0, 32, 85, 91, dd, 7e,
2, 32, 84, 91, dd, 7e, 4, 32, 83, 91, c9
330 DATA 1,76,91,21,7f,91,c3,d1,bc,7b,91
, c3, 57, 91, 50, 45, ce, 0, 0, 0, 0, 0, 1, 2, 3*** 0
340 REM
uader *****
350 DATA cd, 90, 91, cd, d3, 91, cd, a8, 91, c9, f
e, 7, c0, dd, 7e, 0, cd, de, bb, dd, 6e, a, dd, 66, b
360 DATA dd, 5e, c, dd, 56, d, cd, c0, bb, cd, f, 9
2, cd, f9, bb, cd, 19, 92, cd, f9, bb, cd, f, 92, 1b
370 DATA 7b, 6, ff, aB, 5f, 7a, aB, 57, cd, f9, bb
,cd,19,92,2b,7d,6,ff,a8,6f,7c,a8,67,cd
380 DATA f9, bb, c9, dd, 5e, c, dd, 56, d, dd, 6e,
8, dd, 66, 9, ed, 5a, eb, dd, 6e, a, dd, 66, b, cd
390 DATA 23, 92, dd, 4e, 6, dd, 46, 7, ed, 4a, cd,
23, 92, dd, 4e, 8, dd, 46, 9, eb, ed, 42, eb, cd, 23
400 DATA 92, dd, 4e, 6, dd, 46, 7, ed, 42, cd, 23,
92.c9.dd.5e.8.dd.56.9.21.0.0.c9.dd.6e.6
410 DATA dd, 66, 7, 11, 0, 0, c9, cd, c0, bb, e5, d
5, dd, 6e, 2, dd, 66, 3, dd, 5e, 4, dd, 56, 5, cd, f9
420 DATA bb, d1, e1, c9, 1, 43, 92, 21, 4f, 92, c3
 ,d1,bc,48,92,c3,86,91,51,55,41,44,45,d2
 430 DATA 0,0,0,0,0
                                           *** S
 440 REM
peedw *****
 450 DATA fe, 1, c0, 21, ad, 90, dd, 56, 1, dd, 5e,
 0, cd, c1, bd, 11, 9, 0, cd, be, bd, 3e, 10, cd460 DATA 68, bc, c9
 470 DATA 1,77,92,21,83,92,c3,d1,bc,7c,92
 , c3, 53, 92, 53, 50, 45, 45, 44, d7, 0, 0, 0, 0, 0*** S
 480 REM
 croll *****
 490 DATA fe, 6, c0, dd, 66, 8, 25, dd, 56, 6, 15, d
 d, 6e, 4, 2d, dd, 5e, 2, 1d, cd, 17, bc, 78, 94, d8
 500 DATA 78, 92, d8, 7a, 94, d8, 79, 95, d8, 79, 9
 3,d8,7b,95,d8,dd,7e,0,cd,2c,bc,dd,46,a
 510 DATA cd, 50, bc, c9
 520 DATA 1,c5,92,21,d1,92,c3,d1,bc,ca,92
 , c3, 87, 92, 53, 43, 52, 4f, 4c, cc, 0, 0, 0, 0, 0*** M
 530 REM
 ode *******
 540 DATA fe, 2, c0, dd, 7e, 2, a7, c8, 3d, ca, 28,
 93, dd, 7e, 0, a7, ca, 1c, 93, 3d, ca, a, 93, 3e, 2
 550 DATA 32, c8, b1, 21, 80, 40, 22, cf, b1, 21, 2
 0,10,22,d1,b1,21,8,4,22,d3,b1,21,2,1,22
 560 DATA d5, b1, c9, 3e, 1, 32, c8, b1, 21, c0, 30
 ,22, c f, b1, 21, c, 3, 22, d1, b1, c9, 3e, 0, 32, c8570 DATA b1,21,f0,f,22,cf,b1,c9,dd,7e,0,
 a7,ca,41,93,3e,1,32,c8,b1,21,88,44,22
 530 DATA cf, b1, 21, 22, 11, 22, d1, b1, c9, 3e, 0
 ,32,c8,b1,21,cc,33,22,cf,b1,c9
```

```
590 DATA 1,56,93,21,60,93,c3,d1,bc,5b,93
, c3, d5, 92, 4d, 4f, 44, c5, 0, 0, 0, 0, 0600 REM
                                        ### R
echteck ***
610 DATA fe, 5, c0, dd, 7e, 0, 11, 4, 0, dd, e5, e1
, ed, 52, e5, dd, e1, cd, 96, 91, c9
620 DATA 1,82,93,21,90,93,c3,d1,bc,87,93
, c3, 64, 93, 52, 45, 43, 48, 54, 45, 43, cb, 0, 0, 0,0, 0630 CALL & 913D: 'FQUADER
640 CALL &916D: ' PEN
650 CALL &923A: QUADER
660 CALL &926E: ' SPEEDW
670 CALL &92BC: ' SCROLL
680 CALL &934D: 'MODE
690 CALL &9379: ' RECHTECK
700 MODE 2
710 IMODE, 2, 1: LOCATE 10, 8: PRINT "Demonst
rationsprogramm";
720 IMODE, 2, 2: LOCATE 39, 12: PRINT "in"
730 IMODE, 2, 0: LOCATE 6, 16: PRINT "3D-Grap
hik";
750 LOCATE 1,1
760 IF INKEY (47) <> >>>>>> THEN 760
770 FOR m=1 TO 17
780 ISCROLL, 1, 19, 62, 8, 25, 0
790 NEXT
800 MODE 1
810 INK 1,24: INK 2,0: INK 3,11
820 IFQUADER, 420, 90, -300, -10, 110, 110
830 IFQUADER, 470, 270, -300, -130, 10, 10
840 : FQUADER, 120, 90, 10, 80, 50, 50
850 : FQUADER, 170, 340, 10, -70, 10, 10
860 IFQUADER, 270, 340, -100, -10, 10, 10
870 : FQUADER, 100, 340, -10, 10, 60, 60
880 IFQUADER, 170, 340, -70, 10, 10, 10
890 : FQUADER, 370, 350, -100, -80, 10, 10
900 IFQUADER, 365, 120, -190, -10, 50, 50
910 : FQUADER, 265, 120, 10, 50, 50, 50
920 IFQUADER, 420, 170, -300, -10, 50, 50
930 : FQUADER, 285, 280, -10, 10, 40, 40
940 : FQUADER, 285, 290, -10, -110, 10, 10
950 IFQUADER, 470, 300, 10, 10, 100, 100
960 IFQUADER, 370, 300, 200, -10, 10, 10
970 IFQUADER, 570, 300, 10, -300, 10, 10
980 IFQUADER, 210, 0, 10, 10, 220, 220
```
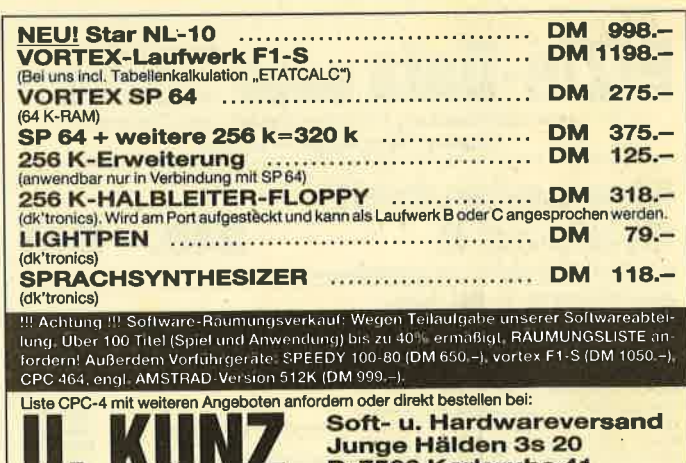

<u>JNG</u> D-7500 Karlsruhe 41 Tel. Bestellungen bis 20.00 Uhr: 窗 07 21 / 48 26 76

# Problemlose Windows

Dieses Programm erstellt ein Window, wobei aber die darunterliegende Grafik nicht zerstört wird. Komplett mit Demo.

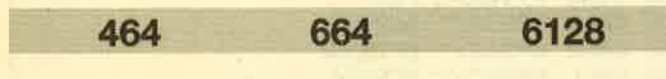

Dieses Programm erstellt ein Window, ohne die darunterliegende Grafik zu zerstören. Listet man das Programm, nachdem es geladen wurde, so bekommt man gleich das Kernstück des Programms zu sehen. Es sind die Zeilen 20 - 120. Hier befindet sich der Programmteil, welcher die beiden CALL-Befehle installiert. Der erste CALL-Befehle (call &9c40) bewirkt, daß der gesamte Bildschirmspeicher in den Speicher ab der Adresse &9c3f verschoben wird. Der zweite CALL-Befehl (call &9c72) macht es genau umgekehrt: Hier wird der verschobene Bildschirmspeicher wieder in seine Ausgangslage ab der Adresse &C000 kopiert.

Der nächste Programmteil (Zeile 130 - 230) kann jedes beliebige Anwenderprogramm sein, z. B. ein 'Malprogramm, eine Datenverwaltung usw. Als Beispiel habe ich ein Listing aus der Serie "7 auf einen Streich" ausgewählt (CPC Magazin 2/86). Sobald das Bild ge2eichnet wird, tritt durch call &9c40 ab der Adresse &9c3f die Verschiebung ein.

In den Zeilen 240 - 440 werden zuerst die Variablen zur Darstellung des Windows bestimmt. (j, k, g, h). Danach wird das Window dargestellt und eingerahmt (Zeile 280 - 320). Ubrigens muß man die Berechnungen zur Einrahmung entsprechend ändern, wenn die Größe des Windows (also die Variablen j, k, g, h) verändert werden sollen. Danach wird der Text gedruckt und man hat die Möglichkeit, sich das Bild anzuschauen (das Window wird gelöscht und blitzschnell erscheint durch call &9c72 die Grafik) oder das Programm zu beenden. Martin Lisewski'

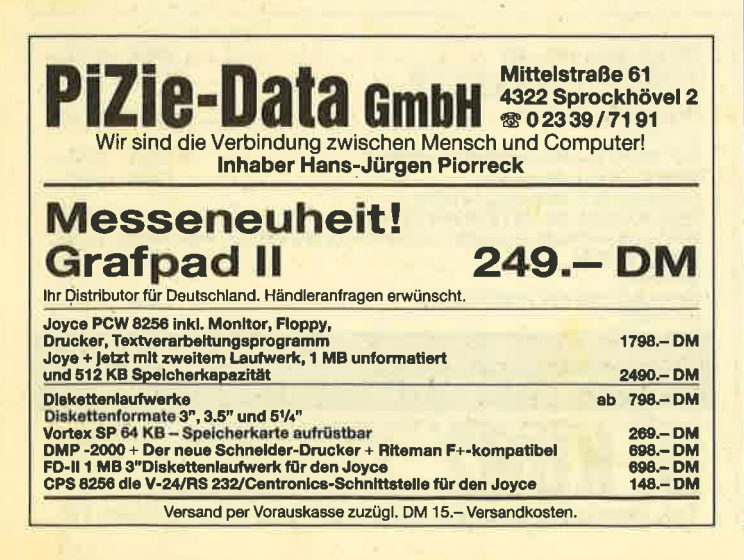

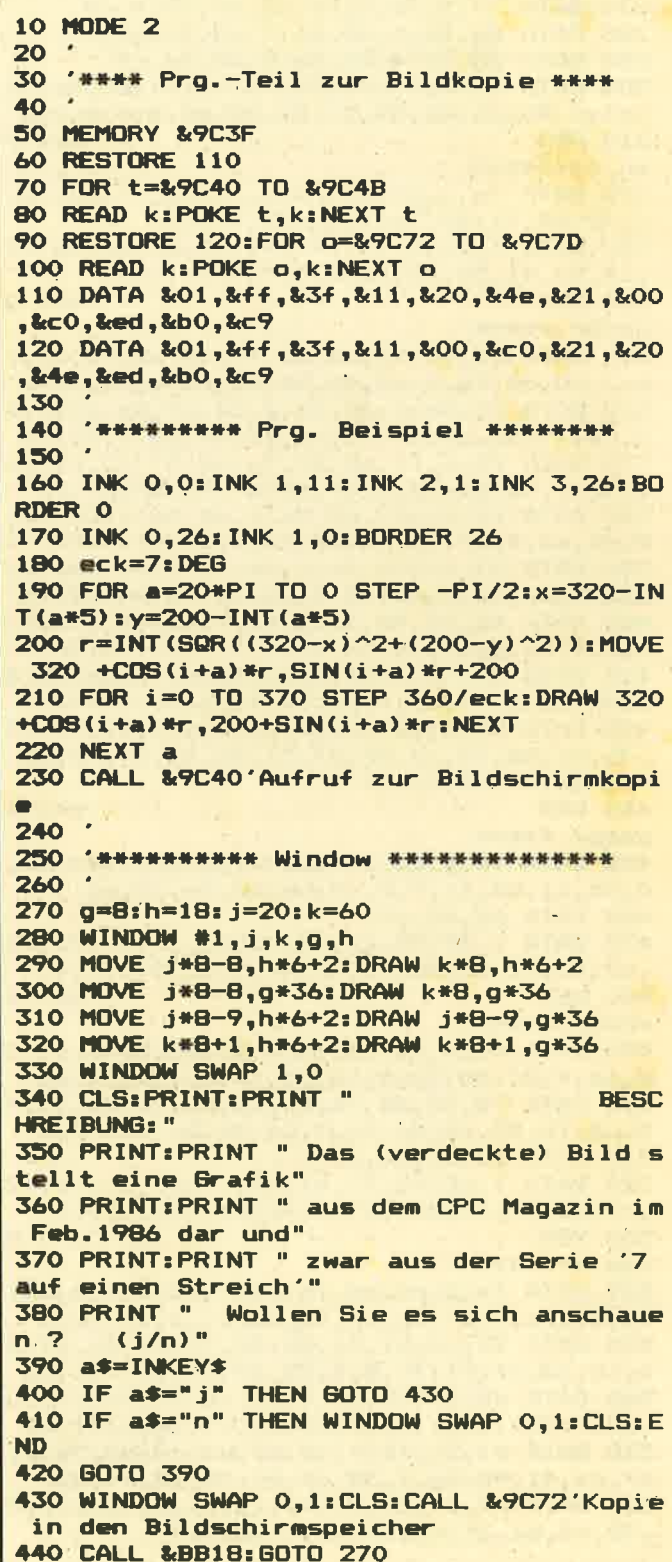

# -BANK 4 gibt keine Antwort

lm zweiten Teil unserer Tips für die vortex-Speichererweiterung geht es um XBOS mit den drei Funktionsteilen RSXBOS, REST3BOS und MOVEBOS.

Zunächst eine Bemerkung in eigener Sache. Die Verwaltung von bis zu 512 K RAM zusätzlich durch einen Prozessor, der nur für 64 K ausgelegt ist, bedeutet eine Herausforderung an die Programmentwickler. Die neue Technik muß erst einmal kennengelernt werden. Dabei soll diese Reihe helfen. Die Hinweise setzen zum großen Teil Kenntnisse in Maschinensprache und im CPO-Betriebssystem voraus, es gibt aber auch Hilfsprogramme und Tips, die unmittelbar angewendet werden können. lm ersten Teil (Heft 4/86, Seite 81) wurden verschiedene Einschränkungen im Basicund Maschinensprachebereich genannt und Abhilfeprögramme versprochen. Ein Teil davon liegt inzwischen vor. Unabhängig von der RAM-Erweiterung einsetzbar sind: SYMB-AFT (zur Veränderung der SYMBOL-Tabelle nach einem MEMORY-Befehl, Heft 4/86, Seite 84) und ROM-Sieb (Heft 4/86, Seite 80). Mit ROM-Sieb kann das Erweiterungs-ROM ausgeblendet werden, so daß Programme, die nach dem Einbau der RAM-Erweiterung nicht mehr funktionieren, wieder lauffähig,sind: Wer bereits die neue ROM-Version mit dem Befehl DISBOS hat, braucht ROM-Siebfür diesen Zweck nicht mehr.

### XBOS mit drei Funktionsteilen

Eine umfassende Ergänzung des vortex-BOS ist das hier vorgestellte XBOS. Es besteht aus den 3 Funktionsteilen RSXBOS, REST3BOS und MOVEBOS. Wer XBOS anwendet, kann allerdings für RAMOPEN nur noch Werte bis <sup>304</sup>(statt 1048)eingeben. RSXBOS erledigt seineAufgabe im Hintergrund (Laden, lnitialisieren und Vergessen). Das einzige Problem besteht darin, geeignete RSX-Programme zu finden bzw. anzupassen. REST3BOS erledigt die Schwerarbeit für eigene Maschinenspracheanwendungen. Wer die Zusatzbänke benutzen will, braucht nun nicht mehr die in den technischen lnformationen von vortex angegebene Methode mit dem altgrnativen Registersatz, sondern kann auf den einfacheren RESTART 3 zurückgreifen. MO-VEBOS erschließt neue Einsatzmöglichkeiten für die Datenbänke, die aber erst im,nächsten Teil beschrieben werden.

Aus dem ersten Teil war noch die Frage der Übergabe von Variablenadressen mit dem erweiterten CALL-Befehl offen geblieben. Dazu gibt es keinen direkten Weg. Der erweiterte CALL löst (im Gegensatz zu den erweiterten PEEK und POKE) den Transport der COMMON-Variablen aus. Diese stehen aber mit Sicherheit in der neuen Bank an einer anderen RAM-Adresse, so daß die ursprünglichen vom Variablenpointer ermittelten Werte wertlos geworden sind. Da es auch keine Möglichkeit gibt festzustellen, ob es sich um Variablenadressen oder direkte Eingabewerte handelt, ist keine Korrektur möglich. Es hilft nur eine indirekte Methode. Der CALL-Befehl muß in derselben Bank stehen, wie die auszuführende Routine. Dann kann er mit dem erweiterten GOSUB aufgerufen werden, und die Variablen werden mit COMMON übergeben, wobei der Variablenpointer in der Zielbank diesmal gültige Adressen ermittelt.

Diese Angaben gelten ebenso für RSX-Befehle. Daß RSX-Programme nicht ohne weiteres zusammen mit BOS (der Bank-Software) eingesetzt werden können, wurde ja bereits berichfet. Es muß entweder ein noch freier RAM-Bereich obérhalb &8000 gefunden werden (das SYMB-AFT-Programm hilft, den Bereich der SYMBOL-Tabelle auszunutzen), oder das nachfolgend beschriebene RSXBOS wird'verwendet. Das Betriebssystem des CPC verwaltet Befehlserweiterungen in der Reihenfcilge ihrer lnitialisierung (beginnend beim Einschalten mit allen Hintergrund-ROMs) in einer Kette. Die Adresse eines Datenblocks der Befehlserweiterung (Befehlsnamen und Sprungadressen) wird in einem 4-Byte-Feld (das von der RSX definiert werden muß) eingetragen. Die jeweils ersten beiden Bytes bilden dabei einen Zeiger auf das nächste RSX-Feld. Der Startwert der Kette steht bei &B1A6 (CPC 664 : &BBD3). Der Befehlsname wird erfreulicherweise (sonst wäre RSXBOS nicht möglich) bei &B196 mit maximal 16 Bytes (CPC 664 : &B8C3) zwischengespeichert.

Bei der Suche nach einem Erweiterungsbefehl wird nun die gesamte RSX-Kette bis zu den ROMs abgeklappert. Sollen die Befehlsroutinen in unterschiedlichen Bänken stehen, muß in der richtigen Reihenfolge parallel dazu der jeweils richtige Bankzustand hergestellt werden. RSXBOS erledigt das über eine Tabelle, in der zu jeder RSX die zugehörige Bank eingetragen wird.

XBOS muß unmittelbar nach dem BOS-Befehl geladen und mit CALL &9227 initialisiert werden. Das bewirkt neben einer Manipulation der RESTART 3 Routine eine Umleitung der Firmwareeinsprünge ROM WALK, lNlT BACK, LOG EXT und FIND COMMAND auf RSXBOS. Die ROM-Routinen wurden der Vollständigkeit halber dazugenömmen. SASEM-Fans wissen, daß eine nachträgliche Neuinitialisierung von ROMs möglich ist. Zwar ist es nicht ratsam, den Floppy-RAM-Bereich in eine X-Bank zu verlegen, aber es mag andere ROMs geben, für die es mal sinnvoll seih kann.

RSXBOS übernimmt zum TeilAufgaben, die sonst vom Betriebssystem-ROM erledigt werden, wobei dann die Tabelleneinträge und die Bankselektion vorgenommen wird. Zusätzlich besteht auch ein Sprung in die ursprünglichen Routinefortsetzungen im Betriebssystem-ROM, so daß RSXBOS nur auf dem 464 läuft und eine 664-Version umfangreiche Anpassungen erfordert. Eine Frage ist auch noch das Zusammenspiel mit dem vortex-BOS, denn es kann auch davon unterschiedliche Versionen geben, die sich eventuell nicht mit XBOS vertragen.

Verwendet wird der Speicherbereich &9227 bis &950E. Die einzige Kommunikation mit BOS geschieht über die Adressen &8ECE (BANK STATE, 0 für I-RAM und &20 fürX-RAM) und &8ECF (BANK SELECT, 0 bis maximal 8). Die eigene Tabelle wird von &9259 (immer 0) abwärts angelegt. Je nach Anzahl der RSX-Programme wird dann die RSXBOS-lnitialisierungsroutine überschrieben, die jedoch gegen Mehrfachinitialisierungen abgesichert ist. Bis zu <sup>49</sup>

### Bis zu 49 Rsx-Programme

RSX-Programme können mit RSXBOS verwaltet werden. Die gerade erreichte Tabellenadresse wird bei &925E eingetragen, bei &925C wird derTabellenlaufwert bei derAbarbeitung der RSX-Kette vermerkt. An &9258 steht dann noch die ursprüngliche Bank, von der aus der RSX-Befehl aufgerufen wird und bei &925A die Bank, in welcher der Erweiterungsbefehl gefunden wurde.

Vom Basic-ROM (oder wenn FIND COMMAND von einem Maschinenspracheprogramm aufgerufen wird von dort aus) wird dann nicht direkt in die RSX-Routine gesprungen, sondern in eine Routine ab &92E6, die für die Befehlsausführung die betreffende Bank einschaltet und danach in die ursprüngliche Bank zurückspringt. COM-MON-Variablen werden dabei nicht übertragen, dadiese ja auch nicht direkt verwertet werden könnten. Weiter vorne im Text wurde dazu schon eine Methode mit GOSUB beschrieben.

Die Bankumschaltung von RSXBOS beschränkt sich auf das Wesentliche. Auch das braucht eine gewisseZeit.Damit die Abarbeitung der RSX-Kette möglichst nicht zuviel davon verbraucht (am Ende der Kette stehen Floppy-Befehle wie DlR, ERA und REN), sollten RSX-Programme sich nach Möglichkeit auf eine einzige Bank beschränken. Für diese Anwendung eignen sich nur RSX-Programme, die sowieso unterhalb &8000 arbeiten oder die verschiebbar sind, andere Programme müssen entsprechend umgeschrieben werden.

Neben den RSX betreibt das Betriebssystem des CPC noch weitere Ketten für Unterbrechungsroutinen. Je "Ereignis" muß ein 9 oder 13 Byte langer Block angelegt werden, der neben Kettenzeiger und Routinenadresse auch Daten über Priorität, Häufigkeit und Zulässigkeit enthält. Eine Buchführung über die jeweils richtige Bank ist beidem komplexen Ablauf nicht mehr möglich. Wer FRAME FLY, TICKER und FAST TICKER anwenden möchte, kann das bei genügender Maschinenspracheerfahrung mit XBOS doch noch tun. Hauptsache dabei ist, daß der 9/13 Byteblock oberhalb &8000 untergebracht wird. Für die Routine selbst muß eine Banknummer fest ausgewählt und bei der lnitialisierung angegeben werden (über die ROM-Auswahladresse). Zu bedenken ist, daß die Bankauswahl Zeit braucht, was bei den lnterruptereignissen die Funktion beeinträchtigen kann bzw. beiderAuslegung der Routine berücksichtigt werden muß.

RSXBOS hat eine eigene Routine für die Bankumschaltung. Das ist einmal ein Unterprogramm bei &9370 (Einsprungbedingung: Banknummer im a-Register; Aussprungbedingung: vorheriger BANK STATE und SELECT im alternativen hl-Register, neuer BANK STATE und SE- LECT bei &8ECE/F, alles andere unverändert. lnterrupt vektor wird nach &9365 verbogen, aufrufende Routine muß oberhalb &8000 stehen, damit ein Rücksprung möglich ist). Zum anderen wird dazu die RESTART 3 Routine des CPC verändert, so daß damit von Maschinenprogrammen aus über RESTART3 mit passendem Selektionsbyte Unterpro gramme in einer anderen Bank aufgerufen werden. Dabei sind mehrfach geschachtelte Aufrufe möglich und dürfen auch von unterhalb &8000 aus erfolgen.

Für das Selektionsbyte wurde Banknummer plus "Bit <sup>5</sup> gesetzt" gewählt, also &20 bis &28. Da das SASEM-Pro gramm (unterdem ursprünglichen Namen SESAM im CPC Magazin 12/85 abgedruckt, Anwendungen und Ergänzun gen in den nachfolgenden Heften) auchüberden RESTART 3 geht, kann es.diese Erweiterungen ebenfalls benutzen. Der Härtetest geht so: SASEM nach Bank 4 laden und nach Bank 2 umschalten. Dann mitXCALL über den Wert &23für romnummer eine Routine in Bank 3 aufrufen - kein Pro blem ! Damit sich der Befehl XPEEK ebenso anwenden läßt, muß SASEM geringfügig modifiziert werden. Um den flie genden Bankwechsel zu überstehen, muß die Verschiebe routine selbst nämlich oberhalb &8000 stehen. Das Be triebssystem hat die gleiche (3 Byte lange) Routine an der Adresse &BAA9 (CPC 464). Das veränderte SASEM er zeugt man nun mit: POKE ladeadresse +&16,0: POKE.la deadresse +&64,&A9 : POKE ladeadresse +&65,&8A. Beim CPC 664 ist die entsprechende Adresse &8M4.

Der RESTART 3 Teil von XBOS kann auch für sich ver wendet werden. Es handelt sich um den Bereich &9300 bis 937E (Datazeilen 2QO-240). REST3BOS kann sogar ganz ohne vortex-BOS eingesetzt werden. ln diesem Fallerfolgt die lnitialisierung mit CALL &9300. Die Anwendung erfolgt dann in Maschinensprache über den RESTART 3 oder in Basic mit Hilfe von SASEM.

Mit entsprechenden Maschinensprachekenntnissen kann REST3BOS auch verschoben werden, muß jedoch oberhalb &8000 bleiben. Wenn das vortex-BOS nicht zugeschaltet ist, muß dafür gesorgt werden, daß die Adressen für BANK STATE und SELECT (8ECE/F) am Anfang null enthalten und nicht durch andere Programme überschrieben werden können. Am besten verlegt man diese Adressen dann an einen sicheren (nicht ganz so einsamen) Platz. Eine weitere.Adressenänderung ist für die CPC 664 Besitzer notwendig. Die RESTART 3 Routine ist da um 8 Byte verschoben, so daß die Anzapfung an die Adresse &B9DA gelegt werden muß statt an &B9D2. Für den lnterrupt Entry &8939 muß &8941 eingesetzt werden. (Die 664/6128 Anpassung für SASEM steht im CPC Magazin 1/86).

Für die ersten Versuche und Anwendungen mit den X-RAM-Bänken ohnevortex-BOS reicht REST3BOS und SA-SEM (oberhalb &8000). Mit XPEEK können die Bänke mit Programmen (nur Maschinensprache) und Daten geladen werden (Quelladresse oberhalb &8000) und mit XCALL kann man dann die Routine in der jeweiligen Bankaufrufen. Es ist zu bedenken, daß ohne vortex-BOS die X-Bänke zunächst leer sind. Die RESTART-Sprünge, die z. B. zur Ausführung der Firmwareroutinen notwendig sind, existieren noch nicht. REST3BOS erzeugt lediglich den unmittelbar notwendigen Interruptvektor. Es ist daher zu empfehlen, zuerst die RESTART-Vektoren in alle Bänke zu übertragen, z. B. mit: |XPEEK,0,O,&8000,&40 : FOR i=1 to maxbank: IXPEEK, &8000, i+&20,0, &40 : NEXT. Um Mißverständnisse zu vermeiden: Die vorstehend genannten Möglichkeiten, nämlich X-Bänke auszuwählen, Daten zu verschieben und

**WOrtex-FCKE** 

79

Routinen aufzurufen, gelten ausschließlich für die sogenannten Programmbänke (also unterhalb &8000). Aus qutem Grund muß das Programm, das dies bewerkstelligt, oberhalb &8000 stehen (siehe erster Teil). REST3BOS führt oberhalb &8000 ins I-RAM. Daß es sinnvoll ist, dort Routi-

#### Das nächste Mal: MOVEBOS

nen anzuspringen, für die unterhalb &8000 eine bestimmte Bank vorgewählt ist, haben wir schon an der Verschieberoutine &BAA9 gesehen.

Nächstes Mal wird MOVEBOS erklärt. Damit ist der Zugriff auf die Datenbänke (oberhalb &8000) möglich. Wer will, kann schon mal vorsichtig den Befehl CALL &93A0, quelle, ziel, laenge, quellbank, zielbank ausprobieren. Gerhard Knapienski

# **XBOS**

10 D=&9227:MEMORY & 3FFF  $20$   $n=p$ 30 READ a\$ 40 IF a\*="EOF" THEN GOTO 70 50 POKE n, VAL ("&"+a#) =n=n+1 60 GOTO 30 70 SAVE "XBOS. BIN", b, &9227, &2EB 95 REM \*\*\*\*\*\*\*\* RBXBOS 100 DATA 3E, C9, 32, 27, 92, 21, 30, 1, 22, AB, BA ,21, C3, 60, 22, CB, BC, 21, 92, C3, 22, CD, BC, 21, 68, 92, 22, CF, BC, 21, C3, 6E, 22, D1, BC, 21, 92, C 3,22, D3, BC, 21, 81, 92, 22, D5, BC, C3, 0, 93, 0, 0  $, 0, 0, 0, 59, 92$ 110 DATA E, 7, CD, 69, 92, D, 20, FA, C9, CD, F7, 9<br>2, 18, 3, CD, FA, 92, E5, F5, 2A, 5E, 92, 2B, 3A, CF, 8E, 77, 22, 5E, 92, F1, E1, C9 120 DATA 11, 96, B1, 1, 10, 0, CD, A6, BA, EB, 2B, CB, FE, 2A, 5E, 92, 22, 5C, 92, 3A, CF, BE, 32, 5B, 9 A View To A Kill 2,2A, A6, B1, E5, 7C, FE, 81, 20, A, 3A, 5B, 92, CD, **Rattle Of Planets** 70,93,E1,CF,C5,82 Cluedo 130 DATA 2A, 5C, 92, 7E, 32, 5A, 92, 23, 22, 5C, 9<br>2, CD, 70, 93, E1, E5, 23, 23, 4E, 23, 46, CD, FD, 92 Elite (deutsch) ,D1,38,11,EB,7E,23,66,6F,B4,20,CD,3A,5B, Friday The 13th 92, CD, 70, 93, CF, DB, 82, 22, EF, 92, 3A, 5B, 92, C Gyroscope D,70,93,21,E6,92,C9 Marsport 140 DATA F5, 3A, 5A, 92, CD, 70, 93, F1, CD, 0, 0, **Red Arrows** Tau-Ceti 3A, 5B, 92, C3, 70, 93, CF, 32, 83, CF, A1, 82, CF, F 4,82 195 REM \*\*\*\*\*\*\* REST3BOS 200 DATA F3, 21, C3, 10, 11, 93, 0, 22, D2, B9, ED ,53, D4, B9, FB, C9 210 DATA FE, 20, 30, 7, 6, DF, ED, 79, C3, D6, B9, FE, 29, 30, F5, CB, AF, CD, 31, 93, E5, CD, 7A, 93, F 3,8, D9, F1, CD, 31, 93, 18, 4A 220 DATA 2A, CE, BE, BC, CB, B7, C5, 4F, 28, D, 1, BD, FB, 3D, CB, EF, ED, 79, CB, AF, 3C, E, 20, 47, ED ,43, CE, BE, C1, 3A, CE, BE, CB, A9, B1, 4F, ED, 49, E5, 21, 65, 93, 22, 39, 0, E1, 3E, C3, 32, 38, 0, C9 230 DATA CD, 39, B9, F3, D9, 8, CD, 4E, 93, 18, B 240 DATA F3, F5, 8, D9, F1, CD, 36, 93, 18, 1, D5, **B, D9, FB, C9, 0** 295 REM \*\*\*\*\*\*\* MOVEBOS 300 DATA B7, 20, 7, D9, CB, A9, ED, 49, D9, C9, C6 , 1F, 1, BD, FB, ED, 79, D9, CB, E9, 18, FO, 3D, FB, C **B, EF, 1, BD, FB, ED, 79, C9** 310 DATA FE, 5, CO, 1, A, O, 11, 16, 94, DD, E5, E1 ,EL, BO, 3A, CF, 8E, 32, F, 94, 3A, 18, 94, 32, 17, 9 4, AF, CD, 70, 93, F3, 21, 1F, 94, CB, 7E, 28, 2, 3E, 2,2D,2D,CB,7E,2B,1,3C

320 DATA 21, 17, 94, B7, 20, F, 7E, 2D, BE, 28, 5. CD, 20, 94, 18, 27, CD, 78, 94, 18, 22, FE, 2, 38, 16<br>, 28, 5, CD, 2C, 94, 18, 17 330 DATA 7E, B7, 20, 6, 2D, 7E, 2C, 77, 18, E6, CD

,47,94,18,8,2D,7E,B7,28,DC,CD,38,94,3A,F ,94, CD, 70, 93, FB, C9

340 DATA 0,0,80,7F,F7,90,80,0,0,0,0,0,0,  $0, 0, 0, 0, 0$ 

350 DATA CD, 56, 94, DB, CD, AB, 94, CD, E6, 94, 1 8, F4, CD, 56, 94, D8, CD, D2, 94, CD, BD, 94, 18, F4 .CD.56.94.DB.CD.AB.94.CD.FB.94.CD.BD.94. 18, F1, CD, 56, 94, DB, CD, D2, 94, CD, 5, 95, CD, E6 ,94,18,F1

360 DATA 2A, 1A, 94, ED, 4B, 14, 94, 7C, B5, 20, 5 , 37, C9, 9, E5, C1, ED, 43, 18, 94, AF, ED, 42, 38, F 4,22,1A, 94, C9, 0

370 DATA ED, 4B, 18, 94, ED, BO, C9, 3A, 17, 94, C D.80.93.2A.1E.94.ED.5B.1C.94.ED.4B.1A.94 , E5, AF, ED, 52, E1, 30, E5, B, 9, EB, 9, EB, 3, ED, B 8.C9

380 DATA ED, 4B, 18, 94, FA, 78, 94, CD, 69, 7F, F 3,09

390 DATA 3A, 17, 94, CD, 80, 93, 2A, 1E, 94, ED, 5 B, 12, 94, CD, 74, 94, CD, 83, 93, 18, 25, 3A, 16, 94 CD, 96, 93, 2A, 10, 94, ED, 5B, 1C, 94, CD, 9C, 94, ED, 53, 1C, 94, C9

400 DATA 3A, 17, 94, CD, 96, 93, 2A, 1E, 94, ED, 5 B, 10, 94, CD, 9C, 94, 22, 1E, 94, C9, 3A, 16, 94, CD ,80,93,2A,12,94,ED,5B,1C,94,CD,74,94,CD, 83, 93, 18, D2

410 DATA 2A, 12, 94, ED, 5B, 10, 94, C3, 74, 91, 2 A, 10, 94, ED, 58, 12, 94, C3, 74, 94 450 DATA EDF

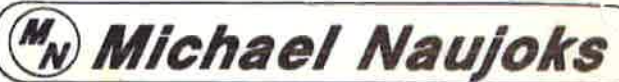

#### Diesen Monat neu:

(-33): 3"-Diskette 664/6128  $(-33)$  DM 59.-The Music System (C33) DM 59/69 .-Rocky Horror Show (CCC) DM 39 .-(33-) DM 59 .-(C--) DM 39 .-Theatre Europe (CCC) DM 39 .-Cyrus II Chess 3-D (C3-) DM 39/49 .-Tornado Low Level recei DM 31 -(CCC) DM 69.-Yie Are Kung Fu (C33) DM 36/49.-(33-) DM 59.-**FA Cup Football** (CCC) DM 29.-(C--) DM 36 .-N.O.M.A.D. (CCC) DM 33 .-(33-) DM 49.-Ping Pong (CCC) DM 33.-(333) DM 49.-**Rambo** (CCC) DM 35 .-(C--) DM 39.-Who Dares Wins II (C3-) DM 36/49.-

(CC-): Casselte 484/664

**Hardware Software**  $CPL$ dk'tronics Stereo **Bridge Player 3** (333) DM 59.-DM 129.-Sneech-Synthesizer Computer Hits 10 (C--) DM 36 .dk'tronics Light Pen DM 98 .-Costa Capers (CCC) DM 29 .-**AMX Mouse** DM 299.-Deathsville (CCC) DM 33.-Adapter für zwei **Laser Basic** (CCC) DM 49.-Standard-Joysticks DM 19 .-Lord Of JS-Verläng.-Kabel 3 m DM 9.95 The Rings (CCC) DM 59 .-Joystick Turbo 2 DM 32.95 Secret Diary... (CCC) DM 39.-(mit Microschaltern) Spitfire 40 (C--) DM 39.-Joystick Turbo 1 DM 17.95 (C--) DM 36 .-DM 30.95 Strangeloop Joystick Turbo S (C--) DM 39 .-(mit Buchse für JS) Wintergames Kostenlosen Katalog B4/86 anfordern! Entwicklung & Vertrieb von Hotline: Computer Soft- und Hardware (06221) 46885 Rottmannetr, 40, 6900 Heidelberg

**SCHNEIDER** 

# $\ddot{\phantom{a}}$ **Trickfilm-Grafik mit der** vortex-Speichererweiterung

Dieses Programm stellt vier neue Befehle zur Verfügung, mit denen Sie bis zu 32 Screens in den Speicher laden können.

Mit dem abgedruckten Programm stehen Ihnen vier neue RSX-Befehle zur Verfügung, die es erlauben, bis zu 32 komplette Bildschirminhalte in der vortex-Speichererweiterung abzulegen und extrem schnell wieder sichtbar zu machen. Geschickt genutzt kann damit ein kurzer "Trickfilm" ablaufen. Dies wird auch anhand unseres Beispielprogrammes gezeigt.

664

464

Morerst aber ein bißchen Theorie. Wie funktioniert die Speichererweiterung von vortex überhaupt? Der Z 80-Prozessor im CPC kann eigentlich nur 64 KByte direkt verwalten, ur id schon die Entwickler dieses Rechners benötigten mehr (Speicher (der CPC hat insgesamt 96 KByte RAM und ROM'<sub>I</sub>. Sie lösten das Problem mittels "Memory-Mapping", d. h., es werden Teile der vom Z 80 adressierten 64 KByte durch anderen Speicher ausgetauscht. Genau die gleiche Met.hode verwendet vortex. Neben der 64 KByte-RAM-Ban k, die in jedem CPC 464 vorhanden ist, kommen bis zu 8 weitere 64 KByte-RAM-Bänke dazu. Diese liegen dann sozusagen parallel nebeneinander, und der Programmierer kann nun Teile des internen RAMs der Speichererweiterung überblenden.

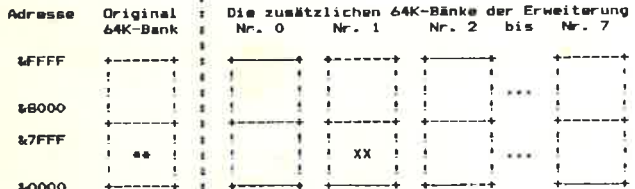

Eine Bank ist jeweils in zwei "Blöcke" unterteilt: Von Adresse 0 bis 7FFF der untere Block und von Adresse 8000 bis FFFF der obere Block. Sie vermuten richtig - so ein Block ist genau der Teil des 64 K-Adressbereiches, der überblendet werden kann. So kann man nun zum Beispiel den oberen Original-Block mit dem oberen Block der Bank 1 der Speichererweiterung überblenden. Dies soll auch unser erstes kleines Beispiel sein:

- 1. Maschinensprache-Programm zum Einblenden des oberen Blocks der Speichererweiterungs-Bank 1 und Sichern des Inhalts des Speicherbereiches von 4000H bis 7FFFH in diesem Block: **org 3800H**
- 2. Das Programm und der Stackpointer müssen unterhalb von 8000H liegen. Andernfalls würde das eingemappte RAM das Programm und/oder den Stackpointer überlagern, so daß sie für den Z 80 nicht mehr vorhanden wären (System-Absturz!):

map: ld (sstack), sp ; alten Wert des ; Stackpointers sichern

; und Stackpointer in eigenen Id sp. sstack ; Bereich zeigen lassen.

3. Nun muß man über den Z 80-Port OFBBDH die Bank "vorselektieren", von der ein Block eingeblendet werden soll. Dabei wird die Portadresse in das BC-Register geladen und die Banknummer (hier im Akku) mit gesetztem fünften Bit mittels dem Befehl OUT (C), A übergeben. Wenn man z. B. die Bank 1 selektieren will, wird der binäre Wert 00100001 übergeben:

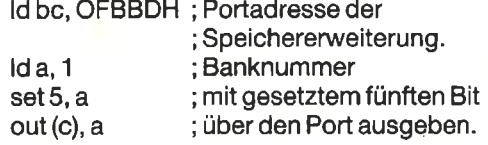

Über das Gate-Array und dessen Port wird nun ein Block angewählt und eingeblendet. Während dieser Zeit muß der Interrupt unterdrückt sein, da er sonst möglicherweise fehlgeleitet wird, und es einen Absturz des Rechners aibt:

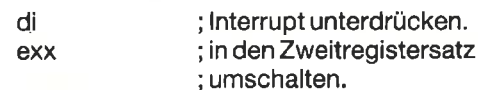

5. Das BC-Register beinhaltet den Gate-Array-Status und über dieses Register werden wir auch mappen. Um den Original-Zustand des Rechners wieder herstellen zu können, muß dieses Doppelregister gesichert werden:

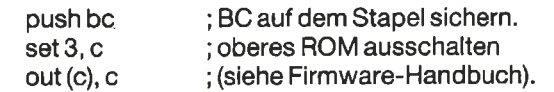

6. Wird nun im C-Register Bit 6 gesetzt, so wählt man den oberen Block an. Ist dieses Bit nicht gesetzt, so wird später der untere Block eingeblendet. Erst das Setzen von Bit 5 des C-Registers löst nun das Einblenden des vorselektierten Blockes der vorselektierten Bank aus:

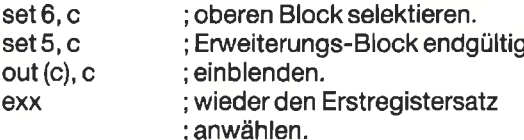

7. Jetzt steht im Bereich von 8000H bis FFFFH nicht mehr wie früher zum Beispiel der Bildschirmspeicher (C000H), sondern ausschließlich für Sie verfügbares RAM der Speichererweiterung Bank 1. Man kann nun z. B. Daten in diesem Block sichern. Wir speichern wie oben erwähnt einfach den Bereich von 4000H bis 7FFFH ab:

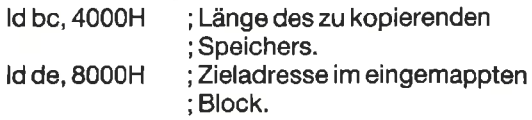

**TIPS + TRICKS** 

' Sort.obj 470 DATA ED.53.D2.83.18.45.3A.C3.83.47.2 100  $A. BF. 83. ED. 5B. D4. = 2113$ 110 480 DATA 83, 19, 28, 10, FC, 22, DO, 83, CD, CO, 8 120 DATA DD.6E.00.DD.66,01,11,3F.00.19,7  $E$ , 23, 5E, 23, 56, 23, = 1171 2,38,00,28,0B,ED,= 1724 130 DATA 4E, 23, 46, 23, E5, DD, 6E, 00, DD, 66, 0 490 DATA 5B, D4, 83, 1B, ED, 53, D4, 83, 18, 21, 2 1, E5, 09, E3, 19, C1, = 1785 A, D4, 83, ED, 5B, D2, = 2104 140 DATA 71,23,70,E1,3D,20,E5,01,35,80,2 500 DATA 83, B7, ED, 52, 38, 15, CD, 65, 83, ED, 5  $1,31,80,CD, D1, BC, = 1801$ B, D2, 83, 13, ED, 53, = 2155 150 DATA C9,00,00,00,00,3A,80,C3,68,81,5 510 DATA D2,83,ED,5B,D4,83,1B,ED,53,D4,8 3,2A, D4, B3, ED, 5B, = 2415  $3,4F,52, D4,00,4A, = 1345$ 160 DATA 28,00,35,00,28,00,31,00,35,00,3 520 DATA D2,83,B7,ED,52,30,8D,2A,D2,83,E D.5B.C5.83.B7.ED. = 2491  $A, 00, 38, 00, 68, 01, = 457$ 170 DATA 6E, 01, BD, 03, 71, 01, BD, 03, 7C, 01, C 530 DATA 52.30.0A.ED.5B.D2.83.D5.ED.5B.C  $4,03,8C,01,9D,01, = 1232$ 5,83,D5,ED,5B,D4,= 2431 180 DATA B9, 01, BF, 03, C1, 01, C1, 03, C7, 01, C 540 DATA 83, ED, 53, C5, 83, 2A, C7, 83, ED, 5B, C  $3,03,CB,01, D4,05, = 1589$ 5,83,B7,ED,52,DA,= 2527 550 DATA E7,81,D1,7A,B3,28,04,D5,C3,DD,8 190 DATA CE, 01, D2, 05, DA, 01, C1, 03, E0, 01, C 1, ED, 7B, D4, 85, C9, = 2578  $5,03, E5,01, C7,03, = 1694$ 200 DATA E8, 01, C7, 03, EC, 01, C5, 03, EF, 01, D 560 DATA 3A, C3, 83, FE, 03, 28, 61, FE, 05, 28, 1  $3,5E,23,56,2A,07, = 1554$  $2,03, F3,01, D4, 03, = 1784$ 570 DATA 83, EB, B7, ED, 52, E2, DA, 82, 3F, C9, 3 210 DATA FC, 01, BF, 03, 00, 02, C3, 03, 08, 02, C 7, FB, 3F, C9, 4E, 23, = 2386  $3,03,00,02,09,03, = 1073$ 580 DATA 46, 23, 5E, 23, 56, 3A, CC, 83, E6, 80, C 220 DATA 15,02, C3,03, 19,02, BF, 03, 1D, 02, D  $2,03,24,02,CE,03, = 933$  $B$ , 02, 1F, CB, 0A, B7, = 1703 590 DATA 28,0A, FE, CO, 28, 06, FE, 40, 37, CO, B 230 DATA 27,02, CO,02, 2D,02, D2,03, 32,02, D  $2,03,37,02,03,03, = 1015$ 7, C9, 23, 7E, 21, CD, = 1890 600 DATA 83, BE, 28, 0E, 37, F5, CB, 7A, 20, 04, F 240 DATA 3B, 02, BF, 03, 3F, 02, D4, 03, 46, 02, D  $0,03,49,02,00,02,=1087$ 1, FB, 3F, C9, F1, F0, = 2270 250 DATA 51,02, D4, 03, 56, 02, D4, 03, 5B, 02, D 610 DATA 3F, C9, 2A, C9, 83, B7, ED, 42, 2A, CB, 8  $3, ED, 52, CB, F5, CB, = 2467$ 4,03,5F,02,D2,03,= 1219 260 DATA 67,02,65,03,6B,02,D2,03,70,02,D 620 DATA 7A, 20, 03, F1, 3F, C9, F1, C9, 3A, C9, 8  $3,46,4F,80,CB,78, = 2139$  $2,03,74,02,04,03, = 1191$ 270 DATA 79,02, D4,03,7C,02, D4,03,80,02,D 630 DATA FE, 01, 3F, DO, 79, FE, 01, DB, DD, 21, 0  $0,00,00,28,07,30,=1653$  $2,03,88,02,02,03,11373$ 640 DATA 0B, 47, DD, 21, FF, FF, 18, 04, DD, 21, 9 280 DATA 8C, 02, C5, 03, 95, 02, D2, 03, 9A, 02, C  $5,03,9F,02,04,03,$  = 1438  $9, 99, 23, 5E, 23, 56, = 1684$ 650 DATA 2A, CA, 83, 1A, 4E, B9, CO, 23, 13, 10, F 290 DATA A3, 02, C5, 03, A6, 02, C7, 03, AA, 02, C  $8.11.99.99.DD.E5. = 1947$  $5,03,00,02, E7,01, = 1517$ 660 DATA E1, B7, ED, 52, C9, 3A, C3, 83, 47, ED, 5 300 DATA B9,02, DD,01, BD,02, D4,05, C1,02, C B, DO, 83, 2A, CE, 83, = 2429  $3,03,$ CF, 02, C9, 03, = 1623 670 DATA 1A, 4E, EB, 12, 71, EB, 23, 13, 10, F6, 3 310 DATA D6,02, DA, 02, E6, 02, CC, 03, FF, 02, C A, C4, 83, B7, C8, 47, = 1860  $D, 03, 13, 03, 07, 03, = 1566$ 320 DATA 19,03,CB,03,29,03,C9,03,51,03,C 680 DATA DD, 2A, BD, 83, C5, DD, 46, 00, DD, 6E, 0  $2, DD, 66, 03, ED, 5B, = 2058$  $A, 03, 66, 03, 03, 03, = 1074$ 330 DATA 6B, 03, DO, 03, 6E, 03, CE, 03, 7B, 03, C 690 DATA D2,83,E5,19,2B,10,FC,7C,4D,E1,D  $4,03,82,03,BD,03, = 1293$  $D, 46, 00, ED, SB, D4, = 2163$ 700 DATA 83, 19, 2B, 10, FC, 57, 59, DD, 46, 00, 4 340 DATA 90,03,D2,03,9F,03,D4,03,CB,47,2 E, 1A, EB, 71, 12, EB, = 1639  $B, 1F, DD, 22, BD, B3, = 1657$ 710 DATA 13,23,10, F6, 11, 04, 00, DD, 19, C1, 1 350 DATA 2A, BD, 83, 11, 04, 00, 3D, CB, 3F, 47, 3 D, 32, C4, 83, 7E, FE, = 1599  $0, C8, C9, 00, 00, 00, = 1193$ 720 DATA 00,00,00,00,00,00,00,00,00,00,00,0 360 DATA 02, 28, 2D, FE, 03, 28, 29, FE, 05, 28, 2  $5,21,9D,81,7E,CD, = 1411$  $0,00,00,00,00,00,00,00$ 370 DATA 5A, BB, 23, FE, 0A, 20, F7, CD, 00, B9, C 730 DATA 00,00,00,00,00,00,00,00,00,00,00,0  $0,00,00,00,00,00,00,00$  $3,64,00,49,60,70,70$ 380 DATA 72, 6F, 70, 65, 72, 20, 61, 72, 67, 75, 6 740  $D, 65, 6E, 74, 0D, 0A, = 1474$ 750 MEMORY & 7FFF 390 DATA 19,10, CB, 23, 56, 2B, 5E, ED, 53, BF, 8 760 Zeile = 100 : Schritt = 10  $3, 2B, 56, 2B, 5E, ED, = 1647$ 770 Adr =  $&8000:$  Last =  $&83D5$ 400 DATA 53, C1, 83, 2B, 2B, 7E, 32, C3, 83, ED, 7 780 FOR i = 1 TO 16  $3, D4, 85, 31, D2, 85, = 2084$ READ byte\$ 790 POKE Adr, VAL("%"+ Byte\$)<br>Sum = Sum + PEEK(Adr) 410 DATA 11,00,00,D5,11,01,00,D5,ED,5B,C 800  $1,83, D5, D1, ED, 53, = 1855$  $810$ Adr =  $Adr + 1$ 420 DATA C5,83,D1,ED,53,C7,83,2A,C7,83,E 820  $D, 5B, C5, 83, 22, D2, = 2459$ **B30 NEXT i** 430 DATA 83, ED, 53, D4, 83, 19, CB, 1C, CB, 1D, E 840 READ Checksumme\$: Checksumme = VAL(M) D, 5B, BF, 83, EB, 3A, = 2225 ID\$(Checksumme\$,3)) 440 DATA C3,83,47,19,2B,10,FC,3A,C3,83,4 850 IF Sum <> Checksumme THEN PRINT "Feh  $7,11,09,03,7E,12,= 1681$ ler in Zeile"; Zeile + 2 \* Schritt 450 DATA 23, 13, 10, FA, 3A, C3, 83, 47, 2A, BF, 8 860 IF Adr < Last THEN Sum = 0: Zeile = 3, ED, 5B, D2, 83, 19, = 1833 Zeile + Schritt: GOTO 780 460 DATA 2B, 10, FC, 22, CE, 83, CD, CO, 82, 30, 0 **B70 END** B, ED, 5B, D2, 83, 13, = 1956

87

# **Topprogramm des Monats**

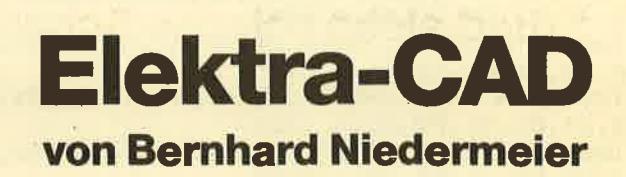

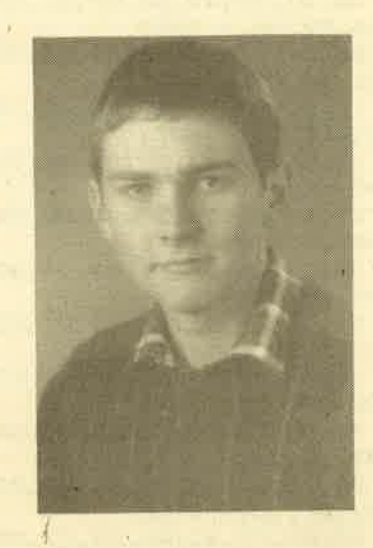

Unser'Jackpot im letzten Heft hat Fnichte getragen: Eine ganze Reihe guterund sehr guter Programme sind daraufhin eingegangen. Unsere Tester hatten da eine ganze Menge zu tun. Nachdem aber alle Programme bewertet waren, gab es eigentligh keinen Zweifel mehr: Das neue Topprogramm heißt Elektra-CAD, ein Progranun zur Konstruktion von elektronischen und elektrischen Schaltplänen. Alle Achtung, dieses Programm ist wirklich seine 2000.- DM wert.

Der Autor des Programms, Bernhard Niedermeier, ist'25 Jahre alt und hat gerade sein Studium an der Fachhochschule in Regensburg in der Fachrichtung Elektrotechnik beendet. Zu Beginn des 7. \$emesters stellte sich ihm das Problem, ein Thema für die Diplomarbeit zu finden, da viele interessante Themen schon bearbeitet waren. Da er sich aber kurz zuvor den Schneider-Computer.zugelegrt hatte, ent: ,stand bald die Idee, ein CAD-Programm zu erstellen, mit dem sich Pläne aus der Elektrotechnik/Elektronik zeichnen lassen.

Bernhard Niedermeier interessiert sich besonders für gute Anwendungspro= gramme sowie nützliche Routinen. Seine weiteren Hobbys sind Joggen und Langlauf. Seit ein paar Wochen arbeitet er in München als Ingenieur bei der Post.

# **Mit Elektra-CAD** Schaltungen zeichnen!

Ein tolles Programm, mit dem der Anwender elektrotechnische und elektronische Schaltungen selbst zeichnen kann.

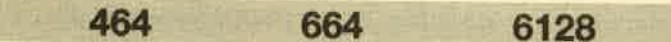

Mit diesem Programm können elektrische und elektronische Schaltungen am Bildschirm gezeichnet, gespeichert und ausgedruckt werden. Nach dem Start von Elektra erscheint die Zeichenfläche mit der Menüzeile, in der Mitte des Bildschirmes erhält das Fadenkreuz seine Startposition. Zunächst muß noch ein Bildname vergeben werden, der als Filename beim Abspeichern gilt. Reicht der Plan über mehrere Bildschirme, so wird der Name (z. B. L.ORGEL) automatisch durchnumeriert (L.ORGEL1, L.ORGEL2,...).

## **Tastenbelegung**

Durch die Zehnerblocktastatur kann das Fadenkreuz mit blinkendem Mittelpunkt in jede beliebige Richtung gefahren werden. Dabei werden die Sprünge um so größer, je länger die Taste gedrückt wird. Taste <5> befördert es wieder in die Bildschirmmitte. Über den Rand hinaus kann das Fadenkreuz nicht gefahren werden. Die absolute x/y-Koordinate wird in der Menüzeile angezeigt. Sie dient als wertvolles Hilfsmittel zur Platzeinteilung und beim Zusammenfügen.

Durch die Taste <.> und <0> unter der Zehnerblocktastatur können Punkte und Linien gezeichnet werden. Eine Linie wird zwischen Anfangspunkt durch <. > und aktueller Fadenkreuzposition gezogen. Wurde schon vorher eine Linie gezeichnet, so braucht kein neuer Anfangspunkt gesetzt zu werden. Will man wieder löschen, so muß man nur die Tasten <. > und <0 > in der großen Tastatur benutzen.

Mit der Taste <TAB> läßt sich ein beliebiger Text auf der Zeichenfläche einfügen. Eingetippt wird aber erst über die Menüzeile (für Korrekturen), dann wird durch <ENTER> übernommen. Der linke Fußpunkt des ersten Buchstabens stellt dabei die letzte Fadenkreuzposition dar und wird au-**Berdem zur Orientierung geplottet.** 

Durch <CAPS LOOK> für invers lassen sich fast alle Routinen für das gleichzeitige Radieren verwenden. Dieses Unterprogramm tauscht nur Schreib- und Papierstift aus. Als Beispiel dient die Herstellung eines Kreisringes. In einen Vollkreis wird ein kleinerer, inverser Vollkreis eingezeichnet. Der Modus "N" für normal und "I" für invers wird dabei in der Menüzeile angezeigt.

Mit <CLR> kann der Bildschirm gelöscht werden. Es wird aber noch einmal gegengefragt, ob dies auch tatsächich geschehen soll.

Durch die Taste <DEL> kann die gesamte Menüzeile jelöscht werden. Ihr Platz steht dann zum Zeichnen zur /erfügung. Ein weiterer Druck auf diese Taste läßt sie wiefer erscheinen.

Wird die Taste <: > gedrückt, kann das Fadenkreuz durch Zahleneingabe versetzt werden. Einen ganz bestimmten Pixelpunkt zu treffen, erfordert mit der Zehnerblocktastatur doch ein größeres Rangieren.

Die Tasten <1>, <2> und <3> als Servicepunkte in der großen Tastatur dienen jeweils als Koordinatenmerker. Ihre Anwendung wird in den nächsten Punkten beschrieben. Diese Pixel werden mit dem Schreibstift geplottet, um die Position sichtbar zu machen. Ist ihre Anwendung abgearbeitet, werden sie wieder gelöscht.

Mit der Taste <4> läßt sich ein Rechteck zeichnen. Servicepunkt <1> und <2> müssen aber vorher als Diagonalecken gesetzt sein. Ob "normal" oder "ausgefüllt", wird in der Menüzeile abgefragt.

Taste <5> ruft die Dreiecksroutine auf. Hier müssen alle Servicepunkte als Ecken vorher gesetzt sein. Auch hier besteht die Möglichkeit "auffüllen" und "normal".

Durch die Taste <6> lassen sich Kreise und Kreisteile zeichnen. Servicepunkt <1> stellt den Mittelpunkt dar, Taste <2> setzt den Radius relativ zum Mittelpunkt. Vorher wird aber noch abgefragt, zwischen welchen Anfangs- und Endwinkeln und ob "normal" oder "ausgefüllt" gezeichnet werden soll. Die Winkel laufen gegen den Uhrzeigersinn und beginnen in positiver x-Richtung.

Mit <7> lassen sich beliebig große Bildschirmbereiche kopieren. Die beiden ersten Servicepunkte grenzen als Diagonalecken den zu kopierenden Bereich ein, der dritte stellt den linken, oberen Eckpunkt des neuen Bereiches dar.

Taste <8> verschiebt einen wie bei der Kopierroutine vorher eingegrenzten Bereich. Es läßt sich aber nur eine maximal 6000 Pixel große Fläche verschieben, da hier mit Zwischenspeicher gearbeitet wird.

Mit Taste <9> können versehentlich angewählte Routinen wieder verlassen werden.

Durch <COPY> wird die Hardcopyroutine aus der Zeitschrift Datawelt (12/85) aufgerufen. Bei gesetzter Menüzeile kann dem Bild noch ein Name gegeben werden. Der Start erfolgt durch die kleine <ENTER>-Taste. Dieses Maschinenprogramm für den NLQ 401 macht am Ende des Audrucks keinen Zeilenvorschub mehr, so daß Bild an Bild angesetzt werden kann, wenn man größere Pläne hat.

Mit den vier Cursortasten kann das Bild gespeichert und zurückgeladen werden. Dabei bedeutet <Pfeil n. rechts> speichern, <Pfeil n. links> zurückladen von Kassette, <Pfeil n. oben> speichern und <Pfeil n. unten> zurückladen von Diskette. Gestartet wird wieder mit der kleinen <ENTER>-Taste.

Durch Tastenumdefinierung können in Elektronikschaltungen oft vorkommende Sonderzeichen wie: Ohm =

89

#### 90 · TOPPROGRAMM

 $\leq$ eck. Kl. auf $>$ . Mikro =  $\leq$ eck. Kl. zu $>$ , Pi =  $\leq$ / neben Shift>, Omega = <Klammeraffe> und Wechselstromzei $chen =$  und  $<2>$  bei Text benutzt werden.

Welche Schaltzeichen abrufbereit gezeichnet werden können, ersieht man an der Tastenbelegung. Deren Lage wird aber noch vor dem Zeichnen durch die Menüzeile abgefragt, ebenso welcher Typ eventuell verlangt wird (z. B. pnp- oder npn-Transistor). Ist nun das Schaltzeichen am Bildschirm geplottet, kann es wieder durch die Zehnerblocktastatur in jede Richtung bewegt werden. Dies geht aber nur in gleichmäßigen Schritten, um es nicht zu schnell auswandern zu lassen. Ist nun die endgültige Position erreicht, kann mit der kleinen <ENTER>-Taste die Routine wieder verlassen werden.

# Neue Schaltzeichen definieren

Die Schaltzeichen sind so ausgelegt, daß durch wenige Punkte oder Linien der Benutzer neue Symbole kreieren

kann. Zum Beispiel ergibt ein Steueranschluß an der Diode einen Thyristor, ein Strich durch den Wderstand eine Sicherung, ein Haken an der Diode eine Z-Diode, ein "A" im Kreis ein Amperemeter. Diese Liste kann beliebig fortgeführt werden, das hängt nur vom Einfallsreichtum des Benutzers ab. Außerdem lassen sich einige Schaltzeichen entwerfen; man setzt nur ein neues UP am Ende des Programms an und benötigt eine weitere Tastenabfrage.

Hinweis: lst kein Diskettehlaufwerk angeschlossen, so muß in den Zeilen 5010 und 5120 ITAPE entfernt werden. Der Computer kann sonst nichts mehr mit dem Befehl anfangen und würde wegen Fehlermeldung das Programm unterbrechen. Außerdem ist es empfehlenswert, die Tasten <Pfeil n. oben> und <Pfeil n. unten> für das Speichern und Laden von Diskette stillzulegen, um nicht versehentlich eine Fehlermeldung zu provozieren: 1610 lF INKEY (0) = 0 THEN GOTO 1700 1620|F INKEY (2) = 0THEN GOTO 1700

Bernhard Niedermeier

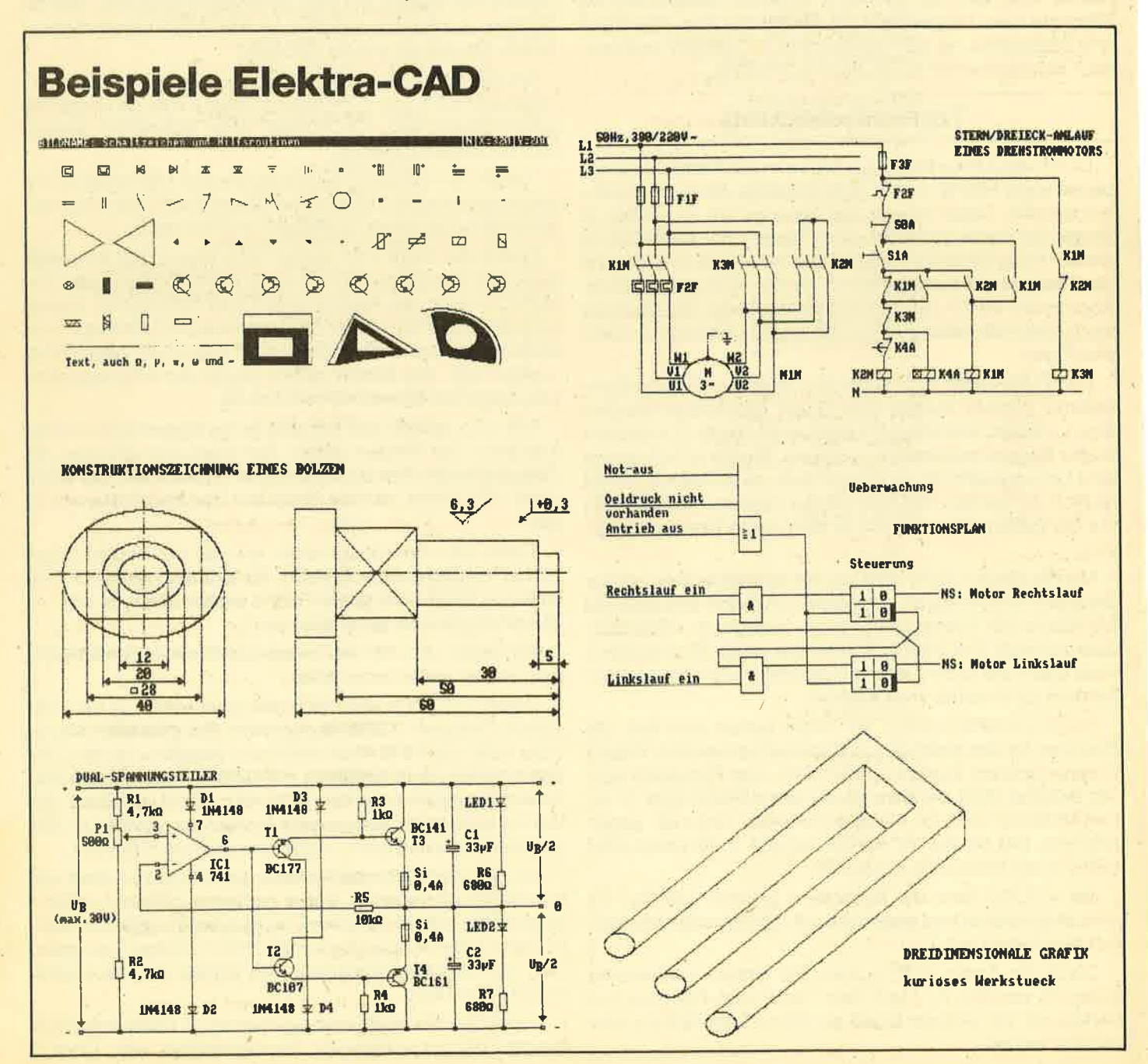

# Tastenbelegung

Z. = Zehnerblocktastatur

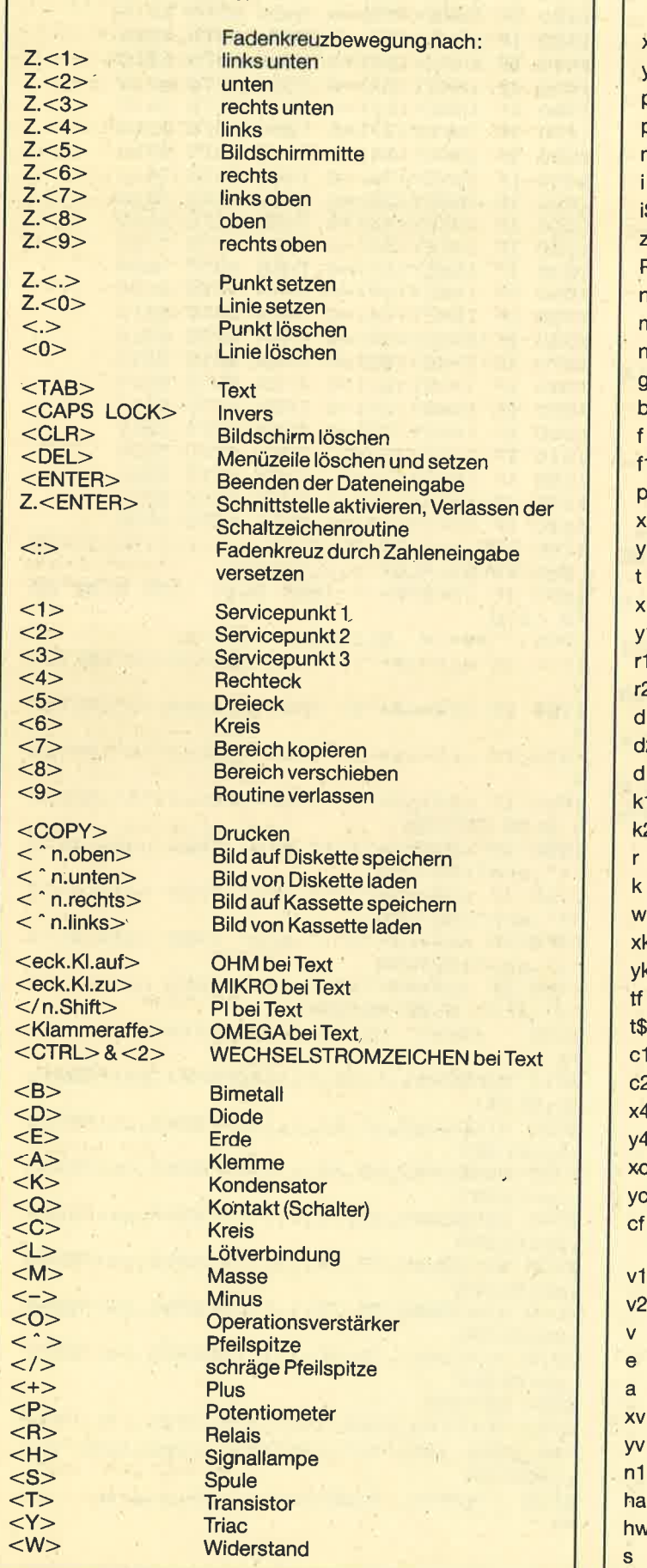

# Variablenliste

i

b f

t

r

e a

V

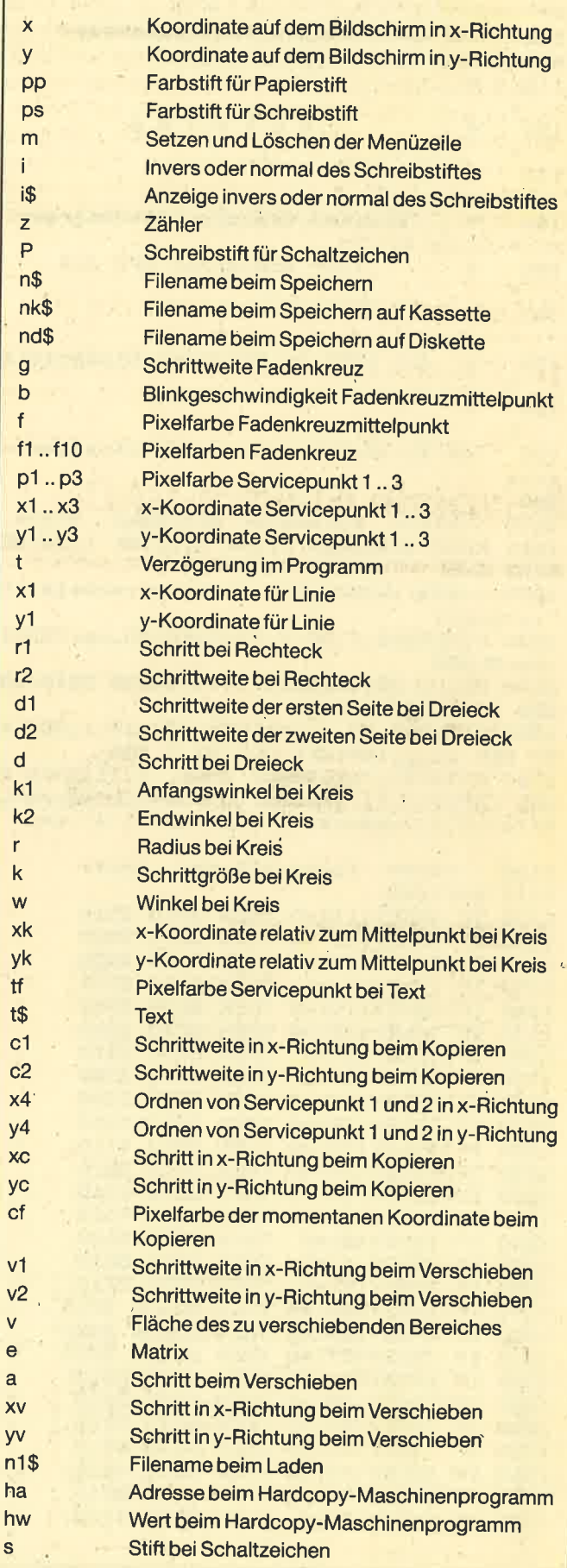

#### **TOPPROGRAMM**

# **Elektra**

92

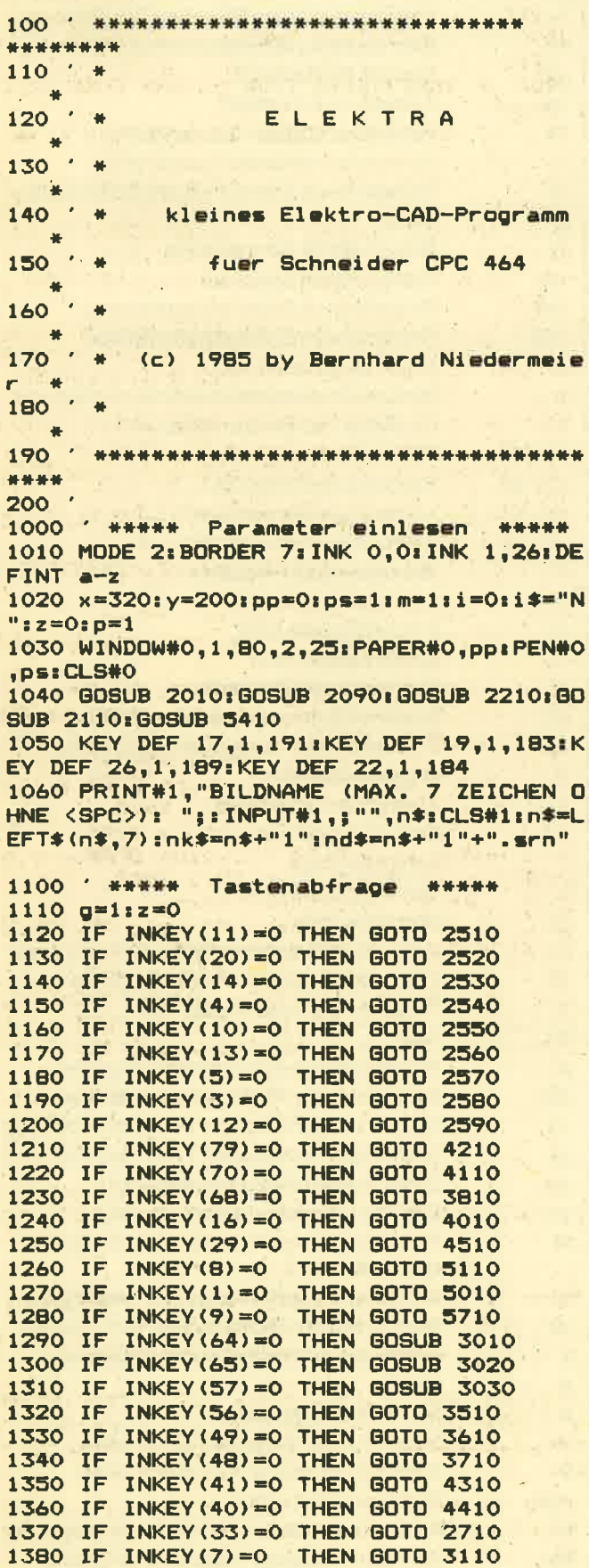

1390 IF INKEY(15)=0 THEN GOTO 3310 1400 IF INKEY(31)=0 THEN GOTO 3210 1410 IF INKEY(32)=0 THEN GOTO 3410 INKEY(59)=0 THEN GOTO 6110 1420 IF INKEY (37) = 0 THEN GOTO 6210 1430 IF 1440 IF INKEY (60) = 0 THEN GOTO 6510 1450 IF INKEY (51)=0 THEN GOTO 6610 INKEY (61)=0 THEN GOTO 7010 1460 IF INKEY(27)=0 THEN GOTO 7210 1470 IF 1480 IF INKEY(34)=0 THEN GOTO 7310 1490 IF INKEY (36) =0 THEN GOTO 7410 1500 IF INKEY (38) = 0 THEN GOTO 7510 1510 IF INKEY(43)=0 THEN GOTO 7610 1520 IF INKEY (50) = 0 THEN GOTO 7710 1530 IF INKEY (67) = 0 THEN GOTO 7810 1540 IF INKEY(69)=0 THEN GOTO 8110 1550 IF INKEY (44) =0 THEN GOTO 8210 1560 IF INKEY (54) =0 THEN GOTO 8310 INKEY (58) = 0 THEN GOTO 8410 1570 IF 1580 IF INKEY(62)=0 THEN GOTO 8510 1590 IF INKEY (24) =0 THEN GOTO 8610 1600 IF INKEY(30)=0 THEN GOTO 8810 1610 IF INKEY(0)=0 **THEN GOTO 5200** 1620 IF INKEY  $(2) = 0$ **THEN GOTO 5300** INKEY(28)=0 THEN GOTO 8910 1630 IF 1640 IF INKEY(25)=0 THEN GOTO 8930 1700 FOR b=1 TO 20: PLOT x, y, f+1: NEXT: FOR  $b=1$  TO 20: PLOT  $x, y, f:$  NEXT 1800 IF INKEY \*= "" THEN GOTO 1120 ELSE GO **TO 1110** 1900 ' \*\*\*\*\* Bildname \*\*\*\*\* 1910 IF nk\$=n\$+"1" THEN nk\$=n\$+"2":RETUR 'N 1920 IF nk\$=n\$+"2" THEN nk\$=n\$+"3":RETUR N 1930 IF nk\$=n\$+"3" THEN nk\$=n\$+"4": RETUR N 1940 IF nk\$=n\$+"4" THEN nk\$=n\$+"5":RETUR N ELSE RETURN 1950 IF nd\$=n\$+"1"+".srn" THEN nd\$=n\$+"2 "+".srn":RETURN 1960 IF nd\$=n\$+"2"+".srn" THEN nd\$=n\$+"3 "+".srn":RETURN 1970 IF nd\$=n\$+"3"+".srn" THEN nd\$=n\$+"4 "+".srn":RETURN 1980 IF nd\*=n\*+"4"+".srn" THEN nd\*=n\*+"5 "+".srn" ELSE RETURN \*\*\*\*\* 2000 Hilfsmenue definieren \*\*\* \*\* 2010 WINDOW#1,1,66,1,1:PAPER#1,ps:PEN#1, pp:CLS#1 2020 WINDOW#2,67,67,1,1:PAPER#2,ps:PEN#2 , pp: CLS#2 2030 WINDOW#3,68,68,1,1:PAPER#3,ps:PEN#3 .pp:CLS#3 2040 WINDOW#4, 69, 71, 1, 1: PAPER#4, ps: PEN#4 , pp: CLS#4 2050 WINDOW#5,72,74,1,1:PAPER#5,ps:PEN#5 , pp: CLS#5 2060 WINDOW#6,75,77,1,1:PAPER#6,ps:PEN#6 pp:CLS#6 2070 WINDOW#7,78,80,1,1:PAPER#7,ps:PEN#7 , pp: CLS#7 2080 RETURN 2090 PRINT#2, CHR\$ (149); : PRINT#3, i\$; : PRIN T#4, CHR\$(149) "X=";:PRINT#6, CHR\$(149) "Y=" **I RETURN** 2100 ' \*\*\*\*\* Fadenkreuz definieren \*\*\* \*\*

**TOPPROGRAMM** 

2110 f=TEST(x,y):f1=TESTR(0,6):f2=TESTR(  $0, -2$ ) :  $+3=TESTR(-7, -4)$ :  $+4=TESTR(1, 0)$ :  $+5=T$ ESTR(1,0):f6=TESTR(5,-4):f7=TESTR(0,-2): f8=TESTR(5,6):f9=TESTR(1,0):f10=TESTR(1, 0) : MOVER -7,0 2120 PLOTR 0,6,f1+1:PLOTR 0,-2,f2+1:PLOT R -7,-4,f3+1:PLOTR 1,0,f4+1:PLOTR 1,0,f5 +1:PLOTR 5,-4,f6+1:PLOTR 0,-2,f7+1:PLOTR 5,6,f8+1;PLOTR 1,0,f9+1;PLOTR 1,0,f10+1 : MOVER -7, 0: RETURN 2130 PLOTR 0,6,f1:PLOTR 0,-2,f2:PLOTR -7 ,-4,f3:PLOTR 1,0,f4:PLOTR 1,0,f5:PLOTR 5  $-4, f6:$  PLOTR  $0, -2, f7:$  PLOTR  $5, 6, f8:$  PLOTR 1.0.f9: PLOTR 1.0.f10: MOVER -7.0: RETURN 2200 ' \*\*\*\*\* Fadenkreuzposition anzeige \*\*\*\*\* 2210 CALL &BD19: PRINT#5, USING "###";x;:C ALL &BD19: PRINT#7,USING "###"; y; : RETURN 2300 ' \*\*\*\*\* Fadenkreuz am Bildschirm e insperren \*\*\*\*\* 2310 IF  $x < 0$  THEN  $x = 0$ 2320 IF x>639 THEN x=639 2330 IF y<0 THEN y=0 2340 RETURN 2350 IF y>382 THEN y=382 2360 RETURN 2370 IF y>398 THEN y=398 2380 RETURN 2400 ' \*\*\*\*\* Schrittweite Fadenkreuz er hoehen \*\*\*\*\* 2410 IF g=1 THEN.g=2:RETURN 2420 IF g=2 THEN g=4:RETURN 2430 IF  $g=4$  THEN  $g=7$ : RETURN 2440 IF g=7 THEN g=12: RETURN<br>2450 IF g=12 THEN g=20: RETURN 2460 IF g=20 THEN g=35: RETURN ELSE RETUR N 2500 ' \*\*\*\*\* Fadenkreuz versetzen \*\*\*\* 2510 BOSUB 2130 : y=y+(g\*2) : GOTO 2600 2520 GOSUB 2130:x=x-g:GOTO 2600 2530 BOSUB 21301y=y-(g\*2): GOTO 2600 2540 GOSUB 2130:x=x+g:GOTO 2600 2550 GOSUB 2130:x=x-(g\*2):y=y+(g\*2):GOTO 2600 2560 GOSUB 2130:x=x-(g\*2):y=y-(g\*2):GOTO 2600 2570 GOSUB 2130:x=x+(g\*2):y=y-(g\*2):GOTO 2600 2580 GOSUB 2130:x=x+(g\*2):y=y+(g\*2):GOTO 2600 2590 BOSUB 2130:x=320:y=200 2600 IF m=1 THEN GOSUB 2350 ELSE GOSUB 2 370 2610 GOSUB 2310: IF m=1 THEN GOSUB 2210 2620 GOSUB 2110: GOSUB 2120: GOSUB 2410: GO **TO 1800** 2700 ' \*\*\*\*\* Angaben im Menue loeschen \*\*\*\*\* 2710 IF m=1 THEN CLS#1:GOTO 1800 ELSE GO **TO 1800** 2800 \*\*\*\*\* Schaltzeichen versetzen \* \*\*\*\* 2810 IF INKEY \*= "" THEN GOTO 2810 2820 IF INKEY(11)=0 THEN y=y+2:60TO 2910 2830 IF INKEY(20)=0 THEN x=x-1:GOTO 2910 2840 IF INKEY(14)=0 THEN y=y-2:GOTO 2910 2850 IF INKEY(4)=0 THEN x=x+1: GOTO 2910 20

2860 IF INKEY(10)=0 THEN x=x-1:y=y+2:GOT n 2910 2870 IF INKEY(13)=0 THEN  $x=x-1+y=y-2:GOT$ 0 2910 2880 IF INKEY(5)=0 THEN x=x+1:y=y-2:GOTO 2910 2890 IF INKEY(3)=0 THEN x=x+1:y=y+2:GOTO 2910 2900 IF INKEY (6)=0 THEN RETURN ELSE GOTO 2820 2910 IF m=1 THEN GOSUB 2210; RETURN ELSE **RETURN** 3000 ' \*\*\*\*\* Servicepunkte setzen und 1 oeschen \*\*\*\*\* 3010 IF z=1 THEN RETURN ELSE GOSUB 2130:  $p1 = TEST(x, y) \cdot x1 = x \cdot y1 = y \cdot PLOT x1, y1, p1 + 1:z$ =1:FOR t=1 TO 500:NEXT:GOSUB 2110:GOTO 1 800 3020 IF z=1 THEN RETURN ELSE GOSUB 2130: p2=TEST(x,y):x2=x:y2=y:PLOT x2,y2,p2+1:z =1:FOR t=0 TO 500:NEXT:GOSUB 2110:GOTO 1 800 3030 IF z=1 THEN RETURN ELSE GOSUB 2130: p3=TEST(x,y):x3=x:y3=y:PLOT x3,y3,p3+1:z =1:FOR t=0 TO 500:NEXT:GOSUB 2110:GOTO 1 800 3040 PLOT x1, y1, p1: PLOT x2, y2, p2: PLOT x3 , y3, p3: RETURN 3050 PLOT x1, y1, p1: PLOT x2, y2, p2: RETURN 3100 ' \*\*\*\*\* Punkt setzen \*\*\*\*\* 3110 GOSUB 2130: PLOT  $x, y, p s : x1 = x : y1 = y : 60$ SUB 2110: GOTO 1800 3200 \* \*\*\*\*\* Punkt loeschen \*\*\*\*\* 3210 BOSUB 2130: PLOT x, y, pp: xl=x: yl=y: GO SUB 2110: GOTO 1800 3300 ' \*\*\*\*\* Linie ziehen \*\*\*\*\* 3310 GOSUB 2130: PLOT x1, y1, ps: DRAW x, y, p  $s: x1 = x: y1 = y: GOSUB 2110: GOTO 1800$ \*\*\*\*\* Linie loeschen \*\*\*\*\* 3400 ' 3410 GOSUB 2130: PLOT x1, y1, pp: DRAW x, y, p p:xl=x:yl=y:GOSUB 2110:GOTO 1800 3500 ' \*\*\*\*\* Rechteck \*\*\*\*\* 3510 IF m=1 THEN CLS#1: PRINT#1, "RECHTECK : < A>UFGEFUELLT ODER < N>ORMAL ?" 3520 IF y2>y1 THEN r1=2 ELSE r1=-2 3530 IF INKEY(69)=0 THEN GOSUB 2130:60SU B 3050:FOR r2=y1 TO y2 STEP r1:PLOT x1,r 2, ps: DRAW x2, r2, ps: NEXT: GOSUB 2110: GOTO 2710 3540 IF INKEY(46)=0 THEN GOSUB 2130: GOSU B 3050: PLOT x1, y1, ps: DRAW x2, y1, ps: DRAW  $x2, y2, ps: DRAW x1, y2, ps: DRAW x1, y1, ps: GOS$ UB 2110: GOTO 2710 3550 IF INKEY(33)=0 THEN GOSUB 2130: GOSU B 3050: GOSUB 2110: GOTO 2710 ELSE GOTO 35 30 3600 ' \*\*\*\*\* Dreieck \*\*\*\*\* 3610 IF m=1 THEN CLS#1: PRINT#1, "DREIECK: <A>UFGEFUELLT ODER <N>ORMAL ?" 3620 IF INKEY(69)=0 THEN GOTO 3650 3630 IF INKEY(46)=0 THEN GOSUB 2130: GOSU B 3040:PLOT x1,y1,ps:DRAW x2,y2,ps:DRAW x3,y3,ps:DRAW x1,y1,ps:GOSUB 2110:GOTO 2 710 3640 IF INKEY (33)=0 THEN GOSUB 2130: GOSU B 3040: GOSUB 2110: GOTO 2710 ELSE GOTO 36

93

3650 GOSUB 2130: GOSUB 3040: d1=SQR((x1-x2 **Ezen \*\*\*\*\*** ) ^2+(y1-y2) ^2) : d2=SQR((x1-x3) ^2+(y1-y3) ^ 4210 IF m=0 THEN GOTO 4220 ELSE x=320; y= 2): IF d1=0 THEN GOTO 3680 ELSE 3670 200: BOSUB 2130: pp=1: ps=0: BOSUB 2010: pp=0 sps=1sp=1si=0si\$="N"sm=0sFOR t=1 TO 500 3660 IF d2=0 THEN GOTO 3680 3670 FOR d=0 TO d1: MOVE x1+d\* (x2-x1)/d1, NEXT: GOSUB 2110: GOTO 1800 y1+d\*(y2-y1)/d1:DRAW x3,y3,ps:NEXT:FOR d 4220 x=320; y=200: BOSUB 2130: pp=0; ps=1; p= 1:i=0:i\$="N":m=1:GOSUB 2010:GOSUB 2090:G =0 TO d2:MOVE x1+d\*(x3-x1)/d2,y1+d\*(y3-y 1) /d2: DRAW x2, y2, ps: NEXT: GOSUB 2110: GOTO OSUB 2110:gosub2210:FOR t=1 TO 500:NEXT: 2710 GOTO 1800 3680 GOSUB 2130: GOSUB 3040: GOSUB 2110: IF 4300 \* \*\*\*\*\* Bereich kopieren \*\*\*\*\* m=1 THEN PRINT#1, "KEIN DREIECK ! NEUE E 4310 IF m=1 THEN CLS#1: PRINT#1, "BEREICH CKPUNKTE SETZEN !": GOTO 1800 ELSE GOTO 1 WIRD KOPIERT !" 4320 GOSUB 2130: GOSUB 3040: c1=ABS(x2-x1) 800 3700 ' \*\*\*\*\* Kreis \*\*\*\*\* : c2=ABS(y1-y2): IF x2<x1 THEN x4=x2 ELSE 3710 GOSUB 2130: IF m=1 THEN CLS#1: PRINT# x4=x1:IF y2<y1 THEN y4=y1 ELSE y4=y2 1. "KREISBOGEN: ANFANGSWINKEL EINGEBEN: " 4330 FOR yc=0 TO c2 STEP 2: FOR xc=0 TO c 3720 FOR t=1 TO 500:NEXT:CALL &BB03:INPU  $1:cf = TEST(x4+xc, y4-yc):PLOT x3+xc, y3-yc,$ cf:NEXT:NEXT:GOSUB 2110:GOTO 2710 T#1,;"",k1:k1=k1\*10 3730 IF m=1 THEN CLS#1: PRINT#1, "KREISBOG EN: ENDWINKEL EINGEBEN: "; 4400 ' \*\*\*\*\* Bereich verschieben \*\*\*\*\* 3740 FOR t=1 TO 500:NEXT:CALL &BB03:INPU 4410 IF m=1 THEN CLS#1: PRINT#1, "BEREICH T#1,;"", k2: k2=k2\*10<br>3750 IF m=1 THEN CLS#1: PRINT#1, "KREIS: < WIRD VERSCHOBEN !" 4420 GOSUB 2130: GOSUB 3040: v1=ABS(x2-x1) A>UFGEFUELLT ODER <N>ORMAL ?" ELSE CLS#1  $1 \sqrt{2} = ABS(y1 - y2)$ 3760 DEG:r=SQR((x2-x1)^2+(y2-y1)^2):k=3: 4430 IF x2<x1 THEN x4=x2 ELSE x4=x1 4440 IF y2<y1 THEN y4=y1 ELSE y4=y2 IF r<30 THEN k=5 3770 IF r>70 THEN k=1 4450 v=ABS((x2-x1)\*((y1-y2)/2)):IF v>300 3780 IF INKEY(69)=0 THEN GOSUB 2130: GOSU O THEN GOTO 4480 ELSE DIM e(v) B 3050: FOR w=k1 TO k2 STEP k: xk=r\*COS(w/ 4460 a=1:FOR yv=0 TO v2-2 STEP 2:FOR xv= 10): yk=r\*SIN(w/10): PLOT x1+xk, y1+yk, ps:D O TO  $v1-1: e(a) = TEST(x4+xv, y4-yv)1a=a+1:P$ RAW x1, y1, ps: NEXT: x=x1: y=y1: GOSUB 2110: I LOT x4+xv,y4-yv,pp:NEXT:NEXT F m=1 THEN GOSUB 2210: CLS#1: GOTO 1800 EL 4470 a=1:FOR yv=0 TO v2-2 STEP 2:FOR xv= **SE GOTO 1800** O TO v1-1: PLOT  $x3+xv, y3-yv, e(a): a=a+1:NE$ 3790 IF INKEY(46)=0 THEN GOSUB 2130:GOSU XT:NEXT:GOSUB 2110:ERASE e:GOTÓ 2710 4480 IF m=1 THEN CLS#1:PRINT#1, "BEREICH B 3050: FOR w=k1 TO k2 STEP k\*2: xk=r\*COS( w/10) :yk=r\*SIN(w/10) :PLOT x1+xk,y1+yk,ps ZU GROSS (MAX. 6000 PIXEL) !" :NEXT:x=x1:y=y1:GOSUB 2110:IF m=1 THEN G 4490 GOSUB 2110: GOTO 1800 0SUB 2210: CLS#1: GOTO 1800 ELSE GOTO 1800 4500 ' \*\*\*\*\* Fadenkreuz durch Zahlenein 3795 IF INKEY (33) = 0 THEN GOSUB 2130: GOSU gabe versetzen \*\*\*\*\* B 3050: GOSUB 2110: GOTO 2710 ELSE GOTO 37 4510 BOSUB 2130: GOSUB 3040 80 4520 IF m=1 THEN CLS#1: PRINT#1, "FADENKRE 3800 .' \*\*\*\*\* Text \*\*\*\*\* UZ VERSETZEN: X-WERT: ": 3810 IF m=1 THEN CLS#1: PRINT#1, "TEXT: "; 4530 FOR t=1 TO 500: NEXT: CALL &BB03: INPU T#1,;"",x<br>4540 IF  $m=1$  THEN CLS#1:PRINT#1,"FADENKRE 3820 GOSUB 2130: tf=TEST(x,y): PLOT x,y, tf +1:FOR t=1 TO 500:NEXT:CALL &BB03:LINE I UZ VERSETZEN: Y-WERT: "; NPUT#1,; "", t\$ 4550 FOR t=1 TO 500:NEXT:CALL &BB03:INPU 3830 CLS#1:PLOT x, y, tf:PLOT 639, 399, 1:MO  $T#1$ ,;"",y VE x, y+12: TAG: PRINT t\$; : TAGOFF: PLOT 639, 4560 CLS#1: GOSUB 2310: IF m=1 THEN GOSUB 399, 0: GOSUB 2110: GOTO 2710 2350: GOSUB 2210: GOSUB 2110: GOTO 1800 ELS 4000 ' \*\*\*\*\* Bildschirm loeschen \*\*\*\*\*<br>4010 IF m=1 THEN CLS#1:PRINT#1,"WIRKLICH E GOSUB 2370: GOSUB 2110: GOTO 1800 5000 ' \*\*\*\*\* Bildschirm auf Kassette ab DEN GANZEN BILDSCHIRM LOESCHEN, <J>A OD speichern \*\*\*\*\* ER <N>EIN ?": 5010 GOSUB 2130: IF INKEY(6)=0 THEN ITAPE 4020 IF INKEY (45) =0 THEN GOTO 4040 :SPEED WRITE 1:SAVE "!"+nk\$,b,&C000,&400 4030 IF INKEY (46) =0 THEN GOTO 2710 ELSE 0: GOSUB 1910: GOSUB 2110: GOTO 2710 **GOTO 4020** 5020 IF INKEY(33)=0 THEN GOSUB 2110: GOTO 4040 IF m=1 THEN CLS#0:x=320:y=200:GOSUB 2710 ELSE GOTO 5010 2210: GOSUB 2110: GOTO 2710 ELSE CLS#0: CL 5100 ' \*\*\*\*\* Bild von Kassette holen \* 8#1: CLS#2: CLS#3: CLS#4: CLS#5: CLS#6: CLS#7: \*\*\*\* x=320:y=200:GOSUB 2110:GOTO 2710<br>4100 ' \*\*\*\*\* Invers zeichnen \* 5110 GOSUB 2130: IF m=1 THEN CLS#1: PRINT# 1, "LADEN (KASSETTE): BILDNAME (MAX. 8 ZE<br>ICHEN OHNE <SPC>): ";:FOR t=1 TO 500:NEX \*\*\*\*\* 4110 IF i=1 THEN GOTO 4120 ELSE pp=1:ps= O:p=0:i=1:IF m=1 THEN i\$="I":GOSUB 2090: T:CALL &BBO3:INPUT#1,;"",nl\$:nl\$=LEFT\$(n GOTO 4130 ELSE GOTO 4130 1\$,8) ELSE n1\$="" 4120 pp=0:ps=1:p=1:i=0:IF m=1 THEN i\$="N 5120 IF INKEY(6)=0 THEN | TAPE: LOAD "!"+n ": GOSUB 2090 1\$,&COOO:GOSUB 2110:GOTO 1800 4130 FOR t=1 TO 500:NEXT: GOTO 1800 5130 IF INKEY(33)=0 THEN GOSUB 2110:GOTO 4200 ' \*\*\*\*\* Hilfsmenue loeschen und se 2710 ELSE GOTO 5120

94

**TOPPROGRAMM** 95

5200 ' \*\*\*\*\* Bildschirm auf Diskette ab speichern \*\*\*\*\* 5210 GOSUB 2130: IF INKEY(6)=0 THEN IDISC : SAVE nd\$, b, &C000, &4000: GOSUB 1950: GOSUB 2110:60TO 2710 5220 IF INKEY (33) =0 THEN GOSUB 2110: GOTO 2710 ELSE GOTO 5210 \*\*\*\*\* Bild von Diskette holen 5300 基本基础 5310 GOSUB 2130: CLS#1: PRINT#1, "LADEN (DI SKETTE): BILDNAME (MAX. 8 ZEICHEN OHNE < SPC>): ";:FOR t=1 TO 500:NEXT:CALL &BB03 : INPUT#1,;"",nl\$:nl\$=LEFT\$(nl\$,8) 5320 IF INKEY(6)=0 THEN IDISC:nl\$=nl\$+". srn":LOAD nl\$:GOSUB 2110:GOTO 1800 5330 IF INKEY(33)=0 THEN GOSUB 2110:60TO 2710 ELSE GOTO 5320 5400 \*\*\*\*\* Hardcopy aus Datawelt 12/85 \*\*\*\*\* 5410 MEMORY & BFFF 5420 FOR ha=&A4DO TO &A66F:READ hw:POKE ha, hw: NEXT 5430 DATA &cd, &ba, &bb, &cd, &e7, &bb, &32, &5 1, &a6, &21, &Bf, &01, &22, &52, &a6, &11 5440 DATA &00, &00, &3e, &07, &32, &54, &a6, &c d, &87, &a5, &cd, &4d, &a5, &cd, &9d, &a5 50 5450 DATA &Oe, &OO, &3a, &54, &a6, &47, &e5, &d 5, &c5, &cd, &f0, &bb, &c1, &d1, &21, &51 5460 DATA &a6, &be, &e1, &37, &20, &01, &a7, &c b, &11, &2b, &2b, &10, &e9, &cd, &6d, &a5 60 5470 DATA &79, &cd, &7b, &a5, &00, &00, &00, &0 0, &00, &00, &00, &00, &13, &e5, &21, &7f 5480 DATA &02, &37, &ed, &52, &e1, &38, &05, &2 a, & 52, & a6, & 18, & c4, & 23, & 7c, & b 5, & c8 5490 DATA &2b, &11, &00, &00, &22, &52, &a6, &3  $e, k07, kbd, k20, kab, k7c, kbd, k20, ka7$ 5500 DATA &3e, &04, &32, &54, &a6, &cd, &87, &a 5, &cd, &5d, &a5, &18, &a0, &3e, &1b, &cd 5510 DATA &7b, &a5, &3e, &33, &cd, &7b, &a5, &3 e, &14, &cd, &7b, &a5, &c9, &3e, &1b, &cd 5520 DATA & 7b, & a5, & 3e, & 33, & cd, & 7b, & a5, & 3 e, &Oc, &cd, &7b, &a5, &c9, &3a, &54, &a6 5530 DATA &fe, &07, &c8, &af, &cb, &11, &cb, &1 1, &cb, &11, &c9, &32, &55, &a6, &3a, &55 5540 DATA &a6, &cd, &f3, &a5, &30, &f8, &c9, &e 5, & 3e, & 42, & cd, & 1e, & bb, & e1, & 28, & 02 5550 DATA &e1, &c9, &3e, &0d, &cd, &7b, &a5, &3  $e, 80a, 8cd, 87b, 8a5, 8c9, 83e, 81b, 8cd$ 5560 DATA &7b, &a5, &3e, &4c, &cd, &7b, &a5, &0 0,&00,&00,&00,&00,&3e,&7f,&cd,&7b 5570 DATA &a5, &3e, &02, &cd, &7b, &a5, &c9, &3  $a, k62, kab, kb7, kc8, kcd, k2e, kbd, kd8$ 5580 DATA &2a,&5a,&a6,&7e,&23,&22,&5a,&a 6, &cd, &31, &bd, &2a, &5e, &a6, &2b, &22 5590 DATA & 5e, & a6, & 7c, & b5, &cc, & e8, & a5, & e  $d, k$ 5b,  $k$ 5a,  $k$ aó,  $k2a, k$ 58,  $k$ aó,  $k$ ed,  $k$ 52  $5600$  DATA  $kcc, kec, ka5, kaf, k32, k63, ka6, kc$  $9,832,862,8a6,8c9,82a,856,8a6,822$ 5610 DATA & 5a, & a6, & c9, & c5, & d5, & e5, & f3, & 4  $7,$ &3a,&63,&a6,&b7,&20,&3c,&78,&2a 5620 DATA & 5c, & a6, & 70, & 3e, & ff, & 32, & 62, & a 6, & 23, & 22, & 5c, & a6, & ed, & 5b, & 58, & a6 5630 DATA &eb, &ed, &52, &cc, &2d, &a6, &ed, &5  $b, k5e, kab, k13, ked, k53, k5e, kab, k2a$ 5640 DATA &60, &a6, &ed, &52, &cc, &34, &a6, &3 7,&fb,&e1,&d1,&c1,&c9,&2a,&56,&a6 5650 DATA &22,&5c, &a6, &c9, &3e, &ff, &32, &6 3, &a6, &c9, &78, &18, &eb, &21, &64, &a6 5660 DATA &11, &b7, &a5, &01, &00, &B3, &cd, &e  $0,$  &bc, &c9, &21, &64, &a6, &cd, &e6, &bc 5670 DATA &c9, &00, &00, &00, &00, &00, &00, &9

0, &cf, &a4, &00, &90, &00, &90, &00, &00 5680 DATA &cf, &14, &00, &00, &00, &00, &00, &0 0, &00, &83, &b7, &a5, &00, &00, &00, &00 5690 RETURN 5700 ' \*\*\*\*\* Bild drucken \*\*\*\*\* 5710 GOSUB 2130: IF m=1 THEN CLS#1: PRINT# 1, "BILDNAME: ";:FOR t=1 TO 500:NEXT:CALL &BBO3: INPUT#1,; "", t\* 5720 IF INKEY(6)=0 THEN CALL &A63D: CALL &A4D0: GOSUB 2110: GOTO 2710 5730 IF INKEY(33)=0 THEN GOSUB 2110: GOTO 2710 ELSE GOTO 5720 6000 ' \*\*\*\*\* Schaltzeichen definieren \*\*\*\*\* 6100 ' \*\*\*\*\* Widerstand \*\*\*\*\* 6110 GOSUB 2130: IF m=1 THEN CLS#1: PRINT# 1, "WIDERSTAND: ANSCHLUSS <V>ERTIKAL ODER <H>ORIZONTAL ?" 6120 IF INKEY (55) =0 THEN GOTO 6150 6130 IF INKEY(44)=0 THEN GOTO 6160 6140 IF INKEY(33)=0 THEN GOSUB 2110: GOTO 2710 ELSE GOTO 6120 6150 s=p: GOSUB 9010: GOSUB 2810: IF INKEY( 6)=0 THEN GOSUB 9010: GOSUB 2110: GOTO 271 0 ELSE s=p+1: GOSUB 9010: MOVE x, y: GOTO 61 6160 s=p:GOSUB 9020:GOSUB 2810: IF INKEY( 6)=0 THEN GOSUB 9020: GOSUB 2110: GOTO 271 0 ELSE s=p+1: GOSUB 9020: MOVE x, y: GOTO 61 6200 ' \*\*\*\*\* Kondensator \*\*\*\*\* 6210 GOSUB 2130: IF m=1 THEN CLS#1: PRINT# 1, "KONDENSATOR: <E>LKO ODER <N>ORMAL ?" 6220 IF INKEY (58) =0 THEN GOTO 6250 6230 IF INKEY(46)=0 THEN GOTO 6350<br>6240 IF INKEY(33)=0 THEN GOSUB 2110:GOTO 2710 ELSE GOTO 6220 6250 IF m=1 THEN CLS#1: PRINT#1, "ELKO: AN SCHLUSS PLUS <L>INKS, <R>ECHTS, <0>BEN 0 DER <U>NTEN ?" 6260 IF INKEY (50) =0 THEN GOTO 6310 6270 IF INKEY(36)=0 THEN GOTO 6320 6280 IF INKEY (34) =0 THEN GOTO 6330 6290 IF INKEY (42)=0 THEN GOTO 6340 6300 IF INKEY(33)=0 THEN GOSUB 2110:60TO 2710 ELSE GOTO 6260 6310 s=p: GOSUB 9030: GOSUB 2810: IF INKEY( 6)=0 THEN GOSUB 9030: GOSUB 2110: GOTO 271 O ELSE s=p+1:GOSUB 9030:MOVE x, y:GOTO 63  $10$ 6320 s=p: GOSUB 9040: GOSUB 2810: IF INKEY( 6)=0 THEN GOSUB 9040: GOSUB 2110: GOTO 271 O ELSE s=p+1:GOSUB 9040:MOVE x, y:GOTO 63 20 6330 s=p:GOSUB 9050:GOSUB 2810:IF INKEY( 6)=0 THEN GOSUB 9050: GOSUB 2110: GOTO 271 O ELSE s=p+1: GOSUB 9050: MOVE x, y: GOTO 63 30 6340 s=p:GOSUB 9060:GOSUB 2810:IF INKEY( 6)=0 THEN GOSUB 9060: GOSUB 2110: GOTO 271 O ELSE s=p+1:GOSUB 9060:MOVE x, y:GOTO 63 40 6350 IF m=1 THEN CLS#1: PRINT#1, "KONDENSA TOR: ANSCHLUSS <V>ERTIKAL ODER <H>ORIZON TAL ?" 6360 IF INKEY (55)=0 THEN GOTO 6390 6370 IF INKEY (44) =0 THEN GOTO 6400 6380 IF INKEY (33)=0 THEN GOSUB 2110: GOTO 2710 ELSE GOTO 6360 6390 s=p:GOSUB 9070:GOSUB 2810:IF INKEY( 6) =0 THEN GOSUB 9070: GOSUB 2110: GOTO 271

#### **TOPPROGRAMM**

O ELSE s=p+1:GOSUB 9070:MOVE x,y:GOTO 63 90 6400 s=p: GOSUB 9080: GOSUB 2810: IF INKEY( 6)=0 THEN GOSUB 9080: GOSUB 2110: GOTO 271 0 ELSE s=p+1:GOSUB 9080:MOVE x, y:GOTO 64  $\Omega$ 6500 \* \*\*\*\*\* Spule \*\*\*\*\* 6510 GOSUB 2130: IF m=1 THEN CLS#1: PRINT# 1, "SPULE: ANSCHLUSS <V>ERTIKAL ODER <H>O **RIZONTAL 2"** 6520 IF INKEY(55)=0 THEN GOTO 6550 6530 IF INKEY (44) = 0 THEN GOTO 6560 6540 IF INKEY (33) = 0 THEN GOSUB 2110: GOTO 2710 ELSE GOTO 6520 6550 s=p: GOSUB 9090: GOSUB 2810: IF INKEY ( 6)=0 THEN GOSUB 9090: GOSUB 2110: GOTO 271 0 ELSE s=p+1: GOSUB 9090: MOVE x, y: GOTO 65 50 6560 s=p: GOSUB 9100: GOSUB 2810: IF INKEY( 6)=0 THEN GOSUB 9100: GOSUB 2110: GOTO 271 O ELSE s=p+1:GOSUB 9100:MOVE x, y:GOTO 65  $A^{\Omega}$ 6600 ' \*\*\*\*\* Transistor \*\*\*\*\* 6610 GOSUB 2130: IF m=1 THEN CLS#1: PRINT# 1. "TRANSISTOR: < N>PN ODER <P>NP ?" 6620 IF INKEY (46) =0 THEN GOTO 6650 6630 IF INKEY(27)=0 THEN GOTO 6770 6640 IF INKEY (33)=0 THEN GOSUB 2110: GOTO 2710 ELSE GOTO 6620 6650 IF m=1 THEN CLS#1: PRINT#1, "NPN-TRAN SISTOR: BASISANSCHLUSS <L>INKS ODER <R>E CHTS<sub>7"</sub> 6660 IF INKEY (36)=0 THEN GOTO 6690 6670 IF INKEY (50)=0 THEN GOTO 6730 6680 IF INKEY(33)=0 THEN GOSUB 2110: GOTO 2710 ELSE GOTO 6660 6690 IF m=1 THEN CLS#1: PRINT#1, "NPN-TRAN SISTOR (BL): EMITTERANSCHLUSS <D>BEN ODER <U>NTEN ?" 6700 IF INKEY (34) =0 THEN GOTO 6900 6710 IF INKEY (42) =0 THEN GOTO 6910 6720 IF INKEY (33) = 0 THEN GOSUB 2110: GOTO 2710 ELSE GOTO 6700 6730 IF m=1 THEN CLS#1: PRINT#1, "NPN-TRAN SISTOR (BR): EMITTERANSCHLUSS < O>BEN ODER <U>NTEN ?" 6740 IF INKEY (34)=0 THEN GOTO 6920 6750 IF INKEY (42) =0 THEN GOTO 6930 6760 IF INKEY (33)=0 THEN GOSUB 2110: GOTO 2710 ELSE GOTO 6740 6770 IF m=1 THEN CLS#1:PRINT#1, "PNP-TRAN SISTOR: BASISANSCHLUSS <L>INKS ODER <R>E **CHTS ?"** 6780 IF INKEY(36)=0 THEN GOTO 6810 INKEY (50) = 0 THEN GOTO 6850 6790 IF 6800 IF INKEY (33)=0 THEN GOSUB 2110: GOTO 2710 ELSE GOTO 6780 6810 IF m=1 THEN CLS#1: PRINT#1, "PNP-TRAN SISTOR (BL): EMITTERANSCHLUSS < 0>BEN ODER **<U>NTEN ?"** 6820 IF INKEY (34)=0 THEN GOTO 6940 6830 IF INKEY (42) = 0 THEN GOTO 6950 6840 IF INKEY (33) =0 THEN GOSUB 2110: GOTO 2710 ELSE GOTO 6820 6850 IF m=1 THEN CLS#1: PRINT#1, "PNP-TRAN SISTOR (BR): EMITTERANSCHLUSS <0>BEN ODER <U>NTEN ?" 6860 IF INKEY (34) =0 THEN GOTO 6960 6870 IF INKEY(42)=0 THEN GOTO 6970 6890 IF INKEY(33)=0 THEN GOSUB 2110: GOTO 2710 ELSE GOTO 6860

6900 s=p: GOSUB 9110: GOSUB 2810: IF INKEY( 6)=0 THEN GOSUB 9110:GOSUB 2110:GOTO 271 O ELSE s=p+1:GOSUB 9110:MOVE x, y:GOTO 69  $\overline{O}$ 6910 s=p:GOSUB 9120:GOSUB 2810:IF INKEY( 6)=0 THEN GOSUB 9120: GOSUB 2110: GOTO 271 O ELSE s=p+1:GOSUB 9120:MOVE x, y:GOTO 69  $10$ 6920 s=p:GOSUB 9130:GOSUB 2810: IF INKEY( 6)=0 THEN GOSUB 9130: GOSUB 2110: GOTO 271 0 ELSE s=p+1:GOSUB 9130:MOVE x, y:GOTO 69  $20$ 6930 S=D: GOSUB 9140: GOSUB 2810: IF INKEY( 6)=0 THEN GOSUB 9140: GOSUB 2110: GOTO 271 0 ELSE s=p+1:GOSUB 9140:MOVE x, y:GOTO 69 30 6940 s=p: GOSUB 9150: GOSUB 2810: IF INKEY( 6)=0 THEN GOSUB 9150: GOSUB 2110: GOTO 271 0 ELSE s=p+1:GOSUB 9150:MOVE x, y:GOTO 69  $40$ 6950 s=p: GOSUB 9160: GOSUB 2810: IF INKEY( 6)=0 THEN GOSUB 9160: GOSUB 2110: GOTO 271 O ELSE s=p+1:GOSUB 9160:MOVE x, y:GOTO 69 50 6960 s=p:GOSUB 9170:GOSUB 2810: IF INKEY( 6)=0 THEN GOSUB 9170: GOSUB 2110: GOTO 271 0 ELSE s=p+1:GOSUB 9170:MOVE x, y:GOTO 69 60 6970 s=p: GOSUB 9180: GOSUB 2810: IF INKEY ( 6)=0 THEN GOSUB 9180: GOSUB 2110: GOTO 271 O ELSE s=p+1:GOSUB 9180:MOVE x, y:GOTO 69  $70$ 7000 ' \*\*\*\*\* Diode \*\*\*\*\* 7010 GOSUB 2130: IF m=1 THEN CLS#1: PRINT# 1, "DIODE: SPITZE NACH <L>INKS, <R>ECHTS, <0>BEN ODER <U>NTEN ?" 7020 IF INKEY (36)=0 THEN GOTO 7070 7030 IF INKEY (50) = 0 THEN GOTO 7080 7040 IF INKEY (34) =0 THEN GOTO 7090 7050 IF INKEY(42)=0 THEN GOTO 7100 7060 IF INKEY(33)=0 THEN GOSUB 2110: GOTO 2710 ELSE GOTO 7020 7070 s=p:GOSUB 9220:GOSUB 2810: IF INKEY( 6)=0 THEN GOSUB 9220: GOSUB 2110: GOTO 271 0 ELSE s=p+1:GOSUB 9220:MOVE x, y:GOTO 70 70 7080 s=p: GOSUB 9230: GOSUB 2810: IF INKEY ( 6)=0 THEN GOSUB 9230: GOSUB 2110: GOTO 271 0 ELSE s=p+1: GOSUB 9230: MOVE x, y: GOTO 70  $80^{\circ}$ 7090 s=p: GOSUB 9240: GOSUB 2810: IF INKEY ( 6)=0 THEN GOSUB 9240: GOSUB 2110: GOTO 271 O ELSE s=p+1:GOSUB 9240:MOVE x, y:GOTO 70 90 7100 s=p: GOSUB 9250: GOSUB 2810: IF INKEY ( 6)=0 THEN GOSUB 9250: GOSUB 2110: GOTO 271 0 ELSE s=p+1: GOSUB 9250: MOVE x, y: GOTO 71 00 7200 ' \*\*\*\*\* Potiometer \*\*\*\*\* 7210 GOSUB 2130: IF m=1 THEN CLS#1: PRINT# 1, "POTIOMETER: ANSCHLUSS <V>ERTIKAL ODER <H>ORIZONTAL ?" 7220 IF INKEY (55) = 0 THEN GOTO 7250 7230 IF INKEY (44) =0 THEN GOTO 7260 7240 IF INKEY (33) = 0 THEN GOSUB 2110: GOTO 2710 ELSE GOTO 7220 7250 s=p: GOSUB 9260: GOSUB 2810: IF INKEY ( 6)=0 THEN GOSUB 9260: GOSUB 2110: GOTO 271

0 ELSE s=p+1:GOSUB 9260:MOVE x, y:GOTO 72 50

96

7260 s=p:GOSUB 9270:GOSUB 2810: IF INKEY( 0 ELSE s=p+1: GOSUB 9350: MOVE x, y: GOTO 77 6)=0 THEN GOSUB 9270: GOSUB 2110: GOTO 271 50 0 ELSE s=p+1:GOSUB 9270:MOVE x, y:GOTO 72 7760 S=p: GOSUB 9360: GOSUB 2810: IF INKEY( 6)=0 THEN GOSUB 9360: GOSUB 2110: GOTO 271 60 O ELSE s=p+1: GOSUB 9360: MOVE x, y: GOTO 77 7300 ' \*\*\*\*\* Operationsverstaerker \*\*\* 60 44 7800 ' \*\*\*\*\* 7310 GOSUB 2130: IF m=1 THEN CLS#1: PRINT# Kontakt \*\*\*\*\* 1. "OPERATIONSVERSTAERKER: ANSCHLUESSE <L 7810 GOSUB 2130: IF m=1 THEN CLS#1: PRINT# 1, "KONTAKTI <K>ONTAKT ODER S<C>HALTER ?" >INKS ODER <R>ECHTS ?" 7820 IF INKEY (37) = 0 THEN GOTO 7850 7320 IF INKEY (36) = 0 THEN GOTO 7350 7830 IF INKEY(62)=0 THEN GOTO 7970<br>7840 IF INKEY(33)=0 THEN GOSUB 2110:GOTO 7330 IF INKEY (50) = 0 THEN GOTO 7360 7340 IF INKEY(33)=0 THEN GOSUB 2110: GOTO 2710 ELSE GOTO 7820 2710 ELSE GOTO 7320 7350 s=p: GOSUB 9280: GOSUB 2810: IF INKEY( 7850 IF m=1 THEN CLS#1: PRINT#1, "KONTAKT: <S>CHLIESSER ODER <D>EFFNER ?" 6)=0 THEN GOSUB 9280: GOSUB 2110: GOTO 271 7860 IF INKEY(60)=0 THEN GOTO 7890<br>7870 IF INKEY(34)=0 THEN GOTO 7930 0 ELSE s=p+1:GOSUB 9280:MOVE x, y:GOTO 73 50 7880 IF INKEY(33)=0 THEN GOSUB 2110: GOTO 7360 s=p: GOSUB 9290: GOSUB 2810: IF INKEY( 6)=0 THEN GOSUB 9290: GOSUB 2110: GOTO 271 2710 ELSE GOTO 7860 7890 IF m=1 THEN CLS#1:PRINT#1, "SCHLIESS 0 ELSE s=p+1:GOSUB 9290:MOVE x, y:GOTO 73 ER: ANSCHLUSS <V>ERTIKAL ODER <H>ORIZONT 60 AL ?" 7400 ' \*\*\*\*\* Loetverbindung \*\*\*\*\* 7900 IF INKEY (55) = 0 THEN GOTO 8010 7910 IF INKEY (44) =0 THEN GOTO 8020 7410 GOSUB 2130 7420 s=p: GOSUB 9300: GOSUB 2810: IF INKEY( 7920 IF INKEY(33)=0 THEN GOSUB 2110: GOTO 6)=0 THEN GOSUB 9300: GOSUB 2110: GOTO 271 2710 ELSE GOTO 7900 0 ELSE s=p+1:00SUB 9300:MOVE x, y:00TO 74 7930 IF m=1 THEN CLS#1: PRINT#1, "OEFFNER: ANSCHLUSS <V>ERTIKAL ODER <H>ORIZONTAL 20 7500 ' \*\*\*\*\* Masse \*\*\*\*\* 7510 GOSUB 2130: IF a=1 THEN CLS#1: PRINT# 7940 IF INKEY (55) = 0 THEN GOTO 8030 1, "MASSE: ANSCHLUSS <V>ERTIKAL ODER <H>O 7950 IF INKEY (44) =0 THEN GOTO 8040 7960 IF INKEY(33)=0 THEN GOSUB 2110:80TO RIZONTAL ?" 7520 IF INKEY (55) =0 THEN GOTO 7550 2710 ELSE GOTO 7940 7530 IF INKEY(44)=0 THEN GOTO 7560 7970 IF m=1 THEN CLS#1: PRINT#1, "SCHALTER 7540 IF INKEY(33)=0 THEN GOSUB 2110: GOTO : ANSCHLUSS <V>ERTIKAL ODER <H>ORIZONTAL 2710 ELSE GOTO 7520  $2<sub>0</sub>$ 7550 S=p: GOSUB 9310: GOSUB 2810: IF INKEY ( 7980 IF INKEY (55) =0 THEN GOTO 8050 6)=0 THEN GOSUB 9310: GOSUB 2110: GOTO 271 INKEY (44)=0 THEN GOTO 8060 7990 IF 8000 IF INKEY(33)=0 THEN GOSUB 2110:GOTO 0 ELSE s=p+1:GOSUB 9310:MOVE x, y:GOTO 75 50 2710 ELSE GOTO 7980 7560 s=p: GOSUB 9320: GOSUB 2810: IF INKEY( 8010 s=p: GOSUB 9370: GOSUB 2810: IF INKEY( 6) =0 THEN GOSUB 9320: GOSUB 2110: GOTO 271 6)=0 THEN GOSUB 9370: GOSUB 2110: GOTO 271 0 ELSE s=p+1:00SUB 9320:MOVE x, y:00TO 75 O ELSE s=p+1: GOSUB 9370: MOVE x, y: GOTO 80  $10$ 60 7600 ' \*\*\*\*\* Triac \*\*\*\*\* 8020 s=p: GOSUB 9380: GOSUB 2810: IF INKEY( 7610 GOSUB 2130: IF m=1 THEN CLS#1: PRINT# 6)=0 THEN GOSUB 9380: GOSUB 2110: GOTO 271 1, "TRIAC: ANSCHLUSS <V>ERTIKAL ODER <H>O O ELSE s=p+1:GOSUB 9380:MOVE x, y:GOTO 80 RIZONTAL ?" 20 7620 IF INKEY (55) =0 THEN GOTO 7650 B030 s=p: GDSUB 9390: GDSUB 2810: IF INKEY( 7630 IF INKEY (44) =0 THEN GOTO 7660 6) =0 THEN GOSUB 9390: GOSUB 2110: GOTO 271 7640 IF INKEY (33) =0 THEN GOSUB 2110: GOTO O ELSE s=p+1:GOSUB 9390:MOVE x, y:GOTO 80 2710 ELSE GOTO 7620 30 7650 s=p:GOSUB 9330:GOSUB 2810: IF INKEY( 8040 s=p: GOSUB 9400: GOSUB 2810: IF INKEY( 6)=0 THEN GOSUB 9330: GOSUB 2110: GOTO 271 6)=0 THEN GOSUB 9400: GOSUB 2110: GOTO 271 0 ELSE s=p+1: GOSUB 9330: MOVE x, y: GOTO 76 0 ELSE s=p+1:60SUB 9400:MOVE x, y:60TO 80 50  $40$ 7660 S=p: GOSUB 9340: GOSUB 2810: IF INKEY ( 8050 s=p:GOSUB 9410:GOSUB 2810: IF INKEY( 6)=0 THEN GOSUB 9340: GOSUB 2110: GOTO 271 6)=0 THEN GOSUB 9410: GOSUB 2110: GOTO 271 0 ELSE s=p+1:60SUB 9340:MOVE x,y:60TO 76 0 ELSE s=p+1:GOSUB 9410:MOVE x, y:GOTO 80 60 50 8060 s=p: GOSUB 9420: GOSUB 2810: IF INKEY( 7700 ' \*\*\*\*\* Relais \*\*\*\*\* 7710 GOSUB 2130: IF m=1 THEN CLS#1: PRINT# 6)=0 THEN GOSUB 9420: GOSUB 2110: GOTO 271 0 ELSE s=p+1:GOSUB 9420:MOVE x, y:GOTO BO 1, "RELAIS: ANSCHLUSS <V>ERTIKAL ODER <H> ORIZONTAL ?" 60 8100 ' \*\*\*\*\* Klemme \*\*\*\*\* 7720 IF INKEY (55) = 0 THEN GOTO 7750 7730 IF INKEY(44)=0 THEN GOTO 7760 8110 GOSUB 2130 7740 IF INKEY (33)=0 THEN GOSUB 2110: GOTO 8120 s=p: GOSUB 9430: GOSUB 2810: IF INKEY( 6)=0 THEN GOSUB 9430: GOSUB 2110: GOTO 271 2710 ELSE GOTO 7720 7750 S=p:GOSUB 9350:GOSUB 2810: IF INKEY( O ELSE s=p+1:GOSUB 9430:MOVE x, y:GOTO 81 6)=0 THEN GOSUB 9350: GOSUB 2110: GOTO 271 20

#### **TOPPROGRAMM**

 $98$ 

8200 ' \*\*\*\*\* Signallampe \*\*\*\*\* 8210 GOSUB 2130 8220 s=p:GOSUB 9440:GOSUB 2810:IF INKEY( 6) =0 THEN GOSUB 9440: GOSUB 2110: GOTO 271 0 ELSE s=p+1:GOSUB 9440:MOVE x, y:GOTO 82 20 8300 \* \*\*\*\*\* 20 **Bimetall** \*\*\*\*\* 8310 GOSUB 2130: IF m=1 THEN CLS#1: PRINT# 1, "BIMETALL: ANSCHLUSS <V>ERTIKAL ODER < H>ORIZONTAL ?" 8320 IF INKEY (55) =0 THEN GOTO 8350 8330 IF INKEY(44)=0 THEN GOTO 8360 B340 IF INKEY(33)=0 THEN GOSUB 2110: GOTO 2710 ELSE GOTO 8320 20 8350 s=p: GOSUB 9450: GOSUB 2810: IF INKEY( 6) =0 THEN GOSUB 9450: GOSUB 2110: GOTO 271 0 ELSE s=p+1:60SUB 9450:MOVE x, y:60TO 83 50 B360 s=p:GOSUB 9460:GOSUB 2810: IF INKEY( 40 6)=0 THEN GOSUB 9460: GOSUB 2110: GOTO 271 0 ELSE s=p+1:GOSUB 9460:MOVE x, y:GOTO 83 60 8400 \* \*\*\*\*\* Erdung \*\*\*\*\* 8410 GOSUB 2130: IF m=1 THEN CLS#1: PRINT# 1. "ERDUNG: ANSCHLUSS <V>ERTIKAL ODER <H> ORIZONTAL ?" 8420 IF INKEY(55)=0 THEN GOTO 8450 8430 IF INKEY(44)=0 THEN GOTO 8460 8440 IF INKEY(33)=0 THEN GOSUB 2110: GOTO 2710 ELSE GOTO 8420 8450 s=p: GOSUB 9470: GOSUB 2810: IF INKEY( 6)=0 THEN GOSUB 9470: GOSUB 2110: GOTO 271 O ELSE s=p+1:GOSUB 9470:MOVE x,y:GOTO 84 50 8460 s=p: GOSUB 9480: GOSUB 2810: IF INKEY ( 6)=0 THEN GOSUB 9480: GOSUB 2110: GOTO 271 0 ELSE s=p+1:GOSUB 9480:MOVE x, y:GOTO 84 60 8500 ' \*\*\*\*\* Kreis \*\*\*\*\* 8510 GOSUB 2130 8520 s=p: GOSUB 9190: GOSUB 2810: IF INKEY ( 6)=0 THEN GOSUB 9190: GOSUB 2110: GOTO 271 0 ELSE s=p+1:GOSUB 9190:MOVE x, y:GOTO 85 20 **B600 ' \*\*\*\*\*** Pfeilspitze \*\*\*\*\* 8610 BOSUB 2130: IF m=1 THEN CLS#1: PRINT# 1, "PFEIL: SPITZE NACH <L>INKS, <R>ECHTS, <0>BEN ODER <U>NTEN ?" 8620 IF INKEY (36)=0 THEN GOTO 8670 8630 IF INKEY (50) =0 THEN GOTO 8680 8640 IF INKEY(34)=0 THEN GOTO 8690 8650 IF INKEY(42)=0 THEN GOTO 8700 8660 IF INKEY (33) =0 THEN GOSUB 2110: GOTO 2710 ELSE GOTO 8620 8670 s=p:GOSUB 9490:GOSUB 2810: IF INKEY( 6)=0 THEN GOSUB 9490: GOSUB 2110: GOTO 271 O ELSE s=p+1:GOSUB 9490:MOVE x, y:GOTO 86 70 8680 s=p: GOSUB 9500: GOSUB 2810: IF INKEY( 6)=0 THEN GOSUB 9500; GOSUB 2110: GOTO 271 O ELSE  $s=p+1:GOSUB$  9500: MOVE  $x, y:GOTO$  86 80 8690 s=p:GOSUB 9510:GOSUB 2810:IF INKEY( 6)=0 THEN GOSUB 9510: GOSUB 2110: GOTO 271 0 ELSE s=p+1: GOSUB 9510: MOVE x, y: GOTO 86 90 8700 s=p:GOSUB 9520:GOSUB 2810: IF INKEY( 6)=0 THEN GOSUB 9520: GOSUB 2110: GOTO 271 9160 GOSUB 9190: GOSUB 9200: MOVER 13, -6: D 0 ELSE s=p+1:GOSUB 9520:MOVE x, y:GOTO 87 RAWR  $-4,0,5$ : MOVER  $0, -2$ : DRAWR  $3,0,5$ : MOVER

8800 ' \*\*\*\*\* Schraege Pfeilspitze \*\*\*\* 8810 GOSUB 2130 8820 s=p:GOSUB 9530:GOSUB 2810: IF INKEY( 6)=0 THEN GOSUB 9530: GOSUB 2110: GOTO 271 0 ELSE s=p+1: GOSUB 9530: MOVE x, y: GOTO 88 8900 ' \*\*\*\*\* Plus- und Minuszeichen 46-46 \*\*\* 8910 GOSUB 2130 8920 s=p:GOSUB 9540:GOSUB 2810: IF INKEY( 6)=0 THEN GOSUB 9540: GOSUB 2110: GOTO 271 0 ELSE s=p+1:GOSUB 9540:MOVE x, y:GOTO 89 8930 GOSUB 2130 8940 s=p: GOSUB 9550: GOSUB 2810: IF INKEY ( 6)=0 THEN GOSUB 9550: GOSUB 2110: GOTO 271 0 ELSE s=p+1: GOSUB 9550: MOVE x, y: GOTO 89 9000 ' \*\*\*\*\* Schaltzeichen zeichnen \*\* \*\*\* 9010 DRAWR -4,0,s:DRAWR 0,-24,s:DRAWR 8, 0, s: DRAWR 0, 24, s: DRAWR -4, 0, s: RETURN 9020 DRAWR 0,-4, s: DRAWR 20,0, s: DRAWR 0, B ,s:DRAWR -20,0,s:DRAWR 0,-4,s:RETURN 9030 MOVER 0,-B:DRAWR 0,16,5:MOVER 3,0:D RAWR 0,-16, s: DRAWR 3,0, s: DRAWR 0, 16, s: DR AWR -3,0,5:MOVER 6,-2:DRAWR 4,0,5:MOVER  $-2, 2$ : DRAWR 0,  $-4$ , s: MOVER  $-11$ ,  $-4$ : RETURN 9040 DRAWR 0, B, s: DRAWR 3, 0, s: DRAWR 0,-16 , s: DRAWR -3, 0, s: DRAWR 0, 8, s: MOVER 6, 8: DR AWR  $0, -16$ , s: MOVER  $-13$ , 14: DRAWR  $4, 0$ , s: MOV ER -2,2:DRAWR 0,-4,s:MOVER 5,-4:RETURN 9050 DRAWR  $-7,0$ , s: DRAWR  $0, -4$ , s: DRAWR 14,  $0, s: DRAWR$   $0, 4, s: DRAWR$   $-7, 0, s: MDVER$   $-7, -8$ : DRAWR 14, 0, s: MOVER -14, 14: DRAWR 4, 0, s: M OVER -2,2: DRAWR 0,-4,5: MOVER 5,-4: RETURN 9060 MOVER 7, 0: DRAWR -14, 0, s: MOVER 0, -4: DRAWR  $14,0$ , s: DRAWR  $0, -4$ , s: DRAWR  $-14,0$ , s: DRAWR 0,4,5:MOVER 0,-10:DRAWR 4,0,5:MOVE R -2, 2: DRAWR 0, -4, s: MOVER 5, 16: RETURN 9070 MOVER -7,01DRAWR 14,0, s: MOVER 0, -4: DRAWR -14, O, s: MOVER 7, 4: RETURN 9080 MOVER 0,8:DRAWR 0,-16,5:MOVER 4,0:D RAWR 0, 16, s: MOVER -4, -8: RETURN 9090 MOVER  $-5,0:FOR \times 1=0$  TO B: PLOTR 1,0, s: DRAWR 0,-24, s: MOVER 0, 24: NEXT: MOVER -4 **, O: RETURN** 9100 MOVER  $0,6$ : FOR yl=0 TO 4: PLOTR  $0, -2$ , s: DRAWR 20, 0, s: MOVER -20, 0: NEXT: MOVER 0, 4: RETURN 9110 GOSUB 9190: GOSUB 9200: MOVER 12.8: DR AWR -4,0,s:MOVER 1,-2:DRAWR 3,0,s:MOVER  $0, -2$ : DRAWR  $-1, 0, s$ : MOVER  $-11, -4$ : RETURN 9120 GOSUB 9190: GOSUB 9200: MOVER 12,-4: D RAWR  $-1,0, s:MDVER -2, -2: DRAWR 3,0, s:MDVER$ R 0,-2:DRAWR -4,0,s:MOVER -8,8:RETURN 9130 GOSUB 9190: GOSUB 9210: MOVER 12,8: DR AWR  $-4,0$ , s: MOVER  $0$ ,  $-2$ : DRAWR  $3,0$ , s: MOVER  $-2, -2$ : DRAWR  $-1, 0, s$ : MOVER  $-8, -4$ : RETURN 9140 GOSUB 9190: GOSUB 9210: MOVER 9, -4: DR AWR  $-1, 0, s: MOVER$  0, -2: DRAWR 3, 0, s: MOVER  $1, -2: DRAWR -4, 0, s: MOVER -8, 8: RETURN$ 9150 GOSUB 9190: GOSUB 9200: MOVER 10, 10: D RAWR  $-1,0$ , s: MOVER  $0, -2$ : DRAWR 3,  $0, s:$  MOVER  $1, -2$ : DRAWR -4,0, s: MOVER -9, -6: RETURN

 $-2, -2$ : DRAWR  $-1, 0, s$ : MOVER  $-9, 10$ : RETURN

 $00$ 

: DRAWR 8,-22, s: MOVER 0, 24: RETURN 9170 BOSUB 9190: GOSUB 9210: MOVER 11, 10: D RAWR -1,0,s:MOVER -2,-2:DRAWR 3,0,s:MOVE 9380 PLOTR 0,0, s: MOVER -1, -8: DRAWR 2,0, s : DRAWR 19,8, s: MOVER -20, 0: RETURN R 0, -2: DRAWR -4, 0, s: MOVER -7, -6: RETURN 9390 DRAWR 9,0,5:MOVER  $-1$ ,2:DRAWR 0,-4,5 9180 GOSUB 9190: GOSUB 9210: MOVER 11, -6: D RAWR -4,0,s:MOVER 1,-2:DRAWR.3,0,s:MOVER : DRAWR  $-8, -22, s: MOVER$  0, 24: RETURN 0,-2:DRAWR -1,0,s:MOVER -10,10:RETURN 9400 DRAWR 0,10, s: MOVER -1, -2: DRAWR 2,0, 9190 DRAWR 0,4, SIPLOTR 1,2, SIPLOTR 1,2, S s: DRAWR 19. -8. s: MOVER -20. 0: RETURN : MOVER 1, 2: DRAWR 1, 0, s: MOVER 1, 2: DRAWR 1 9410 GOSUB 9370: MOVER -5, -10: DRAWR -3,0, 1,0,s:MOVER 1,-2:DRAWR 1,0,s:PLOTR 1,-2, s: DRAWR -2,-4, s: DRAWR -2, 4, s: DRAWR -3.0. s:PLOTR 1,-2,s:MOVER 1,-2:DRAWR 0,-8 s: MOVER 0. -4: DRAWR 0.8. s: MOVER 15.6: RETU 9195 PLOTR -1,-2, s: PLOTR -1,-2, s: MOVER - $1, -2$ : DRAWR -1, 0, s: MOVER -1, -2: DRAWR -11, **RN** 9420 GOSUB 9380: MOVER 9, -6: DRAWR 0, -2, s: 0.51MOVER -1,2:DRAWR -1,0,51PLOTR -1,2,5 DRAWR  $3, -2, s: DRAWR - 3, -2, s: DRAWR 0, -4, s:$  $\frac{1}{2}$ PLOTR -1, 2 $\frac{1}{2}$ MOVER -1, 2 $\frac{1}{2}$ DRAWR 0, 4, s: RETUR MOVER 3, 0: DRAWR -6, 0, s: MOVER -6, 16: RETUR 9200 DRAWR 6,0, s: MOVER 0, 6: DRAWR 0,-12, 5 N 9430 MOVER -2,2:DRAWR 0,-4,5:DRAWR 4,0,5 **IMOVER 1, 10: DRAWR 13, 12, S: MOVER 0, -32: DR** : DRAWR  $0, 4, s: DRAWR - 4, 0, s: MDVER$  2,-2: RET AWR -13, 12, s: MOVER -7, 4: RETURN **LIRN** 9210 MOVER 20,0:DRAWR -6,0, s:MOVER 0,6:D RAWR 0,-12,s:MOVER -1,10:DRAWR -13,12,s: 9440 DRAWR 2,0,5:MOVER 1,-2:DRAWR 2,0,5: MOVER 0,-32: DRAWR 13, 12, s: MOVER -13, 4: RE MOVER  $1, -2$ : DRAWR  $0, -4, s$ : MOVER  $-1, -2$ : DRAW R -2,0, SIMOVER -1, -2IDRAWR -4,0, SIMOVER<br>-1,2IDRAWR -2,0, SIMOVER -1,2IDRAWR 0,4, S **TURN** 9220 DRAWR  $9, -6, 51$ DRAWR 0, 12, s: DRAWR -9,  $-6$ , s: DRAWR 9, 0, s: MOVER -9, 6: DRAWR 0, -12, IMOVER 1, 2: DRAWR 2, 0, S: MOVER 1, 2: DRAWR 2 **SIMOVER 0,6: RETURN**  $, 0, s$ 9230 DRAWR 0,-6, S: DRAWR 9, 6, S: DRAWR -9, 6 9445 MOVER -3, -4: DRAWR 1, 0, 5: MOVER 1, -2: , SIDRAWR 0, -6, SIDRAWR 9, 0, SIMOVER 0, 6: DR DRAWR 2,0, s: MOVER 1, -2: DRAWR 1,0, s: MOVER AWR 0,-12, s: MOVER -9, 6: RETURN -6, 0: DRAWR 1, 0, s: MOVER 4, 4: DRAWR 1, 0, s: 9240 DRAWR -5,-10, s: DRAWR 10, 0, s: DRAWR -MOVER -3, 4: RETURN 5, 10, s: DRAWR 0, -10, s: MOVER -5, 10: DRAWR 1 9450 DRAWR 0,-16, s: DRAWR 13, 0, s: DRAWR 0, 0,0,5:MOVER -5,0:RETURN 9250 DRAWR -5,0,s:DRAWR 5,-10,s:DRAWR 5, 16. s: DRAWR -13, 0, s: MOVER 10, 0: DRAWR 0, -4 , s: DRAWR -7, 0, s: DRAWR 0, -8, s: DRAWR 7, 0, s 10, SIDRAWR -5,0, SIDRAWR 0, -10, SIMOVER -5 : DRAWR 0, -2, s: MOVER -10, 14: RETURN O: DRAWR 10,0,s: MOVER -5,10: RETURN 9460 DRAWR 0,-14, s: DRAWR 14, 0, s: DRAWR 0, 9260 GOSUB 9010: MOVER -11, -22: DRAWR 23,2 14, s: DRAWR -14, 0, s: MOVER  $0, -4$ : DRAWR 3, 0, 2, s: GOSUB 9530: MOVER -12, 0: RETURN SIDRAWR 0,-6, SIDRAWR 8, 0, SIDRAWR 0, 6, SID 9270 BOSUB 9020: MOVER 0, -12: DRAWR 20, 24, \$: GOSUB 9530: MOVER -20, -12: RETURN RAWR 2,0,s:MOVER -13,4:RETURN 9470 MOVER -5,0:DRAWR 10,0,5:MOVER -2,-4 9280 DRAWR 0,-36, s: DRAWR 50, 36, s: DRAWR -: DRAWR -6,0, s: MOVER 2, -4: DRAWR 2,0, s: MOV 50, 36, s: DRAWR 0, -36, s: RETURN ER -1,8:RETURN 9290 DRAWR 50,-36, s: DRAWR 0,72, s: DRAWR -9480 MOVER 0,6:DRAWR 0,-12, s:MOVER 4,2:D 50, -36, s: RETURN RAWR 0,8,5:MOVER 4,-2:DRAWR 0,-4,5:MOVER 9300 MOVER -2,2:DRAWR 0,-4,5:MOVER 1,0:D  $-8, 2$ : RETURN RAWR 0,4,s:MOVER 1,0:DRAWR 0,-4,s:MOVER 9490 MOVER 5, 4: DRAWR -1, 0, s: MOVER -2, -2: 1, 0: DRAWR 0, 4, s: MOVER 1, 0: DRAWR 0, -4, s: M DRAWR 3,0,5:MOVER 0,-2:DRAWR -5,0,5:MOVE OVER -2, 3: RETURN R 2,-2:DRAWR 3,0, s:MOVER 0,-2:DRAWR -1,0 9310 MOVER -5,0:DRAWR 10,0,s:MOVER 0,-2: , s: MOVER -4, 4: RETURN DRAWR -10,0,s:MOVER 5,2:RETURN 9500 MOVER -5.4: DRAWR 1,0,s: MOVER 2,-2:D 9320 MOVER 0, 6: DRAWR 0, -12, s: MOVER 1, 0: D RAWR -3,0,s:MOVER 0,-2:DRAWR 5,0,s:MOVER RAWR  $0, 12$ , si MOVER  $-1$ ,  $-6$ : RETURN  $-2, -2$ : DRAWR  $-3, 0, s$ : MOVER 0, -2: DRAWR 1,0 9330 MOVER 10,0:DRAWR -20,0,s:MOVER 0,-1 **S: MOVER 4, 4: RETURN** 0: DRAWR 20, 0, 5: DRAWR -5, 10, 5: DRAWR -5, -1 9510 PLOTR 0,0, s: MOVER -1, -2: DRAWR 2,0, s 0, SIMOVER 0, 10: DRAWR -5, -10, SIDRAWR -5, 1 : MOVER 2, -2: DRAWR -6, 0, s: MOVER -1, -2: DRA O, S: MOVER 10, O: RETURN WR 8,0,s:MOVER -4,6:RETURN 9340 MOVER 0, 12: DRAWR 0, -24, s: MOVER 8, 0: 9520 PLOTR 0,0,s:MOVER -1,2:DRAWR 2,0,s: DRAWR 0,24,5:DRAWR -8,-6,5:DRAWR 8,-6,5: MOVER 2,2: DRAWR -6,0,5: MOVER -1,2: DRAWR MOVER -B, O: DRAWR B, -6, S: DRAWR -8, -6, S: MO 8,0,s:MOVER -4,-6:RETURN VER 0, 12: RETURN 9530 DRAWR -5.0.s:MOVER 2,-2:DRAWR 3,0,s 9350 DRAWR  $-B, 0, s: DRAWR$  0,  $-12, s: DRAWR$  16 : MOVER  $0, -2$ : DRAWR  $-1, 0, s$ : MOVER  $1, 4$ : RETUR  $,0$ , s: DRAWR  $0$ , 12, s: DRAWR  $-8$ , 0, s: MOVER 3, 0  $1\overline{DRAWR}$  -6,-12, s: MOVER 3, 12: RETURN 9540 MOVER -2,0: DRAWR 4,0,5: MOVER -2,-21 9360 DRAWR 0,-10, SIDRAWR 9,0, SIDRAWR 0,2 DRAWR 0,4, s: MOVER 0, -2: RETURN  $0, s: DRAWR -9, 0, s: DRAWR 0, -10, s: MOVER 0, 4$ 9550 MOVER -2,0:DRAWR 4,0,5:MOVER -2,0:R : DRAWR 9, -8, s: MOVER -9, 4: RETURN 9370 PLOTR 0,0,s:MOVER -8,2:DRAWR 0,-4,s **ETURN** 

 $99$ 

# Das Spiel Life – eine Simulation<br>der Welt der Zellen

Entwickelt wurde dieses Spiel von dem Mathematiker John H. Gonway. Dabei wird auf einem unendlichen Schachbrett die Lebenswelt der Zellen mit Vermehrung und Absterben dargestellt.

6128

Es handelt sich dabei um ein Spiel nach dem Mathematiker John H. Conway. Der Vorteil dieser Version gegenüber den meisten bisher veröffentlichten Programmen liegt in der höheren Auflösung und Ausführungsgeschwindigkeit.

664

Gespielt wird auf einem unendlichen Schachbrett. Eine Zelle entspricht einem Feld und heißt lebend oder tot, je nachdem, ob das Feld besetzt ist oder nicht. Jede Zelle hat 8 Nachbarzellen, und zwar 4 orthogonal und 4 diagonal zu ihr liegend.

Folgende Regeln bestimmen das Spiel:

464

- 1. Alle lebenden Zellen mit 2 oder 3 Nachbarn überleben. ln den anderen'Fällen sterben sie entweder an Überbevölkerung (mehr als 3 Nachbarn) oder an Vereinsamung (weniger als 2 Nachbarn).
- 2. Eine Zelle wird neu geboren, wenn sie genau 3 Nachbarn hat.

Das Programm besteht aus 2 Teilen. Der erste Teil erstellt die Titelgrafik und poked das Maschinenspracheprogramm in dön Speicher. Anschließend wird das Hauptprogramm von Kassette geladen. Der Benutzer kann zwischen zwei Modiwählen:

Modus 1 mit 100  $\times$  160 Feldern und Modus 2 mit 50  $\times$  80 Feldern.

Mit der Entertaste verläßt man den Eingabeteil und betritt das eigentliche Spielfeld. Bei Betätigung der Leer-oder Controltaste wird eine neue Lifegeneration berechnet. Der Ablauf über die Controltaste ist mit einer leichten Verzögerung verbunden, um das Geschehen auf dem Bildschirm besser verfolgen zu können, was beider rasanten Abarbeitung vor allem in Modus 1 von Vorteil ist.

. Mit der Taste Q kann man das Spiel abbrechen, und mit der Taste A können während eines Spiels noch Anderungen auf dem Feld vorgenommen werden. Die Eingabe von Zellen erfolgt mit den Cursortasten, die Copytaste ermöglicht das Setzen und Löschen von Zellen. Die jeweilige Cursorposition wird mit einem blinkenden Zeichen angezeigt. Zu den Laufzeiten nur soviel: Modus 1 zwischen 4 - 15 Generationen pro Sekunde und Modus 2 zwischen 2 - 4 Generationen.

Man kann Life aber nicht nur als Simulationsspiel auffassen, sondern es auch mal von der mathematischen Seite her betrachten. Hier fällt es unter die Rubrik Zellularautomaten, und es ist seinem Erfinder, John H. Conway, mittlerweile der Nachweis gelungen, daß man mit Life eine "uni verselle" Rechenmaschine simulieren kann. Das heißt, mit Life ließe sich im Prinzip ein Computer konstruieren, der alle Aufgaben genau wie einer der größten Elektronikrech ner bearbeiten könnte.

#### Eintippanleitung:

Geben Sie zuerst Listing 1 ein und speichern Sie es dann mit SAVE "LlFE" ab. Tippen Sie nun Listing 2 ab und starten es mit RUN. Taucht ein Fehler auf, so werden Sie darauf hingewiesen und müssen sich das Listing noch einmal genau anschauen. Ist alles in Ordnung, wird das MC-Prograrnm abgesaved. Spulen Sie nun die Kassette zurück und laden Sie Listing 1 mit RUN "L|FE".

Gerald Steffens

```
Listing 1
```

```
10 MEMORY &2FFF: LOAD"life-nc"
20 MODE 1: BORDER 0: INK 0, 1: INK 1, 24: INK
2,6: INK 3,24,9
so40 ' Eingabe
5060 CALL &3111 ' lowscht das Feld
70 LOCATE 5, 6: PEN 1
80 PRINT"Welchen Modus wuenschen Sie?":P
RINT 90 PRINT" 100*160 -";:PEN 3:PRINT 1;<br>100 PEN 1:PRINT"oder 50*80 -";:PEN 3:PRI<br>NT 2
110 PEN 2: LOCATE 1,14
120 PRINT"CURSORTASTEN dienen zur Fortbe
wegung"<br>130 PRINT" COPY setzt und loescht<br>die Zellen";
140 PRINT" ENTER verlaesst die Eing<br>abe"..
150 PRINT" LEERTASTE erzeugt naechste G<br>eneration"
160 PRINT" CONTROL ebenfalls,aber lan<br>gsamer" (170 PRINT" O verlaesst das Haup<br>tprogramm"
tprogramm"<br>180 PRINT" A ermoeglicht Aender<br>ungen"
190 i$=INKEY$: IF i$<>"1" AND i$<>"2" THE
N 190 200 IF i*="1" THEN GOSUB 530 ELSE GOSUB
560 210 POKE &303A, ykorPOKE &3126, ykorPOKE &
303C, xko
```

```
170 DATA 12, 13, 23, 10, DE, 23, 79, 01, 00, 10, F
220 POKE &3128, xko: POKE &300B, xko-1
                                               D,09,30,05,01
230 CLS
                                               180 DATA 50, CO, FD, 09, 4F, 0D, 20, CA, ED, 53, 0
240 x=xko\21y=yko\2
250 c=3:0N i GOSUB 480,510:CALL &BB18
                                               1,30,C9,C5,FD
                                               190 DATA E5, E3, 48, 06, 00, 0C, CB, 39, 38, OF, E
260 ko=(xko+1) *(y-1) +x+&31FF
                                               D, 42, 7E, F6, 30
270 IF PEEK (ko) = 16 THEN c=1 ELSE c=0
                                               200 DATA 77,7C,C6,08,67,7E,F6,30,18,0E,A
280 ON i GOSUB 480,510
                                               F, ED, 42, 7E, F6
290 IF
        INKEY (18) <>-1 THEN 390
300 IF INKEY(1)<>-1 AND x<xko THEN x=x+1
                                               210 DATA CO, 77, 7C, C6, 08, 67, 7E, F6, CO, 77, E
310 IF INKEY(8)<>-1 AND x>1 THEN x=x-11, C1, 18, BO, C5
320 IF INKEY (2) <>-1 AND y<yko THEN y=y+1
                                               C.C6.08.67.36
330 IF INKEY (0) <>-1 AND y>1 THEN y=y-1
340 IF INKEY (9) =- 1 THEN 250
                                               0,E1,C1,18,91
350 ko=(xko+1) *(y-1) +x+&31FF
360 IF PEEK(ka)=16 THEN POKE ka, 01b=01c=
                                               B, OF, ED, 42, 7E
0 ELSE POKE ko, 16:b=i:c=1
370 ON i GOSUB 480,500
                                               B, OE, AF, ED, 42
380 GOTO 250
390 CALL &311F 'Speichert die Koordinate
n der lebenden Zellen ab
                                               0,77, E1, C1, C3400
                                               2,77,7C,C6,08
410
         Hauptprogramm
         berechnet die naechste LIFE-Gene
420
                                               7,36,00,E1,C1
ration
430
                                               0,42,36,00,ED
440 IF INKEY (23) <>-1 THEN CALL &3000: FOR
 d=1 TO 200: NEXT: GOTO 460
                                               6, AO, 7E, A7, 2B
450 IF INKEY(47)<>-1 THEN CALL &3000
       INKEY (69) <>-1 THEN 240
460 IF
470 IF INKEY (67) <>-1 THEN 20 ELSE 440
                                               3,0D,20,ED,ED
                                               320 DATA 53,01,30,C9
480 PLOT x*4-4,402-y*4,c:PLOTR 2,0:PLOTR
 0, -2: PLOTR -2, 0490 RETURN
500 PLOT x*8-6, (51-y)*8-4, b: PLOTR 2, O: PL
OTR 0,-2:PLOTR -2,0
510 MOVE x*8-8, (51-y)*8-2: DRAWR 6, 0, C: DR
AWR 0, -6: DRAWR -6, 0: DRAWR 0, 6520 RETURN
530 xko=160: yko=100: i=1
540 POKE &3044, &31: POKE &3063, &10: POKE &
3052,&C3
550 RETURN
560 xko=80:yko=50:i=2
                                                  Programmen
570 POKE &3044, &5F: POKE &3063, &20: POKE &
                                                  und Grafikroutinen
3052, &F2
                                                 Benutzeroberflä-
580 RETURN
                                                 che vie pei
                                                  16Bit - Com-Listing 2
                                                 putern
                                                 umfassendes
10
       M-Code generieren
                                                 Grafikpaket
20
30 HEMORY & 2FFF
                                               Diese Norm
                                                erfüllt z.Zt.
40 FOR h=&3000 TO &313E
                                                nur das Ger<br>des-Mouse-
50 READ a$
60 POKE h, VAL ("&"+a$)
```
70 sum=sum+VAL ("&"+a\$)

**BO NEXT** 

1,9F,00,1A,6F

4, 2B, 34, 2B, 34

1,30,AF,ED,52

0, CO, OE, 64, 06

0, CB, 67, 28, 11

0,7D,12,13,7C

**FND** 

220 DATA FD, E5, E3, 48, AF, 47, ED, 42, 36, FO, 7 230 DATA 96, C6, 08, 67, 36, 96, C6, 08, 67, 36, F 240 DATA C5, FD, E5, E3, 48, 06, 00, 0C, CB, 39, 3 250 DATA E6, CO, 77, 7C, C6, 08, 67, 7E, E6, CO, 1 260 DATA 7E, E6, 30, 77, 7C, C6, 08, 67, 7E, E6, 3 270 DATA 5C,30,C5,FD,E5,E3,48,AF,47,ED,4 280 DATA 67, 36, 00, C6, 08, 67, 36, 00, C6, 08, 6 290 DATA C3, 5C, 30, 21, 50, 31, 11, 51, 31, 01, 0 300 DATA BO, C9, 11, 85, 71, 21, 00, 32, 0E, 64, 0 310 DATA 06,7D,12,13,7C,12,13,23,10,F3,2

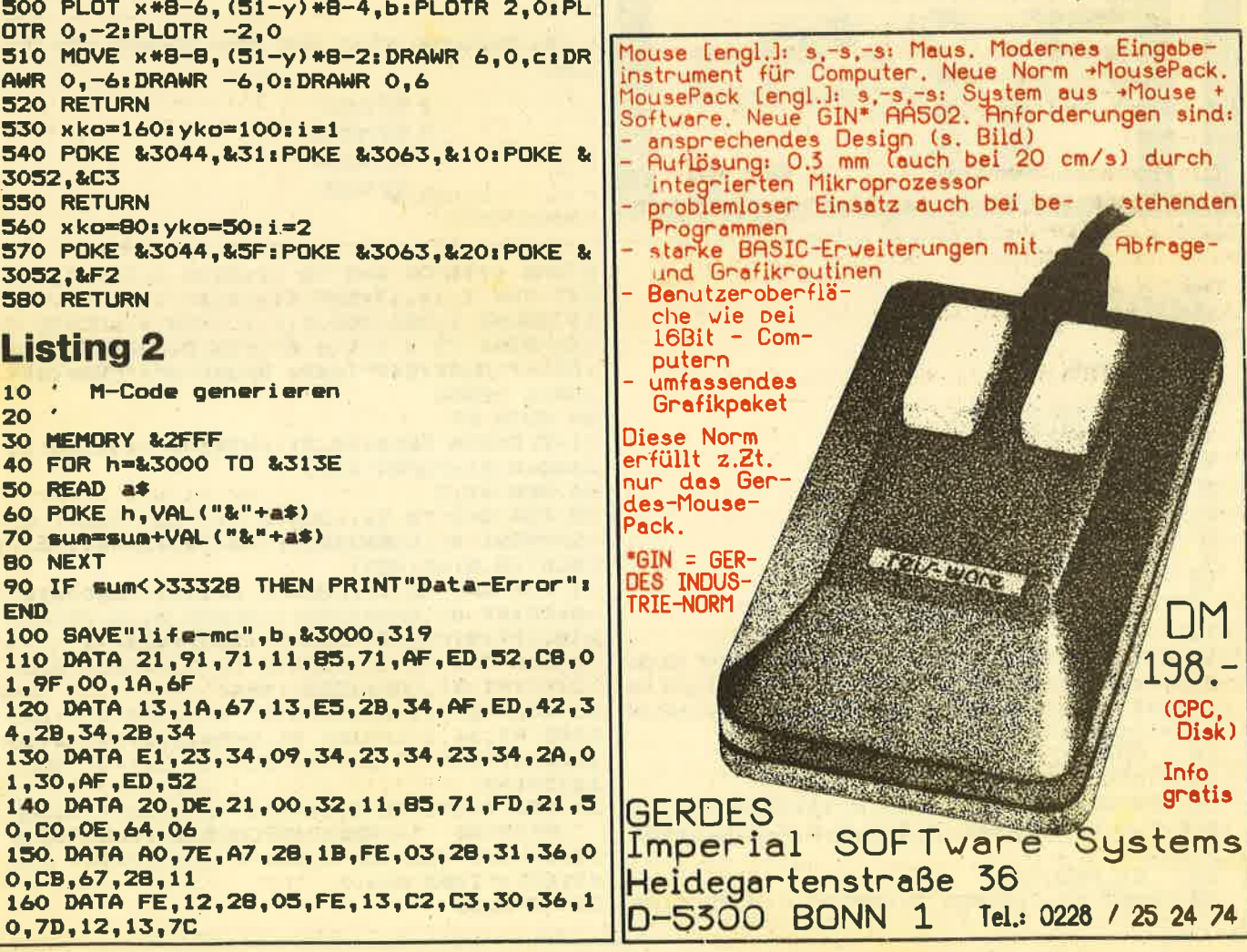

# **Schlangenspiel mit Topgrafik**

Bei dem Spiel Zentus handelt es sich zwar um eine alte Idee, aber die Grafik auf dem Computer ist echt gut.

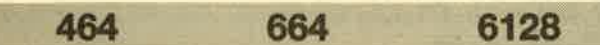

Zentus ist eine neue Version des altbekannten Schlangenspiels. Der Spieler hat hier die Aufgabe, eine anfangs noch recht kleine Schlange geschickt zu steuern, damit sich der Punktestand erhöht. Dies wird erreicht, indem er die auf dem Spielfeld verteilten Früchte auffrißt. Dies wäre nicht weiter schwer, wenn die Schlange nicht wachsen würde, sobald sie eine Frucht verdaut hat. Das führt in Kürze zu erheblichen Problemen, da der Spieler aufpassen muß, daß sich die Schlange nicht in ihren eigenen Schwanz beißt.

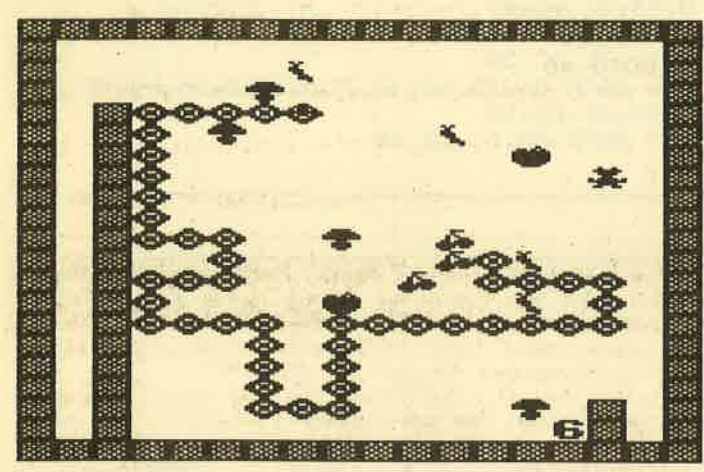

# **Zentus**

```
\mathbf{1}ZentuS
\overline{2}\overline{\mathbf{3}}Veilchenweg 22
  ' 98 Augsburg 21
4
   ' Andreas Nitsche
5
    Tel: 8 21 / 8 51 13
6
\overline{z}\mathbf{e}' von Andreas Nitsche
\overline{P}10
11
     call &bb4B:key def 66,0,255
1213 ENT 1,2,17,70: ENV 1,100,-2,2: DIM high
$(10):DIM high(10):FOR q=1 TO 10:high$(q
) ="ANB": high (q) =150: NEXT: Y1=10: PU=0: HPUN
KTE=10: NAME$=""
14' GRAFIKEN
15 SYMBOL AFTER 90
16 RESTORE 116:FOR Q=1 TO 14:READ A, B, C,
D, E, F, G, H, I: SYMBOL A, B, C, D, E, F, G, H, I: NEX
17 ' BILDSCHIRM
18 PAPER #1,01PAPER 0:BORDER 0:MODE 0:RE 28 ' PILZE
```
Zu Anfang besitzt man drei Leben, die sich jedoch durch einen wild herumhüpfenden Frosch aufstocken lassen. Dazu muß die Schlange drei Frösche verzehren.

Dem Spieler stehen vier Schwierigkeitsstufen zur Verfügung:

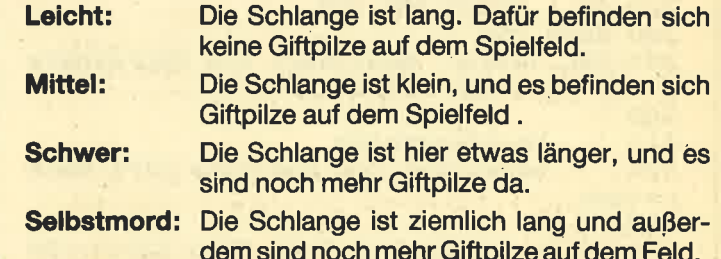

Mit dem Schwierigkeitsgrad erhöht sich automatisch die Punktzahl, die für eine Frucht vergeben wird (5, 10, 15, 20). Wenn das Spiel zu Ende ist, kann man sich noch in die High-Score-Tabelle eintragen. Das Spiel eignet sich besonders gut für Anfänger, da das Programm ganz und gar in Basic geschrieben ist und dadurch leicht durchschaubar wird.

Die Steuerung erfolgt über einen Joystick oder die Tasten:

Z für links X für rechts . für runter \* für hoch

**Andreas Nitsche** 

STORE 119: FOR Q=0 TO 12: READ J: INK Q, J: N EXT: INK 1, 14, 13: INK 11, 13, 3 19 SOUND 1,284,200,1,1,1 :PEN 4:LOCATE 5 , SIPRINT "Z e n t u S"IPEN 3: LOCATE 3, 25 :PRINT CHR\$(24) "Taste druecken!"CHR\$(24) **: CALL &BBO6** 20 GOTO 87 21 CLS: DIM FELD(18,21): WINDOW #1,2,20,3, 23:CLS #1:PAPER #1,0 22 PEN #1,2 23 FOR Q=1 TO 21:LOCATE #1,1,Q:FELD(1,Q) =2: PRINT #1, CHR\$ (232); TAB (18); CHR\$ (232): FELD (18, Q) = 2: NEXT 24 FOR Q=1 TO 18:LOCATE #1,0,1:FELD(0,1) =2:PRINT #1, CHR\$(232):LOCATE #1,0, 21:FEL D(Q,21)=2:PRINT #1,CHR\$(232):NEXT 25 FOR Q=5 TO 20:LOCATE #1,3,0:FELD(3,0) =2: PRINT #1, CHR# (232) : NEXT 26 LOCATE #1,16,20:PRINT #1,CHR\$(232):LO CATE #1,16,19:PRINT #1,CHR\$(232):FELD(16 , 20) = 2: FELD(17, 20) = 2: FELD(15, 20) = 2: FELD(  $16, 19 = 2$ 27 PEN 3: LOCATE 2, 1: PRINT CHR\$ (24) "SCORE FRESCHE "+CHR\$(249)CHR\$(24):LOCATE B , 24: PRINT "ZENTUS" : LOCATE 6, 25: PRINT CHR  $$(164) + "1985 A.N."$ 

#### **SPIEL PROGRAMM**

103

29 FOR Q=1 TO SCH 30 P1=INT(RND\*13)+41P2=INT(RND\*18)+2 31 XT=P1:YT=P2:ZT=1:GOSUB 103:FELD(P1.P2 )=7:PEN #1,3:LOCATE #1,P1,P2:PRINT #1,CH R\$(230):PEN #1,6:LOCATE #1,P1,P2:PRINT # 1. CHR\* (231): ZT=0: GOSUB 103 32 NEXT 33 ' VARIABLEN 34 FR01=17:FR02=20:FR0SCH=0:GOSUB 112:F4 =0: F3=0: XR=0: YR=-1: X1=2: FE=2: X2=2: Y2=20: GRA=239: XQ=0: YQ=-1 35 RUNDE=01 PUNKTE=0: LEBEN=3 36 GOSUB 98: GOSUB 99: GOSUB 100: GOSUB 112  $: GOSUB 101$ 37 / SCHLANGE 38 LOCATE #1, X1, Y1: PEN #1, 9: PRINT #1, CHR \$(237):FOR Q=Y1+1 TO Y2:PEN #1,5:LOCATE #1, X1, Q: FELD(X1, Q) = 2: PRINT #1, CHR\$(236): NEXTILOCATE #1, X2, Y2: PEN #1, 9: PRINT #1, C HR\$(32): GOTO 59 39 · HAUPTPROGRAMM 40 IF FRO1=X1 AND FRO2=Y1 THEN 83 41 IF INKEY(29)=0 OR JOY(0)=1 THEN YR=-1 **: XR=0: FE=2** 42 IF INKEY(31)=0 OR JOY(0)=2 THEN YR=+1  $XR = 0:FE = 3$ 43 IF INKEY(71)=0 OR JOY(0)=4 THEN XR=-1  $*$  YR=0 $*$ FE=4 44 IF INKEY (63) =0 OR JOY (0) =8 THEN XR=+1 e YR=O: FE=5 45 FELD(X1.Y1)=FE: IF FELD(X1+XR.Y1+YR)<> O THEN 54 ELSE  $X1=X1+XR_5Y1=Y1+YR$ 

46 PEN #1, S: LOCATE #1, X1-XR, Y1-YR: PRINT #1, CHR\$(236): PEN #1, 9: LOCATE #1, X1, Y1: PR INT #1, CHR\$ (237) 47 ON FELD(X2, Y2)-1 GOTO 50, 51, 52, 53 48 FELD (X2, Y2) = 0: X2=X2+XQ: Y2=Y2+YQ: LOCAT E #1, X2, Y2: PRINT #1, CHR\$ (32): GOTO 71 **49 BOTO 40** 50 XQ=0: YQ=-1: GOTO 48 51 XQ=0: YQ=+1: GOTO 48 52 YQ=0: XQ=-1: GOTO 48 53 YQ=0: XQ=+1: GOTO 48 54 ON FELD(X1+XR, Y1+YR) GOTO 40, 67, 67, 67 , 67, 56, 65, 40 55 ' FRUCHT ESSEN 56 SOUND 1,478,5,6:SOUND 1,358,5,6:SOUND 1,569,5.6 57 X1=X1+XR:Y1=Y1+YR:PEN #1,5:LOCATE #1, X1-XR, Y1-YR: PRINT #1, CHR\$(236): PEN #1, 9: LOCATE #1, X1, Y1: PRINT #1, CHR\$ (237) : FELD ( X1, Y1)=0: PUNKTE=PUNKTE+PU: GOSUB 98: F3=F3 +1: IF F3=F4 THEN 59 ELSE 40 58 ' NEUE RUNDE 59 PU=PU+5: RUNDE=RUNDE+1: GOSUB 112: GOSUB 101:0N RUNDE GOSUB 63,63,62,63,62,61,63  $.61.61.61$ 60 GOTO 40 61 F4=F4+5: GRA=243: PEN1=3: PEN2=7: GOSUB 6 62 F4=F4+5: GRA=241: PEN1=7: PEN2=8: GOSUB 6 63 F4=F4+5: GRA=239: PEN1=12: PEN2=7: GOSUB

# Hotlines 0221-41 66 34 u. 0211-6801403

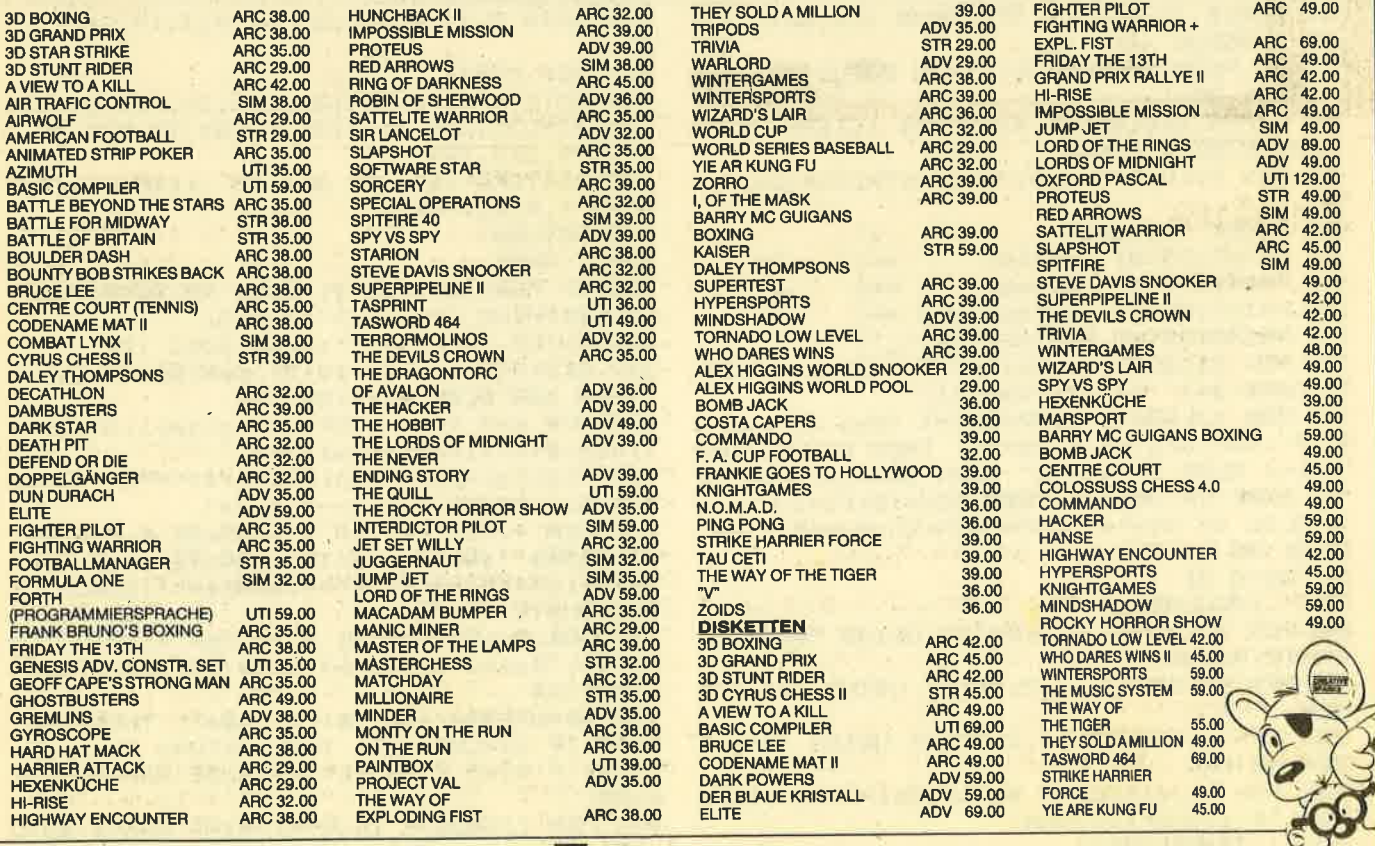

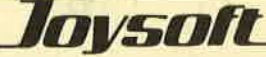

5000 Köln 41 · Berrenratherstraße 159 · Telefon 0221/41 66 34 \* 4000 Düsseldorf · Humboldtstraße 84 · Telefon 02 11 / 6 80 14 03

**64: RETURN** 64 FOR 0=1 TO 5: GOSUB 104: NEXT: RETURN 65 GOSUB 110: X1=X1+XR: Y1=Y1+YR: PEN #1,5: LOCATE #1, X1-XR, Y1-YR: PRINT #1, CHR\* (236) :PEN #1, 9: LOCATE #1, X1, Y1: PRINT #1, CHR\$( 237): FELD(X1, Y1) = 0: GOTO 68 66 ' LEBEN WEG 67 BORDER 26: FOR Q=586 TO 1486 STEP 20: S OUND 1, Q, 1, 7: NEXT: SOUND 1, 586, 10, 5, 0, 0, 1 68 LEBEN=LEBEN-1: GOSUB 100: BORDER 0: IF L EBEN=0 THEN 69 ELSE GOTO 40 69 XT=6:YT=10:ZT=1:GOSUB 103:PEN #1,11:L OCATE #1,6,10: PRINT #1, "GAME OVER": ZT=0: **GOSUB 103** 70 FOR Q=1 TO 1500:NEXT:ERASE FELD:CLG:G 15 **DTO 86** 71 ' FROSCH BEWEGEN 72 ON INT(RND\*6)+1 GOTO 73,74,75,76,77,7 73 FOR2=0: FOR1=1: GOTO 77 74 FOR2=0:FOR1=-1:GOTO 77 75 FOR1=0: FOR2=-1: GOTO 77 76 FOR1=0: FOR2=1 77 IF FELD (FRO1+FOR1, FRO2+FOR2)=0 THEN 7 **8 ELSE 40** 78 FRO1=FR01+FOR1 79 FR02=FR02+F0R2 80 LOCATE #1, FRO1-FOR1, FRO2-FOR2: PRINT # 1, CHR\$ (32) 81 PEN #1, 9: LOCATE #1, FRO1, FRO2: PRINT #1 CHR\$(238): GOTO 40 **B2 ' FROSCH ESSEN** 83 FROSCH=FROSCH+1:FOR Q=7 TO 1 STEP -1: INK 2,10+Q:SOUND 1,400\*Q+200,15,Q:INK 2, 4: NEXT: IF FROSCH=3 THEN LEBEN=LEBEN+1: FR  $Omega = C$ 84 GOSUB 112: GOSUB 99: GOSUB 112: GOTO 40 ' MENUE 85 5 86 IF PUNKTE>HIGH(10) THEN GOSUB 125:CLS ELSE 87 87 PAPER OICLSIPEN 41LOCATE 1,1: PRINT "S CHWIERIGKEITSGRAD" 88 PEN SILOCATE 1, SIPRINT STRING\$(20,"\_" 89 PRINT "leicht  $\Rightarrow$  $1<sup>0</sup>$  $2<sup>n</sup>$ 90 PRINT: PRINT "mittel  $x = 5$ 91 PRINTIPRINT "schwer  $m = 1$  $3"$ 92 PRINT: PRINT "selbstmord ==> 4" 93 PRINT: PRINT STRING\$(20,"\_") 94 PEN 3: LOCATE 1, 24: PRINT CHR\$ (24) HIGH( 1) CHR\*(24)" von "jHIGH\*(1) 95 PEN 7:LOCATE 1,20:PRINT "Was wihlst d u ?":A\$=INKEY\$:IF A\$="1" THEN SCH=0:PU=0  $\frac{1}{2}$ <br> $\frac{1}{2}$  =4 ELSE IF A\$="2" THEN SCH=5:PU=5:Y1=<br>17 ELSE IF A\$="3" THEN SCH=15:PU=10:Y1=1 O ELSE IF A\$="4" THEN SCH=20: PU=15:Y1=4 ELSE 95 **96 GOTO 21**  $97$ **ZAEHLWERKE** 98 PEN 1:LOCATE 3,2: PRINT USING "####"; P **UNKTE: RETURN** 99 PEN 9: LOCATE 16, 2: PRINT USING "#": FRO **SCH** 100 PEN 4:LOCATE 19, 2: PRINT USING "#"; LE **BEN: RETURN** 101 PEN #1, 6: LOCATE #1, 15, 20: PRINT #1, US  $*+A*$ ING "#"; RUNDE: RETURN

102 ' TRANSPARENT

103 LOCATE #1, XT, YT: PRINT #1, CHR\$ (22) +CH **R\$(ZT): RETURN** 104 ' FRUCHT 105 F1=INT(RND#12)+5: F2=INT(RND#17)+3 106 IF F1=X1 AND F2=Y1 THEN 105 107 IF FELD(F1,F2)<>0 THEN GOTO 105 ELSE  $FELD (F1, F2) = 6$ 108 XT=F1:YT=F2:ZT=1:GOSUB 103:PEN #1,PE N1:LOCATE #1,F1,F2:PRINT #1,CHR\$(GRA):PE N #1, PENZ: LOCATE #1, F1, F2: PRINT #1, CHR\$( GRA+1): ZT=0: GOSUB 103: RETURN 109 ' LEBEN WEG 110 BORDER 26: FOR Q=586 TO 1486 STEP 201 SOUND 1,0,1,7:NEXT:SOUND 1,586,10,5,0,0, 111 ' AUSGANGSSTELLUNG VOM FROSCH 112 LOCATE #1, FRO1, FRO2: PRINT #1, CHR\$ (32 113 FR01=17: FR02=20 114 PEN #1, 11: LOCATE #1, FRO1, FRO2: PRINT #1, CHR\$(238): RETURN 115 ' DATAS 116 DATA 230, &3C, &7E, &FF, &FF, &0, &0, &0, &0 , 231, &8, &22, &4, &A0, &18, &3C, &3C, &18, 232, & FF, &D5, &AB, &D5, &AB, &D5, &AB, &FF, 241, &O, &6 2, &F7, &FF, &FF, &FF, &7E, &3C, 242, &4, &8, &8, &  $0, 80, 80, 80, 80$ 117 DATA 236, &18, &3C, &66, &DB, &DB, &66, &3C , &18, 237, &18, &3C, &5A, &FF, &DB, &66, &3C, &18 , 238, & 24, & 7E, & 3C, & 18, & BD, & FF, & 3C, & 66, 239 ,&0,&0,&60,&70,&30,&18,&1C,&4,240,&50,&2  $0, 80, 80, 80, 80, 80, 80$ 118 DATA 243, &0, &0, &0, &6, &6F, &FF, &F6, &60 , 244, &1C, &10, &28, &20, &0, &0, &0, &0, 91, &C3, &3C,&66,&C3,&C3,&66,&3C,&0,93,&CC,&0,&78 , &C, &7C, &CC, &76, &O 119 DATA 0, 14, 4, 6, 7, 20, 26, 9, 3, 19, 26, 13, 1 120 REM MUSIK 121 DATA 478, 30, 358, 30, 284, 30, 253, 30, 239 , 35, 319, 35, 239, 35, 213, 35, 284, 35, 253, 35, 2 39, 129, 213, 129 122 RESTORE 121: FOR Q=1 TO 11: READ A.B: S OUND 1, A, B, 7: NEXT 123 RETURN 124 ' NAME 125 IF PUNKTE>HIGH(1) THEN HPUNKTE=PUNKT E: CLS: WHILE INKEY \*< >"": WEND: 126 WHILE INKEY\$<>"": WEND: GOTO 127 127 CLS:FOR q=1 TO 10:IF punkte>=high(q) THEN 128 ELSE NEXT: RETURN 128 FOR w=9 TO q STEP-1:high(w+1)=high(w ) thigh\$(w+1)=high\$(w);NEXT 129 high(q)=punkteshigh\$(q)=""sPEN 6sLOC ATE 5,1:PRINT "\*High-Score\*" 130 PEN 9:FOR E=1 TO 10:LOCATE 4,E+6:PRI NT USING "####"; high (E) : LOCATE 10, E+6: PR INT high\$(E): NEXT: ST=0: NAME\$="": GOSUB 13 3: HIGH\$ (Q) =NAME\$ 131 GOSUB 122: LOCATE 4, 25: PEN 4: PRINT CH R\$(24) "Taste druecken"CHR\$(24):CALL &BBO **6: RETURN** 132 a\*=UPPER\*(INKEY\*): IF a\*="" THEN 132 ELSE IF a\*=CHR\*(13) THEN RETURN ELSE ST= ST+1: IF ST=8 THEN RETURN ELSE NAME\$=NAME 133 PEN 1:LOCATE 10, Q+6: PRINT NAME\$: GOTO 132

#### **PC 464 Color, Lit./Programme 790.-**M vortex Floppy, 13 Disketten 590 .-**M. Hermann Wierl. ® 09446/1022**

**PC 464:** Suche Tauschpartner für Pro-**Iramme aller Art. Listen an Michael Ber**ram, Wolfsgraben 16, 3500 Kassel

rogramme aus Eigenentwicklung für ille Schneider-CPC-Computer erhalten lie preisgünstig bei Friedrich Neuper, 1473 Pfreimd, Postfach 72, Fordern Sie infach das kostenlose Info an; Postarte genügt.

/erkaufe Textprogramm für Schneider CPC 464, 664, 6128. Mit Druckerinstalationsprg. + Handbuch. Kass. = 39 .-0M. Disk = 49 .- DM. T. Reinhard, 1000 3erlin 28, Schulzendorferstr. 73. Info **gratis!** 

● SUPER Vokabeltrainer SUPER ● /okabeln suchen, ändern, ergänzen. **/okabeln pauken. Außerdem 5 weitere** Programme: Zeicheneditor, CPC-Jet, Jsw. Kass.: 20.- DM, Disk: 36.- DM, J. Hollfelder, Gnesener Str. 77, 7000 Stuttart 50

CQ CQ CQ an alle Funkamateure: 3 Programme für CPC 464/664/6128: Oscar 10, Logbuch, Locator für nur DM 35 .-Kass.) bzw. 45 .- DM (3" Disk). Info gegen Rückumschlag von: H.-S. Müller, Dörfelweg 5a, 1000 Berlin 49. Auch **RTTY** ist lieferbar!

/erkaufe NLQ 401 mit Traktori VB: 500.-DM. <a> 06181/22390

●CPC●CPC●CPC●CPC●CPC● Suche Tauschpartner in ganz Europal (Nur Disk). Schickt eure Liste an Patrick Fehlen, 47 rue de Hesperange, L-5959 Itzig (Luxemburg). Jede Zuschrift wird beantwortet.

Komfortable Rechnungserstellung, voll menügesteuert mit integr. Textverarbeitungskonto, Rabatt etc., mit Diskverwaltung äußerst anwenderfreundlich! 99 .- DM. Info by Michael Schweyer-Duarte, Felibacher Str. 10, 7140 Ludwigsburg

eee Lehrer @ Lehrer @ Lehrer @@@ für CPC 464/664/6128

Klaßleiter: komfort. Notenverw. + Schülerdaten + Listendrucken 65.- DM (3"). Opt.: Zeugnis + Druck Soziogramm, QA Bayern, Notenverw. Fachlehrer. INFO: Freiumschlag an Hans Gerhardt, Breitensteinstr. 31, 8201 Schloßberg

#### **Schneider-Software** ZS-Soft · 08652-63061

**SUPER HARDCOPY PROGRAMM** Auf Tastendruck können verschiedene Formate gedruckt werden (z. B. 639 ×  $2001917 \times 600$  etc). Sehr schnell, da 100% Maschinensprache. Kombination CPC  $464 + NLO$  401. Lief. auf Kass. 10.-DM als Scheck oder Schein. J. Willner, Parkstr. 16, 6000 Frankfurt/ M. 1

Devpac - 50.- DM, Bücher zu CPC z. B. Adventures, Masch.-Spr., Prog. des Z80 v. Zaks 50% unter Neuprels. 5809402/3561

OOO orig. TURBO PASCAL 3.0 000 Buch, Disk usw. 180 .- DM oder tausche gegen dBase II für 664 (128 K). ® 06 51 / 87143

Drucker für CPC! 2 Monate alt! Selkosha GP-500 A, Matrixdrucker 450 .-DM. \$ 09281/95166

Star Writer I, 3 Wochen alt, Original mit Sicherheitskopie 150 .- DM. ® 0201/341701. Statistic Star 50.-DM. CPC 6128 mit NLQ 401: 2100.- DM. Volker Pohl, Karlstr. 52, 4300 Essen 12

#### **SUPERANGEBOT 8000 CPC 6128 0000**

inkl Monitor (grün) + Floppy + orig. Disketten nur VB 1200 .- DM · orig. Wordstar für CPC 6128 nur VB 100.- DM

**GOOD** Drucker Star SG 10 **OOOO** 120 Z./Sek., Near Letter Quality + viele Schriftarten, inkl. Kabel für CPC 6128

(Centr.-Center) VB 800 .- DM. eeee Alles nur 4 Monate alt eeee Ulf Kirse, <sup>®</sup> 05201/4939

Suche Kontakt zwecks Softwaretausch. Liste an: Erik Lohse, Fasanenweg 19, 2074 Steinburg 1

#### **Schneider-Software** ZS-Soft · 08652-63061

· Generator für Basic-Programme Erzeugt in wenigen Minuten die von Ihnen gewünschten Programme. (Menüs, Masken, Ein- und Ausgabe, Laden, Speichern, Drucken, Windows, Tabellen, Listen, Dialoge usw.). Dr. EGE, Postfach 82, A-6961 Wolfurt

Achtung! Alle CPC Besitzer, die mich kennen, bitte sofort melden. Durch einen Programmfehler wurden alle Anschriften auf Diskette gelöscht. Hartmut Buelow, Teschensudberg 41b, 5600 Wuppertal 12

Spritcontrol senkt Benzinverbrauch: Tankdatenverwaltung/Ver-Integr. brauchseinflußgrößen/allg. und individuelle Fahrempfehlungen/3 Programme mit zus. 50 K/für alle CPC s auf 3"-Diskette/DM 80.-/Info a. Freiumschlag von Ingo Fleckenstein, Am Hainhop 6, 3160 Lehrte 8

Verkaufe: CPC 664 + Farbmon. + Drukker - Seikosha 500 CPC + 2 Joysticks + Software; 4 Monate alt, NP: 2500 .- DM für VB 2100.- DM. ® 06851/1078

**ODDO Suche dringend ODDDO** Schneider CPC International Hefte: 4+5 + 7 sowie Gratisprogramme. F. Giesselmann, Daimlerstr. 1, 4970 Bad Oeynhausen 1

Verkaufe wegen Aufgabe: Basic-Lehrkurs I DM 40.-, Datamat DM 95.-, 3"-Disketten St. DM 8.-, Floppy 1 660.- DM, NLQ-Drucker VB 660.-, 1a-Zustand. ® 07427/2519

Verkaufe Drucker: Brother HR-5 inkl. Kabel. Thermo und Normalpapier mit Farbband. 8 verschiedene Zeichensätze, 2 Monate alt, für DM 390 .- Originalverpackt. ® 05206/1664

#### Verkaufe Original-3D Grand Prix. Spitzel Nur 25.- DM. 2074 27/2519, ruft sofort an!

RTTY für alle CPCs. ASCII + Baudot + CW senden und empfangen. Auch andere Amateurfunksoftware vorhanden. Kostenlose Informationen bei: Stefan Peim - DL7AGQ - Friedrichsruher Str. 32, 1000 Berlin 33, 28 0 30 / 8 24 29 43

#### **Schneider-Software** ZS-Soft · 08652-63061

Suche dringend M80/L80 für CP/M 2.2 gegen Cash oder Tausch. ® 07431/ 65 66 ab 18.00 Uhr.

# **KLEINANZEIGEN**

#### Schneider-Software ZS-Soft · 08652-63061

105

Co

 $\frac{B}{3}$ 

 $\frac{Bt}{3}$ 

D

 $n$ 

Ei<br>Ei

F.

fü

fü

R<br>Vi

 $\frac{1}{C}$ 

Pt.p

oo

 $\frac{a}{L}$ 

ś

Die Software für das Team vom Bau: eee für alle CPC-Rechner ee

1) Programm-Pkt. Erdmassenberechnung, inkl. Schnittpkt.-Prgrm. DM 199.-2) dto. inkl. Flächenber. DM 249.-3) Sparrenbem. n. DIN 1052 DM 69. Info u. Best.: Dipl.-Ing. K. Schäfer, Postfach 3224, 5800 Hagen 1

Für CPC 464/664/6128 drei Anwenderprogramme für nur DM 35 .-(Kass.) bzw. DM 45 .- (3" Disk.): TEXT, DATEI, GRAFIK - keine Raubkoplen! Info gegen Rückumschlag von: H.-S. Müller, Dörfelweg 5a, 1000 Berlin 49

CPC 464 Englisch lernen! Komfortabler Vokabeltrainer für englische Vokabeln und unregelmäßige Verben mit alphabetischer Sortier- und Druckroutine. Programm auf Kass. DM

14.-, Disk DM 25.-. Zu bestellen bei: Thilo Schray, Altenbachweg 8/1, 7120 Bietigheim

#### **000 BANK 111 000**

Als Bankkontenführung, Kassenbuch oder Einnahme-/Überschußrechnung; Max. 400 Buchungen je Abrechnung. Kass. 30 .- DM, Disk 40 .- DM bei Vorkasse oder zuzügl. NN-Gebühr. Software Thiesen, Rathausstr. 70, 5410 Höhr-Grenzhausen

Verkaufe Matrixdrucker Panasonic KX-P 1090, neu, Epson-komp., alle Schnelder, Centronicsschnittstelle, grafikfähig, 97 Z/s, Traktor, Einzelblatteinzug: DM 490 .- T. Guther, Telemannstr. 2, 7250 Leonberg-Höfin-<br>gen, ® 071 52/68 60

Das Standard-Basic-Buch zum Schneider 464, Heim Verlag, neuwertig, statt 68.- DM nur DM 25.-. W. Nolten, Hochstr. 33, 8939 Bad Wörishofen

#### **Schneider-Software** ZS-Soft · 08652-63061

10 Originalspiele in Verpackung, keine Kopien! Wegen Syst.-Aufgabe abzugeben. Einzelheiten und Preis: E. Einfalt, Schloßbergstr. 23/1, 7107 Untereisesheim, <br />
67132/42649, 17.00 Uhr.

Suche einen jungen, flexiblen Programmierer, der in meinem Haus/Büro spezielle Probleme löst. (Raum RE-Dorsten-Marl). Bitte anrufen & 02369/1780 10.30 bis 12.00 täglich oder abends ® 02369/4892 (Problem: Fibu, Rente, Lo  $+$  Est)

#### **00000 CPC 464 00000**

Hallo CPC 464 Fansl Wer das blöde Abschreiben eines Programmes satt hat, sollte sich mein Angebot nicht entgehen lassen: pro Zeile nur 1 Pf! Wer etwas für mich hat, schickt das Listing an H. Watz, Kirchstr. 38, 7207 Weilhelm

CPC 6128 mit Grünmonitor + Programm WordStar 3.0 + Drucker Seikosha SP-1000 CPC + 10 Disketten zu verkaufen. Thomas Döbert, 6056 Heusenstamm, Hohebergstr. 11, <a> 06104/63660

● Topangebot für Schneider CPC ● Cirka 50 Spiele und Anwenderprogramme. Fordern Sie einfach die kostenlose Info-Liste an. Postkarte genügt. R. Höger, Friedrichstr. 9, 7317 Wendlingen

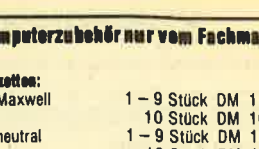

1,50<br>0,50

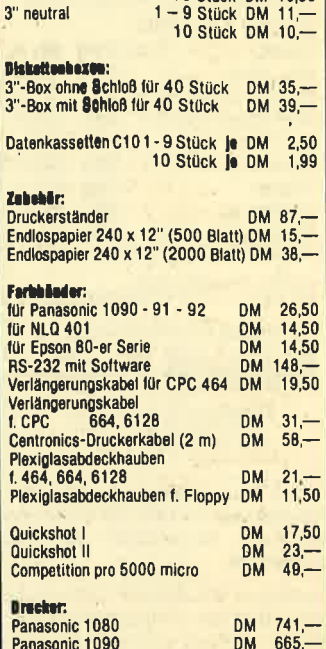

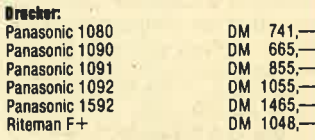

Alle Preise incl. Mehrwertsteuer, Versand gegen Nachnahme + Versandkosten oder Vorkasse

#### EDV-Zubehör-Großhandel Goethestraße 8, 5012 Bedburg

Tel.: 02272-1088 und 02274-5693

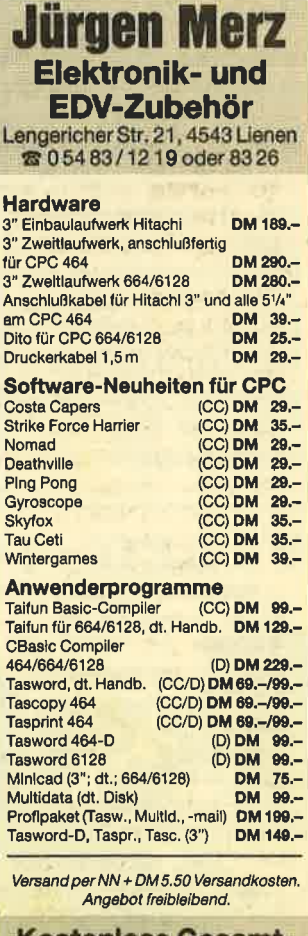

#### **Kostenlose Gesamt**liste anfordern!

eee CPC-Software: eee

# **OOO JOYCE plus OOO**

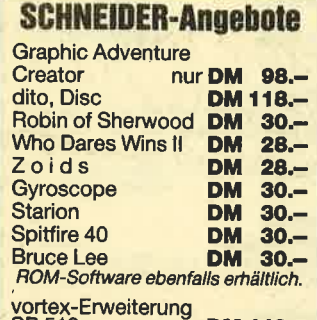

**SP 512** nur DM 448.-

#### Ausführliche Preisliste kostenlos von **Roland Kunze** Postfach 140526 4800 Bielefeld 14

000 Tausche und Verkaufe 000 Top-Software für CPC 664/6128! Holger Koch, Bernsteinstr. 82, 7000 **Stuttgart 75** 

Zweitfloppy 51/4 oder 3", 390 .- bzw. 280.- DM inkl. Stromv. und Kabel. Stromv. mit TV-Scart-Adapter 65.- DM. Druckerkabel 24 .- DM. Super Original-Programme ab 7 .- DM. Info bei: W. Geiselhart, Chr.-Laupp-Str. 2, 7400 Tübingen, 207071/73478

Verkaufe: OH Mummy 15 .- DM; Ellte nur 40.- DM, für alle CPCs. M. Gerster, Memminger Str. 14, 7950 Biberach/Riss. 参 07351/9538

**UNIVERSAL-VOKABELTRAINER** Verkaufe für alle CPCs Vokabeltrainer mit allen Rafinessen z.B. Lat./Engl.-Stammformen, Suchen, Ändern usw. 30 .- DM auf Disk. 3". Markus Reile. Fritz-Mäule-Str. 3b, 7090 Ellwangen

**888** Schneider CPC 464 **888** Verkaufe Original-Spiele auf Kassette. Z.B.: A View to a kill, Slapshot u.v.m. M. Diesing, 素 0451/896543

#### **Schneider-Software** ZS-Soft · 08652-63061

**ZYKLUS** - ist das erste Programm nur für Frauen! Dokumentiert und analysiert den Fruchtbarkeitszyklus bei Anwendung der Basaltemperaturmethode. Nur auf D-3", CPC 464, NLW 401. Inkl. ausf. Handbuch: nur DM 69.-! Info u. Best.: R. + K. Schäfer, Postfach 3224, 5800 Hagen 1

**RUSSISCHORUSSISCHORUSSISCH** Schneider CPC + NIO 401 als Schreibmaschine für Kyrillische Schrift, Kass./ Disk 3" 25.- DM/35.- DM (Nachnahme). K. Ventzke, Pf. 2329, 5820 Gevelsberg

# **Bezugsquellenverzeichnis**

Was hilft ein Testbericht, wenn keine Bezugsquelle angegeben ist. Deshalb hier die entsprechenden Lieferanschriften. Dies ist allerdings nur eine Auswahl, die meisten Produkte gibt es auch bei anderen Lieferfirmen.

**O** Der Diamant von Rabenfels, Drachenland - Weeske Software, Potsdamer Ring 10, 7150 Backnang · Strangeloop - ZS Soft, Postfach 2361, 8240 Berchtesgaden • The Rocky Horror Show - Profisoft GmbH, Sutthauser Straße 50-52, 4500 Osnabrück · Ghostbusters - Joysoft, Berrenratherstraße 159, 5000 Köln 41. Hypersports - Profisoft GmbH, Sutthauser Straße 50-52, 4500 Osnabrück · Barry McGuigan - Joysoft · Die Zeitmaschine - Mikroland, Ziegenmarkt 6, 3300 Braunschweig <sup>O</sup> RH-DAT - Integral Hydraulik, Am Hochofen 108, 4000 Düsseldorf 11 · Grafpad 2 - PiZie Data, Mittelstraße 61, 4322 Sprockhövel 2 und Weeske Software, Potsdamer Ring 10, 7150 Backnang ● M1D - vortex GmbH, Klingenberg 13, 7106 Neustadt.

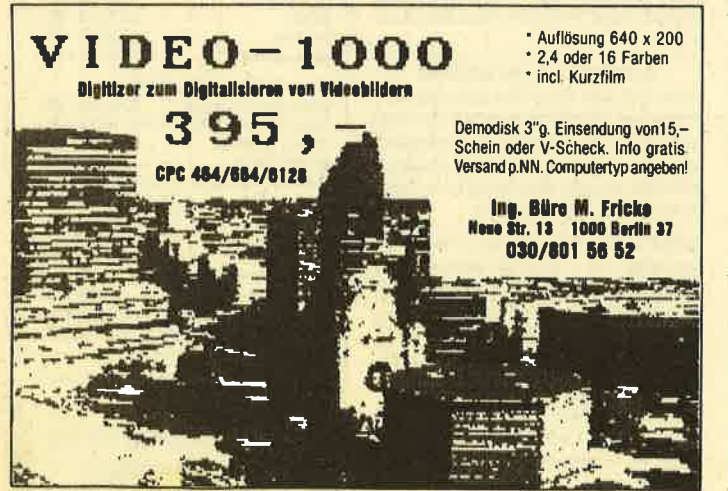

Verkaufe NLQ 401, Druckerkabel, Handbuch: DM 550 .- und Panasonic KX-P1090, Druckerkabel, Handbuch: DM 600 .- Walls **\* 0541/45916** 

● CPC ● Top-Software ● CPC ● Das beste Biorhythmus-Programm (23 K). Sehr komfortabler Ausdruck, ca. 7 DIN A4 Seiten pro Monat. Auch Bildschirm-Grafik, sehr viel Text, ausführliche Erläuterungen. Interessante Nebenverdienstmöglichkeit! Ein echtes Spitzenprogramm! Kassette 20.- DM, Disk 30.- DM Schein/Scheck. Ralph Hilterscheid, Ludwig-Rosenberg-Ring 47, 2050 Hamburg 80

● CPC 464 ● CPC 464 ● CPC 464 ● Tausche Software aller Art. Listen an: Andreas Hachmann, Irmgardstr. 9, 5758 Fröndenberg, ® 02373/76247

Textverarbeitung und Dateiverwaltung auf einer Kassette für nur 20.-DM. Gratisinfo gegen Rückumschlag. Klaus Zlehr, llextwiete 1, 2000 Hamburg 74

Prof. Maskengenerator zur Erstellung von Ein/Ausgabe und Grafik-Masken in selbsterstellten Programmen. Senkt Entwicklungszeit auf ca. 1/s der bisher benötigten Zeit. <sup>®</sup> 07130/8408. Info gegen 50 Pf. BM. K. Frank, CPTA-SOFT, 7101 Löwenstein, Friedhofstr. 26, Einführungspreis 139.- DM, auf Disk/Kass.

Grünmonitor zu verkaufen mit Original-Verpackung, Preis nach VB. 您 06831/74369

#### **Schneider-Software** ZS-Soft · 08652-63061

7 CPC-Spitzenprogramme für 35 .-DMI World 2000, Wikinger, Synthy CPC, Write-a-Text, Adress & Telephone. Super Grafik, Sound und Ideen. Kassette inkl. Handbuch 35.-DM. Info 1.-DM bei Rolf Bühler, Harzburger Str. 10, 2800 **Bremen 1** 

Assembler-Kurs (Sybex), C + Buch = 30 .- DM; Transmat (Kass. auf Disk.) = 25.- DM, Easyprint (NLQ 401) Steuerz. als RSX 30.- DM; dt. Zeichensatz mit Aufkl. = 15. - DM, CPC-Intern = 30. - DM, Peeks + Pokes = 15. - DM, Tips + Tricks  $= 15 - DM$ , CPM-Train. = 15. - DM, CPC-Hardware-Erweiterung = 20.-DM. Norbert von Holt, Leibnizstr. 4, 3200 Hildesheim

**OOSoftware für alle CPCs! OOO** SOFTICE liefert TOP-Programme nun auch für 664 und 6128! Katalog gegen 1.- DM bei SOFTICE, Ralf Brostedt, Wilhelmstr. 9, 4690 Heme 2

Das haben Sie gesucht! Der CPC verwaltet Ihre Termine. Immerwährender Kalender mit Eintrag Ihrer Termine. Suchroutinen zum Auffinden bestimmter Stichworte. Anzeige auf Schirm oder Ausdruck mit NLQ 401 oder ähnl. Unkostenbeitrag Kass. 50.-DM, 3" Disk. 65.-DM. Info gegen 80 Pf.-Freiumschlag. Für alle Schneider CPC 464-664-6128. C. Bernhold, Rommelstr. 31, 8783 Hammelburg 2

**OOO CPC 464 Funktion OOO** Kompetente Durchdringung mathematischer Funktionen: Kurve über beliebigen Koord.-Kreuzen + Hardcopy auf NLQ/DMP. Ausgabe von Null-, Extremstellen und Integralen. INFO oder KASS. zu 29.- DM bei PANCKOW, Frankenforster Str. 14, 5060 B.-Gladbach 1, 您 02204/69066

**eee 15 Anwender-Programme eee** Für CPC 464/6128, Kass. 30.-DM, Disk 40 .- DM in bar oder Scheck, K. Bienek. Klosterbergstr. 41, 1000 Berlin 20, ® 030/33313215

CPC 464 Textverarbeitung T-86 - ein leicht zu bedienendes preiswertes Programm aus Eigenentwicklung. Steuerung über Sonderfunktionstasten, deutscher Zeichensatz, abgestimmt auf den Drucker Schneider NLQ 401, PREIS: DM 39.- Info bei ® 06781/31356

#### **Schneider-Software** ZS-Soft · 08652-63061

Verkaufe wegen Nichtgebrauch: MULTI-PLAN für CPC 6128 DM 125 .- TAS-WORD-D/-PRINT/-COPY DM 100 .-. Originalprogramme auf 3"-Disk · Drukker SCHNEIDER NLQ DM 550 .- neiwertig, mit Form, Traktor, Kabel an 464/664. 3 Farbbänder. \$ 07666/1509 nach 18,30 Uhr.

Verkaufe CPC 6128, 4 Monate alt, Grün-Monitor für DM 1300.-, ® 02382/71676

Verkaufe gebr. 464 - Keyboard DM 375 .- , vortex-Speichererweiterung SP 512 K, voll ausgebaut DM 425 .- /zusammen u. eingebaut DM 775 .- (m. Disbos-Eprom). Suche gebr. Grünmonitor GT 64 bis DM 200 .- oder GT 65 bis DM 250 .zu kaufen. Fickinger, Finkenweg 21, 8901 Diedorf

Verkaufe Lord of the Rings und Elite auf Kassette für je 40.- DM. (Originale! je 1× vorhanden). Michael Müller, 7519 Eppingen, Eichendorffstr. 20, ® 07262/ 8288

#### **000 CPC 464/664 000**

Zu verkaufen: Supergames II (Disk, Roland am Seil und im All, Punchy, Harrier Att.) 40 .- DM; RSX-Transmat (Disk) 30 .-DM; Decathlon (Kass.) 15.- DM. Alles Originale und neuwertig! Mark Schmider, Robert-Koch-Str. 38, 8012 Ottobrunn

#### **000 Superangebot 000**

Verkaufe CPC 664 (F) + NLQ 401 (+ SFT) + FD1 + LP. + Softw. + Bücher für 2600 .- DM (NP > 4500 .- DM). Auch einzeln. @ 07131/576746(ab 18.00 Uhr).

Tausche und verkaufe Software und Bücher! 您 06772/6471

Für CPC 464 zu verkaufen: RSX-Syclone DM 35.-, Fighter Pilot DM 32.-, GMON Monitor DM 55 .- Flight Path 737 DM 20.-, Nur Originalkassetten + Anleitung. <sup>®</sup> 07243/66629

#### **Schneider-Software** ZS-Soft · 08652-63061

SUCHE ADVENTURES für CPC 6128 auf Disk. R. Alter, Gartenstr. 5a, 6948 Waldmichelbach, ® 06207/5434

Programme für Schneider CPC 464, 664, 6128. Liste kostenlos! G. Murdfield, Hauptstr, 61, 5377 Schmidtheim

Verkaufe meine Original-Spiele auf Kassette. ® 051 94/826. Z.B. Spy vs Spy, Frank Bruno, Beach Head...

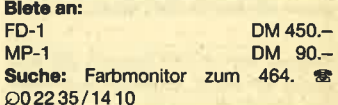

#### **KLEINANZEIGEN**

#### **Schneider-Software** ZS-Soft · 08652-63061

CPC 464, Grüner Monitor; vortex-Speichererweiterung (128 K/erweiterbar), vortex-Laufwerk (51/4 Zoll, 708 K), Matrixdrucker CP80, Software (Wordstar, Turbo-Pascal, etc.), Literatur VB 2350 .-F. Gnägy, 5000 Köln 60, ® 0221/ 7124337

● Mathematik-Paket MB-MAT ● Z.B. Taschenrechner: zus. Funktionen (ASN, ACS, HYP, FAK...), 26 Speicher, 9 stack- und 1 Hauptregister werden ständig angezeigt. Komf. Eingabe: wie bei Taschenrechner o. komplette Formel (MC-Routine).

Z. B. Zeichne  $y = f(x)$ : 3 Kurven in 3 Farben darstellbar. Maßstab, Koordinatenkreuz und K.-beschriftung automatisch (abschaltbar) · voll menügesteuert · MB-MAT: Kass. DM 33 .- (+ NN DM 5 .- ). Dipl. Ing. Matthias Bertram, Wiesenweg 28, 2359 Henstadt-Ulzberg

Verkaufe CPC 464 mit Farbmonitor VB 1000 .- DM, ® 089/3155466 nach 19.00 Uhr.

Suche Rechenprogramm für Joyce (z. B. Multiplan); bin für jeden Tip dankbar. Friedrich Loock, Blumenthalstr. 22,<br>1000 Berlin 42, <br/> 0 30/7 52 91 66

Suche und tausche Programme für CPC 664 (Disk oder Kass.). Jürgen Schweppermannstr. 76, Kraußer. 8500 Nümberg 10

#### **Gewerbliche Kleinanzeigen**

Laser Basic - 200 neue Befehle, Interpreter, Sprite-Generator plus 235 vordefinierte Sprites, Sound-Generator sowie ein atemberaubendes 10-Minuten Demo - voll listbar! Anleitung: Kas/ Disc: 59,90/79,90. Laser Compiler compiliert auch jedes andere CPC-BA-SIC-Programm! Kas/Disc: 79,90/99,90. Profi-Assembler, Profi-Sound-Generator und Source-Listing demnächst lieferbar. Neuer Katalog mit über 800 Positionen für CPC/JOYCE gegen DM 3.- in Briefmarken. Denisoft, Pf 106421, 28 Bremen 1

●● CPC 464 und CPC 664/6128 ●● Speed-Un-Lock, ein neuer Maßstab für den Freak. 1. zuverlässige high-speed-Back-Ups auch von den Speedlock-Programmen von USGold, Ocean usw. 2. Spectrum-Tapes in CPC einlesen, listen und modifizieren! Gesetzliche Bestimmungen beachten! DM 39,95 inkl. Versand. NN zgl. DM 3 .-. CPC-Typ angeben! Denisoft, Pf 10 64 21, 28 Bremen

Landw. Spitzenprogramme! Für Schneider CPC 6128. FIBU, Schlagkartei, usw. Wachendorf Agrar-Daten, 2814 Engeln 30

WIRTSCHAFTLICHE Programme für die Arztpraxis (oder Krankenhaus). Privatliquidation, Leistungsstatistik, Abrechnungsunterstützung auf dem CPC 464-664 - 6128. Info: C. Walls, Am Wiggert 9c, 4500 Osnabrück, <a> 0541/45916

Angebote für Ihren Schneider CPC: Staubschutzhauben, Anwenderprogramme, Bücher, Drucker und weiteres Zubehör liefert Computer-Peripherle Fritz Zander, Löwenstr. 24, 4600 Dortmund 1, 2 0231/578129 (am besten von 18.00 bls 21.00 Uhr).

Freler, 25 Extra-Spiele mit Köpfchen f. d. Schneider CPC, DM 21.80. Bestellungen an Hapa-Buchdienst,<br>Brucker Str. 46, 8031 Gilching. Zugleich info anfordern über stark verbilligte Computerbücher!

107

eee Schneider CPC 464/664 eee **COODOO RSX Transmat GOODOO** Sonderinformation. Viele, die den RSX Transmat gekauft haben, mußten sehr schnell feststellen, daß es trotz allem nicht einfach ist, Programme von Kassette auf Diskette zu transferieren. Unsere Sonderinformation zeigt Ihnen, wie Sie ca. 70 Programme transferieren können (Beispiel Knight Lore, Alien 8, usw.) Diese Sonderinformation erhalten Sie gegen 5.- DM in Schein bei ZS-Soft, Nonntal 11, 8240 Berchtesgaden.

CPC-Billig-Software! Kaum zu glauben! Alle Mastertronic-Programme (z.B. Nonterra..., Finders Keepers, Caves of doom u. a.) für nur DM 7.90! Sofort Liste anfordern: J. Heise, A. d. Linde 8, 5225 Reichshof, ® 02296/1705

Der "HEIMCOMPUTER SHOP" sucht ständig gute TOP-SOFTWARE aus allen Bereichen (Spiele, Anwendungen, Utilities, Grafik). Wir zahlen Höchstpreise. Anruf genügt! <sup>®</sup> 042 21 / 164 64

varDAT II von SOFTDESIGN + CPC, var-DAT II = Datel de Luxe, varDAT II + TAS-WORD = Serienbrief de Luxe, varDAT II + dBase II = Spitze. Mit Listengenerator, Adreßdatei, Clubdatei, Terminkalender, Diskverzeichnis, Videodatei, Lager. Umfangreiche Änderung möglich-auch bei Funktionstasten mit Disk open-end-Dateien, deutscher Zeichensatz, Menü, beliebige Drucker einsetzbar, Aufkleber, Serienbrief mit Händleradressen und interess. Angeboten für CPC Computer. varDAT II Kass./Disk 65.-/75.- DM, var-DAT II für dBase II 120 .- DM + NN, Info gegen Freiumschlag. Händleranfragen und Angebote für Advertise-Dateien erwünscht

SOFTDESIGN, Bleichstr. 25, 4040 Neuss<sub>1</sub>

: Vom Aufbau bis zur Hardcopy: **Alles über Grafik auf Threm Schneider CPC** (364/ **Hardware** Betriebssystem-Routinen  $\bullet$  $\bullet$ **Das**  $\bullet$ Ergänzende Grafikbefehle  $\bullet$ Schneider CPC mit Anwendungsbeispielen Grafiken mit dem Joystick Grafikbuch Grafikbuch Diagrammformen  $\bullet$ (2- und 3-dimensional)  $\bullet$ Künstlerische Grafiken  $\bullet$ (laufende Farben. Schneider CPC  $\bullet$ ä Transparent-Modus) Grafik und Datenträger ä  $\bullet$  $\bullet$ (Laden/Speichern/Mischen)  $\bullet$ **Sprites** ● Hardcopy-Programm  $\overline{\mathbf{p}}$  $\ddot{\bullet}$ ä  $\bullet$ 336 Seiten,  $\overline{\mathbb{C}}$  $\bullet$ ā zahlreiche Abbildungen Best.-Nr. 3611, DM 48, Überall, wo es qute **Computerbücher und Software gibt!** SYBEX-Verlag GmbH, Postfach 300961, Telefon 02 11 / 6 18 02-13, 4000 Düsseldorf 30 eee Achtung CPC-Benutzer! eee Suchen Sie Zubehör für Ihren Endlich klares, scharfes Farbbild, voller Suchen Sie Zübender für ihren Sieheider CPC? Oder wollen Sie<br>etwas verkaufen? Kein Problem,<br>denn es gibt ja die CPC-Börse,<br>den Markt für private Anbieter im<br>CPC-Magazin. Hier können Sie Brillanz durch Audio/Videokabel Computer-Farbfernseher (Scartbuchse am TV erforderlich). Nur DM 49.90, 2 m Verbindungskabel. Versand erfolgt gegen Ihre private Kleinanzeige aufge-<br>ben. Das ist preiswert und un-Vorauskasse oder Nachnahme zuzüglich NN-Gebühr. Hepa-Versand H. kompliziert. Paust, Parkstr. 10, 8000 München 2, CPC-Magazin<br>Postfach 1640 · 7518 Bretten Postscheckamt München, Konto-Nr. 73152-800

Bestellschein für private Kleinanzeigen Bitte veröffentlichen Sie in der nächsten Ausgabe folgende Anzeige: Meine Anzeige soll in 1 0 2 0 3 0 Ausgaben erscheinen. Pro Zeile 1.- DM, Chiffre-Gebühr 5.-DM, bei mehreren Kleinanzeigen bitte Bestellschein kopieren. Bitte den Be-Vor- und Zuname trag in Briefmarken oder als Scheck zusammen mit der Kleinanzeige ein-Straße senden an:  $\overline{PIZ/Or}$ **CPC-Magazin** Postfach 1640 7518 Bretten Datum Unterschrift

108 **LOGICAL** 

 $\frac{1}{2}$   $\frac{1}{2}$ 

! ?o.

 $5004$ 

)

\$ o ! o

.od  $\frac{1}{2}$ 

 $3^{\circ}$  $\sum_{i=1}^{n}$ 5Üq

4 w (  $\lambda$  ,  $\lambda$ 

&

 $\mathbf{C}$ 

 $5 - R$  $3\frac{6}{3}$ 

 $\sum_{k=1}^{3}$ 

**EDGICAL** o union and the state of the state of the state of the state of the state of the state of the state of the state of the state of the state of the state of the state of the state of the state of the state of the state of th

> Analysieren Sie die gemachten Aussagen richtig und kombinieren Sie logisch. Dann kommen Sie der Lösung sicherauf die Spur.

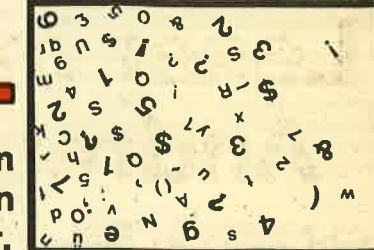

Beim Logical gibt es wieder 10 Jahresabonnements vom CPC Magazin zu ge- winnen. Teilnehmen kann jeder Leser. Einsendeschluß ist der 26. Mai 1986. Der Rechtsweg ist ausgeschlossen.

#### Hier die Aufgabe:

Onkel Alfred hat in seinem Garten einen runden Teich, um den er fünf Gartenzwerge aufgestellt hat. Diese heißen Herbie, Karl, Ludwig, Ernie und Otto. Jeder von ihnen hat ein besonderes Merkmal und ein bestimmtes Werkzeug in der Hand. Auch die Größe der Gartenzwerge istunterschiedlich: Sie sind 37,32,33, <sup>34</sup> und 35 cm groß.

- 1. Neben Herbie steht nicht Karl und auch nicht Ludwig.
- 2.'Ernie ist 31 cm hoch, hat aber keinen Vollbart.
- ' 3. Otto, ein Laternenzwerg, ist größer als der mit der Schubkarre.
- 4. Der Zwerg mit der Harke steht neben dem Zwerg mit der Brille.
- 5. Der latzhosenbekleidete ist der kleinste, der größte Wicht ist, 35 cm.
- 6. Der Zwerg neben dem Angler trägrt keine Brille.
- 7. Karlist 34 cm groß und somit der zweitgrößte. Nur der KoIIege mit dem Besen ist größer.
- 8. Rechts von der roten Zipfelmütze steht Ernie.
- 9. Der kleinste ist 4 cm kleiner als der größte.
- 10. Herbie ist 1 Zentimeter größer als der glatzköpfige. Er hat nicht den Besen.
- 11. Links von Otto steht Karl.

Mit diesen Angaben müßte es Ihnen jetzt möglich sein, uns die folgenden Fragen zu beantworten.

- 1. Welcher Gartenzwerg hat einen Vollbart?
- 2. Wer hat die Schubkarre?

Schreiben Sie uns auf einer Postkarte diese beiden Antworten.

Viel Spaß am Knobeln !

Senden Sie Ihre Lösung an das CPC-Magazin, Postfach 1640 in 7518 Bretten.

# Leser fragen – unser Spezialist I **Andreas Zallmann antwortet!**

Schreiben Sie uns lhre Fragen, die lhnen bei der Arbeit mit unseren Programmen entstehen. Wir beantworten Sie gerne.

Frage: Da ich in Assembler programmieren will, habe ich versucht, den Assembler auf der mitgelieferten Master-Diskette zu nutzen. Leider stellte ich fest, nachdem ich ihn mit A>ASM.versuchte zu laden, daß die Fehlermeldung "No Source File present" auftrat. Ist meine Handhabung falsch und was kann ich tun, um den Assembler zum Assemblieren zu bringen?

Antwort: Dem Aufrufnamen des Assemblers ASM müssen Sie einen Filenamen anhängen, und in diesem File muß sich ihr Assemblerprogramm befinden. Sie können z. B. mit dem Editor auf der CP/M-Diskette ED eintippen. Die genaue Handhabung ist mir allerdings auch nicht bekannt, da Schneider keinerlei lnformationen zu diesem Programm gibt.

Beachten müssen sie allerdings, daß es sich bei diesem Assembler um keinen 280, sondern um einen 8080-Assembler handelt. Der 8080 ist bekanntlich aufwärtskompatibel'zum 280, allerdings hat der 8080 ganz andere Mnemonics. Es ist also denkbar ungünstig, mit diesem Assembler zu'arbeiten, da Sie nur den 8080-Prozessor und nicht die erweiterten Möglichkeiten des Z 80-Assemblers nutzen können. Außerdem müssen Sie noch die Standardmnemonics des 8080 lernen, ein Umstand, der Sie sicher behindern wird, wenn Sie einen besseren 280-Assembler besitzen. Dann müssen Sie nämlich erneut umlernen. Deshalb empfiehlt sich ein Gebrquch des mitgelieferten Assemblers auf keinen Fall, zumal ohne Anleitung. Sie sollten sich unbedingt einen "richtigen" 280-Assembler wie z.B. den DEVPAC von Schneider zulegen.

Frage: Schon lange habe ich vor, meinen CPC 464 mit einer Floppy zu erweitern. Ich dachte mir, man sollte vielleicht auf den CPC 664 umsteigen. Im Computershop sagte man mir jedoch, daß an den CPC 664 kein Cassettenrecorder angeschlossen werden kann. Was soll dann die mit TAPE bezeichnete Buchse an der Rückseite des 664? lst es möglich, geschützte Programme von Cassette auf Diskette zu überspielen?

Antwort: Selbstverständlich ist es möglich, am CPC 664 einen Cassettenrecorder anzuschließen. Man muß ihn lediglich mit einem normalen Überspielkabel mit dem Rechner verbinden. Für das Überspielen geschützer MC-Spiele gibt es im allgemeinen leider kein Patentrezept. Allerdings könnten Sie sich das Programm TRANSMAT zulegen, das immerhin einen Teil der Cassettensoftware auf Diskette überspielt.

Schwierig wird das Überspielen durch folgende Faktoren:

- <sup>1</sup>. Auf Cassette sind 15 Buchstaben als Name erlaubt, auf Diskette 8 und 3 Extensionbuchstaben.
- 2. Die Extension auf Diskette wird völlig anders gehandhabt als auf Cassette:
- 3. Die Diskettenstation belegt Speicherplatz.

Maschinenprogramme können Sie aber ohnehin nicht so einfach auflisten wie Basic-Programme. Zum Überspielen ist es hier wichtig, die Start- und Endadresse zu kennen. Dazu gibt es zahlreiche Programme wie z. B. Baudcopy aus dem CPC Magazin 4/86.

Frage: Bitte teilen Sie mir noch einmal die Pokes zum Entschützen von Basicprogrammen für den CPC 464 mit.

Antwort: Uns erreichen immer noch sehr viele Anfragen von Lesern, die um diese Pokes bitten, obwohl wir sie schon mehrfach veröffentlicht haben. Aber es soll ja auch Leser geben, die nicht alle Ausgaben des CPC Magazins besitzen. Und deshalb veröffentlichen wir an dieser Stelle noch einmal die Pokes, mit denen es möglich ist, unter SAVE'Name', p abgespeicherte Basicprogramme einfach. mit LOAD "" einzuladen, ohne daß der Rechner das Programm anschließend löscht.

**CPC 464** POKE &AC02, &90 POKE &AC03, &C0 POKE &AC01, &C3 cPc 664/6128

1 FOR | = &BB9F TO &BBA4: READ A: POKE l, A: NEXT 2 DATA &3E, &00, &32, &2C, &AE, &C9

Frage: lch besitze größere Mengen zum Teil sehr teurer Softwäre-Cassetten. Leider haben einige schon sehr unter dem Gebrauch gelitten, so daß inimer häufiger Lesefehler auftreten. Es ist also an der Zeit, endlich Sicherheitskopien anzufertigen. Die Cassetten sind allerdings nicht für mich kopierbar, denn Baudcopy (CPC Magazin 4/86) und ähnliche Programme können keine headerlosen Files kopieren. Wie kann ich diese Programme trotzdem kopieren und darf ich das überhaupt (nur für den privaten Gebrauch)?

Antwort: Baudcopy kann leider nur im normalen Format abgespeicherte Programme kopieren und keine headerlosen. Leider gibt es auch kein Patentrezept, solchermaßen geschütze Programme zu kopieren.

Normalerweise herrscht bei headerlosen Programmen<br>folgendes Prinzip vor: Zuerst ist auf der Cassette ein Basicprogramm abgespeichert. Dieses lädt ein kurzes Maschinenprogramm nach, das manchmal auch direkt geladen wird. Oiese beiden ersten Teile müssen üblicherweise im normalen Format abgespeichert sein, also lassen sie sich auch durch Kopierprogramme wie z. B. Baudcopy kopieren.

Das Maschinenprogramm beinhaltet allerdings ein Loaderprogramm, welches die headerlosen Files lädt. Diese headerlosen Files lassen sich mit Baudcopy nicht kopieren. Sie müssen also das Maschinenprogramm disassemblieren und nachsehen, wann der Ladevorgang beendet ist. Dann folgt meistens noch ein CALL oder JP ins Hauptmaschinenprogramm, um das Spiel zu starten. Statt dessen müssen Sie ins Basic zurückspringen und das Hauptmaschinenprogramm normal abspeichern (Länge, Startadresse u. ä. aus Loader ersichtlich).

Es können jetzt auch noch diverse Zusätze eingebaut sein, z. B. daß ein Programm durch eine Schleife noch verändert oder in den Basicbereich geladen wird. Sie sehen, dies ist eine äußerst schwierige Materie. Auch wenn der Profi viele Programme knacken kann, so ist es doch unmöglich, eine Anleitung zu geben, wie man das macht.

Es ist selbstverständlich legal, gekaufte Programme für den eigenen Gebrauch zu köpieren, so wie man sich ja auch eine Schallplatte auf eine Cassette aufnehmen darf.

#### Frage: Wie kann ich ASCI|-Dateien listen?

Antwort: Um ASCII-Dateien auszudrucken, benutzen Sie diese Befehlsfolge:

10 OPENIN "Name" 20 WHILE NOT EOF 30 INPUT #9, A\$ 40 PRINT A\$; 50 WEND

Frage: Das Spiel Pingo hängt sich bei mir gleich am Anfang auf. Nach Entfernen der Zeilen 30 und 150 im Listing läuft es.

Antwort: In der Zeile 30 werden alle Farben des Monitors auf schwarz gesetzt. Anschließend muß man etwa 20 Sekunden warten. Währenddessen baut der Rechner einen vielfarbigen Anfangsscreen auf. Anschließend wird dieser in der Zeile 150 einige Male durch Farbscrolling verändert. Nach einer gewissen Zeit wird der Rest geladen. Sie müssen also nur ein wenig Geduld haben, dann läuft das Programm einwandfrei.

Frage: Um mit dem Programm Diskdoktor vertraut zu werden, habe ich mir die Spuren 0 und 1 der Systemdiskette für CP/M Plus und CP/M 2.2 angeschaut. Es heißt immer, in diesen Spuren befinden sich die Betriebssystem-Programme. lch habe aber außer ein wenig Text nur CF und E5 entdeckt. lst das Programm verschlüsselt, oder wo finde ich die eigentlichen Programme?

Antwort: In den ersten beiden Spuren ist das CP/M selbst abgelegt (2. B. das Diskettenoperationssystem). Auch die resistenten CP/M Befehle wie ERA, REN u. ä. befinden sich dort. Die anderen CPIM Programme wie z. B. FILECOPY sind aber auf der Diskette verstreut. Sie können die genaue Position aus der Directory ablesen (siehe dazu auch die Anleitung von Discdoktor). Daß auf den ersten beiden Spuren nur die Hexwerte CF und E5 vorkommen, kann eigentlich nicht stimmen, da haben Sie sicher beim Abtippen von Discdoktor einen Fehler gemacht oder einen falschen oder gar keinen Sektor geladen.

Frage: Viele Programme laufen nur auf dem CPC 464 und nicht auf dem CPC 664/6128. Woran liegt das und was kann man dagegen tun? Können Sie mir ein Listing zusenden, welches diesem Umstand abhilft?

Antwort: Das ROM der beiden Rechner stimmt in großen Teilen nicht überein. Um ein Programm, welches auf dem CPC läuft, auf dem CPC 664 oder dem CPC 6128 zum Laufen zu bringen, sind umfangreiche Änderungen am Programm selbst notwendig. Einige Programme benutzen jedoch Vektoren, die auf bestimmte Routinen zeigen. Wenn sich ein Programm auf die Benutzung von Vektoren beschränkt und nicht direkt ins ROM springt, dann laufen die Programme im allgemeinen ohne Anderung auf allen Schneider-Rechnern.

Es gibt, um ein solches Programm zu lösen, mitnichten eine Standardlösung und schon gar kein Listing, welches das bewerkstelligt.

Frage: lch besitze einen CPC 664, einen Cassettenrecorder und ein gekauftes Spiel, das aus einem geschützten Basicprogramm und aus einem Maschinenprogramm besteht. Kann man dieses Spiel irgendwie auf Diskette übertragen (natürlich nur zum eigenen Gebrauch)? Unter CP/M mit CLOAD funktioniert es nicht!

Antwort: Mit dem CP/M Kommando CLOAD können Sie keine "normalen" Programme auf Diskette kopieren. Mit diesem Kommando kann man nur CP/M Files auf Gassette auslagern (CSAVE) und dann später wieder einladen (CLOAD). Da ich nicht genau weiß, um welches Programm es geht, kann ich lhnen auch nicht mitteilen, wie man das Spiel auf Diskette überspielt. Der Überspielvorgang ist immer sehr unterschiedlich und hängt sehr stark vom zu kopierenden Programm ab. lst das Programm-im normalen Format abgespeichert, also in den üblichen Blöcken, kön nen Sie es eventuell mit dem Programm Transmat kopieren. (Transmat ist ein Cassetten-Disketten-Kopierprogramm, welches aber leider nicht alle Programme korrekt überspielt).

Frage: lch bräuchte dringend ein Kopier-Programm, welches Programme, die in einem Block eingeladen werden (2. B. Die unendliche Geschichte), laden und kopieren kann (nur für Sicherheitskopien). Da man Programme wie Harrier Attack oder Alien 8 nicht laden kann, ohne Sie zu starten, und ich Sie gerne disassemblieren möchte, bin ich im Augenblick ziemlich ratlos.

Antwort: Programme, die in einem Block geladen werden, beinhalten immer ein Ladeprogramm, welches dies überhaupt erst möglich macht. Da aber alle Programme verschiedene Lader haben, gibt es kein Programm, welches solche Programme einlädt bzw. kopiert

Um diese Programme zu laden, müßten Sie sich das Ladeprogramm schon genauer ansehen. Dies machen Sie am besten mit einem Disassembler. Um die Programme laden zu können, benutzen Sie die entsprechenden Pokes. So können Sie auch die von Ihnen erwähnten Programme disassemblieren,

Andreas Zallmann

#### **Sorcerv**

Wie kommt man am Anfang von Teil II durch die Tür oberhalb der großen Brücke? Bis auf das Herz im "Gatehouse" habe ich bestimmt schon alles ausprobiert, doch an dieses Herz komme ich einfach nicht ran. Harald Wallauer Kelkheim

#### **Der blaue Kristall**

Wie kann ich den Kristall nehmen oder benutzen, ohne von den magischen Kräften ins Weltmeer geschleudert zu werden? Oder kommt man auch anders weiter?

Harald Wallauer, Kelkheim

#### **Message** from **Andromeda**

Wer kann uns hierzu den kompletten Lösungsweg schicken?

**Gustav Broser** Charausgasse 7A/6 A-1230 Wien

**Marcus Dauck** Nordmarkstraße 11 2000 Hamburg 70

#### **Gramlins**

Was muß ich hier tun, nachdem alle Gremlins im VENT eingeschlossen sind und eine Metallplatte durchbohrt ist?

**Wer noch keinen Drucker** hat. kann uns seine Programme auch ohne Listing einsenden. Auf keinen Fall braucht er das Programm mit der Schreibmaschine abtippen.

## **Inter-Media-Club Schweiz**

**DAC heißt der neue Schweizer** Schneider CPC-Club, Er beschäftigt sich mit allen drei CPC-Tvpen 464, 664, 6128! Der Mitgliederbeitrag von jährlich Fr. 20.ist die einzige Verpflichtung. Jedes Mitglied bekommt einen Mitglieder-Ausweis und erhält gratis eine vierteljährlich erscheinende Club-Zeitung. Weiter hat jedes Mitglied die Möglichkeit, seine eigenen Programme über den vom Club eingerichteten Software-Pool zu verkaufen.

Wer Interesse hat, mehr über den IMC Schweiz zu erfahren. der fordert am besten weitere Infos an (Rückporto).

IMC-Schweiz Urs Thöny, Pasch CH-7214 Grüsch

## **Schneider Computer Club** Heinsberg/ **Rheinland**

Wir suchen noch Mitglieder für unseren Computer Club in ganz Deutschland und in den Beneluxländern. Wer sich für unseren Club interessiert, möchte doch bitte mit uns Kontakt aufnehmen. Wir sind auch telefonisch zu erreichen und zwar unter der Telefon-Nr. 024 52/57 10.

**Schneider Computer Club** Heinsberg/Rheinland **Helmut Krings** Josef-Gaspers-Straße 25 **6138 Heinsberg** 

# Was ist das für ein Zeichen?

In vielen Listings (z.B. Mathe CPC) oder auch in unseren Kursen taucht sehr oft das Zeichen " ^ " auf. Hierbei handelt es sich um den Potenzierungspfeil, der eigentlich so "Î" aussieht und sich auf der Tastatur unterhalb des £-Zeichens befindet.

## **Eine Bitte an alle Programmeinsender**

Diese Bitte betrifft alle, die Maschinenprogramme in Basic-Lader packen. Bei jedem Programm sollte in einer REM-Zeile die genaue Ladeadresse und die Länge angegeben werden. Des weiteren die Relozierbarkeit beziehungsweise die Stellen, die gegebenenfalls geändert werden müssen. Den geplagten Nachtippern würde so massenweise Zeit und Mühe erspart.

#### **LESERECKE**

 $113$ 

# **CPC User Club** in Holland

Seit einigen Monaten gibt es auch in Holland eine aktive Gruppe. Sie organisiert Veranstaltungen, baut eine Programmbibliothek auf, beschäftigt sich mit Pascal, mit Hardware, verteilt CP/M Software auf 3" Disketten und plant sonst noch viele Aktivitäten.

Zwecks Erfahrungsaustausch, Tips. Tricks usw. kann man an folgende Adresse schreiben:

Amstrad/Schneider Gebruikersgroep R. de Beerenbrouckstraat 31 2613 AS Delft, Holland

**Thr direkter Draht** zur Redaktion: Telefon 07252/42948 **Für Briefe: Computer Kontakt** Postfach 1640 **7518 Bretten** 

## **CPC-User-Club Schweiz**

Wir bieten: Einkaufsvergünstigung auf Soft- und Hardware, internationale Zeitschrift und Clubinfo-Blatt, regelmäßige Treffen, Datenaustausch via Mailbox.

**Klaus-Dieter Preiss** dipl. Elektronik-Techniker TS  $Im$  Hof  $20$ CH-8637 Laupen ZH Tel. 055/951302

## Kontakt gesucht

Ich suche Kontakt zu CPC 6128 Besitzern im Raum Traunstein.

**Leopold Kramert** Herbsdorferstraße 18 8221 Aiging<br>Tel. 0 86 69/61 35

Ich suche Kontakt zu User-Clubs in Köln oder im Postleitzahlgebiet 5200.

**Bruno Fischer** Taunusstraße 13 + 14 5000 Köln 91

Der CPC User-Club Düsseldorf sucht Mitglieder. Interessenten können sich melden bei:

**Bohert Ben** Haus-Endt-Straße 149a 4000 Düsselddorf 13

Ich suche Kontakt zu CPC 464 Usern oder zu einem User-Club im Raum Münster/Coesfeld.

**Thomas Geuking Borkener Straße 159** 4420 Coasfald Tel. 02541/81385 (ab 18 Uhr)

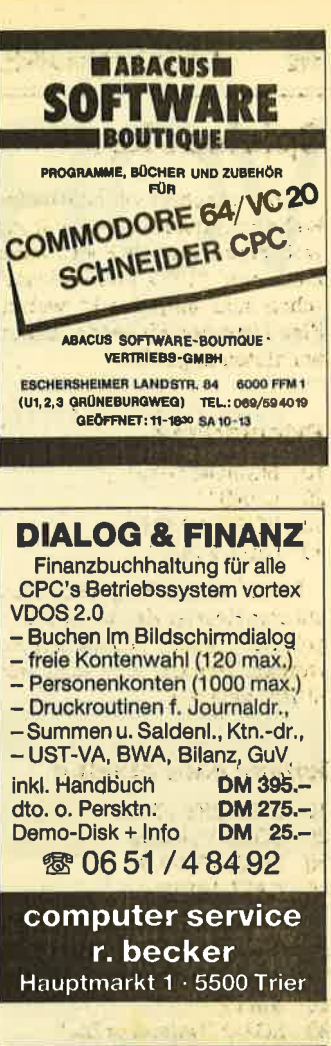

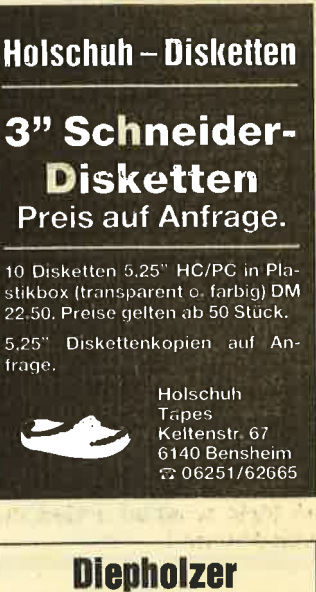

**Diepholzer Computer Versand** G. Frobieter, Fichtenweg 10, 2840 Diepholz & 05441/2983

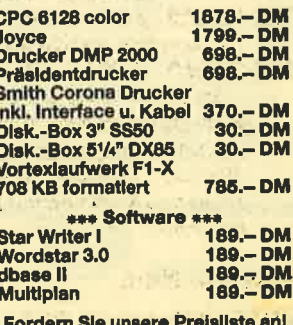

114 VORSCHAU

# VORSOHAU

Das neue CPC-Magazin gibt es ab dem 28. 5. am Kiosk

## Der Matrixdrucker CPA.8O GS

## Laser Basic

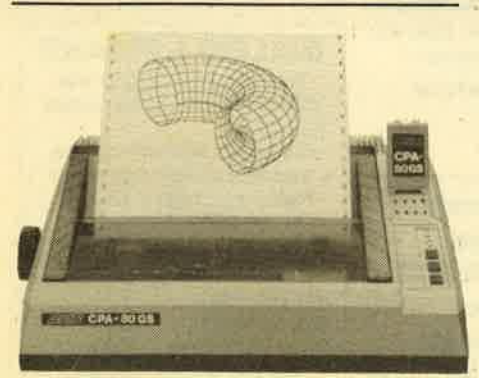

lm nächsten Heft bringen wir einen Testbericht über den Matrixdrucker CPA-80 GS, der an alle CPC-Computer angeschlossen werden kann. Er ist per DIP-Schalter auf Epson-Kompatibilität umschaltbar und hat einen freiprogrammierbaren Zeichensatz. Alles weitere in unserem Testbericht.

# Joyce Business-Pack

Neue Geschäftssoftware für den Joyce gibt es von ZS Soft. Es handelt sich dabei um die Programme Adress-<br>verwaltung, Lagerverwaltung und Lagerverwaltung und Fakturierung. Die drei Programmteile können gemeinsam verwendet werden.

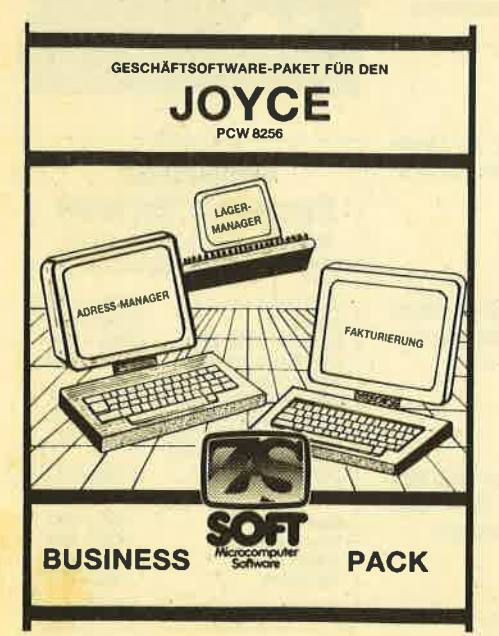

Nach Aussage des Herstellers verwandeln Sie damit Ihren Computer in eine professionelle Spielentwicklungsmaschine. Das Programm erweitert das Schneider Basic um 200 neue Befehle und beinhaltet einen lnterpreter, einen Sprite-/Grafikdesigner, <sup>3</sup> vorbestimmte Spritesätze, einen Tonezeuger und ein vollständiges Demonstrationsprogramm.

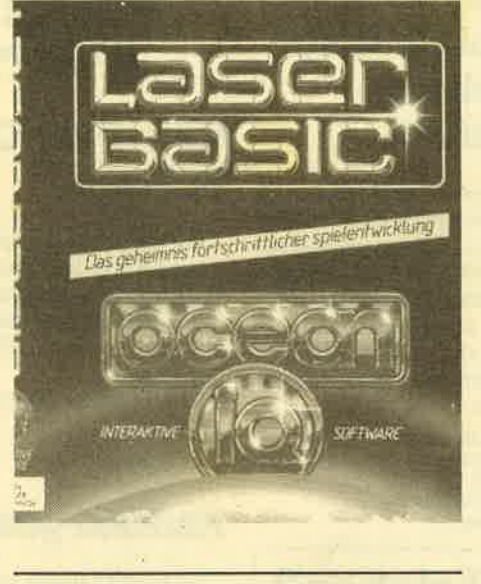

# Neues 5<sup>1</sup>/<sub>4</sub>" Laufwerk von vortex

Neu von vortex ist das Laufwerk F1- X, das sofort ohne Umbau an alle CPO-Computer angeschlossen werden kann. Durch den neuentwickelten Controller ist wahlweise die Umschaltung zwischen VDOS und AMSDOS möglich. Das Laufwerk hat 708 KByte formatierte Kapazität.

# Weitere Themen

Neben unseren Kursen bringen wir wie immer Testberichte, Superspielelistings und als Sonderthema "DFÜ mit dem Schneider".

## **Inserentenverzeichnis**

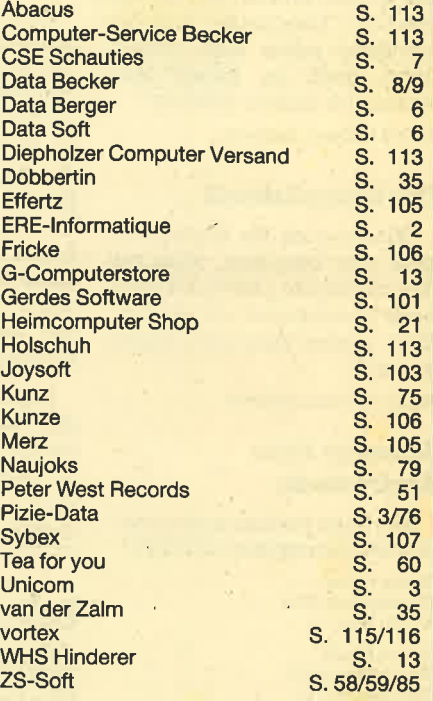

### lmpressum

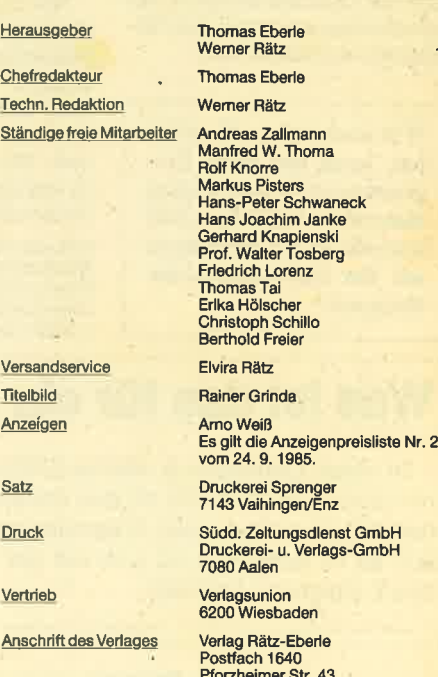

7518 Bretter Telefon 0 72 52 / 4 29 48

Manuskript- und Programmeinsendungen; Manuskripte und<br>Programmisitings werden geme von der Redaktion angenom-<br>Sie müssen frei von Rechten Dritter sein. Sollten sie auch<br>an anderer Stelle zur Veröffentlichung oder gewerblic

Das CPC-Magazin erscheint monatlich jewells am letzten Mon-<br>tag des Vormonats. Das Einzelheft kostet DM 5.50.

# Wir setzen Maßstäbe:

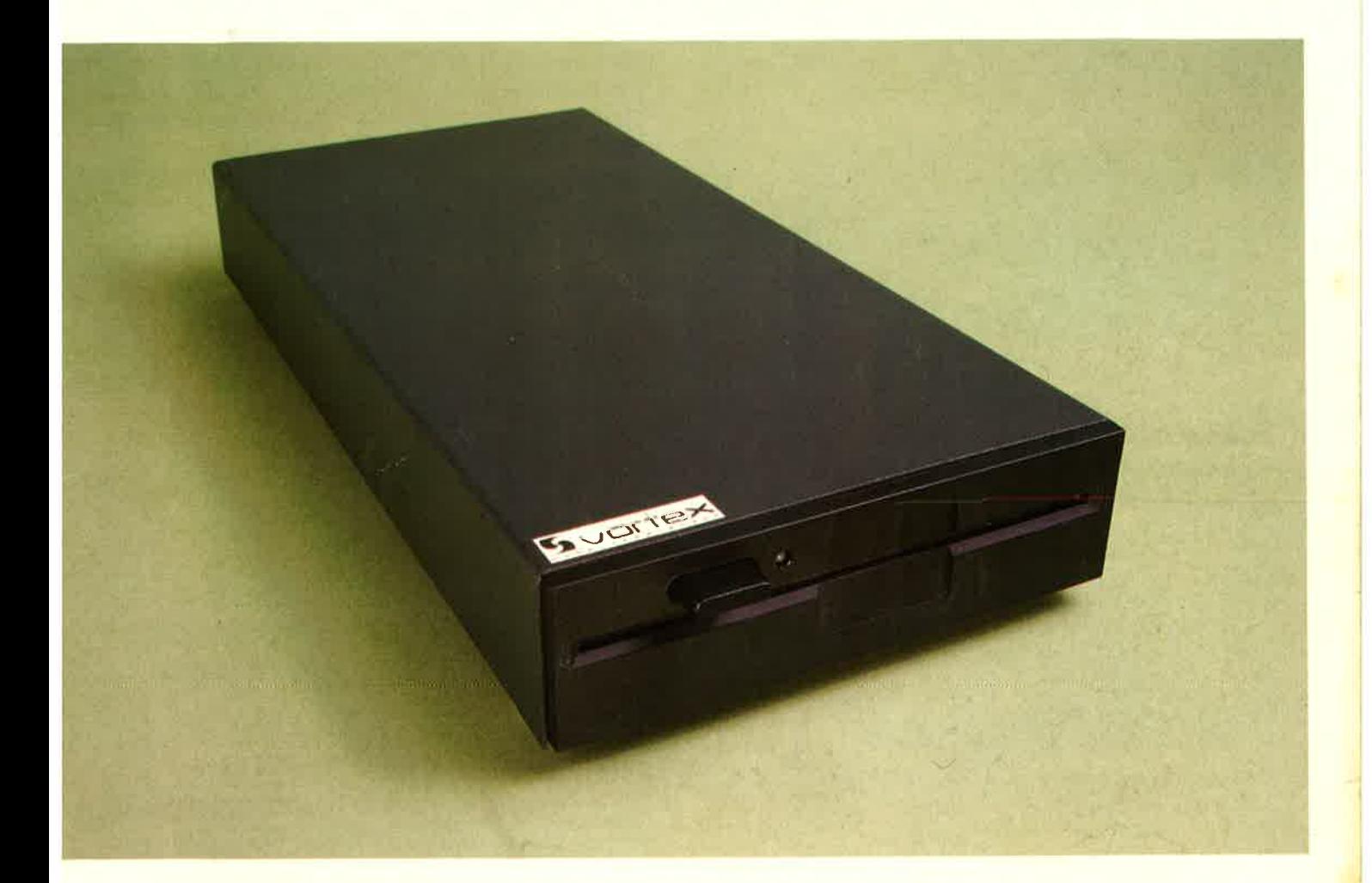

Für alle CPC's  $(464 + DDI-1, 664, 6128)$ : vortex Floppy Disk System F1-X.

Jamit präsentieren wir eine professionelle Systemlösung ür alle CPC's, welche schon ein 3" Laufwerk haben, aber den Standard brauchen (5 1/4" bzw. 3 1/2").

- Die F1-X ist kein Zweitlaufwerk, sondern Ihr **Systemlaufwerk.**
- Per Kommando "IX" vertauschen Sie nach Belieben<br>die Reihenfolge von 3" und F1-X.
- Der Befehl "ICPM,1" oder "ICPM,2" ermöglicht Ihnen erstmals CPM aus beiden Laufwerken gleichberechtigt zu starten.
- lhr 3" Laufwerk und die F1-X unterscheiden sich zwar wesentlich in Datendichte und Datenformat (180 Kb zu 708 Kb), das Kopieren zwischen beiden geschieht jedoch so reibungslos und glatt, als gäbe es diesen Unterschied nicht.
- Sie wählen per Kommando zwischen "Amsdos" und **"VDOS 2.0"** als Betriebssystem - Sie verfügen über

beides nach Ihrer Wahl.

- Als herausragende Leistung bietet Ihnen VDOS 2.0:
	- 128 Directory Einträge - direkter relativer Dateizugriff unter Basic
	- 16 Dateien können gleichzeitig geöffnet sein - ROM residenter Monitor  $+$  Diskeditor
	- mit "I Format" formatieren Sie direkt unter Basic
	- mit "I Code, var >" realisieren Sie einen Programmschutz mit persönlichem Passwort
	- direkte Parametereingabe bei RSX-Befehlen Beispiel: IERA, "Test.Bas" statt wie bislang gewohnt: A\$="Test.Bas"

**IERA. eAS** 

• RS 232 wird benötigt? Dann wählen Sie die F1-XRS. Ein kompaktes RS 232 Modul ist bei diesem Typ integriert. Sie können aber auch Ihre F1-X nachträglich damit ausrüsten.

Übrigens:

Das vortex RS-Modul ist voll Amstrad Port-kompatibel. Die im Amsdos vorhandene RS-Treibersoftware arbeitet sofort.

# 1 Megabyte = 758 DM

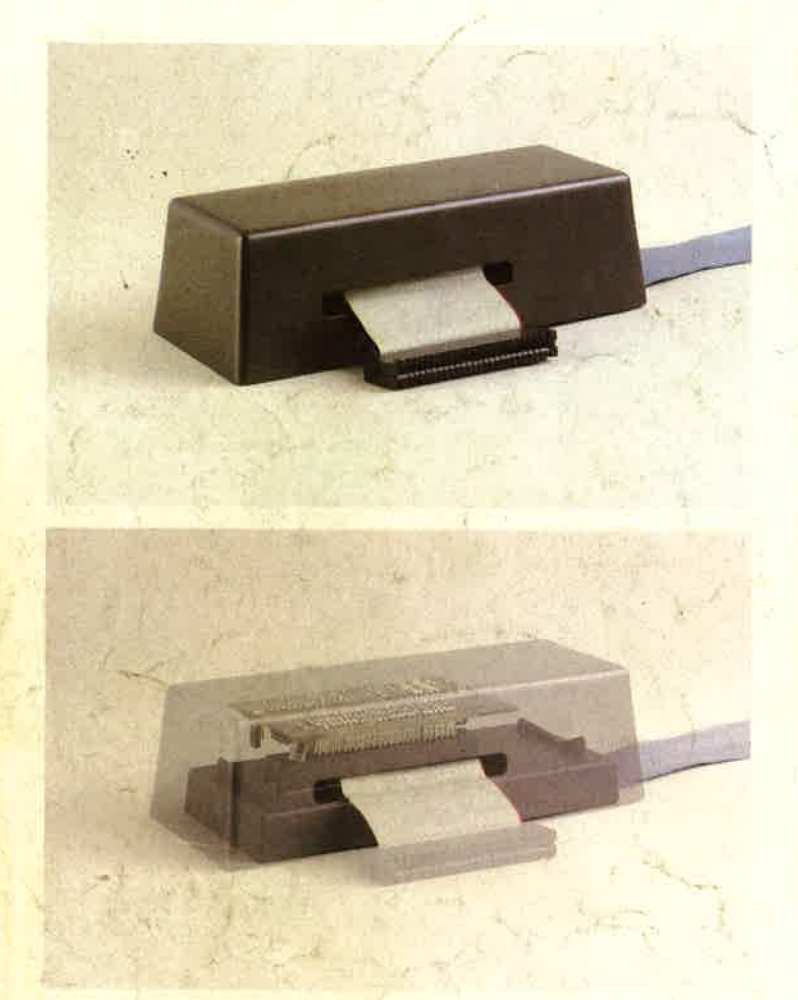

Das Besondere unserer neuen X-Lösung ist das sogenannte X-Modul (siehe Abbildung oben).

Es handelt sich dabei um unseren Diskcontroler, der um all die Komponenten abgemagert wurde, welche im Schneidercontroler schon gegeben sind.

Vortex X-Modul + Schneider Controler ergibt die neue Qualität! Ihr besonderer Knackpunkt: Ihr Amsdos + Logo im 3" Controler bleiben Ihnen vollgültig erhalten, unser Betriebssystem mit seinen erweiterten Features gewinnen Sie dazu und damit die Fähigkeit, ein Megadrive zu verwalten.

Bei dem Design des X-Konzepts wurde schon alles vorgesehen zum Betrieb einer Standart RS 232 Schnittstelle. Zum Beispiel muß nicht, wie sonst üblich, ein weiteres Netzteil zugeschaltet werden - das im Laufwerksgehäuse integrierte Netzteil übernimmt die Versorgung. Die Schnittstelle selbst befindet sich im X-Modul, an dessen Schmalseite der RS-Konnektor austritt. Eine an Kompaktheit und Eleganz - so behaupten wir - kaum zu überbietende Lösung: Sie haben ein kombiniertes RS-Controler Modul. Eine Einheit, mechanisch kompakt und stabil.

Soll die Schnittstelle erst später nachgerüstet werden. so tauschen wir Ihr X-Modul gegen ein XRS-Modul zum Differenzpreis plus DM 10.- Bearbeitungsaufwand um! Für Leute, denen noch 16 K ROM fehlen: Im X-Modul Wird ein 256 K ROM verwaltet. 128 K sind hier prinzipiell noch frei. ROM Adresse kann frei über Jumper gewählt werden.

Mit unserem F1-X(RS) Konzept bieten wir ein Preis-Leistungsverhältnis bei welchem wir mit Recht sagen dürfen:

Vergleichen Sie und sagen Sie uns: wer kann mehr?

# F1-X.........758.-\* F1-XRS.....858.-\* \*unverbindliche Preisempfehlung (XRS-Modul: auf Anfrage)

Für soft- und hardwaretechnische Fragen im Zusammenhang mit unseren Produkten haben wir eine User-Sprechstunde eingerichtet: Montags  $+$  Donnerstags von 18 - 21 Uhr stehen wir Ihnen telefonisch zur Verfügung!

Telefon (071 39) 21 60 und 79 60 sowie (0711) 777 55 76

vortex Computersysteme - Vertriebs GmbH Klingenberg 13 · 7106 Neuenstadt 5<br>
Telefon (071 39) 21 60 - 79 60 · Telex 7 28 915 tron d

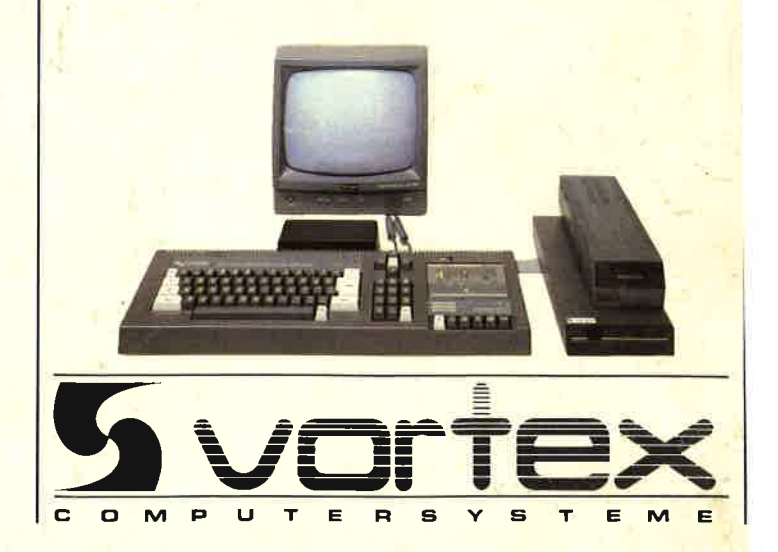